# **Преобразователь давления измерительный 2088**

**с поддержкой протокола HART® версий 5 и 7**

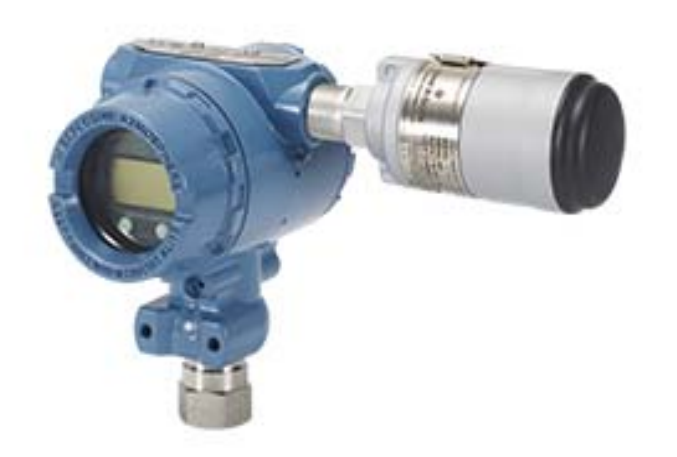

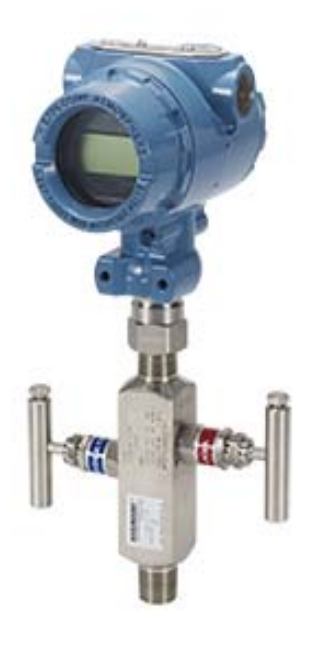

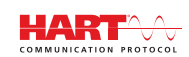

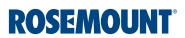

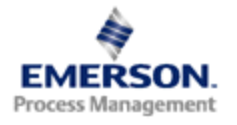

# **Преобразователь давления измерительный 2088**

### **ПРЕДУПРЕЖДЕНИЕ**

Перед началом работы с устройством следует ознакомиться с настоящим руководством. В целях безопасности персонала и системы, а также обеспечения оптимальных эксплуатационных характеристик изделия следует убедиться в правильном понимании содержащихся в инструкции сведений до начала установки, эксплуатации или технического обслуживания.

Ниже приведена контактная информация для обращения за технической поддержкой.

Центральная служба поддержки клиентов Техническая поддержка, ценовая информация и вопросы, связанные с заказами.

США - 1-800-999-9307 (с 7:00 до 19:00 по центральному поясному времени)

Азиатско-Тихоокеанский регион - 65 777 8211

Европа, Ближний Восток и Африка - 49 (8153) 9390

Североамериканский центр поддержки Потребности в сервисном обслуживании.

1-800-654-7768 (круглосуточно, включая Канаду)

За пределами указанных регионов следует обращаться в местные представительства компании Emerson Process Management.

### **ВНИМАНИЕ**

Приборы, описанные в данном документе, НЕ предназначены для применения в атомной промышленности. Использование этих устройств в условиях, требующих применения специального оборудования, аттестованного для атомной промышленности, может привести к ошибочным показаниям.

По вопросам приобретения продукции Rosemount, разрешенной к применению на ядерных установках, обращайтесь в местное представительство группы Emerson Process Management.

# Содержание

## **1Раздел 1: [Введение](#page-7-0)**

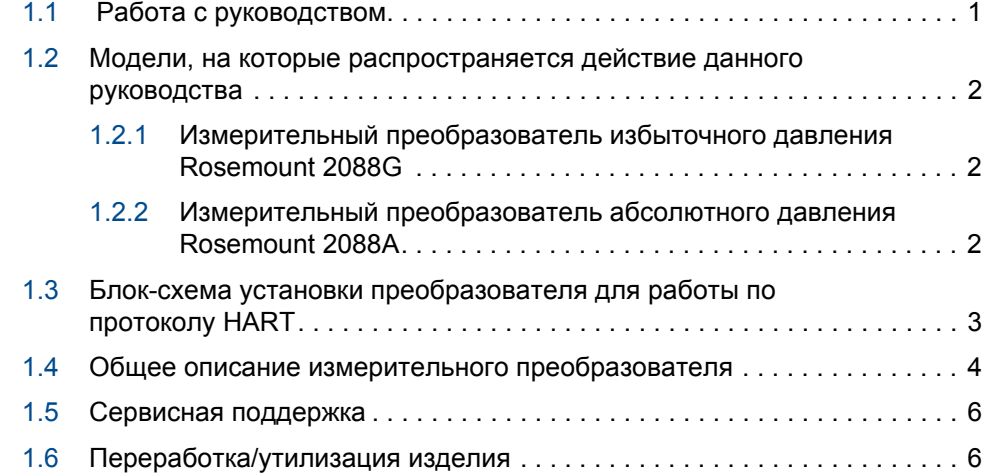

## **2Раздел 2: [Конфигурация](#page-13-0)**

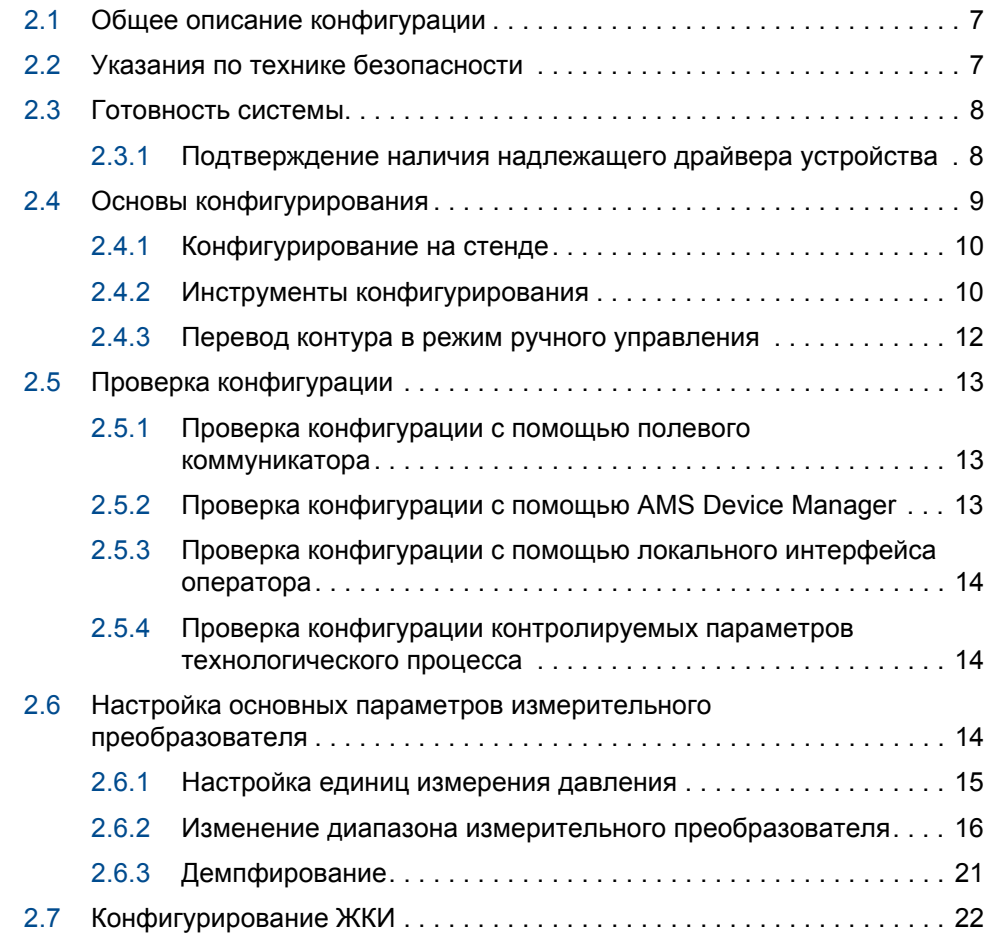

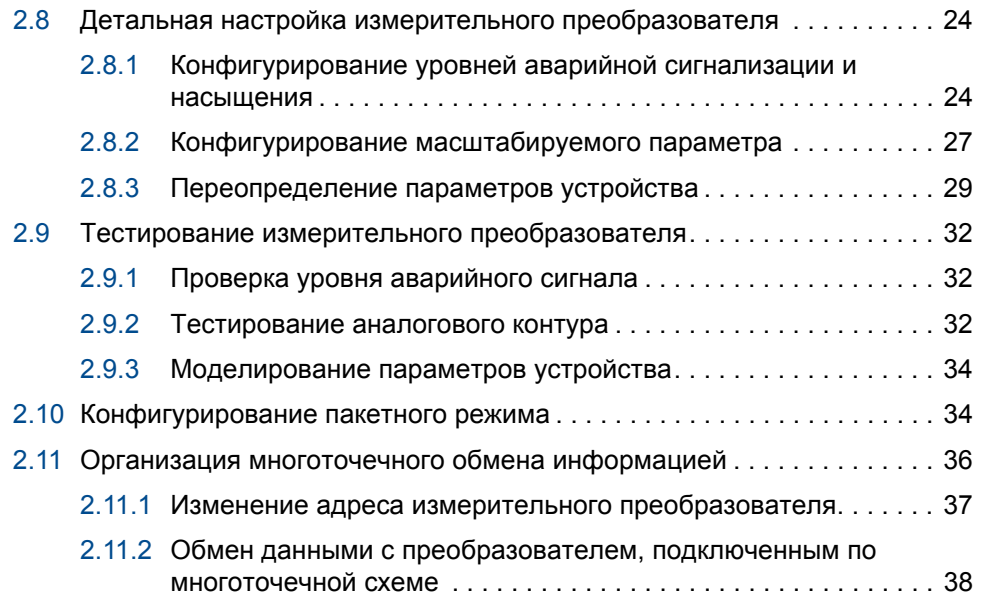

## **3Раздел 3: [Механический](#page-45-0) монтаж**

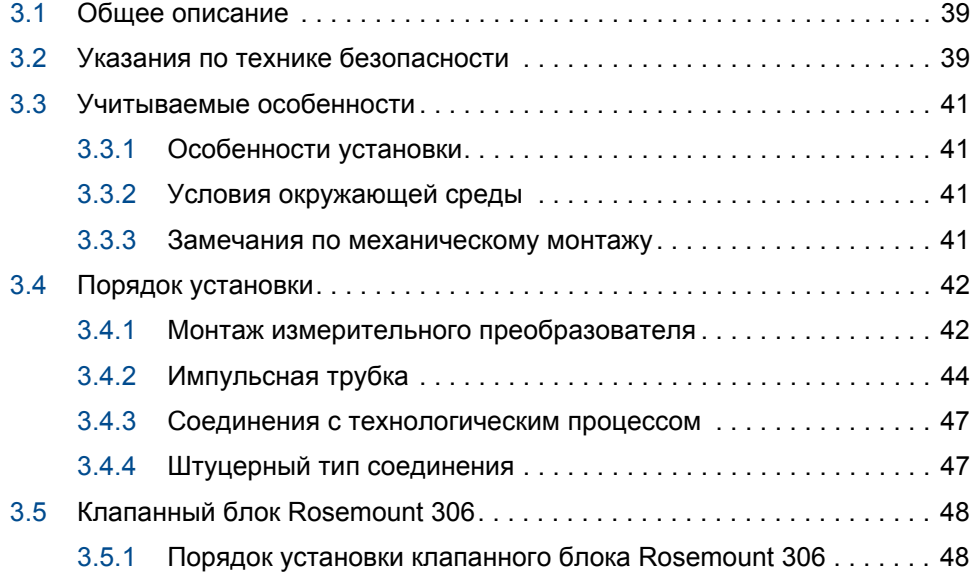

# **4Раздел 4: [Электрический](#page-55-0) монтаж**

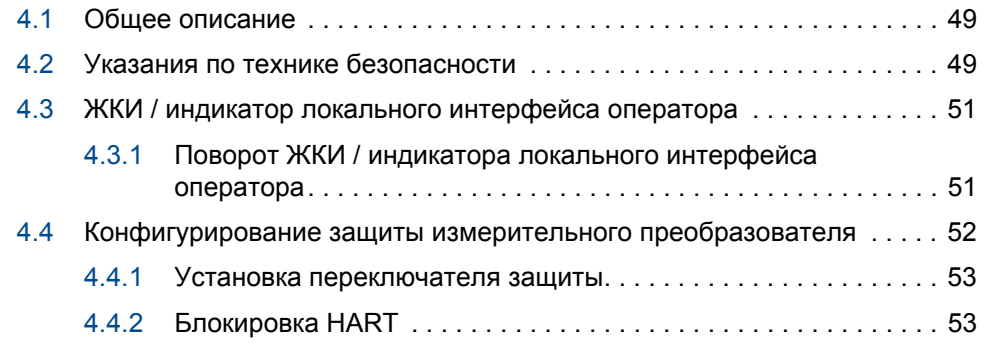

*vi*

L,

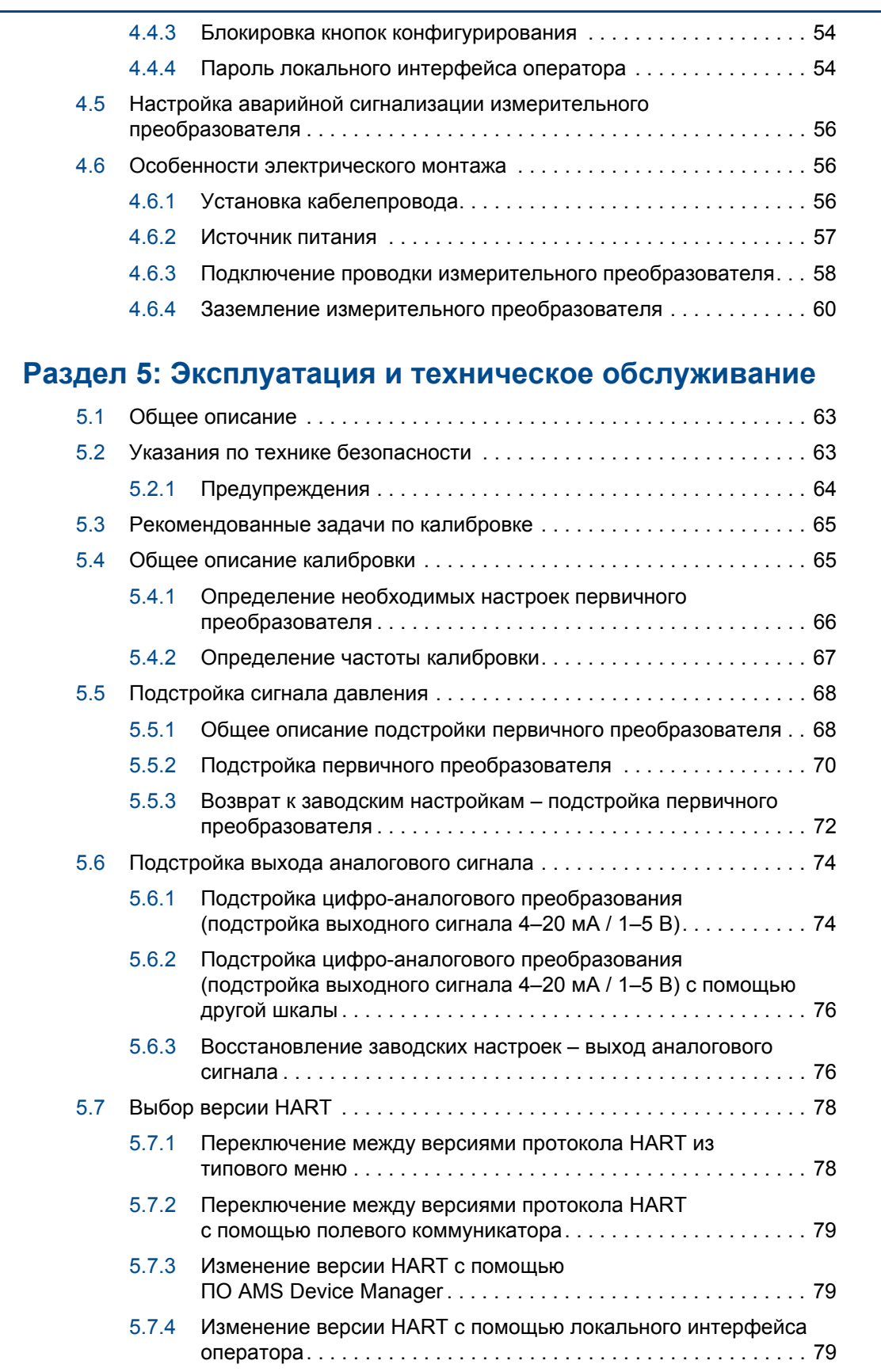

### **6Раздел 6: Поиск и устранение [неисправностей](#page-87-0)**

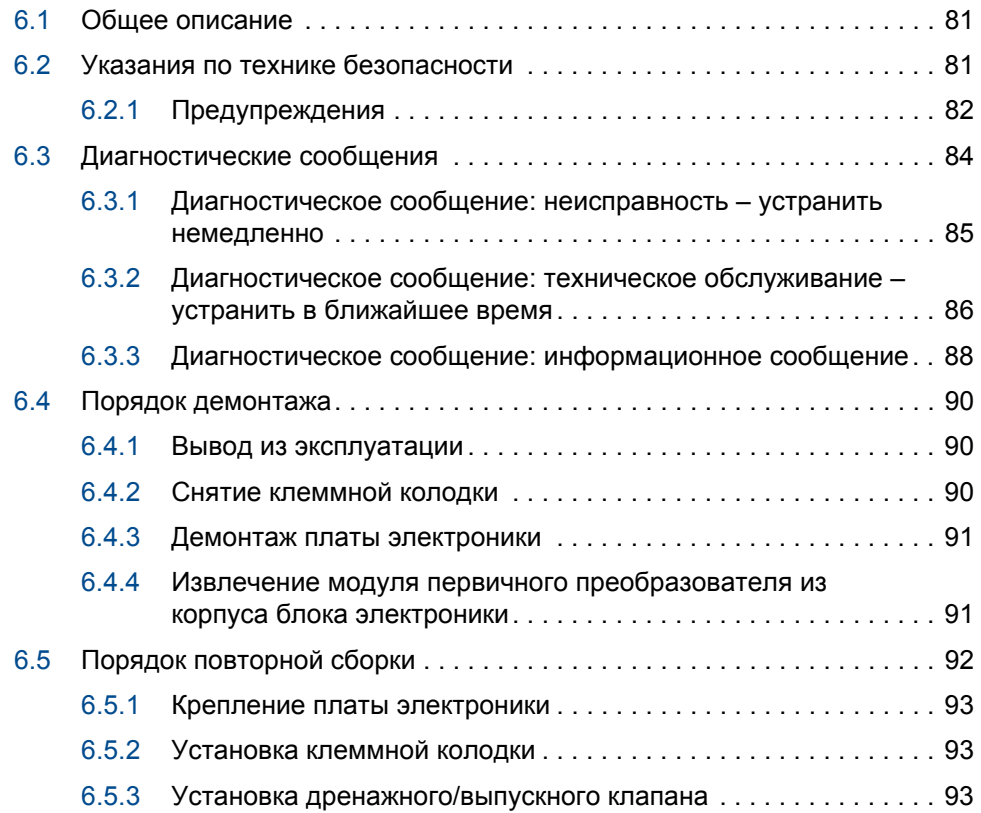

## **AПриложение A: Технические [характеристики](#page-101-0) и справочные данные**

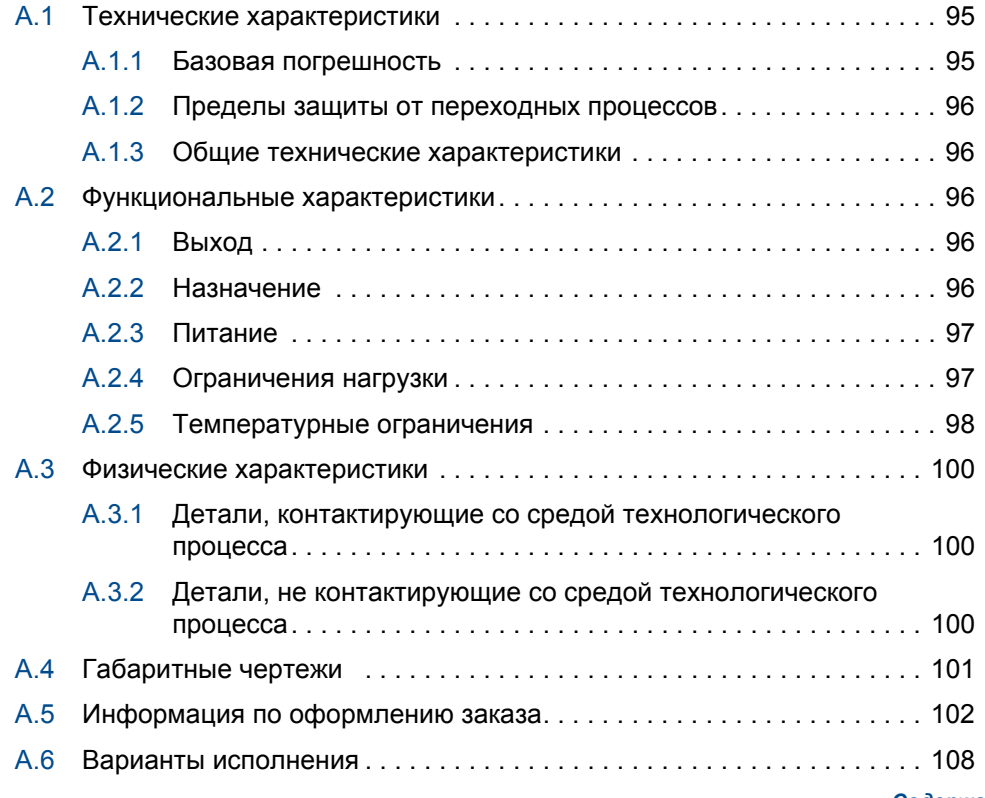

### **BПриложение B: [Сертификация](#page-117-0)**

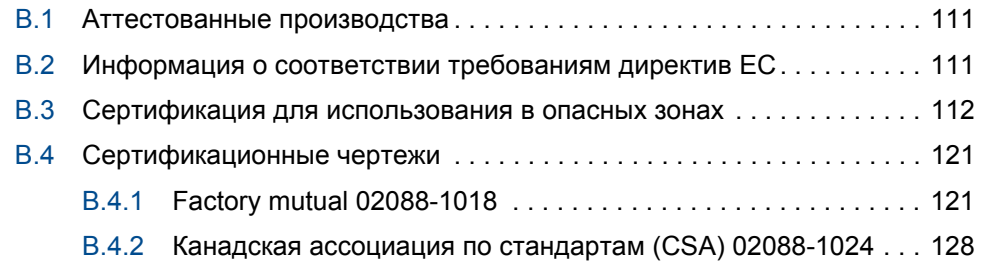

### **CПриложение C: Системы меню и клавиши быстрого доступа полевого [коммуникатора](#page-137-0)**

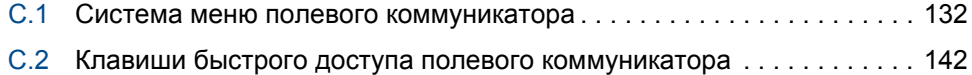

### **D[Приложение](#page-149-0) D: Локальный интерфейс оператора**

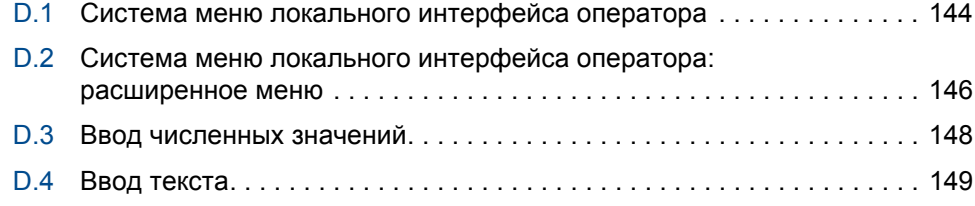

# <span id="page-7-0"></span>Разд. 1 Введение

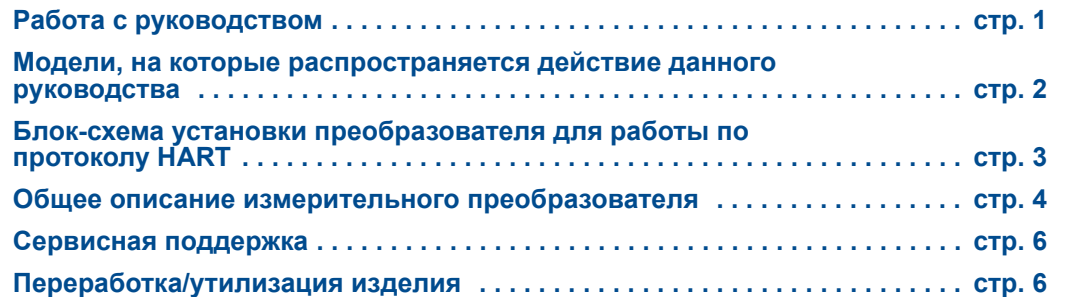

# <span id="page-7-1"></span>**1.1 Работа с руководством**

Разделы настоящего руководства содержат информацию об установке, эксплуатации и техническом обслуживании измерительных преобразователей давления Rosemount модели 2088. Руководство имеет следующие разделы:

Разд. 2: [Конфигурация](#page-13-3) содержит указания по вводу в эксплуатацию и эксплуатации измерительных преобразователей Rosemount 2088. В раздел включена также информация о функциях программного обеспечения, параметрах конфигурации и оперативных параметрах.

Разд. 3: [Механический](#page-45-3) монтаж содержит указания по механическому монтажу, а также описание вариантов модернизации в ходе эксплуатации.

Разд. 4: [Электрический](#page-55-3) монтаж содержит указания по электрическому монтажу, а также описание вариантов модернизации в ходе эксплуатации.

Разд. 5: Эксплуатация и техническое [обслуживание](#page-69-3) – в этом разделе приведена подробная информация о калибровке устройств и изменении версии протокола HART.

Разд. 6: Поиск и устранение [неисправностей](#page-87-3) описывает методы поиска и устранения наиболее типичных неисправностей преобразователя.

Приложение A: Технические [характеристики](#page-101-3) и справочные данные содержит справочные материалы и технические характеристики, а также информацию по оформлению заказа.

Приложение B: [Сертификация](#page-117-3) содержит информацию о сертификации искробезопасности, о соответствии директиве Европейского Союза ATEX, а также сертификационные чертежи.

Приложение C: Системы меню и клавиши быстрого доступа полевого [коммуникатора](#page-137-1) содержит полные описания систем меню и сокращенные последовательности клавиш быстрого доступа для операций по вводу в эксплуатацию.

[Приложение](#page-149-1) D: Локальный интерфейс оператора содержит подробные описания систем меню локального интерфейса оператора (LOI).

#### [Введение](#page-7-0) *1*

# <span id="page-8-0"></span>**1.2 Модели, на которые распространяется действие данного руководства**

В данном руководстве содержится описание следующих типов измерительных преобразователей давления Rosemount 2088:

# <span id="page-8-1"></span>1.2.1 Измерительный преобразователь избыточного давления Rosemount 2088G

- Измеряет избыточное давление до 275,8 бар (4000 фунтов на кв. дюйм).
- <span id="page-8-2"></span>1.2.2 Измерительный преобразователь абсолютного давления Rosemount 2088A
	- Измеряет абсолютное давление до 275,8 бар (4000 фунтов на кв. дюйм).

### [Введение](#page-7-0)

# <span id="page-9-0"></span>**1.3 Блок-схема установки преобразователя для работы по протоколу HART**

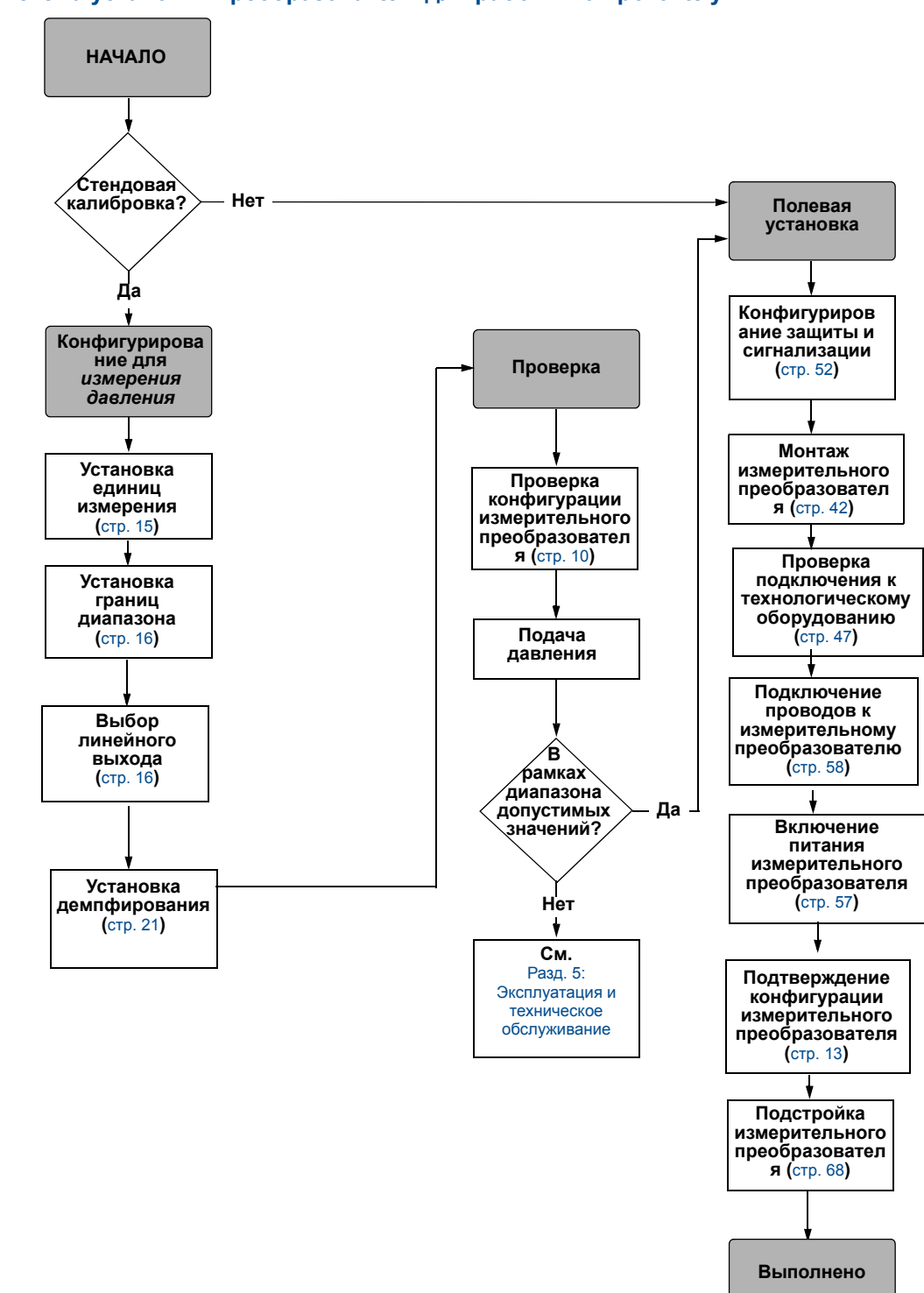

### **Рис. 1-1. Блок-схема установки преобразователя для работы по протоколу HART**

#### [Введение](#page-7-0)

# <span id="page-10-0"></span>**1.4 Общее описание измерительного преобразователя**

Измерительные преобразователи Rosemount 2088G и Rosemount 2088A предназначены для измерения избыточного давления (ИД) и абсолютного давления (АД). В изделиях Rosemount 2088 для измерения АД и ИД используются пьезорезистивные первичные преобразователи.

Основными компонентами измерительного преобразователя Rosemount 2088 являются модуль первичного преобразователя и корпус блока электроники. В модуль первичного преобразователя входят заполненная маслом сенсорная система (разделительная мембрана, система заполнения маслом и первичный преобразователь) и электронная часть первичного преобразователя. Электронная часть первичного преобразователя устанавливается внутри модуля первичного преобразователя и включает в себя первичный преобразователь температурный, модуль памяти и аналого-цифровой преобразователь (АЦП). Электрический сигнал от модуля первичного преобразователя передается на электронику выходного сигнала в блоке электроники. Блок электроники состоит из платы электроники выходного сигнала, дополнительных внешних кнопок конфигурации, клеммного блока. Блок-схема преобразователя Rosemount 2088 приведена на рисунке Рис[. 1-3](#page-11-0) на стр. 5.

В преобразователях Rosemount 2088 давление подается на изолирующую мембрану. Масло прогибает первичный преобразователь, в результате чего изменяется его емкость или сигнал напряжения. Затем этот сигнал преобразуется в цифровой блок обработки сигналов. После этого микропроцессор обрабатывает сигналы, поступающие от блока обработки сигналов, и формирует правильный выходной сигнал измерительного преобразователя. Затем этот сигнал передается на ЦАП, где он вновь преобразуется в аналоговую форму (токовый сигнал 4–20 мА), после чего на него накладывается выходной сигнал HART.

Можно заказать дополнительный ЖКИ, который подключается напрямую к интерфейсной плате, обеспечивающей прямой доступ к сигнальным клеммам. Индикатор служит для отображения выходных данных и сокращенных диагностических сообщений. Предусмотрена стеклянная крышка индикатора. Для отображения выходного сигнала HART 4–20 мА предусмотрена двустрочная индикация на ЖКИ. В первой строке отображаются текущие измеренные значения, во второй строке (шесть символов) – технические единицы измерения. На индикатор также могут быть выведены диагностические сообщения.

#### **Примечание**

ЖКИ имеет индикатор 5×6 символов и может отображать выходные параметры и диагностические сообщения. В качестве индикатора локального интерфейса оператора используется индикатор 8×6 символов, способный отображать выходные параметры, диагностические сообщения и окна меню локального интерфейса оператора. Индикатор локального интерфейса оператора имеет 2 кнопки, расположенные на его передней панели. См. Рис[. 1-2](#page-11-1).

#### [Введение](#page-7-0)

#### <span id="page-11-1"></span>**Рис. 1-2. ЖКИ / индикатор локального интерфейса оператора**

<span id="page-11-2"></span>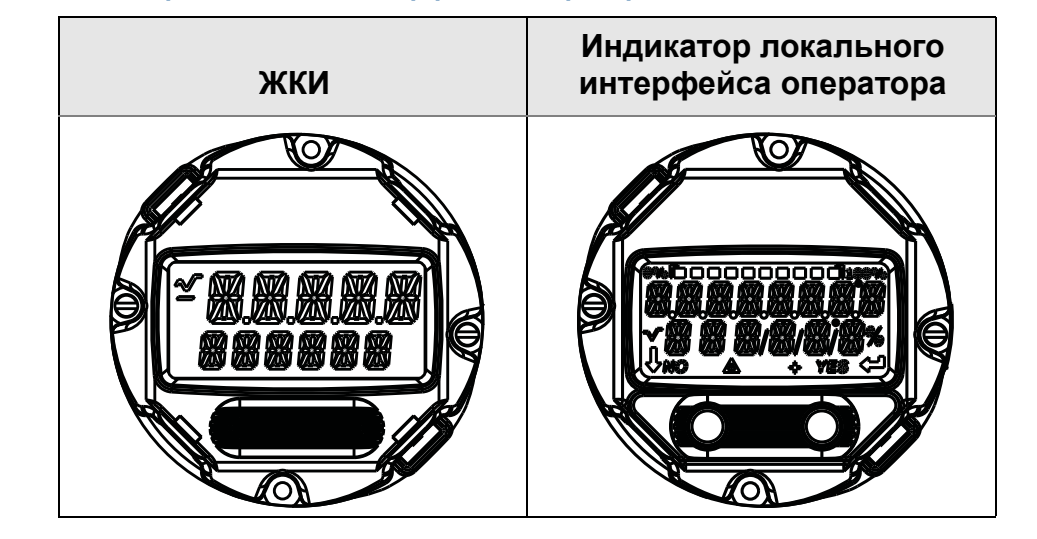

### <span id="page-11-0"></span>**Рис. 1-3. Блок-схема работы**

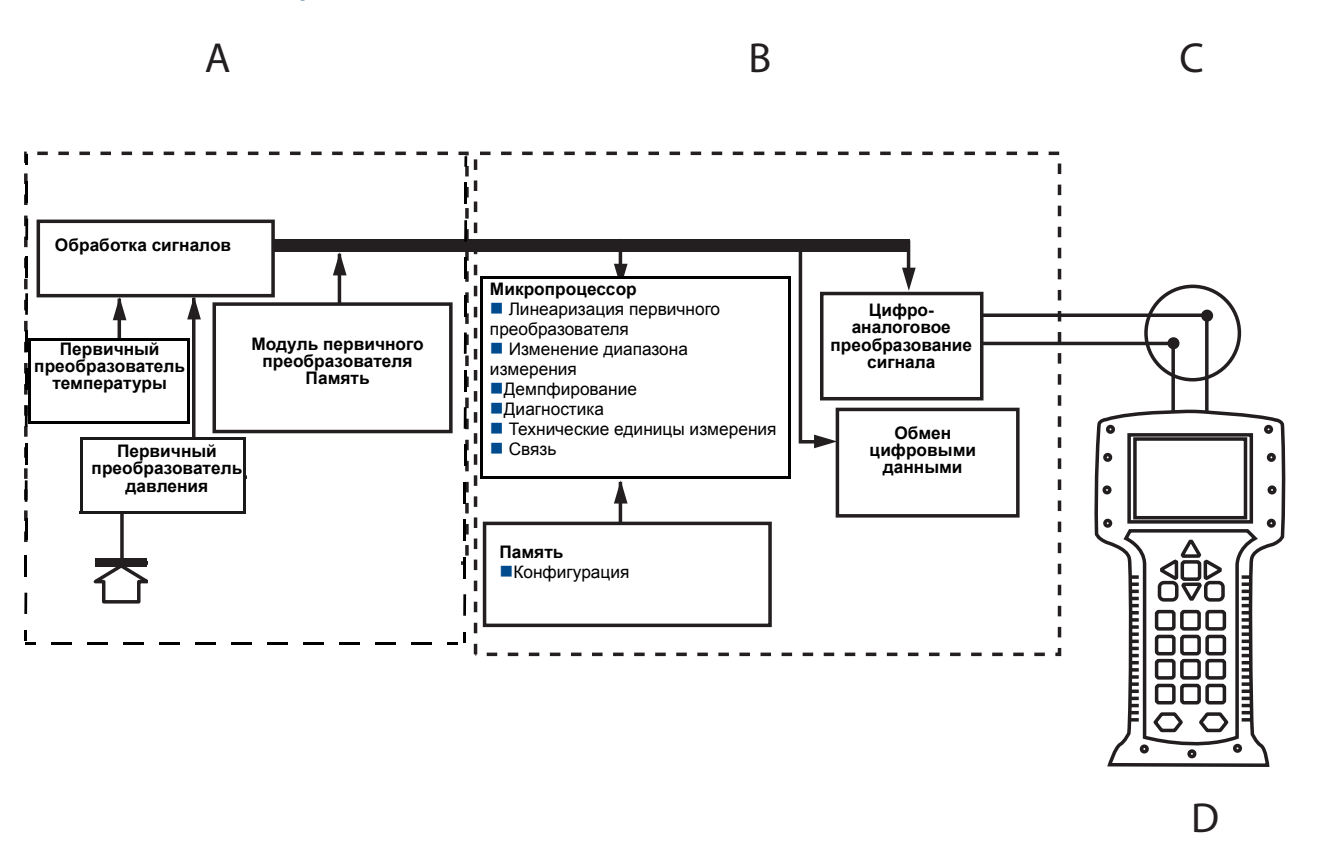

**A. Модуль первичного преобразователя**

**B. Плата электроники**

**C. Сигнал 4–20 мА для системы управления**

**D. Полевой коммуникатор**

#### [Введение](#page-7-0)

# <span id="page-12-0"></span>**1.5 Сервисная поддержка**

Для резидентов США: позвоните в Центр поддержки по эксплуатации средств измерения и клапанов компании Emerson Process Management, воспользовавшись бесплатным номером телефона 1-800-654-RSMT (7768). Центр круглосуточно оказывает заказчикам помощь, предоставляя необходимые сведения и материалы.

Центр запросит номер модели и серийный номер изделия, после чего сообщит заказчику номер разрешения на возврат (RMA). Кроме того, необходимо предоставить центру информацию о веществах, воздействию которых изделие подвергалось в ходе производственного процесса.

При оформлении запросов за пределами США обратитесь к ближайшему представителю компании Emerson Process Management для получения указаний относительно номера разрешения на возврат.

Для ускорения возврата изделия за пределами США обратитесь к ближайшему представителю компании Emerson Process Management.

### **ВНИМАНИЕ**

Информированность и осознание опасности лицами, работающими с изделиями, используемыми в опасных технологических процессах, позволяет исключить вероятность травматизма на производстве. Если возвращаемое изделие подвергалось воздействию вредных веществ, к нему должна прилагаться копия паспорта безопасности материала (MSDS) на каждое вредное вещество, с которым изделие работало.

Представители Центра поддержки по эксплуатации средств измерения и клапанов компании Emerson Process Management предоставят дополнительную информацию и объяснят те процедуры, которые необходимы для возврата товаров, подвергшихся воздействию вредных веществ.

# <span id="page-12-1"></span>**1.6 Переработка/утилизация изделия**

Переработка и утилизация оборудования или его упаковки должны осуществляться в соответствии с национальным законодательством и местными нормативными актами.

#### [Введение](#page-7-0)

# <span id="page-13-0"></span>Разд. 2 Конфигурация

<span id="page-13-3"></span>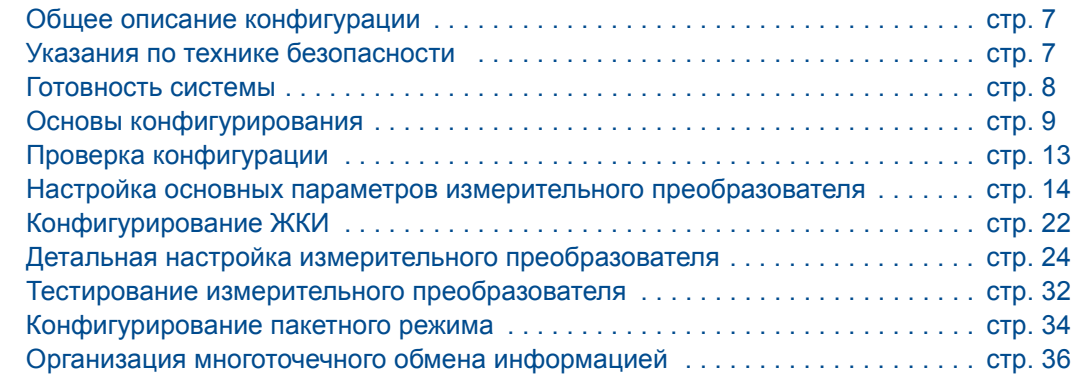

# <span id="page-13-1"></span>**2.1 Общее описание конфигурации**

Этот раздел содержит информацию о вводе в эксплуатацию и задачах, которые необходимо выполнить на стенде перед установкой, а также о задачах, выполняемых после установки в соответствии с указаниями раздела «Тестирование [измерительного](#page-38-0) [преобразователя](#page-38-0)» на стр. 32.

В разделе приведены указания по конфигурированию с помощью полевого коммуникатора, менеджера устройств AMS™ Device Manager и локального интерфейса оператора (LOI). Для удобства последовательности клавиш быстрого доступа полевого коммуникатора обозначены «Fast Keys», и для каждой описанной ниже функции приведены краткие меню локального интерфейса оператора (LOI).

Полная система меню и последовательности клавиш быстрого доступа полевого коммуникатора: см. [Приложение](#page-137-1) C: Системы меню и клавиши быстрого доступа полевого [коммуникатора](#page-137-1). Система меню локального интерфейса оператора: см. [Приложение](#page-149-1) D: Локальный интерфейс оператора.

# <span id="page-13-2"></span>**2.2 Указания по технике безопасности**

При выполнении процедур и инструкций, изложенных в данном руководстве, могут потребоваться специальные меры предосторожности для обеспечения безопасности персонала, выполняющего работу. Информация, относящаяся к возможным проблемам, связанным с безопасностью, обозначается предупреждающим знаком

( ). Прежде чем приступить к выполнению указаний, которым предшествует этот символ, прочтите следующие рекомендации по технике безопасности.

### **ПРЕДУПРЕЖДЕНИЕ**

Взрывы могут привести к серьезным травмам или смертельному исходу.

Установка этого измерительного преобразователя во взрывоопасной среде должна осуществляться в соответствии с применимыми в таких случаях местными, национальными и международными стандартами, правилами и нормативами. Сведения об ограничениях, связанных с обеспечением безопасности монтажа, см. в разделе руководства по эксплуатации, посвященном сертификации измерительного преобразователя Rosemount 2088.

- До подключения полевого коммуникатора во взрывоопасной среде необходимо убедиться в том, что все приборы в контуре установлены таким образом, что обеспечивается их искробезопасность или невоспламеняемость.
- При взрывозащищенной/пожарозащищенной установке не снимайте крышки измерительного преобразователя, если он не обесточен.

Утечки технологических жидкостей и газов могут нанести вред или привести к смертельному исходу.

 Перед тем как подать давление, установите и затяните устройства соединения с технологическим оборудованием.

Поражение электрическим током может привести к гибели людей или серьезным травмам.

 Не прикасайтесь к выводам и клеммам. Высокое напряжение, которое может быть на выводах, способно вызвать поражение электрическим током.

# <span id="page-14-0"></span>**2.3 Готовность системы**

- В случае использования систем управления на основе протокола HART или систем управления основными фондами, возможность работы этих систем с HART необходимо проверить до монтажа и ввода в эксплуатацию. Не все системы способны поддерживать обмен данными с устройствами, работающими по 7-й версии протокола HART.
- Указания по изменению версии HART имеющегося измерительного преобразователя см. в «Выбор версии [HART»](#page-84-2) на стр. 78.

# <span id="page-14-1"></span>2.3.1 Подтверждение наличия надлежащего драйвера устройства

Убедитесь в том, что в системе загружена и установлена последняя версия драйвера устройства (DD/DTM). Это необходимо для поддержания безошибочного обмена данными.

- 1. Последнюю версию DD можно загрузить с сайта [www.emersonprocess.com](http://www.emersonprocess.com) или [www.hartcomm.org](http://www.hartcomm.org)
- 2. В раскрывающемся меню Browse by Member (поиск по подразделениям) выберите подразделение Rosemount компании Emerson Process Management.

- 3. Выберите требуемое изделие
	- a. Для выбора требуемого драйвера устройства используйте общие номера версий протоколов HART и номера версий устройств, указанные в [Табл](#page-15-1). 2-1.

#### <span id="page-15-1"></span>**Табл. 2-1. Версии устройств Rosemount 2088 и файлы**

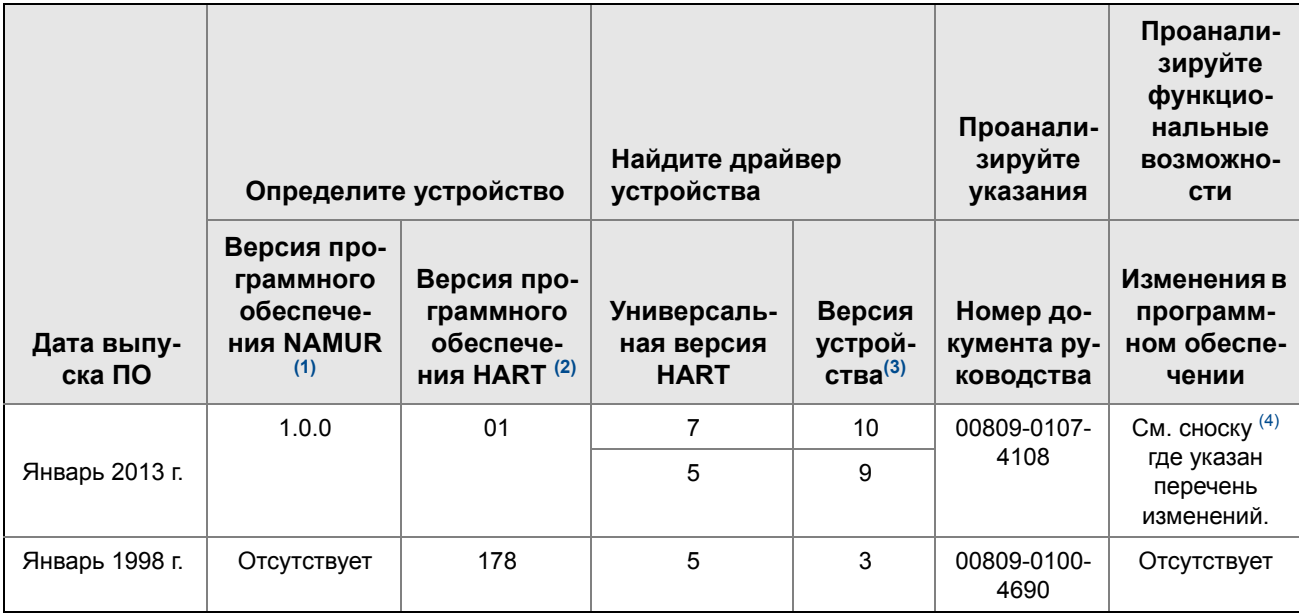

*(1) Версия программного обеспечения NAMUR указана на маркировочной табличке оборудования.* 

(2) Версию программного обеспечения НАRT можно прочесть с помощью инструмента для конфигурирования, поддерживающего НАRT. (3) В именах файлов драйверов устройства используются номера версий устройства и драйверов, например 10\_01. Протокол HART

*обеспечивает совместимость сверху вниз с драйверами устройства для обеспечения возможности обмена информацией старых устройств с новыми устройствами HART. Чтобы получить доступ к новым функциональным возможностям, необходимо загрузить последнюю версию драйвера устройства. Рекомендуется загрузить новые файлы драйвера устройства, чтобы обеспечить полный набор функций устройства.* 

(4) Возможность выбора протокола HART версии 5 или 7, локальный интерфейс оператора, возможность настройки шкалы параметров, *возможность конфигурации аварийной сигнализации, расширенный выбор технических единиц измерения.*

# <span id="page-15-0"></span>**2.4 Основы конфигурирования**

### **ВНИМАНИЕ**

Все аппаратные настройки измерительного преобразователя необходимо задать во время ввода в эксплуатацию, с тем чтобы избежать воздействия производственной среды на электронные компоненты измерительного преобразователя после его установки.

Конфигурирование измерительных преобразователей Rosemount 2088 можно выполнять как до, так и после установки. Использование полевого коммуникатора, менеджера устройств AMS Device Manager или локального интерфейса оператора (LOI) при конфигурации преобразователя на стенде гарантирует работоспособность всех элементов измерительного преобразователя до его установки. Для выполнения конфигурации необходимо отключить защиту (установить переключатель в положении ). Местонахождение переключателя см. на Рис[. 4-2](#page-58-2) на стр. 52 .

## <span id="page-16-0"></span>2.4.1 Конфигурирование на стенде

Для конфигурации на стенде требуется следующее оборудование: источник питания, полевой коммуникатор, AMS Device Manager или локальный интерфейс оператора (LOI) (вариант исполнения M4). Схема подключения оборудования показана на Рис[. 2-1](#page-16-3) ниже. Чтобы обеспечить правильное функционирование передачи данных по протоколу HART, сопротивление участка цепи между источником питания и измерительным преобразователем должно быть не менее 250 Ом, подробнее см. «[Источник](#page-63-1) питания» на стр. 57. Подключите выводы полевого коммуникатора к клеммам с надписью «COMM» (ОБЩ.) на клеммной колодке или, в конфигурации 1–5 В, выполните коммутацию согласно Рис[. 2-1](#page-16-3) на стр. 10. Полевой коммуникатор подсоединяется к клеммам, обозначенным «VOUT/COMM» (VВЫХ/ОБЩ.).

<span id="page-16-2"></span>**Рис. 2-1. Подключение измерительного преобразователя (4–20 мА, HART)**

<span id="page-16-3"></span>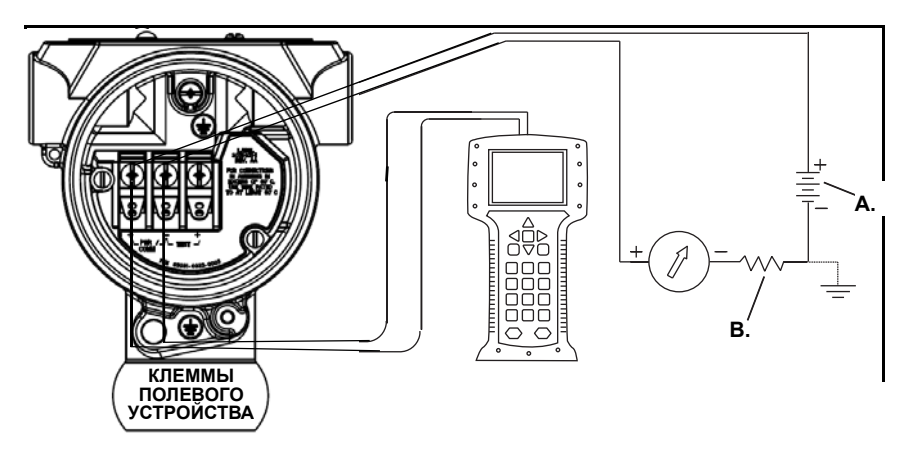

- **A. Питание пост. тока**
- **B. RL 250 (требуется только для обмена данными по протоколу HART)**

# <span id="page-16-1"></span>2.4.2 Инструменты конфигурирования

**Рис. 2-2. Подключение измерительного преобразователя (1–5 В пост. тока, малая мощность)** 

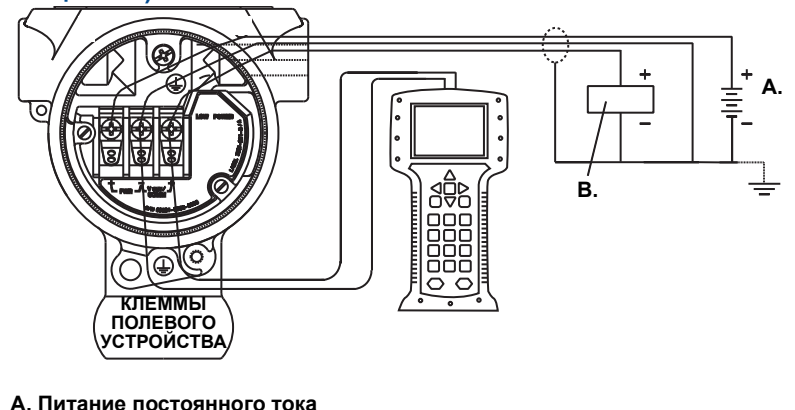

**B. Вольтметр**

### **Конфигурирование с помощью полевого коммуникатора**

Полевой коммуникатор имеет два варианта интерфейса: обычный и приборный. Все действия с помощью полевого коммуникатора будут описаны для случая использования приборного интерфейса. На Рис[. 2-3](#page-17-0) на стр. 11 показан приборный интерфейс устройства. Как указывалось в Разд. 2.3-[Готовность](#page-14-0) системы, [важно](http://www.emersonprocess.com), чтобы в полевой [коммуникатор](http://www.emersonprocess.com) были загружены последние версии драйверов устройств. Самые свежие библиотеки драйверов устройств можно загрузить с сайтов [www.emersonprocess.com](http://www.emersonprocess.com) или [www.hartcomm.org .](http://www.hartcomm.org)

Полные системы меню полевого коммуникатора и клавиши быстрого доступа описаны в Прил. C: Системы меню и клавиши [быстрого](#page-137-1) доступа полевого [коммуникатора](#page-137-1).

<span id="page-17-0"></span>**Рис. 2-3. Приборный интерфейс конфигурирования устройства SAVE** 1. Overview 2. Configure 3. Service Tools 2088 FT 45B **Online** 

### **Конфигурация с помощью AMS Device Manager**

Полная возможность конфигурации с помощью [AMS Device Manager](http://www.emersonprocess.com) требует загрузки последней версии драйвера устройства (DD). [Последнюю](http://www.emersonprocess.com) версию DD можно загрузить с сайта [www.emersonprocess.com](http://www.emersonprocess.com) или [www.hartcomm.org](http://www.hartcomm.org)

#### **Примечание**

Все действия с использованием AMS Device Manager описаны для версии 11.5.

### **Конфигурирование с помощью локального интерфейса оператора**

Для работы с локальным интерфейсом оператора при заказе необходимо указать код варианта исполнения M4. Для включения локального интерфейса оператора (LOI) нажмите любую кнопку конфигурирования. Кнопки конфигурирования расположены на ЖКИ (для доступа необходимо снять крышку корпуса) или под верхней маркировочной табличкой измерительного преобразователя. О функциях кнопок конфигурирования см. [Табл](#page-18-1). 2-2, а их расположение см. на Рис[. 2-4.](#page-18-2) Для успешного конфигурирования некоторых функций с помощью локального интерфейса оператора (LOI) требуется

несколько страниц меню. Вводимые данные сохраняются отдельно при работе с каждой страницей меню. Признаком сохранения является кратковременное появление надписи «SAVED» (сохранено) на ЖКИ.

Система меню локального интерфейса оператора описана в Прил. D: [Локальный](#page-149-1) [интерфейс](#page-149-1) оператора.

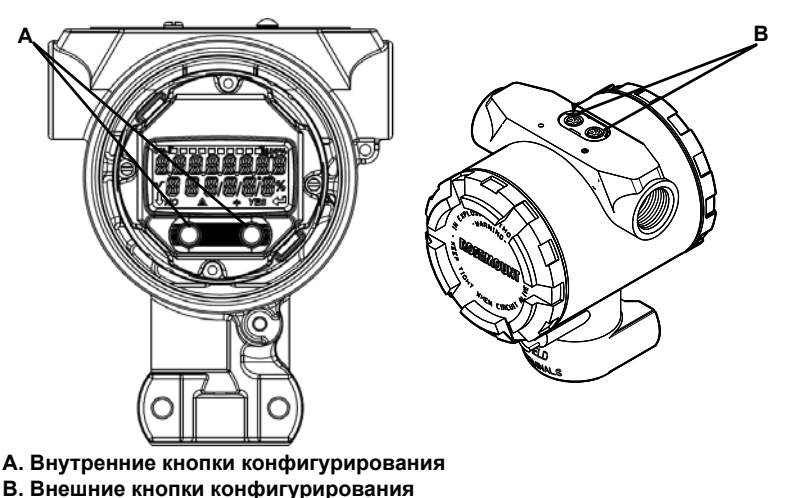

### <span id="page-18-2"></span>**Рис. 2-4. Кнопки конфигурирования с помощью LOI**

<span id="page-18-1"></span>**Табл. 2-2. Работа кнопок локального интерфейса оператора (LOI)**

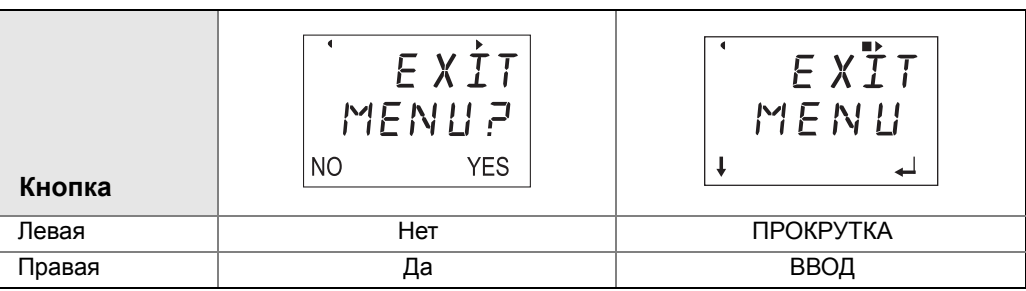

# <span id="page-18-0"></span>2.4.3 Перевод контура в режим ручного управления

 $\sqrt{!}$  При отправке или запросе данных, которые могут нарушить работу контура или изменить выходной сигнал измерительного преобразователя, следует перевести контур контроля технологического процесса в режим ручного управления. Полевой коммуникатор, AMS Device Manager или локальный интерфейс оператора при необходимости дают подсказку о необходимости перехода в режим ручного управления. Подсказка является лишь напоминанием и ее подтверждение не означает переход в ручной режим управления контуром. Для перехода в ручной режим требуется выполнение отдельной операции.

# <span id="page-19-0"></span>**2.5 Проверка конфигурации**

<span id="page-19-3"></span>Перед установкой в технологическую систему рекомендуется проверять различные параметры конфигурации. Для каждого средства конфигурирования имеется собственный список параметров. В зависимости от наличия того или иного инструмента конфигурирования необходимо выполнить действия, относящиеся к конкретному инструменту.

# <span id="page-19-1"></span>2.5.1 Проверка конфигурации с помощью полевого коммуникатора

Перед установкой измерительного преобразователя необходимо проверить параметры конфигурации, перечисленные в [Табл](#page-19-4). 2-3. Полный перечень параметров конфигурации, которые можно просмотреть и сконфигурировать с помощью полевого коммуникатора, приведен в Прил. C: Системы меню и клавиши [быстрого](#page-137-1) доступа полевого [коммуникатора](#page-137-1).

Последовательности клавиш быстрого доступа для последней версии драйвера устройства (DD) показаны в [Табл](#page-19-4). 2-3. Информацию о последовательности клавиш быстрого доступа устаревших версий DD можно получить в местных представительствах Emerson Process.

#### <span id="page-19-4"></span>**Табл. 2-3. Последовательность клавиш быстрого доступа приборного интерфейса конфигурирования измерительного преобразователя Rosemount 2088**

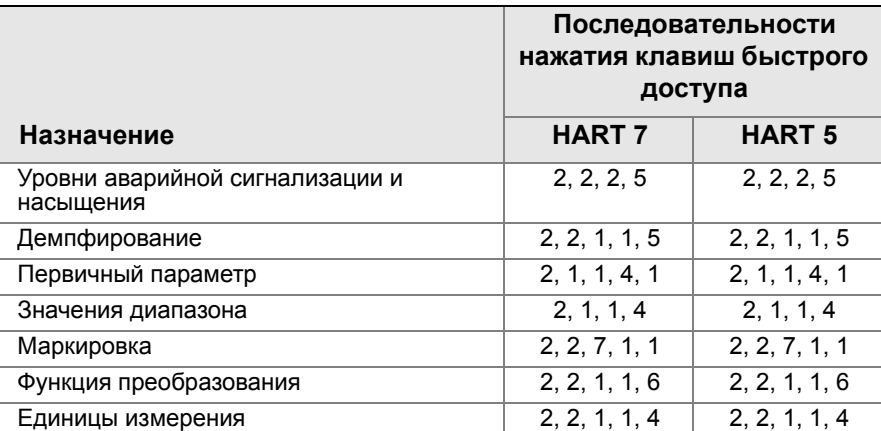

На странице *HOME* (ИСХОДНАЯ) введите указанную последовательность клавиш быстрого доступа

# <span id="page-19-2"></span>2.5.2 Проверка конфигурации с помощью AMS Device **Manager**

Щелкните правой кнопкой мыши на требуемом устройстве и выберите в меню пункт **Configuration Properties** (свойства конфигурации). Просмотрите содержимое вкладок с конфигурационными данными измерительного преобразователя.

# <span id="page-20-0"></span>2.5.3 Проверка конфигурации с помощью локального интерфейса оператора

Для включения локального интерфейса оператора нажмите любую кнопку конфигурирования. Выберите **VIEW CONFIG** (ПРОСМОТР КОНФИГУРАЦИИ) для просмотра указанных ниже параметров. Для перемещения по пунктам меню используйте кнопки конфигурирования. Параметры, которые можно просмотреть перед установкой:

- 
- Маркировка Первичный параметр
- Единицы измерения **Вериана Велия Велия диапазона** 
	- Функция преобразования Демпфирование
- Уровни аварийной сигнализации и насыщения

# <span id="page-20-1"></span>2.5.4 Проверка конфигурации контролируемых параметров технологического процесса

В этом разделе описывается порядок проверки правильности выбора параметров технологического процесса.

### Проверка параметров технологического процесса с помощью полевого коммуникатора

На странице *HOME* (ИСХОДНАЯ) введите последовательность клавиш быстрого доступа.

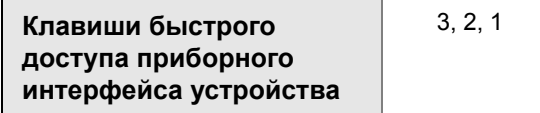

Проверка контролируемых параметров технологического процесса с помощью AMS Device Manager

- 1. Щелкните правой кнопкой мыши нужное устройство и выберите в меню пункт **Overview** (описание).
- 2. Щелкните кнопку **All Variables** (все параметры), чтобы вывести на индикацию первичный, вторичный, третий и четвертый параметры.

# <span id="page-20-2"></span>**2.6 Настройка основных параметров измерительного преобразователя**

В этом разделе описаны необходимые действия по настройке основных параметров измерительного преобразователя давления.

# <span id="page-21-0"></span>2.6.1 Настройка единиц измерения давления

<span id="page-21-1"></span> $\triangle$  Команда задания единиц измерения давления устанавливает единицы измерения для измеряемого давления.

### **Настройка единиц измерения давления с помощью полевого коммуникатора**

На странице *HOME* (ИСХОДНАЯ) введите последовательность клавиш быстрого доступа.

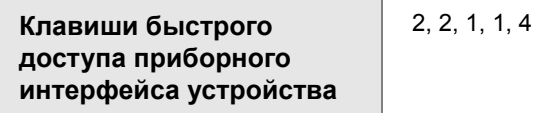

## **Настройка единиц измерения давления с помощью AMS Device Manager**

- 1. Щелкните правой кнопкой мыши на устройстве и выберите пункт **Configure**  (конфигурировать).
- 2. Щелкните пункт **Manual Setup** (ручная настройка) и выберите требуемые единицы измерения в раскрывающемся меню *Pressure Units* (единицы измерения давления).
- 3. Завершив выбор, щелкните **Send** (отправить).

### **Настройка единиц измерения давления с помощью локального интерфейса оператора**

Следуйте указаниям Рис[. 2-5](#page-22-2) на стр. 16, чтобы выбрать необходимые единицы измеренеия давления и температуры. Для выбора требуемых единиц измерения используйте клавиши **SCROLL** (прокрутка) и **ENTER** (ввод). Чтобы сохранить выбранные параметры, выберите **SAVE** (сохранить) при появлении соответствующей надписи на ЖКИ.

<span id="page-22-2"></span>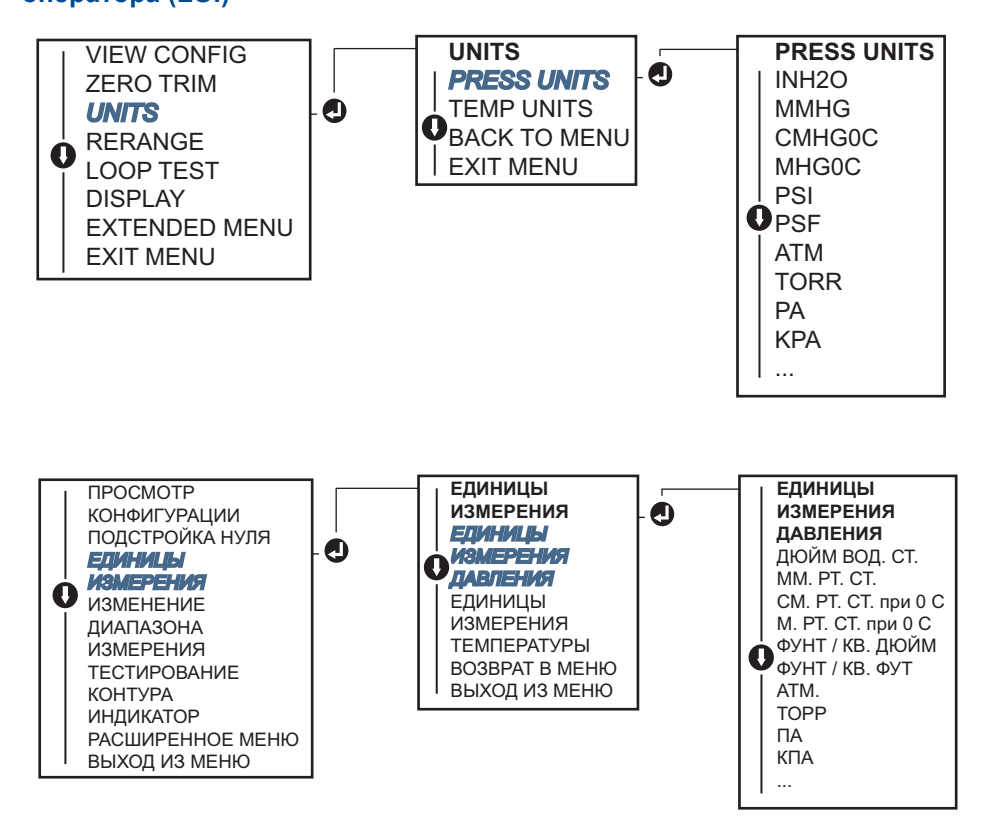

#### **Рис. 2-5. Выбор единиц измерения с помощью локального интерфейса оператора (LOI)**

# <span id="page-22-0"></span>2.6.2 Изменение диапазона измерительного преобразователя

<span id="page-22-1"></span> $\triangle$  Koманда Range Values (значения диапазона) позволяет установить нижний и верхний пределы диапазона аналогового сигнала давления (точки 4 и 20 мА / 1–5 В пост. тока). Нижняя граница диапазона соответствует 0 % диапазона, а верхняя граница – 100 %. На практике это означает, что можно устанавливать значения границ диапазона измерительного преобразователя каждый раз, когда это продиктовано изменением технологического процесса. Полный перечень предельных значений для диапазона и первичного преобразователя см. в «[Функциональные](#page-102-5) характеристики» на стр. 96.

Настроить диапазон измерительного преобразователя можно одним из следующих способов. Эти способы отличаются друг от друга, поэтому внимательно изучите все варианты и выберите наиболее подходящий.

- Настройка диапазона вручную с помощью полевого коммуникатора, AMS Device Manager или локального интерфейса оператора.
- Настройка диапазона с помощью источника входного давления и полевого коммуникатора, ПО AMS Device Manager, локального интерфейса оператора или локальных кнопок установки нуля или шкалы

### [Конфигурация](#page-13-0)

### **Настройка диапазона измерительного преобразователя вручную вводом точек границ диапазона**

Ввод точек границ диапазона с помощью полевого коммуникатора

На странице *HOME* (ИСХОДНАЯ) введите последовательность клавиш быстрого доступа.

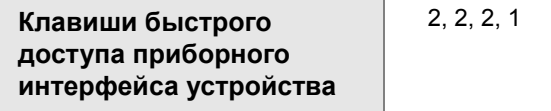

Ввод точек границ диапазона с помощью ПО AMS Device Manager

- 1. Щелкните правой кнопкой мыши на устройстве и выберите пункт **Configure**  (конфигурировать).
- 2. Щелкните **Manual Setup** (ручная настройка) и выберите **Analog Output**  (аналоговый выход).
- 3. Введите значения верхней и нижней границ диапазона в окне *Range Limits*  (границы диапазона) и щелкните **Send** (отправить).
- 4. Внимательно прочитайте предупреждающее сообщение, щелкните **Yes** (да), если принятие изменений безопасно.

### Ввод точек границ диапазона с помощью локального интерфейса оператора

Сведения о перенастройке диапазона измерительного преобразователя с помощью локального интерфейса оператора см. на Рис[. 2-6](#page-23-0) на стр. 17. Введите значения с помощью кнопок **SCROLL** (прокрутка) и **ENTER** (ввод).

<span id="page-23-0"></span>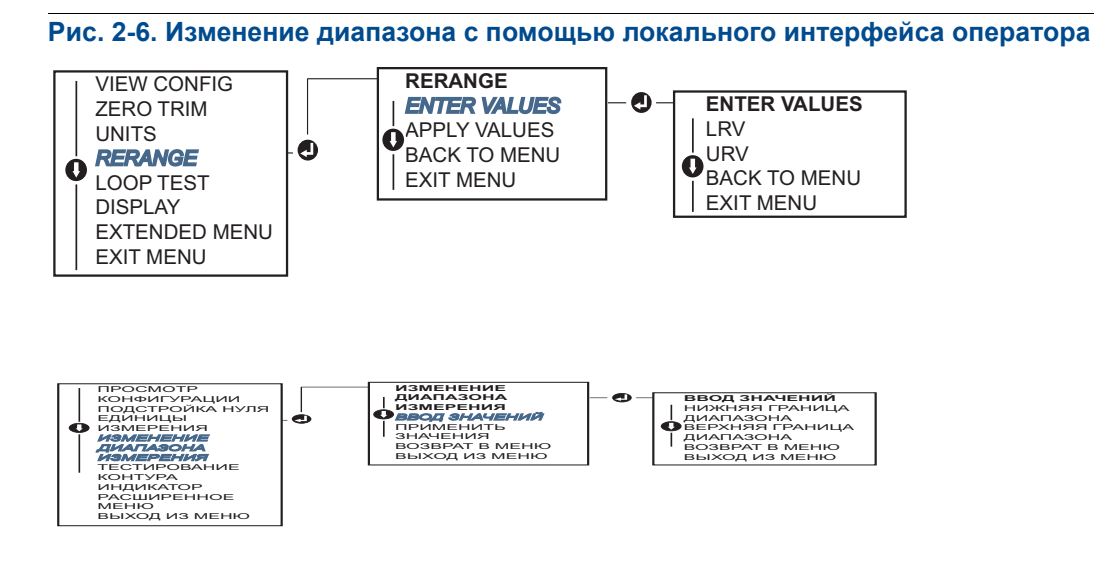

### **Изменение диапазона измерительного преобразователя с помощью источника давления**

Изменение диапазона измерительного преобразователя с помощью источника давления является способом перенастройки измерительного преобразователя без ввода конкретных значений для тока 4 и 20 мА (1–5 В пост. тока).

Изменение диапазона измерительного преобразователя с помощью источника давления с использованием полевого коммуникатора

На странице *HOME* (ИСХОДНАЯ) введите последовательность клавиш быстрого доступа.

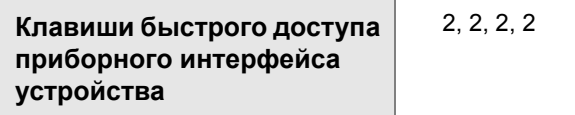

Изменение диапазона измерительного преобразователя с помощью источника давления с использованием ПО AMS Device Manager

- 1. Щелкните правой кнопкой мыши нужное устройство и выберите в меню пункт **Configure** (конфигурировать).
- 2. Выберите вкладку **Analog Output** (аналоговый выход).
- 3. Щелкните кнопку **Range by Applying Pressure** (изменить диапазон с помощью поданного давления) и следуйте указаниям, появляющимся на индикаторе, чтобы настроить диапазон измерительного преобразователя.

### Изменение диапазона измерительного преобразователя с помощью источника давления с использованием полевого коммуникатора

Для справки при изменении диапазона устройства вручную с помощью поданного давления с использованием локального интерфейса оператора используйте Рис[. 2-7](#page-25-0).

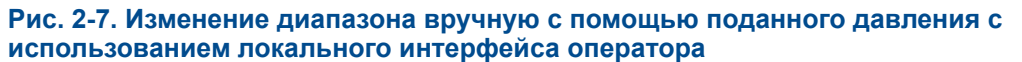

<span id="page-25-0"></span>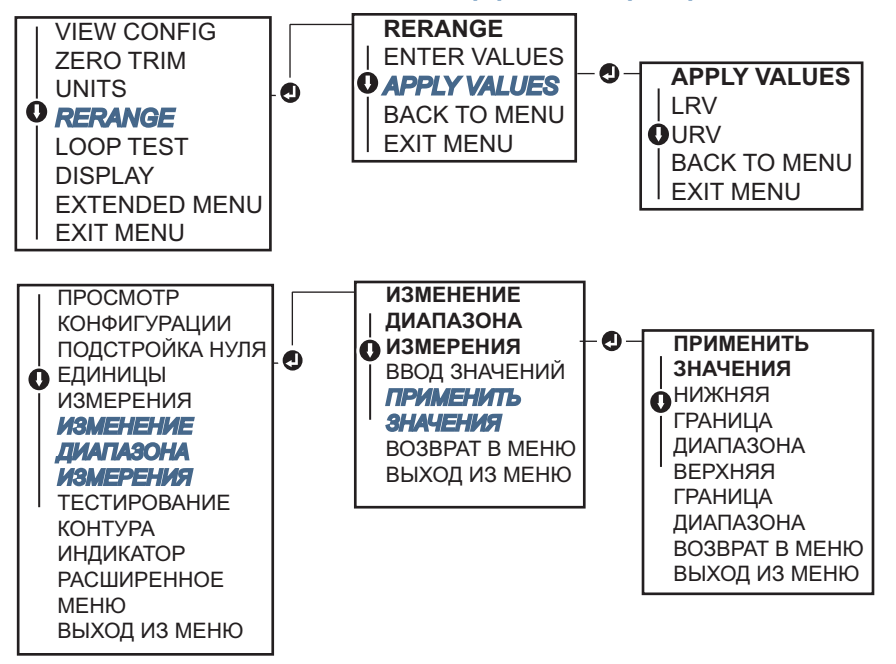

### Изменение диапазона вручную с помощью поданного давления с использованием локальных кнопок установки нуля и шкалы

Если при заказе указать код варианта исполнения D4, измерительный преобразователь будет иметь локальные кнопки установки нуля и шкалы. Эти кнопки могут быть использованы для изменения диапазона измерительного преобразователя с помощью поданного давления. Местоположение кнопок установки нуля аналогового выхода и шкалы показано на Рис[. 2-8](#page-26-0) на стр. 20.

Для того чтобы перенастроить диапазон с помощью кнопок регулировки нуля и шкалы, выполните следующее:

- 1. Ослабьте винт, удерживающий верхнюю табличку корпуса измерительного преобразователя. Поверните табличку, чтобы получить доступ к кнопкам регулировки нуля и шкалы
- 2. Убедитесь в том, что прибор имеет кнопки регулировки нуля и шкалы. Признаком этого является наличие синего держателя под табличкой.
- 3. Подайте давление на измерительный преобразователь.
- 4. Перенастройте диапазон измерительного преобразователя.
	- a. Чтобы изменить нуль (точка 4 мА/1 В) с сохранением шкалы: нажмите кнопку регулировки нуля и удерживайте ее нажатой в течение двух секунд, после чего отпустите.
	- b. Чтобы изменить шкалу (точка 20 мА / 5 В) с сохранением точки нуля: нажмите кнопку регулировки шкалы и удерживайте ее нажатой в течение двух секунд, после чего отпустите.

#### **Примечание**

Точки 4 мА и 20 мА должны обеспечивать минимальный диапазон шкалы, заданный в Прил. A: Технические [характеристики](#page-101-3) и справочные данные.

#### <span id="page-26-0"></span>**Рис. 2-8. Кнопки регулировки нуля аналогового выхода и шкалы**

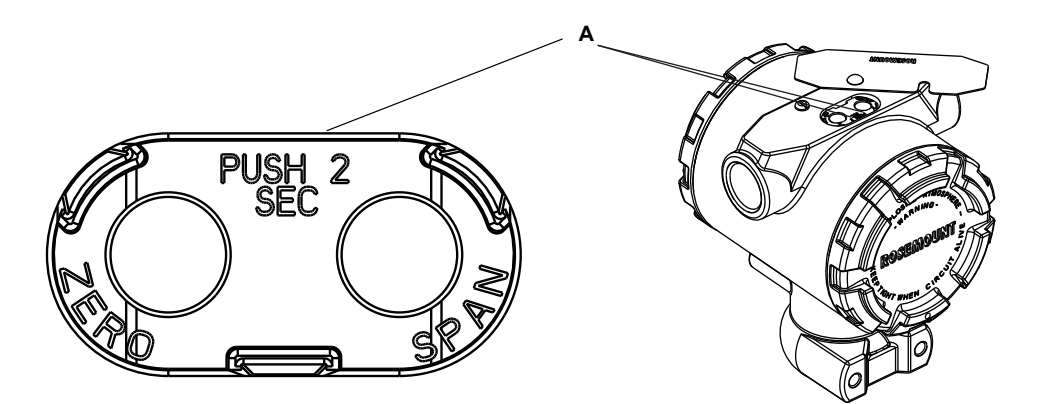

#### **A. Кнопки регулировки нуля и шкалы**

#### **Примечание**

- При включенной защите доступа к данным измерительного преобразователя выполнить настройку нуля и диапазона нельзя. Информацию о защите см. в разделе «[Конфигурирование](#page-58-1) защиты измерительного преобразователя» на стр[. 52.](#page-58-1)
- При изменении точки 4 мА / 1 В шкала не меняется. Шкала меняется при изменении точки 20 мА / 5 В. Если точка нижней границы диапазона установлена на значение, которое приводит к выходу верхней точки диапазона за измерительный предел первичного преобразователя, точка верхней границы диапазона автоматически устанавливается на значение, соответствующее пределу первичного преобразователя, при этом шкала соответственно изменяется.
- Независимо от установленных точек границ диапазона измерительный преобразователь Rosemount 2088 измеряет и выводит все данные, которые попадают в цифровые пределы первичного преобразователя. Например, если точки 4 и 20 мА (1–5 В пост. тока) настроены на 0 и 10 дюймов вод. ст. и измерительный преобразователь обнаруживает давление 25 дюймов вод. ст., на его цифровом выходе будет показание 25 дюймов вод. ст. и 250 % от диапазона измерения.

# <span id="page-27-0"></span>2.6.3 Демпфирование

<span id="page-27-1"></span> $\triangle$  Команда демпфирования изменяет время реакции измерительного преобразователя; более высокие значения демпфирования приводят к сглаживанию изменений выходного сигнала при быстром изменении входного сигнала. Определите соответствующую настройку демпфирования, исходя из необходимого времени реакции, стабильности сигнала и других требований динамики контура вашей системы. Команда демпфирования использует конфигурацию с плавающей десятичной запятой, что дает пользователю возможность устанавливать любое время демпфирования в пределах 0,0–60,0 секунд.

### **Задание времени демпфирования с помощью полевого коммуникатора**

На странице *HOME* (ИСХОДНАЯ) введите последовательность клавиш быстрого доступа.

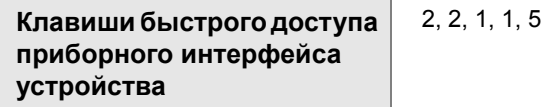

Введите необходимое значение демпфирования и выберите **APPLY** (ПРИМЕНИТЬ).

### **Задание времени демпфирования с помощью AMS Device Manager**

- 1. Щелкните правой кнопкой мыши на устройстве и выберите пункт **Configure**  (конфигурировать).
- 2. Выберите **Manual Setup** (ручная настройка).
- 3. В окне *Pressure Setup (настройка давления)* введите необходимое значение демпфирования и нажмите **Send** (отправить).
- 4. Внимательно прочитайте предупреждающее сообщение, щелкните **Yes** (да), если принятие изменений безопасно.

### **Конфигурирование демпфирования с помощью локального интерфейса оператора**

При вводе значений времени демпфирования с помощью локального интерфейса оператора для справки используйте Рис[. 2-9](#page-28-1).

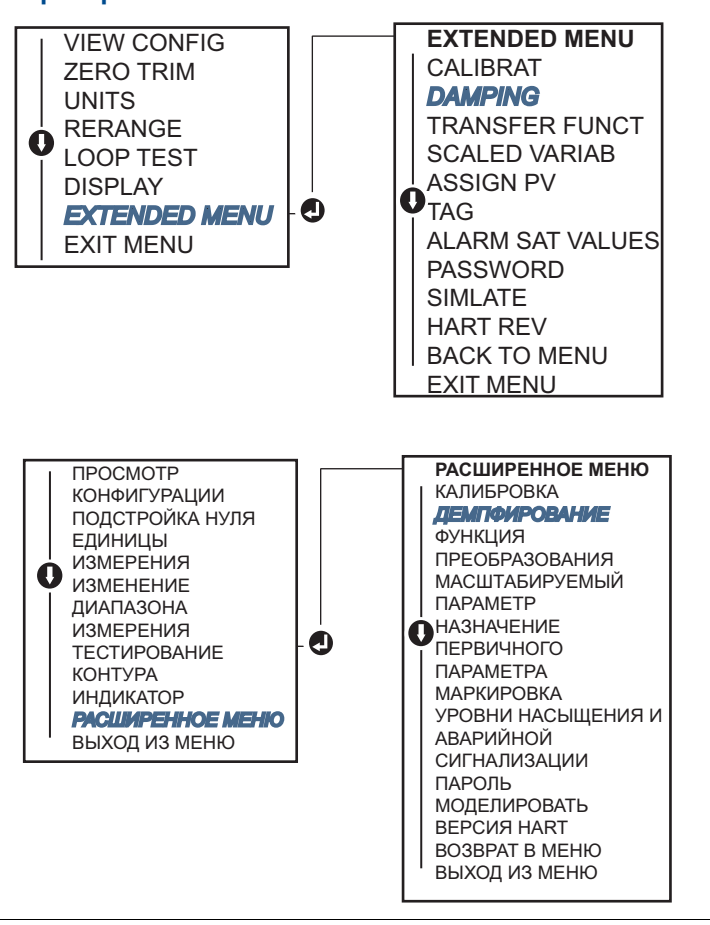

#### <span id="page-28-1"></span>**Рис. 2-9. Задание времени демпфирования с помощью локального интерфейса оператора**

# <span id="page-28-0"></span>**2.7 Конфигурирование ЖКИ**

С помощью команды конфигурирования ЖКИ можно задавать содержимое индикации ЖКИ в зависимости от текущих требований. Выбранные для индикации данные будут выводиться на ЖКИ попеременно.

- Единицы измерения давления
- 
- Температура первичного преобразователя
- % от диапазона **в Выход мА / В пост. тока**
- Масштабируемый параметр
- 
- В приведенных ниже указаниях предлагается вариант настройки ЖКИ, позволяющий выводить на экран параметры конфигурации при запуске устройства. Для включения этой функции необходимо включить параметр **Review Parameters at Startup**  (отражать параметры конфигурации при запуске).

Изображение ЖКИ с локальным интерфейсом оператора представлено на Рис[. 1-2](#page-11-2) на [стр](#page-11-2). 5.

## **Конфигурирование индикации ЖКИ с помощью полевого коммуникатора**

На странице *HOME* (ИСХОДНАЯ) введите последовательность клавиш быстрого доступа.

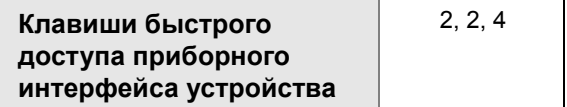

### **Конфигурирование индикации ЖКИ с помощью ПО AMS Device Manager**

- 1. Щелкните правой кнопкой мыши на устройстве и выберите пункт **Configure**  (конфигурировать).
- 2. Щелкните **Manual Setup** (ручная настройка) и выберите вкладку Display (индикация).
- 3. Выберите необходимые варианты индикации и нажмите **Send** (отправить).

### **Конфигурирование ЖКИ с использованием локального интерфейса оператора**

Настройка индикации ЖКИ с помощью локального интерфейса оператора проиллюстрирована на Рис[. 2-10.](#page-29-0)

<span id="page-29-0"></span>**Рис. 2-10. Конфигурация индикации с помощью локального интерфейса оператора**

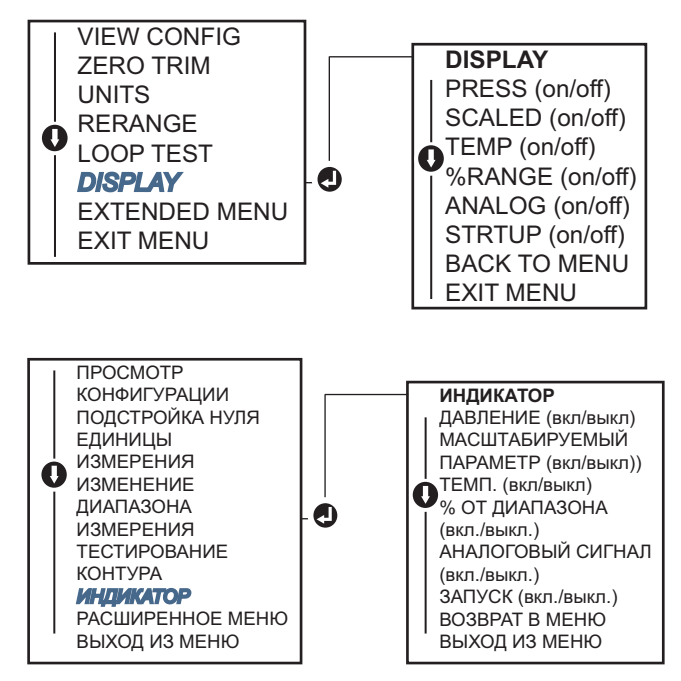

# <span id="page-30-0"></span>**2.8 Детальная настройка измерительного преобразователя**

# <span id="page-30-1"></span>2.8.1 Конфигурирование уровней аварийной сигнализации и насыщения

В обычном режиме выходной сигнал измерительного преобразователя меняется в ответ на изменение давления от нижней до верхней точек насыщения. Если давление выходит за пределы первичного преобразователя или уровень выходного сигнала выходит за диапазон, ограниченный точками насыщения, выходной сигнал ограничивается соответствующими точками насыщения.

Преобразователь модели Rosemount 2088 регулярно и автоматически выполняет самодиагностику. Если процедура самодиагностики выявляет неисправность, измерительный преобразователь переводит выход в состояние сконфигурированного аварийного сигнала, значение которого определяется положением переключателя аварийной сигнализации. См. «Настройка аварийной сигнализации [измерительного](#page-62-3) [преобразователя](#page-62-3)» на стр. 56.

### [Конфигурация](#page-13-0)

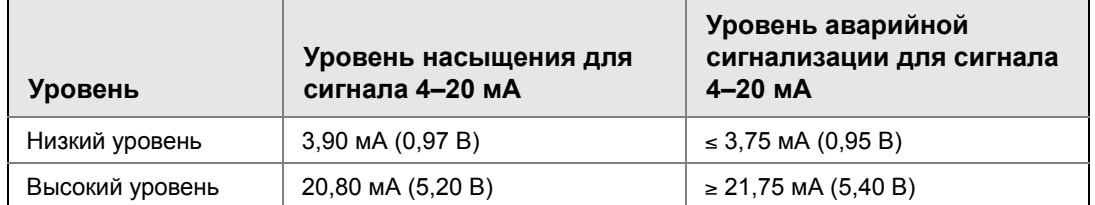

### **Табл. 2-4. Уровни сигнализации и насыщения Rosemount**

### **Табл. 2-5. Уровни аварийной сигнализации и насыщения, соответствующие стандарту NAMUR**

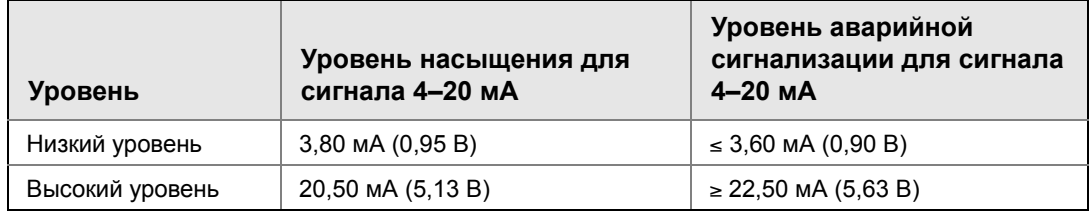

#### **Табл. 2-6. Специальные уровни аварийной сигнализации и насыщения**

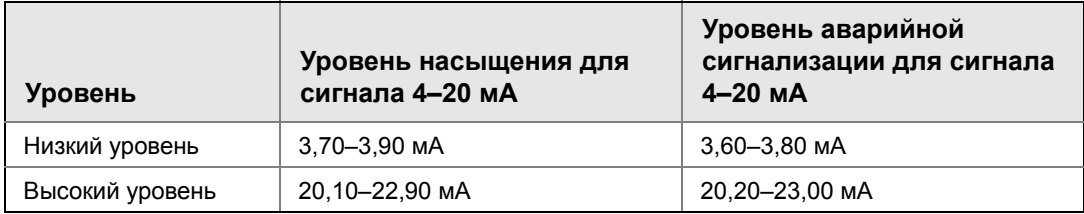

Аварийная сигнализация и уровни насыщения режима отказа можно сконфигурировать с помощью полевого коммуникатора, ПО AMS Device Manager и локального интерфейса оператора. Для специальных уровней сигнализации и насыщения имеются следующие ограничения:

- Низкий уровень аварийного сигнала должен быть меньше нижнего уровня насыщения.
- Высокий уровень аварийного сигнала должен быть выше верхнего уровня насыщения.
- Значения уровней аварийных сигналов и насыщения должны отличаться друг от друга как минимум на 0,1 мА.

При нарушении любого из этих условий инструмент конфигурирования выведет на индикацию соответствующее сообщение об ошибке.

#### **Примечание**

Измерительные преобразователи, настроенные на многоточечный режим HART, передают все параметры насыщения и аварийной сигнализации в цифровом виде; параметры аварийной сигнализации и насыщения не влияют на выходной аналоговый сигнал. Cм. также «Организация [многоточечного](#page-42-0) обмена информацией» на стр. 36.

## **Конфигурирование уровней аварийной сигнализации и насыщения с помощью полевого коммуникатора**

На странице *HOME* (ИСХОДНАЯ) введите последовательность клавиш быстрого доступа.

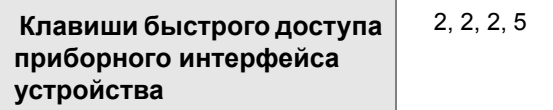

### **Конфигурирование уровней аварийной сигнализации и насыщения с помощью ПО AMS Device Manager**

- 1. Щелкните правой кнопкой мыши на устройстве и выберите пункт **Configure**  (конфигурировать).
- 2. Щелкните кнопку **Configure Alarm and Saturation Levels** (конфигурировать уровни аварийной сигнализации и насыщения).
- 3. Чтобы сконфигурировать уровни аварийной сигнализации и насыщения, выполните указания, появляющиеся на экране.

### **Конфигурирование уровней аварийной сигнализации и насыщения с помощью локального интерфейса оператора**

Указания по конфигурированию уровней аварийной сигнализации и насыщения см. на Рис[. 2-11](#page-33-1).

### [Конфигурация](#page-13-0)

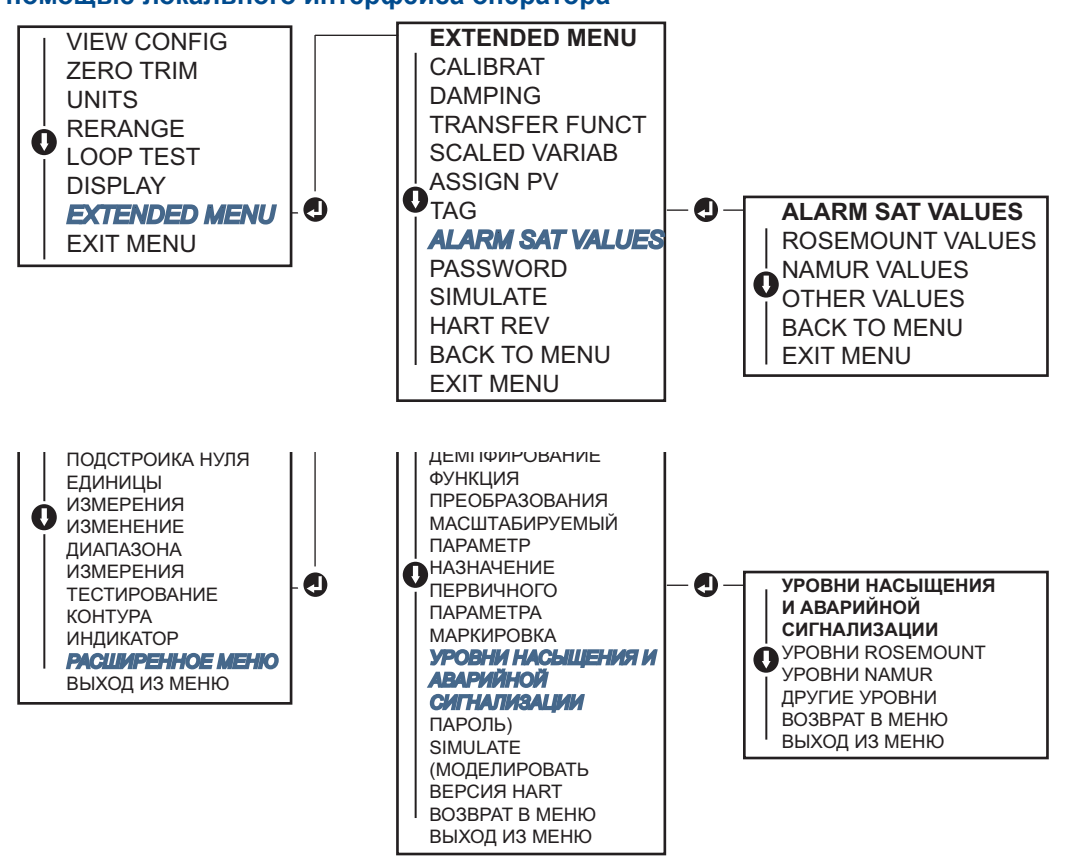

### <span id="page-33-1"></span>**Рис. 2-11. Конфигурирование уровней аварийной сигнализации и насыщения с помощью локального интерфейса оператора**

# <span id="page-33-0"></span>2.8.2 Конфигурирование масштабируемого параметра

Конфигурирование масштабируемых параметров дает пользователю возможность создавать взаимосвязь / задавать закон преобразования между единицами измерения давления и указанными пользователем единицами измерения. Возможны два варианта использования масштабируемых параметров. Первый вариант позволяет отображать заданные пользователем единицы измерения на ЖКИ измерительного преобразователя / индикаторе локального интерфейса оператора. Второй вариант позволяет управлять выходом 4-20 мА измерительного преобразователя с помощью указанных пользователем единиц измерения.

Если пользователь хочет использовать свои единицы измерения для управления выходным сигналом 4–20 мА (1–5 В пост. тока), масштабируемый параметр необходимо переназначить в качестве первичного параметра. См. «[Переопределение](#page-35-0) [параметров](#page-35-0) устройства» на стр. 29.

При конфигурировании масштабируемых параметров задается следующее:

- Единицы измерения масштабируемого параметра пользовательские единицы измерения, выводимые на индикацию.
- Варианты масштабируемых данных определяют функцию преобразования данных для применения
- Значение давления, положение 1, точка наименьшего известного значения с учетом линейного смещения.
- Значение масштабируемого параметра, положение 1, пользовательская единица измерения, соответствующая точке наименьшего известного значения.
- Значение давления, положение 2, точка наибольшего известного значения
- Значение масштабируемого параметра, положение 2, пользовательская единица измерения, соответствующая точке наибольшего известного значения
- Линейное смещение значение, необходимое для обнуления величин давления, оказывающих влияние на требуемое показание давления.

## **Конфигурирование масштабируемого параметра с помощью полевого коммуникатора**

На странице *HOME* (ИСХОДНАЯ) введите последовательность клавиш быстрого доступа.

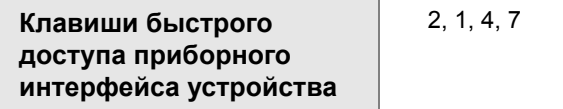

- 1. Чтобы сконфигурировать масштабируемый параметр, выполняйте указания, появляющиеся на экране.
	- a. Выберите пункт **Linear** (линейный) в *Select Scaled data options* (Выбор вариантов масштабируемых данных).

### **Конфигурация масштабируемого параметра с помощью ПО AMS Device Manager**

- 1. Щелкните правой кнопкой мыши на устройстве и выберите **Configure**  (конфигурировать).
- 2. Выберите вкладку **Scaled Variable** (масштабируемый параметр) и щелкните на кнопке **Scaled Variable** (масштабируемый параметр).
- 3. Чтобы сконфигурировать масштабируемый параметр, выполняйте указания, появляющиеся на экране
	- a. Выберите пункт **Linear** (линейный) в *Select Scaled data options* (Выбор вариантов масштабируемых данных).

### **Конфигурирование масштабируемого параметра с помощью локального интерфейса оператора**

Указания по конфигурированию масштабируемого параметра с помощью локального интерфейса оператора см. на Рис[. 2-12](#page-35-1) на стр. 29.

<span id="page-35-1"></span>**Рис. 2-12. Конфигурирование масштабируемого параметра с помощью локального интерфейса оператора**

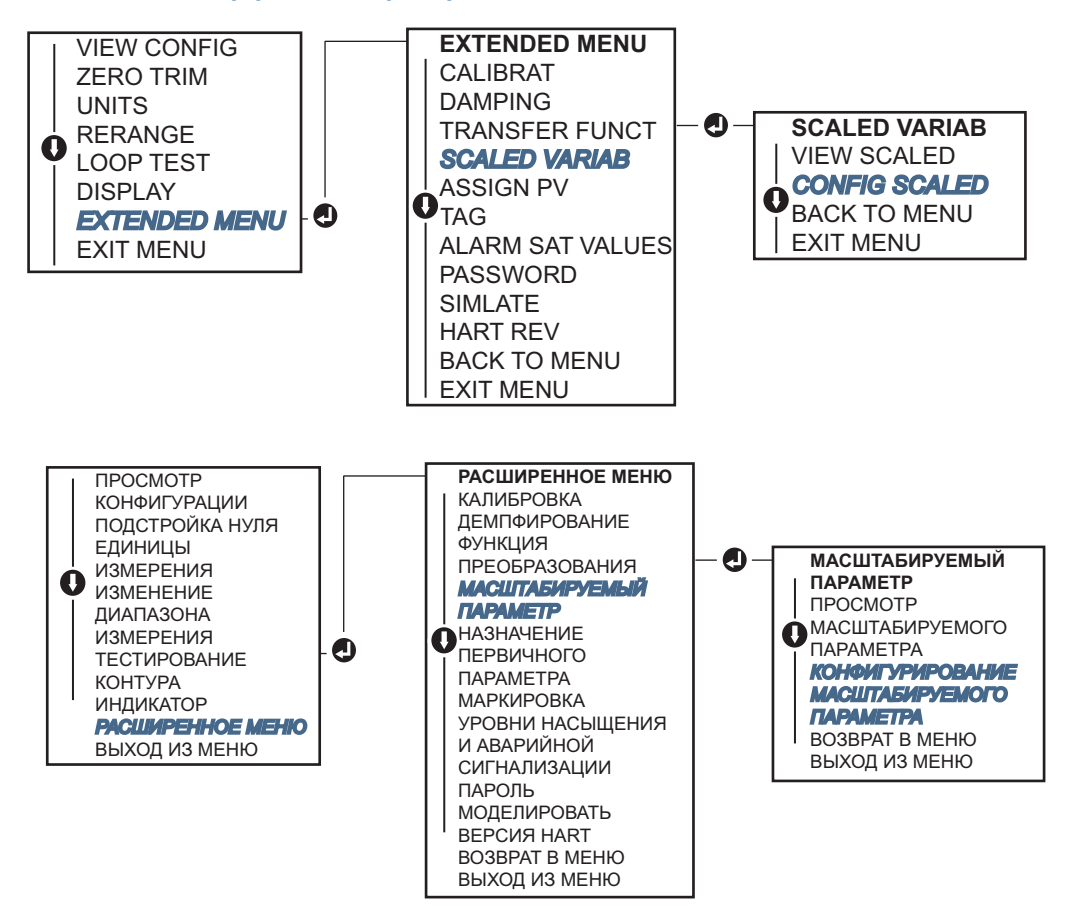

## <span id="page-35-0"></span>2.8.3 Переопределение параметров устройства

 $\bigwedge$ Функция переопределения параметров устройства позволяет сконфигурировать первичный, вторичный, третий и четвертый параметры, измеряемые измерительным преобразователем (PV, 2V, 3V и 4V). Для переопределения первичного параметра можно использовать полевой коммуникатор, ПО AMS Device Manager или локальный интерфейс оператора. Параметры (2V, 3V и 4V) можно переопределить только с помощью полевого коммуникатора или ПО AMS Device Manager.
#### **Примечание**

Параметр, назначенный в качестве первичного, определяет значение на аналоговом выходе 4–20 мА (1–5 В пост. тока). Этот параметр может быть задан как давление или масштабируемый параметр. Параметры 2, 3 и 4 используются только в случае применения пакетного режима протокола HART.

#### **Переопределение с помощью полевого коммуникатора**

На странице *HOME* (ИСХОДНАЯ) введите последовательность клавиш быстрого доступа.

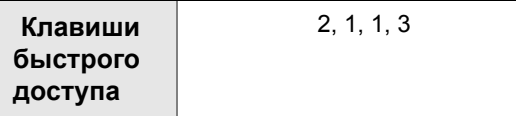

#### **Переопределение с помощью ПО AMS Device Manager**

- 1. Щелкните правой кнопкой мыши на устройстве и выберите пункт **Configure**  (конфигурировать).
- 2. Выберите **Manual Setup** (ручная настройка) и щелкните вкладку **HART**.
- 3. Задайте первичный, вторичный, третий и четвертый параметры в *Variable Mapping*  (назначение параметров).
- 4. Нажмите **Send** (отправить).
- 5. Внимательно прочитайте предупреждающее сообщение, щелкните **Yes** (да), если принятие изменений безопасно.

#### **Переопределение параметров с помощью локального интерфейса оператора**

Указания по переопределению первичного параметра с помощью локального интерфейса оператора см. на Рис[. 2-13.](#page-37-0)

<span id="page-37-0"></span>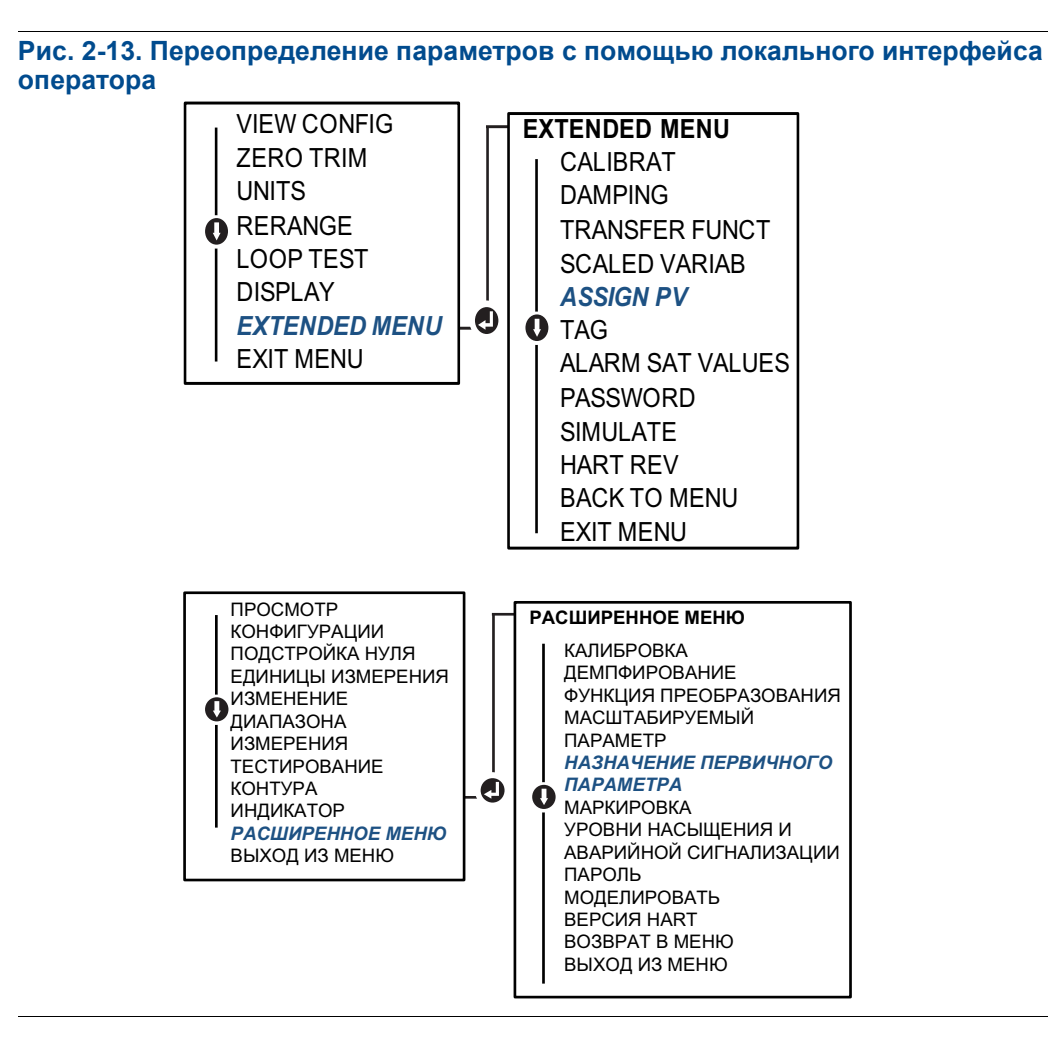

#### [Конфигурация](#page-13-0)

## **2.9 Тестирование измерительного преобразователя**

## <span id="page-38-0"></span>2.9.1 Проверка уровня аварийного сигнала

После ремонта или замены электронной платы измерительного преобразователя, модуля первичного преобразователя, ЖКИ / индикатора локального интерфейса оператора проверьте уровень аварийной сигнализации, прежде чем ввести измерительный преобразователь в эксплуатацию. Полезно проверить реакцию системы управления на состояние аварийной сигнализации измерительного преобразователя. Это гарантирует, что система управления распознает аварийный сигнал при его появлении. Для проверки уровней срабатывания аварийной сигнализации измерительного преобразователя выполните тестирование контура и установите выход преобразователя в состояние аварийной сигнализации (см. [Табл](#page-31-0). 2-4, [2-5](#page-31-1) и [2-6](#page-31-2) на стр. [25](#page-31-0) и «Проверка уровня [аварийного](#page-38-0) сигнала» на стр[. 32\)](#page-38-0).

#### **Примечание**

Перед вводом измерительного преобразователя в эксплуатацию убедитесь в том, что переключатель защиты установлен в надлежащее положение. См. «[Проверка](#page-19-0) [конфигурации](#page-19-0)» на стр. 13.

## 2.9.2 Тестирование аналогового контура

 $\bigwedge$ Команда Analog Loop Test (тестирование аналогового контура) позволяет проверить выходные характеристики измерительного преобразователя, целостность контура и работу всех регистраторов или аналогичных устройств, установленных в контуре. После установки, ремонта или замены измерительного преобразователя рекомендуется также проверять точки 4 и 20 мА (1–5 В пост. тока) помимо уровней аварийной сигнализации.

Главная система может обеспечивать измерение тока выхода 4–20 мА (1–5 В пост. тока) HART. Если это не так, соедините эталонный измеритель с измерительным преобразователем, либо подключив его к клеммам тестирования на клеммной колодке, либо шунтировав мощность измерительного преобразователя через эталонный измеритель в некоторой точке контура. Измерение напряжения на выходе 1–5 В осуществляется непосредственно на клеммах Vout и (–).

#### **Тестирование аналогового контура с помощью полевого коммуникатора**

На странице *HOME* (ИСХОДНАЯ) введите последовательность клавиш быстрого доступа.

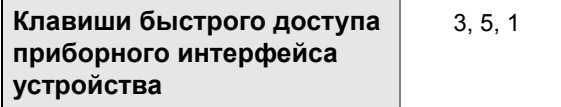

#### **Тестирование аналогового контура с помощью ПО AMS Device Manager**

- 1. Правой кнопкой мыши щелкните на устройстве в раскрывающемся меню *Methods*  (методы), переместите курсор на пункт *Diagnostics and Test* (диагностика и тестирование). В раскрывающемся меню *Diagnostics and Test* (диагностика и тестирование) выберите пункт **Loop Test** (тестирование контура).
- 2. После установки контура управления в ручной режим щелкните **Next** (далее).
- 3. Чтобы выполнить тестирование контура, выполняйте указания, появляющиеся на экране.
- 4. Выберите **Finish** (готово), чтобы подтвердить, что процедура завершена.

#### **Тестирование аналогового контура с помощью локального интерфейса оператора**

Для выполнения тестирования аналогового контура с помощью локального интерфейса оператора точки 4 мА (1 В), 20 мА (5 В) и специальная точка в мА могут быть заданы вручную. При выполнении тестирования контура измерительного преобразователя с помощью локального интерфейса оператора используйте для справки Рис[. 2-14.](#page-39-0)

<span id="page-39-0"></span>**Рис. 2-14. Тестирование аналогового контура с помощью локального интерфейса оператора**

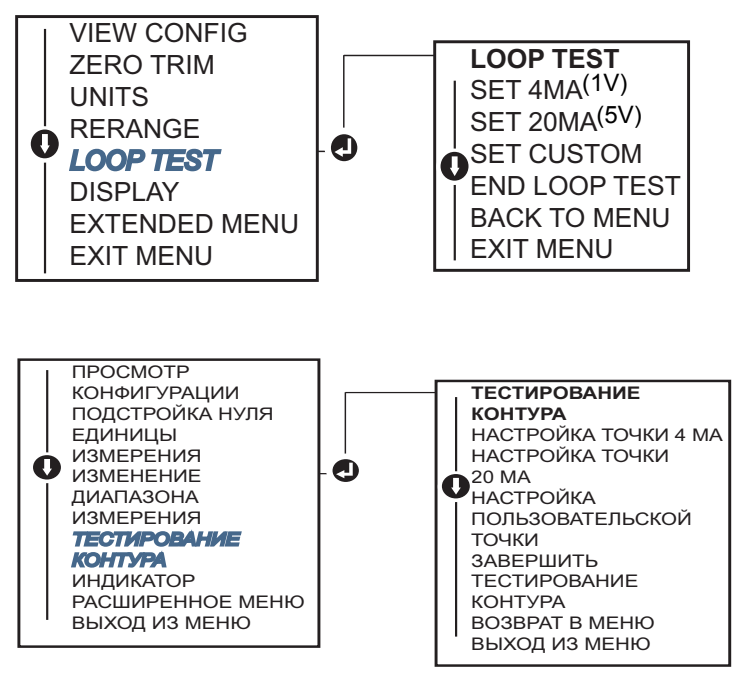

#### [Конфигурация](#page-13-0)

## 2.9.3 Моделирование параметров устройства

Для тестирования измерительного преобразователя у пользователя имеется возможность задания фиксированных значений давления, температуры первичного преобразователя или масштабируемого параметра. После выхода из режима моделирования параметров параметр технологического процесса автоматически вернется к текущему измеряемому значению. Моделирование параметров устройства возможно только в режиме обмена данными по протоколу HART версии 7.

#### **Моделирование цифрового сигнала с помощью полевого коммуникатора**

На странице *HOME* (ИСХОДНАЯ) введите последовательность клавиш быстрого доступа.

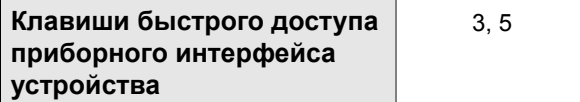

## **Моделирование цифрового сигнала с помощью ПО AMS Device Manager**

- 1. Щелкните правой кнопкой на устройстве и выберите **Service Tools** (сервисные средства).
- 2. Щелкните **Simulate** (моделировать).
- 3. В разделе *Device Variables* (параметры устройства) выберите цифровую величину для моделирования.
	- a. Давление
	- b. Температура первичного преобразователя
	- c. Масштабируемый параметр
- 4. Чтобы смоделировать цифровую величину, выполняйте указания, появляющиеся на экране.

## **2.10 Конфигурирование пакетного режима**

Пакетный режим работы совместим с использованием аналоговых сигналов. Поскольку по протоколу HART осуществляется одновременная передача цифровых и аналоговых сигналов, аналоговый сигнал может передаваться какому-либо устройству, в то время как система управления получает цифровую информацию. Пакетный режим работы применяется только для передачи динамических данных (давления и температуры в технических единицах измерения, давления в процентах от диапазона, масштабируемого параметра и/или аналогового выходного сигнала) и не влияет на доступ к другим данным измерительного преобразователя. Однако при включении пакетный режим может замедлить обмен нединамическими данными с главной системой на 50 %.

Доступ к другим (нединамическим) данным преобразователя осуществляется обычным методом опроса/ответа, используемым в протоколе HART. Когда измерительный преобразователь находится в пакетном режиме работы, полевой коммуникатор, ПО AMS Device Manager или система управления могут запросить любую информацию, доступную в обычном режиме. Короткая пауза между сообщениями, посылаемыми измерительным преобразователем, дает возможность полевому коммуникатору, ПО AMS Device Manager или системе управления сделать запрос.

#### **Выбор пакетного режима в протоколе HART 5**

Варианты содержимого сообщений:

- Только PV
- Процент от диапазона
- PV, 2V, 3V, 4V
- Параметры технологического процесса
- Состояние устройства

#### **Выбор пакетного режима в протоколе HART 7**

Варианты содержимого сообщений:

- Только PV
- Процент от диапазона
- PV, 2V, 3V, 4V
- Параметры технологического процесса и состояние
- Параметры технологического процесса
- Состояние устройства

#### **Выбор режима запуска для HART 7**

В режиме HART 7 возможен выбор следующих режимов запуска.

- Continuous (непрерывный) (как в пакетном режиме HART5)
- Rising (по переднему фронту)
- Falling (по заднему фронту)
- Windowed (с использованием окна)
- On Change (при изменении)

#### **Примечание**

За информацией о требованиях к пакетному режиму обращайтесь к изготовителю главной системы.

#### **Конфигурирование пакетного режима с помощью полевого коммуникатора**

На странице *HOME* (ИСХОДНАЯ) введите последовательность клавиш быстрого доступа.

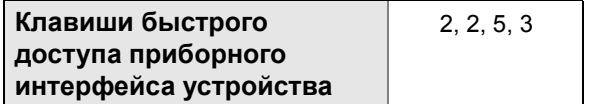

## **Конфигурирование пакетного режима с помощью ПО AMS Device Manager**

- 1. Щелкните правой кнопкой мыши на устройстве и выберите пункт **Configure**  (конфигурировать).
- 2. Выберите вкладку **HART** .
- 3. Введите параметры в полях Burst Mode Configuration (конфигурация пакетного режима).

## **2.11 Организация многоточечного обмена информацией**

Многоточечное подключение – это подключение нескольких преобразователей к одной линии связи. Между главным устройством и измерительными преобразователями устанавливается цифровая связь при деактивации аналогового выхода преобразователей.

Реализация многоточечного подключения требует рассмотрения вопросов о необходимой периодичности обновления информации от каждого измерительного преобразователя, о сочетании моделей измерительных преобразователей и о длине линии передачи данных. Связь с измерительными преобразователями может осуществляться через HART-модем и главное устройство, использующее протокол HART. Каждый измерительный преобразователь идентифицируется с помощью уникального адреса и реагирует на команды, определенные в протоколе HART. С помощью полевого коммуникатора или ПО AMS Device Manager можно протестировать, сконфигурировать и отформатировать измерительный преобразователь в многоточечной системе таким же образом, как и преобразователь в случае обычного двухточечного соединения.

На рисунке Рис[. 2-15](#page-43-0) показан типичный пример многоточечной сети. Заметим, что этот рисунок не следует рассматривать как схему установки.

#### [Конфигурация](#page-13-0)

#### <span id="page-43-0"></span>**Рис. 2-15. Типичная многоточечная сеть (только для сигналов 4–20 мА)**

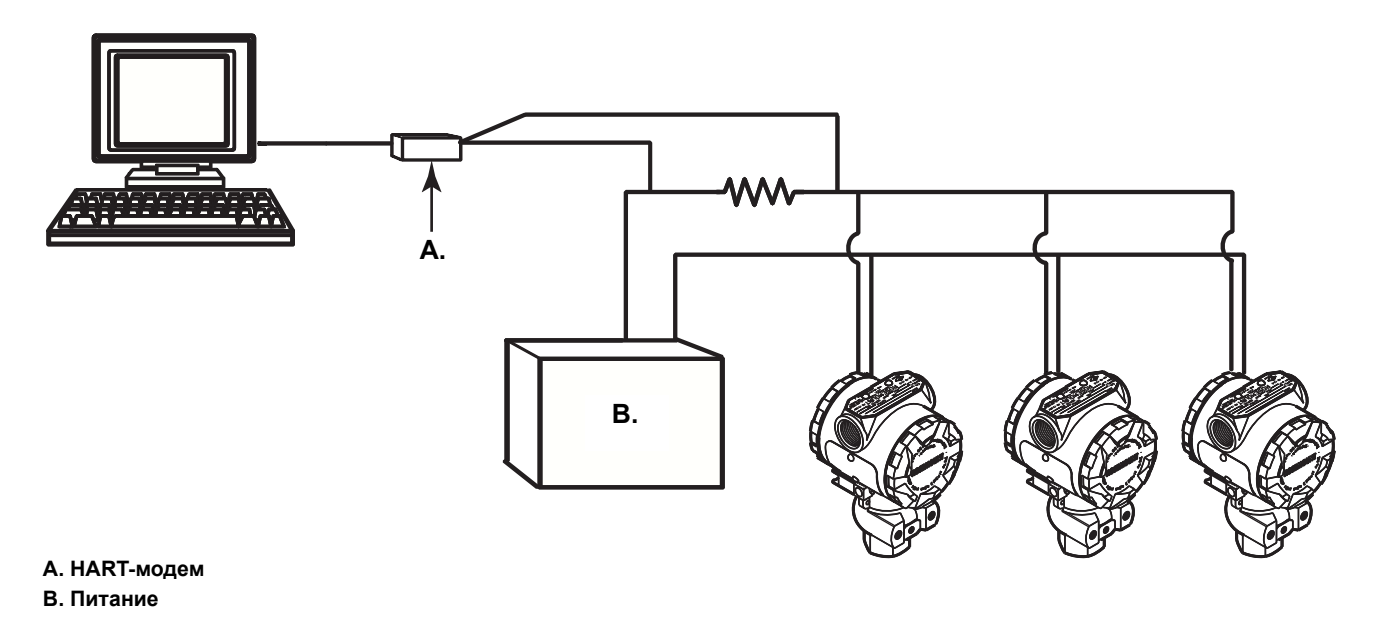

Преобразователю Rosemount 2088 на заводе-изготовителе присваивается сетевой адрес (0), что позволяет ему функционировать в стандартном двухточечном соединении с выходным сигналом 4–20 мА. Для активации многоточечной связи сетевой адрес измерительного преобразователя необходимо изменить на некотрое число в диапазоне от 1 до 15 в случае протокола HART версии 5 или в диапазоне от 1 до 63 в случае протокола HART версии 7. Это изменение адреса отключает аналоговый выходной сигнал 4–20 мА и устанавливает его равным 4 мА. При этом также отключается подача аварийного сигнала режима отказа, который зависит от положения переключателя масштабирования в большую/меньшую сторону. Сигналы отказов измерительных преобразователей, подключенных по многоточечной схеме, передаются с помощью сообщений протокола HART.

## 2.11.1 Изменение адреса измерительного преобразователя

Для активации многоточечной связи адрес опроса измерительного преобразователя должен иметь номер от 1 до 15 в случае протокола HART версии 5, и от 1 до 63 в случае протокола HART версии 7, при этом каждый из измерительных преобразователей в многоточечной схеме должен иметь свой адрес опроса.

#### **Изменение адреса измерительного преобразователя с помощью полевого коммуникатора**

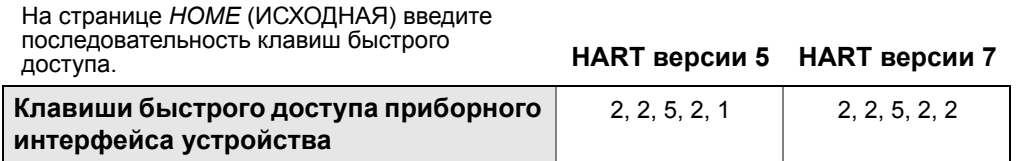

## **Изменение адреса измерительного преобразователя с помощью ПО AMS Device Manager**

- 1. Щелкните правой кнопкой мыши на устройстве и выберите пункт **Configure**  (конфигурировать).
- 2. В режиме протокола HART версии 5:
	- a. Щелкните **Manual Setup** (ручная настройка) и выберите вкладку **HART**.
	- b. В окне Communication Settings (настройки связи) в поле **Polling Address** (адрес опроса) введите адрес и щелкните **Send** (отправить).
- 3. В режиме протокола HART версии 7:
	- a. Щелкните **Manual Setup,** (ручная настройка), выберите вкладку **HART** и щелкните кнопку **Change Polling Address** (изменить адрес опроса).
- 4. Внимательно прочитайте предупреждающее сообщение, щелкните **Yes** (да), если принятие изменений безопасно.

## 2.11.2 Обмен данными с преобразователем, подключенным по многоточечной схеме

Для обмена данными с измерительным преобразователем, подключенным по многоточечной схеме, полевой коммуникатор или ПО AMS Device Manager необходимо настроить на опрос.

## **Обмен данными с измерительным преобразователем, подключенным по многоточечной схеме, с помощью полевого коммуникатора**

- 1. Выберите пункт **Utility** (служебные программы) и **Configure HART Application** (сконфигурировать приложение HART).
- 2. Выберите **Polling Addresses** (адреса опроса).
- 3. Введите **0-63**.

#### **Обмен данными с измерительным преобразователем, подключенным по многоточечной схеме, с помощью ПО AMS Device Manager**

1. Щелкните правой кнопкой *значок HART-модема* и выберите пункт **Scan All Devices** (сканировать все устройства).

#### [Конфигурация](#page-13-0)

## <span id="page-45-0"></span>Разд. 3 Механический монтаж

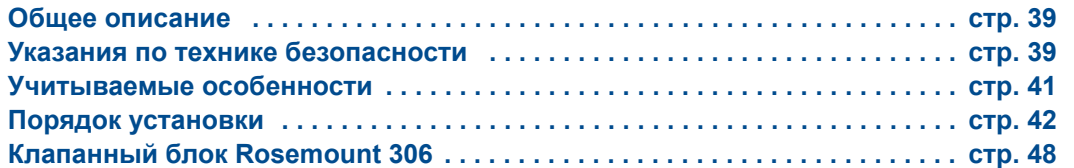

## <span id="page-45-1"></span>**3.1 Общее описание**

В данном разделе освещаются вопросы установки измерительного преобразователя Rosemount 2088 с протоколом HART. Краткое руководство по установке (документ № 00825-0100-4108) входит в комплект поставки каждого измерительного преобразователя и содержит рекомендуемые процедуры монтажа в трубопроводе и подключения электропроводки для первоначальной установки. Габаритные чертежи всех исполнений и монтажных конфигураций преобразователя Rosemount 2088 приведены на стр[. 42.](#page-48-1)

#### **Примечание**

Вопросы демонтажа и повторной сборки преобразователя рассматриваются в разделах «Порядок [демонтажа](#page-96-0)» на стр. 90 и «Порядок [повторной](#page-98-0) сборки» на стр. 92.

## <span id="page-45-2"></span>**3.2 Указания по технике безопасности**

При выполнении процедур и инструкций, изложенных в данном руководстве, могут потребоваться специальные меры предосторожности для обеспечения безопасности персонала, выполняющего работу. Информация, относящаяся к возможным проблемам, связанным с безопасностью, обозначается предупреждающим знаком ( ). Прежде чем приступить к выполнению указаний, которым предшествует этот символ, прочтите следующие рекомендации по технике безопасности.

#### **ПРЕДУПРЕЖДЕНИЕ**

Взрывы могут привести к серьезным травмам или смертельному исходу.

Установка этого измерительного преобразователя во взрывоопасной среде должна осуществляться в соответствии с применимыми в таких случаях местными, национальными и международными стандартами, правилами и нормативами. Сведения об ограничениях, связанных с обеспечением безопасности монтажа, см. в разделе руководства по эксплуатации, посвященном сертификации измерительного преобразователя Rosemount 2088.

- До подключения полевого коммуникатора во взрывоопасной среде необходимо убедиться в том, что все приборы в контуре установлены таким образом, что обеспечивается их искробезопасность или невоспламеняемость.
- При взрывозащищенной/пожарозащищенной установке запрещается снимать крышки измерительного преобразователя, когда на устройство подано питание.

Утечки технологических жидкостей и газов могут нанести вред или привести к смертельному исходу.

 Перед тем как подать давление, установите и затяните устройства соединения с технологическим оборудованием.

Поражение электрическим током может привести к гибели людей или к серьезным травмам.

 Не прикасайтесь к выводам и клеммам. Высокое напряжение, которое может быть на выводах, способно вызвать поражение электрическим током.

#### **ПРЕДУПРЕЖДЕНИЕ**

Поражение электрическим током может привести к гибели людей или серьезным травмам.

Не прикасайтесь к выводам и клеммам.

Утечки технологической среды могут привести к гибели людей или серьезным травмам.

- Перед подачей давления установите и затяните все четыре болта фланца.
- Не пытайтесь ослабить или отвинтить болты фланца во время работы измерительного преобразователя.

Замена оборудования или использование запасных частей, не утвержденных фирмой Emerson Process Management, может снизить допустимое давление измерительного преобразователя и сделать его опасным для эксплуатации.

 Используйте только болты, входящие в комплект поставки или поставляемые компанией Emerson Process Management в качестве запасных частей.

Неправильная установка клапанного блока на обычный фланец может привести к повреждению модуля первичного преобразователя.

 Для безопасного соединения клапанного блока с обычным фланцем болты должны выступать над задней стороной поверхности фланца (т. е. со стороны отверстия для болта), но при этом не должны касаться корпуса модуля первичного преобразователя.

## <span id="page-47-0"></span>**3.3 Учитываемые особенности**

## 3.3.1 Особенности установки

Точность измерений зависит от правильной установки измерительного преобразователя и импульсных трубок. Для достижения наилучшей точности устанавливайте измерительный преобразователь как можно ближе к технологическому трубопроводу и используйте минимальную длину трубок. Однако следует помнить о необходимости беспрепятственного доступа к измерительному преобразователю, обеспечении безопасности персонала, возможности проведения калибровки на месте эксплуатации и подходящих внешних условиях для работы измерительного преобразователя. Устанавливайте измерительный преобразователь так, чтобы свести к минимуму вибрации, ударные воздействия и колебания температуры.

#### **Важно**

Для соответствия требованиям по взрывозащищенности установите входящие в комплект поставки трубные заглушки (находятся в коробке) на неиспользуемые отверстия кабелепроводов в корпусе, завинчивая заглушки как минимум на пять оборотов резьбы.

Информация о совместимости материалов приведена в документе 00816-0100-3045 на сайте www.emersonprocess.com/rosemount.

## 3.3.2 Условия окружающей среды

Наилучшим подходом является установка измерительного преобразователя в условиях, в которых температура среды имеет минимальные изменения. Рабочий температурный интервал электроники измерительного преобразователя составляет от –40 до 85 °C (от –40 до 185 °F). Информацию о рабочем диапазоне чувствительного элемента см. в разделе Приложение A: Технические [характеристики](#page-101-0) и справочные [данные](#page-101-0). Монтаж измерительного преобразователя необходимо осуществлять таким образом, чтобы он не был подвержен вибрации и механическим ударам, а также не имел внешнего контакта с коррозионными материалами.

## 3.3.3 Замечания по механическому монтажу

#### **Паровые системы**

В паровых системах или в системах с температурой технологического процесса, превышающей допустимые предельные значения для измерительного преобразователя, не продувайте импульсную трубку через измерительный преобразователь. Промывайте магистрали при закрытых запорных клапанах, после чего заполните их водой и только после этого возобновите измерение. Примеры правильной ориентации при монтаже см. на иллюстрациях с Рис[. 3-2](#page-50-0) на стр. 44 по Рис[. 3-4](#page-51-0) на стр. 45.

## <span id="page-48-0"></span>**3.4 Порядок установки**

## <span id="page-48-1"></span>3.4.1 Монтаж измерительного преобразователя

Измерительный преобразователь Rosemount 2088 весит примерно 1,11 кг (2,44 фунта). Во многих случаях его компактный размер и небольшой вес позмоляют смонтировать его непосредственно на импульсной линии, не используя дополнительный монтажный кронштейн. Если это нежелательно, монтируйте преобразователь непосредственно на стене, панели или двухдюймовой трубе с помощью дополнительного монтажного кронштейна (см. Рис[. 3-1](#page-49-0) на стр. 43).

Информация о габаритных чертежах представлена в разделе [Приложение](#page-101-0) A: Технические [характеристики](#page-101-0) и справочные данные на стр[. 95.](#page-101-0)

#### **Примечание**

Калибровка большинства измерительных преобразователей выполняется в вертикальном положении. При монтаже измерительного преобразователя в другом положении произойдет сдвиг нулевой точки на величину, равную давлению напора жидкости, вызванного изменившимся положением монтажа. О сбросе нуля см. «Общее описание подстройки первичного [преобразователя](#page-74-0)» на стр. 68.

### **Зазор корпуса блока электроники**

Устанавливайте измерительный преобразователь так, чтобы имелся доступ к клеммной стороне корпуса. Для снятия крышки требуется зазор не менее 19 мм (0,75 дюйма). Неиспользуемые отверстия для кабелепроводов закройте заглушками. Если установлен индикатор, для снятия крышки требуется 3 дюйма свободного пространства.

## **Герметизация корпуса от воздействия окружающей среды**

В соответствии с требованиями NEMA 4X, IP66 и IP68, чтобы обеспечить водонепроницаемость системы при соединении кабелепроводов наружную резьбу необходимо обматывать уплотняющей лентой (ПТФЭ) или смазывать пастой, предназначенной для герметизации резьбовых соединений.

Всегда обеспечивайте надежное уплотнение при установке крышки (крышек) корпуса электроники, чтобы существовал плотный контакт металла с металлом. Используйте уплотнительные кольца производства Rosemount.

#### **Монтажные кронштейны**

Измерительные преобразователи Rosemount 2088 можно монтировать как на панели, так и на трубе с помощью дополнительного монтажного кронштейна (код варианта исполнения В4). Монтажную конфигурацию и габаритные размеры см. на Рис[. 3-1](#page-49-0) на стр[. 43](#page-49-0).

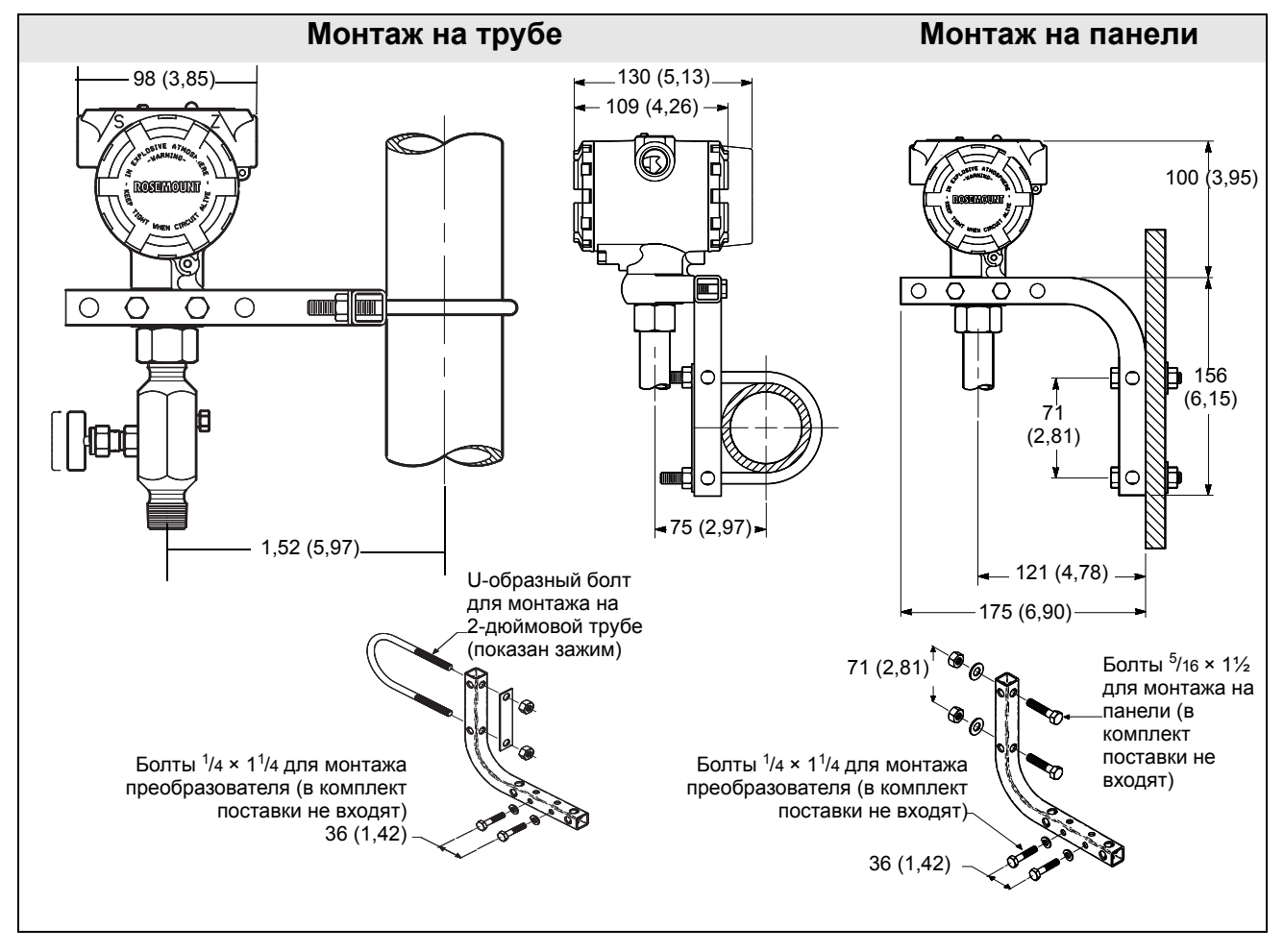

#### <span id="page-49-0"></span>**Рис. 3-1. Монтажный кронштейн, код варианта исполнения B4**

Размеры указаны в миллиметрах (дюймах).

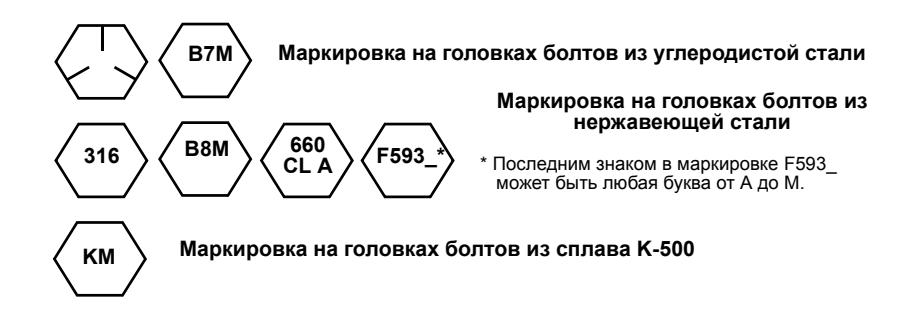

## 3.4.2 Импульсная трубка

#### **Требования к монтажу**

Конфигурация импульсной трубки зависит от конкретных условий измерений. На Рис[. 3-2](#page-50-0) на стр. 44 – Рис[. 3-4](#page-51-0) на стр. 45 приведены примеры следующих монтажных конфигураций:

#### **Измерения в жидкостях**

- Разместите отводные отверстия сбоку трубопровода, чтобы предотвратить отложение осадков на устройствах, изолирующих измерительный преобразователь от технологического процесса.
- Установите измерительный преобразователь сбоку или ниже отводных отверстий, чтобы газы могли отводиться в линию технологического процесса.
- Установите дренажный/выпускной клапан так, чтобы он был направлен вверх для выхода газов.

#### **Измерения в газовых системах**

- Разместите отвод наверху или сбоку линии.
- Установите измерительный преобразователь сбоку или выше отвода, чтобы жидкость могла стекать в технологическую линию.

#### **Измерения в паровых системах**

- Разместите отвод сбоку линии.
- Установите измерительный преобразователь ниже отвода, чтобы импульсные трубки оставались все время заполнены конденсатом.
- При измерениях пара при температуре выше 121 °C (250 °F), заполните импульсные трубки водой, чтобы избежать прямого контакта преобразователя с паром и обеспечить точность измерений при пуске.

#### **Примечание**

В паровых или других системах с повышенными температурами важно, чтобы температура в соединениях с технологическими линиями не превышала предельно допустимую температуру технологического процесса, указанную для измерительного преобразователя.

#### <span id="page-50-0"></span>**Рис. 3-2. Пример установки для работы с жидкостями**

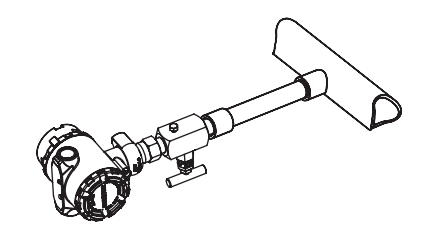

# **Рис. 3-3. Пример установки для работы с газом**

#### <span id="page-51-0"></span>**Рис. 3-4. Пример установки для работы с паром**

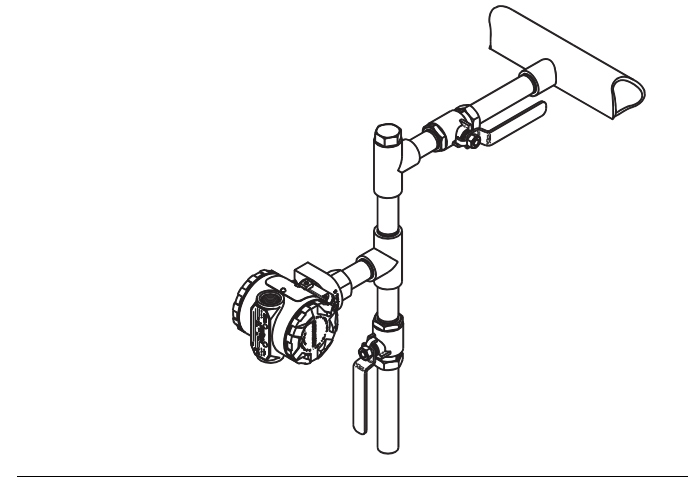

#### [Механический](#page-45-0) монтаж

#### **Наилучшие подходы**

Трубка между основной технологической линией и измерительным преобразователем должна точно передавать давление технологического процесса на измерительный преобразователь, чтобы обеспечить необходимую точность измерений. Существуют пять возможных источников ошибок: передача давления, утечки, потери на трение (особенно, если используется продувка), улавливание газа жидкостью, жидкость в газопроводе, изменения плотности вещества на одном участке относительно другого.

Выбор расположения измерительного преобразователя относительно трубопровода технологического процесса зависит от технологического процесса. Ниже приведены общие правила для определения положения измерительного преобразователя и импульсных трубок:

- Применяйте как можно более короткие импульсные трубки.
- Для жидких сред установите импульсную трубку с уклоном не менее 8 сантиметров на метр (1 дюйма на фут) вверх от измерительного преобразователя к устройству соединения с технологическим оборудованием.
- Для газообразных сред установите импульсную трубку с уклоном не менее 8 сантиметров на метр (1 дюйма на фут) вниз от измерительного преобразователя к устройству соединения с технологическим оборудованием.
- Избегайте высоких точек в системах с жидкими средами и низких точек в газовых линиях.
- Используйте достаточно широкие импульсные трубки, чтобы уменьшить эффекты трения и избежать засорения.
- Обеспечьте вентиляцию газа в трубопроводе с жидкостью.
- Если необходимо провести продувку, подсоединяйте продувочное устройство вблизи отводных отверстий технологического трубопровода и продувайте участки трубопровода равной длины и размера. Избегайте продувки через измерительный преобразователь.
- Не допускайте прямого контакта модуля первичного преобразователя и фланцев с коррозионными или горячими средами [с температурой выше 121 °C (250 °F)].
- Не допускайте отложения осадков в импульсном трубопроводе.
- Не допускайте возникновения условий, при которых жидкость может замерзнуть внутри фланцев соединения с технологической линией.

## 3.4.3 Соединения с технологическим процессом

## 3.4.4 Штуцерный тип соединения

#### **Ориентация штуцерного измерительного преобразователя для измерения избыточного давления**

#### **ВНИМАНИЕ**

Ограничение или блокирование отверстия со стороны эталонного атмосферного давления может вызывать ошибки показаний давления на выходе измерительного преобразователя.

Отверстие на стороне низкого давления измерительного преобразователя избыточного давления штуцерного исполнения находится на шейке измерительного преобразователя, под корпусом. Вокруг преобразователя по его периметру между корпусом и первичным преобразователем проходит выпускной канал (см. Рис[. 3-5\)](#page-53-0).

Этот выпускной канал всегда должен быть чистым, в нем не должно быть засорений, таких как краска, пыль и смазка. Это достигается за счет установки измерительного преобразователя таким образом, чтобы мог осуществляться дренаж технологической среды.

<span id="page-53-0"></span>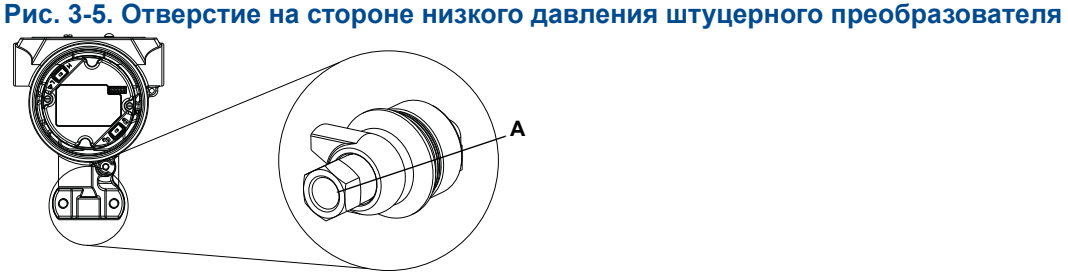

**A. Отверстие со стороны низкого давления (эталонного атмосферного давления)**

#### **ПРЕДУПРЕЖДЕНИЕ**

Не прилагайте крутящий момент непосредственно к модулю первичного преобразователя. Поворот модуля первичного преобразователя относительно соединения с технологическим оборудованием может повредить электронику. Во избежание повреждений прилагайте крутящий момент только к шестигранному соединению с технологическим оборудованием.

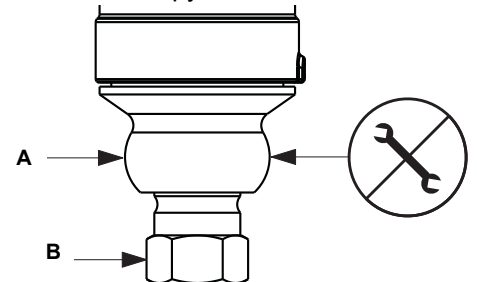

**A. Модуль первичного преобразователя**

<span id="page-54-1"></span>**B. Соединение с оборудованием технологического процесса**

## <span id="page-54-0"></span>**3.5 Клапанный блок Rosemount 306**

Клапанный блок модели 306 используется со штуцерным измерительными преобразователями Rosemount 2088 для обеспечения возможности установки запорно-стравливающих клапанов при давлениях до 690 бар (10000 фунтов на кв. дюйм).

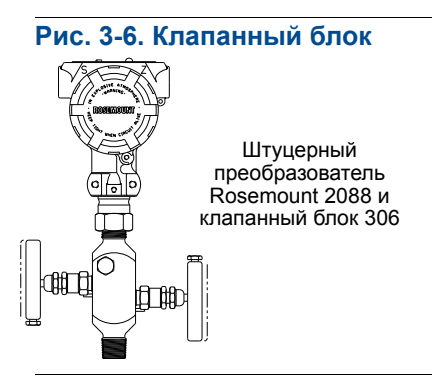

## 3.5.1 Порядок установки клапанного блока Rosemount 306

 $\hat{A}$  При соединении клапанного блока модели 306 со штуцерным преобразователем Rosemount 2088 необходимо использовать резьбовой герметик.

# <span id="page-55-0"></span>Разд. 4 Электрический монтаж

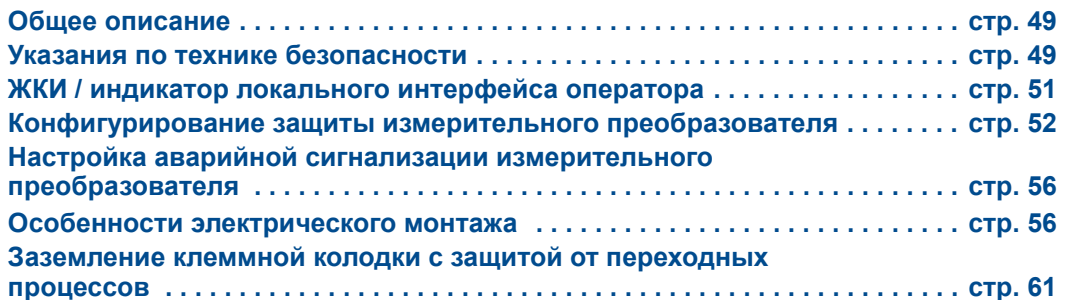

## <span id="page-55-1"></span>**4.1 Общее описание**

Информация, содержащаяся в данном разделе, касается установки преобразователя Rosemount 2088. Вместе с каждым измерительным преобразователем поставляется краткое руководство по установке, в котором описаны процедуры монтажа в трубопроводе, подключения электропроводки и базового конфигурирования при начальной установке.

#### **Примечание**

Вопросы демонтажа и повторной сборки преобразователя рассматриваются в разделах «Порядок [демонтажа](#page-96-0)» на стр. 90 и «Порядок [повторной](#page-98-0) сборки» на стр. 92.

## <span id="page-55-2"></span>**4.2 Указания по технике безопасности**

При выполнении процедур и инструкций, изложенных в данном руководстве, могут потребоваться специальные меры предосторожности для обеспечения безопасности персонала, выполняющего работу. Информация, относящаяся к возможным проблемам, связанным с безопасностью, обозначается предупреждающим знаком

( ). Прежде чем приступить к выполнению указаний, которым предшествует этот символ, прочтите следующие рекомендации по технике безопасности.

#### **ПРЕДУПРЕЖДЕНИЕ**

Взрывы могут привести к серьезным травмам или смертельному исходу.

Установка этого измерительного преобразователя во взрывоопасной среде должна осуществляться в соответствии с применимыми в таких случаях местными, национальными и международными стандартами, правилами и нормативами. Сведения об ограничениях, связанных с обеспечением безопасности монтажа, см. в разделе руководства по эксплуатации, посвященном сертификации измерительного преобразователя Rosemount 2088.

 При взрывозащищенной/пожарозащищенной установке запрещается снимать крышки измерительного преобразователя, когда на устройство подано питание.

Утечка технологической среды может быть опасной для здоровья и жизни.

 Перед тем как подать давление, установите и затяните устройства соединения с технологическим оборудованием.

Поражение электрическим током может привести к гибели людей или серьезным травмам.

 Не прикасайтесь к выводам и клеммам. Высокое напряжение, которое может быть на выводах, способно вызвать поражение электрическим током.

## <span id="page-57-0"></span>**4.3 ЖКИ / индикатор локального интерфейса оператора**

Если при заказе измерительного преобразователя указан ЖКИ (вариант исполнения M5) или локальный интерфейс оператора (вариант исполнения M4), измерительный преобразователь поставляется с установленным индикатором. Для установки индикатора на уже имеющийся измерительный преобразователь Rosemount 2088 требуется небольшая отвертка для измерительных приборов. Аккуратно совместите нужный разъем индикатора с разъемом на плате электроники. Если разъемы не совпадают, индикатор не подходит для данной платы электроники.

#### **Рис. 4-1. Сборка индикатора локального интерфейса оператора**

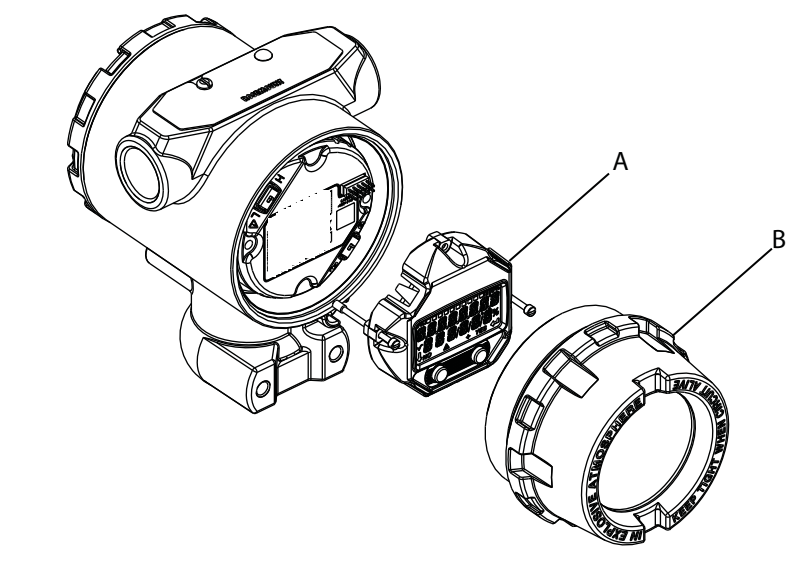

**А. ЖКИ / индикатор локального интерфейса оператора B. Удлиненная крышка**

## 4.3.1 Поворот ЖКИ / индикатора локального интерфейса оператора

- $\hat{A}$  1. Переведите контур в ручной режим управления и отключите питание измерительного преобразователя.
	- 2. Снимите крышку корпуса измерительного преобразователя.
	- 3. Отвинтите винты ЖКИ / индикатора локального интерфейса оператора и поверните его в нужное положение.
		- a. Установите 10-контактный разъем на плату индикатора, чтобы получить нужное положение. Присоединяя разъем к плате вывода, будьте внимательны при совмещении контактов.
- 4. Вставьте на место винты.
- 5. Присоедините крышку измерительного преобразователя; крышка должна полностью встать на свое место, чтобы обеспечить требования по взрывозащищенности.
- 6. Подключите питание и верните контур в режим автоматического управления.

## <span id="page-58-0"></span>**4.4 Конфигурирование защиты измерительного преобразователя**

Существуют четыре способа защиты измерительного преобразователя Rosemount 2088:

- Переключатель защиты
- Блокировка HART
- Блокировка кнопок конфигурирования
- Пароль локального интерфейса оператора

#### <span id="page-58-1"></span>**Рис. 4-2. Плата электроники с сигналами 4–20 мА**

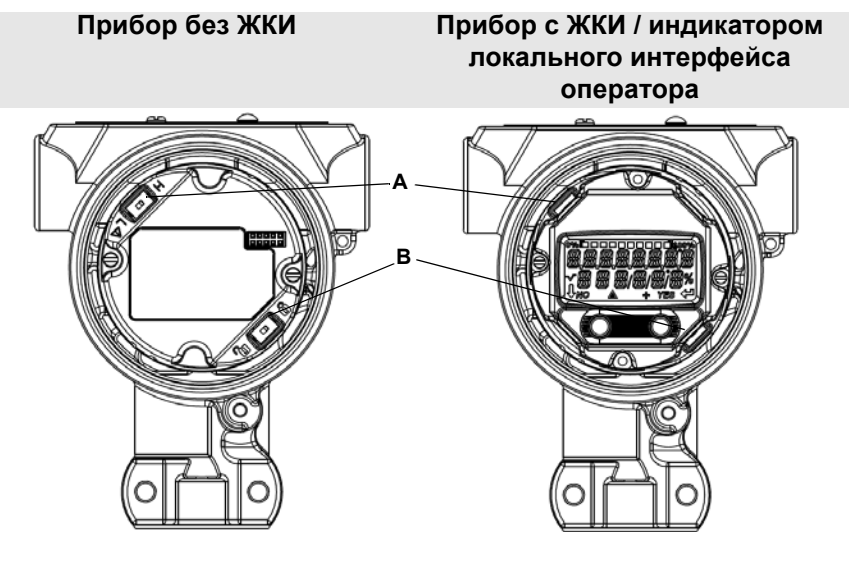

- **A. Переключатель аварийного сигнала**
- **B. Переключатель защиты**

#### **Примечание**

Переключатели защиты и аварийного сигнала для режима с выходным сигналом 1–5 В пост. тока расположены там же, где и платы выходов 4–20 мА.

## 4.4.1 Установка переключателя защиты

Переключатель защиты используется для предотвращения изменения параметров конфигурации измерительного преобразователя. Если переключатель защиты установлен в заблокированное положение ( $\alpha$ ), все запросы на конфигурирование измерительного преобразователя, поступающие по сети HART, через локальный интерфейс оператора или локальные кнопки конфигурирования, отклоняются измерительным преобразователем, и, таким образом, параметры конфигурации в данном случае изменить невозможно. Расположение переключателя защиты показано на Рис[. 4-2](#page-58-1). Для включения защиты доступа к данным выполните следующие действия.

- $\hat{A}$ . Переведите контур в ручной режим управления и отключите питание.
	- 2. Снимите крышку корпуса измерительного преобразователя.
	- 3. Используйте небольшую отвертку, чтобы перевести ползунковый переключатель в положение включения защиты доступа к данным ( ).
	- 4. Верните на место крышку измерительного преобразователя; крышка должна полностью встать на свое место, чтобы обеспечить выполнение требований по взрывозащищенности.

## 4.4.2 Блокировка HART

Блокировка HART исключает возможность изменения конфигурации измерительного преобразователя по командам, поступающим от всех источников; измерительный преобразователь отклоняет запросы на конфигурирование, поступающие через сеть HART, с локального интерфейса оператора и от локальных кнопок конфигурирования. Блокировка HART включается только посредством связи HART, и такая возможность предусмотрена только в случае использования протокола HART версии 7. Блокировка HART может быть включена или выключена через полевой коммуникатор или ПО AMS Device Manager.

### **Конфигурирование блокировки HART с помощью полевого коммуникатора**

На странице *HOME* (ИСХОДНАЯ) введите последовательность клавиш быстрого доступа.

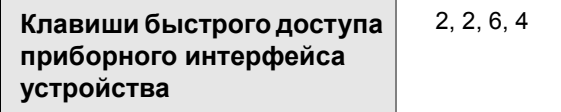

#### **Конфигурирование блокировки HART с помощью ПО AMS Device Manager**

- 1. Щелкните правой кнопкой мыши на устройстве и выберите пункт **Configure**  (конфигурировать).
- 2. В меню *Manual Setup* (ручная настройка) выберите вкладку **Security** (защита).
- 3. Нажмите кнопку **Lock/Unlock** (заблокировать/разблокировать) в окне *HART Lock (Software)* (блокировка HART (программное обеспечение)) и выполняйте указания, появляющиеся на экране.

### 4.4.3 Блокировка кнопок конфигурирования

Блокировка кнопок конфигурирования блокирует функции всех локальных кнопок. Измерительный преобразователь отклоняет команды конфигурирования, вводимые с локального интерфейса оператора или с помощью локальных кнопок. Внешние локальные кнопки можно заблокировать только с помощью связи по каналам HART.

## **Конфигурирование блокировки кнопок конфигурирования с помощью полевого коммуникатора**

На странице *HOME* (ИСХОДНАЯ) введите последовательность клавиш быстрого доступа.

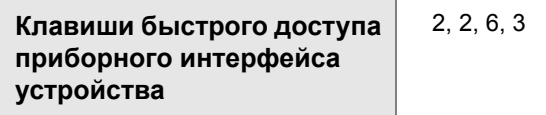

#### **Конфигурирование блокировки кнопок конфигурирования с помощью ПО AMS Device Manager**

- 1. Щелкните правой кнопкой мыши на устройстве и выберите пункт **Configure**  (конфигурировать).
- 2. В меню *Manual Setup* (ручная настройка) выберите вкладку **Security** (защита).
- 3. В раскрывающемся меню *Configuration Buttons* (кнопки конфигурирования) выберите пункт **Disabled** (отключены), чтобы заблокировать внешние кнопки конфигурирования.
- 4. Нажмите **Send** (отправить).
- 5. Подтвердите сервисное сообщение и щелкните **Yes** (да).

## 4.4.4 Пароль локального интерфейса оператора

Использование пароля локального интерфейса оператора позволяет предотвратить просмотр и изменение конфигурации устройства через этот интерфейс. Пароль не защищает от изменения конфигурации с помощью связи по каналам HART или посредством внешних кнопок (задание нуля аналогового выхода и диапазона шкалы; подстройка нуля цифрового выхода). Пароль локального интерфейса оператора задается пользователем и состоит из четырех знаков. Если пароль утерян или забыт, возможно использование мастер-пароля «9307».

#### [Электрический](#page-55-0) монтаж

Пароль локального интерфейса оператора можно сконфигурировать, включить или отключить с помощью связи по каналам HART через полевой коммуникатор, с помощью ПО AMS Device Manager или через локальный интерфейс оператора.

#### **Конфигурирование пароля локального интерфейса оператора с помощью полевого коммуникатора**

На странице *HOME* (ИСХОДНАЯ) введите последовательность клавиш быстрого доступа.

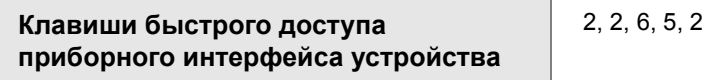

#### **Конфигурирование пароля локального интерфейса оператора с помощью ПО AMS Device Manager**

- 1. Щелкните правой кнопкой мыши на устройстве и выберите пункт **Configure**  (конфигурировать).
- 2. В меню *Manual Setup* (ручная настройка) выберите вкладку **Security** (защита).
- 3. В разделе *Local Operator Interface* (локальный интерфейс оператора) щелкните кнопку **Configure Password** (конфигурировать пароль) и выполняйте указания, появляющиеся на экране.

#### **Конфигурирование пароля локального интерфейса оператора с помощью локального интерфейса оператора**

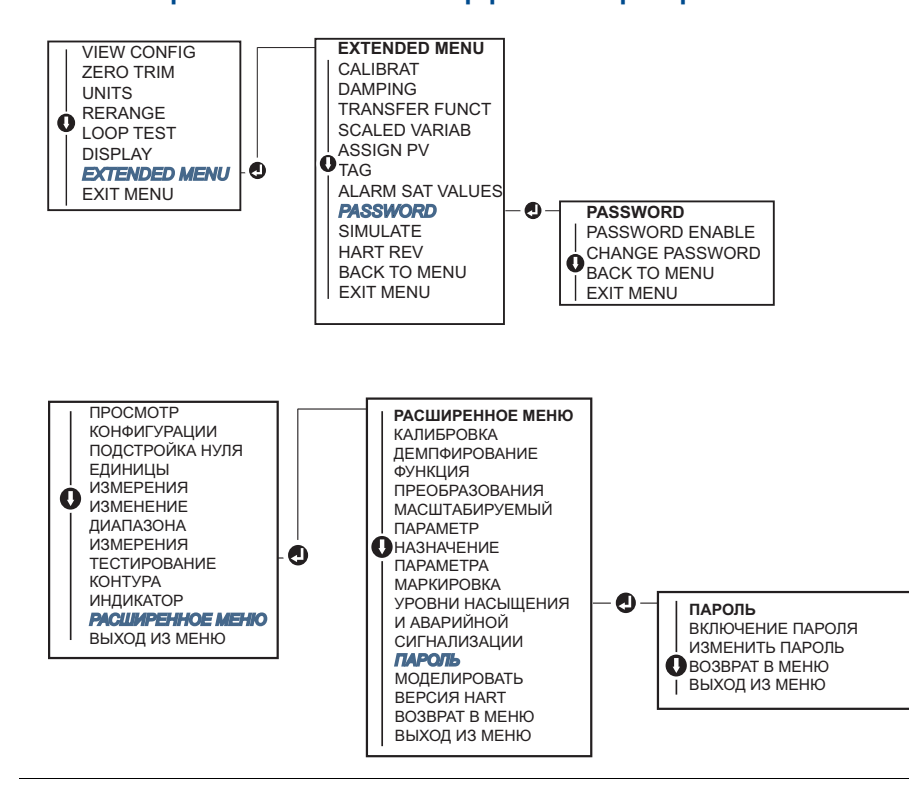

#### **Рис. 4-3. Пароль локального интерфейса оператора**

#### [Электрический](#page-55-0) монтаж

## <span id="page-62-0"></span>**4.5 Настройка аварийной сигнализации измерительного преобразователя**

На плате электроники имеется переключатель аварийной сигнализации, расположение которого показано на рис. 4-2 на стр. 43 . Чтобы изменить положение переключателя аварийной сигнализации, выполните следующие действия.

- 1. Переведите контур в ручной режим управления и отключите питание.
- 2. Снимите крышку корпуса измерительного преобразователя.
- 3. Используйте небольшую отвертку, чтобы перевести ползунковый переключатель в требуемое положение.
- 4. Верните на место крышку измерительного преобразователя; крышка должна полностью встать на свое место, чтобы обеспечить выполнение требований по взрывозащищенности.

## <span id="page-62-1"></span>**4.6 Особенности электрического монтажа**

#### **Примечание**

Электрический монтаж следует выполнять согласно требованиям национальных и местных стандартов.

#### **ВНИМАНИЕ**

Не прокладывайте сигнальные провода в кабелепроводе или открытом кабельном лотке вместе с силовым кабелем или рядом с мощным электрооборудованием.

## 4.6.1 Установка кабелепровода

#### **ВНИМАНИЕ**

Ненадлежащее уплотнение соединений может привести к накоплению влаги и повреждению измерительного преобразователя. При монтаже измерительного преобразователя корпус блока электроники должен быть обращен вниз для облегчения слива влаги. Чтобы избежать накопления влаги в корпусе, следует предусмотреть каплеуловительную петлю при монтаже проводки и установить ее таким образом, чтобы низ петли был ниже устройства подключения кабелепровода в корпусе измерительного преобразователя.

Рекомендованный способ подключения кабелепровода показан на Рис[. 4-4](#page-63-0).

<span id="page-63-0"></span>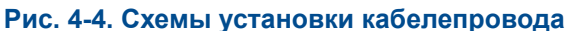

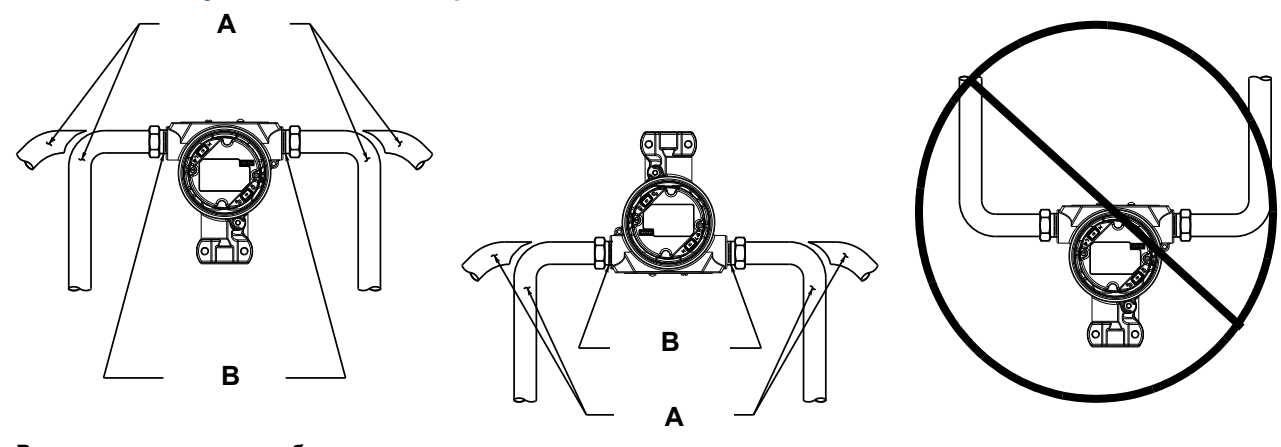

**A. Возможные положения кабелепроводов B. Герметизирующий состав**

## 4.6.2 Источник питания

## **4–20 мА HART (код варианта исполнения S)**

Измерительный преобразователь работает при напряжении на клеммах от 10,5 до 42,4 В постоянного тока. Источник постоянного тока должен обеспечить питание измерительного преобразователя с пульсацией напряжения не более 2 %. Для контура с сопротивлением 250 Ом минимальное напряжение составляет 16,6 В.

#### **Примечание**

Для связи с полевым коммуникатором минимальное сопротивление контура должно быть 250 Ом. Если один источник питания используется для питания нескольких измерительных преобразователей Rosemount 2088, то импеданс этого источника питания и цепи (общей для измерительных преобразователей) не должен превышать 20 Ом на частоте 1200 Гц.

#### **Рис. 4-5. Ограничения нагрузки**

Максимальное сопротивление контура = 43,5\* (напряжение источника питания 10,5)

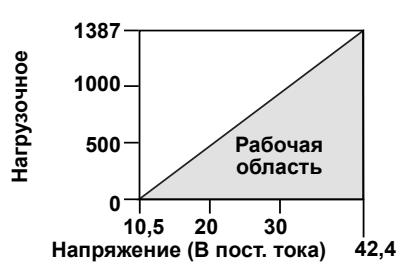

*Для связи с полевым коммуникатором необходимо минимальное сопротивление контура 250 Ом.*

Общее сопротивление нагрузки складывается из сопротивления сигнальных проводов и сопротивления нагрузки контроллера, индикатора, искрозащитных барьеров и других узлов. В случае использования искрозащитных барьеров необходимо учитывать падение напряжения и сопротивление.

#### **Исполнение с выходным сигналом малой мощности HART 1-5 В пост. тока (код выходного сигнала N)**

Диапазон рабочего напряжения измерительных преобразователей малой мощности составляет 9–28 В постоянного тока. Источник постоянного тока должен обеспечить питание с пульсацией напряжения не более 2 %. Сопротивление нагрузки  $V_{out}$  должно составлять не менее 100 кОм.

## 4.6.3 Подключение проводки измерительного преобразователя

#### **ВНИМАНИЕ**

Не подсоединяйте проводку сигналов, по которой передается и питание, к клеммам тестирования. Неверное подключение проводки может привести к повреждению проверочной цепи.

#### **Примечание**

Для получения наилучших результатов используйте экранированные витые пары проводов. Для обеспечения устойчивой связи используйте провода сечением 24 AWG или более толстые, длиной не более 1500 м (5000 футов). Для напряжений 1–5 В на расстояниях не более 150 м (500 футов) рекомендуется применять три неспаренных проводника или две витые пары.

<span id="page-64-0"></span>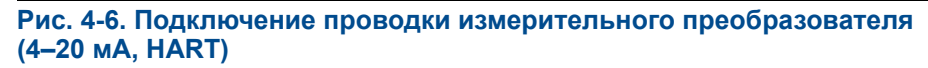

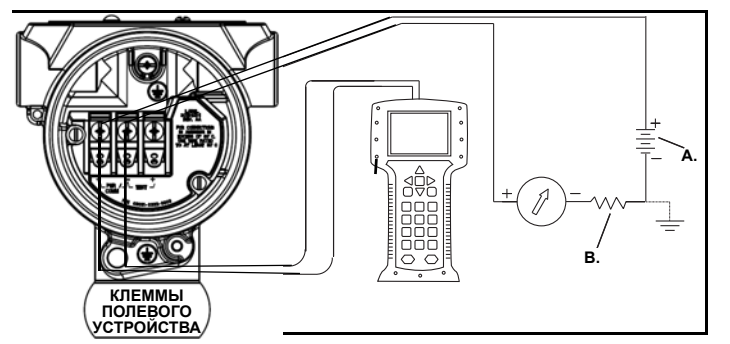

**A. Питание постоянного тока**

**B. RL 250 (требуется только для обмена данными по протоколу HART)**

**Рис. 4-7. Подключение проводки измерительного преобразователя (1–5 В пост. тока, малая мощность)** 

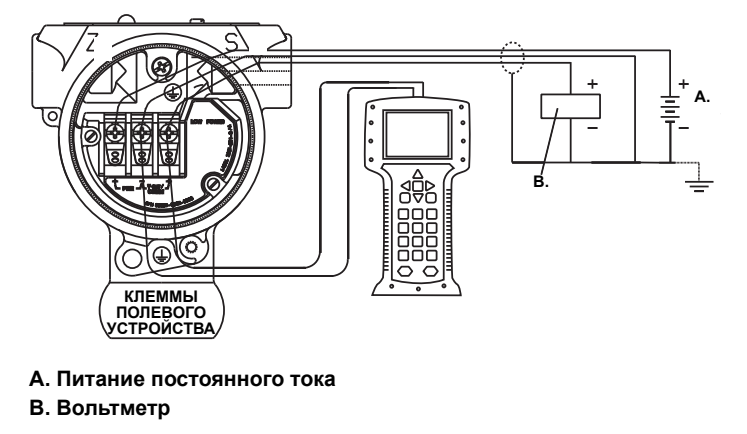

Для подключения электропроводки выполните следующее:

- $\bigwedge$  1. Снимите крышку корпуса со стороны клеммного отсека. Запрещается снимать крышку корпуса во взрывоопасной среде, если цепь устройства находится под напряжением. Питание на измерительный преобразователь подается по сигнальным проводам.
- $\bigwedge$  2. В случае выходного сигнала 4–20 мА HART один положительный провод необходимо подключить к клемме с маркировкой «pwr/comm+» (пит./общ.+), а отрицательный провод – к клемме с маркировкой «pwr/comm−» (пит./общ.−). Не подсоединяйте сигнальные провода, по которым передается питание, к клеммам для тестирования. Подача питания может повредить тестирующий диод.
	- a. В случае выходного сигнала HART 1–5 В пост. тока один положительный провод необходимо подключить к клемме с маркировкой «PWR+» (ПИТ+), а отрицательный провод – к клемме с маркировкой «PWR–» (ПИТ.–). Не подсоединяйте сигнальные провода, по которым передается питание, к клеммам для тестирования. Подача питания может повредить тестирующий диод.
	- 3. Закройте заглушками неиспользуемые кабельные вводы корпуса измерительного преобразователя, чтобы избежать попадания влаги в клеммную часть.

## 4.6.4 Заземление измерительного преобразователя

#### **Заземление экрана сигнального кабеля**

Общая схема заземления экрана сигнального кабеля приведена на Рис[. 4-8](#page-66-0) на стр. 60. Экран сигнального кабеля и неиспользуемый провод заземления экрана необходимо обрезать и изолировать, чтобы экран кабеля и провод заземления не могли контактировать с корпусом измерительного преобразователя. Указания по заземлению корпуса измерительного преобразователя см. в разделе «[Заземление](#page-67-1) корпуса измерительного [преобразователя](#page-67-1)» на стр. 61. Для надлежащего заземления экрана сигнального кабеля выполните приведенные ниже действия.

- 1. Снимите крышку корпуса клеммного блока.
- 2. Присоедините пару сигнальных проводов к клеммам полевого устройства, указанным на Рис[. 4-6](#page-64-0).
- 3. При присоединении к клеммам полевого устройства экран кабеля и провод заземления экрана необходимо обрезать как можно короче и изолировать от корпуса измерительного преобразователя.
- 4. Установите на место крышку корпуса клеммной части; крышка должна полностью встать на свое место, чтобы обеспечить выполнение требований по взрывозащищенности.
- 5. В местах соединения вне корпуса измерительного преобразователя провода заземления экрана кабеля должны быть непрерывными.
	- a. Перед точкой подключения все открытые провода заземления экрана должны быть изолированы, как показано на Рис[. 4-8](#page-66-0) (B).
- 6. Надлежащим образом присоедините провод заземления экрана кабеля к точке заземления рядом с источником питания или на нем.

<span id="page-66-0"></span>**Рис. 4-8. Электропроводка подключение пары проводов и заземления**

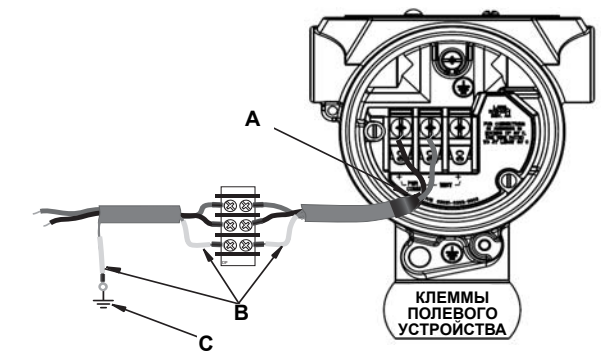

- **A. Изолируйте экран и провод заземления экрана**
- **B. Изолируйте открытую часть провода заземления экрана**
- **C. Присоедините провод заземления экрана кабеля к точке заземления**

#### <span id="page-67-1"></span>**Заземление корпуса измерительного преобразователя**

Заземление корпуса преобразователя следует выполнять только в соответствии с национальными и местными правилами электроустановок. Наиболее эффективным способом заземления корпуса преобразователя является прямое соединение с точкой заземления проводом с минимальным импедансом. Способы заземления корпуса измерительного преобразователя:

- Подключение внутреннего заземления: Внутри корпуса электроники со стороны КЛЕММ ПОЛЕВОЙ ПРОВОДКИ находится винт для подключения внутреннего заземления. Этот винт обозначен символом заземления  $(\bigoplus).$ Винт для подключения заземления одинаков для всех видов измерительных преобразователей Rosemount 2088. См. Рис[. 4-9](#page-67-2) на стр. 61.
- Подключение внешнего заземления: Точка для подключения внешнего заземления находится на наружной стороне корпуса измерительного преобразователя. См. [Рис](#page-67-3). на стр. 61. Это подключение возможно только в случае варианта исполнения T1.

<span id="page-67-2"></span>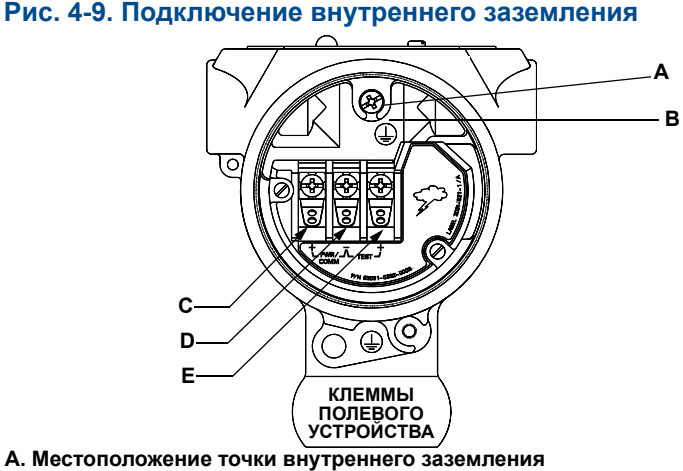

- **В. Местоположение точки внешнего заземления**
- **C. Положительный полюс**
- **D. Отрицательный полюс**
- **E. Тестирование**

#### <span id="page-67-3"></span>**Примечание**

Заземление корпуса измерительного преобразователя через резьбовые отверстия кабельных вводов может не обеспечить требуемой непрерывности цепи заземления.

#### <span id="page-67-0"></span>**Заземление клеммной колодки с защитой от переходных процессов**

Измерительный преобразователь способен выдержать электрические переходные процессы с уровнем энергии, который характерен для статических разрядов или наводимых переходных процессов при коммутации. Однако переходные процессы с высоким уровнем энергии, например наводимые в проводах в результате грозовых разрядов поблизости, могут повредить измерительный преобразователь.

Клеммную колодку с защитой от переходных процессов можно заказать как предварительно установленное дополнительное оборудование (код варианта исполнения T1) или как запасную часть для модернизации имеющихся измерительных преобразователей Rosemount 2088 на месте эксплуатации. Клеммные колодки с защитой от переходных процессов помечаются символом молнии, показанным на Рис[. 4-10](#page-68-0) на стр. 62.

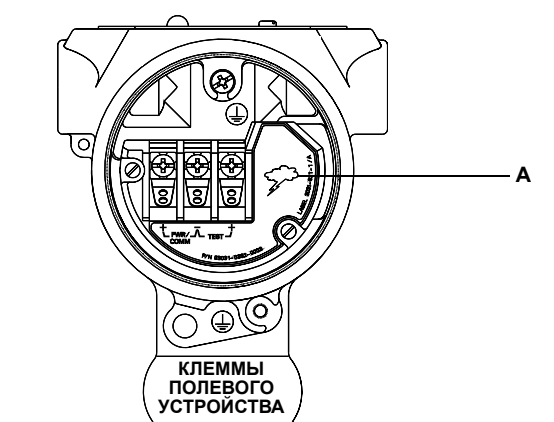

<span id="page-68-0"></span>**Рис. 4-10. Клеммная колодка с защитой от переходных процессов**

**A. Местоположение символа молнии**

#### **Примечание**

Клеммная колодка с защитой от переходных процессов не защищает от переходных процессов, если корпус измерительного преобразователя не заземлен надлежащим образом. Выполняйте указания по заземлению корпуса измерительного преобразователя. См. Рис[. 4-9](#page-67-2) на стр. 61.

#### [Электрический](#page-55-0) монтаж

# <span id="page-69-0"></span>Разд. 5 Эксплуатация и техническое обслуживание

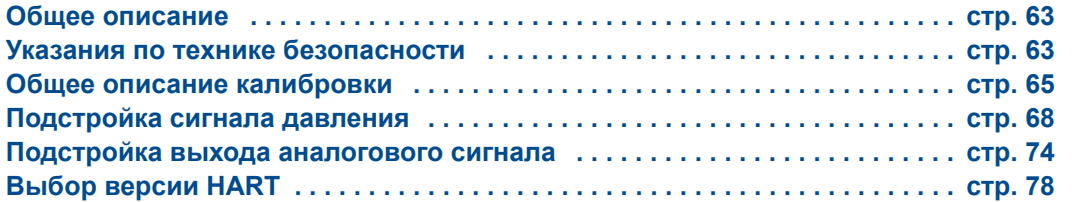

## <span id="page-69-1"></span>**5.1 Общее описание**

В данном разделе приведена информация о калибровке измерительных преобразователей давления Rosemount 2088.

В разделе приведены указания по конфигурированию с помощью полевого коммуникатора, AMS Device Manager и локального интерфейса оператора (LOI).

## <span id="page-69-2"></span>**5.2 Указания по технике безопасности**

При выполнении процедур и инструкций, изложенных в данном руководстве, могут потребоваться специальные меры предосторожности для обеспечения безопасности персонала, выполняющего работу. Информация, относящаяся к возможным проблемам, связанным с безопасностью, обозначается предупреждающим знаком

( ). Прежде чем приступить к выполнению указаний, которым предшествует этот символ, прочтите следующие рекомендации по технике безопасности.

## 5.2.1 Предупреждения

#### **ПРЕДУПРЕЖДЕНИЕ**

Взрывы могут привести к серьезным травмам или смертельному исходу.

Установка этого измерительного преобразователя во взрывоопасной среде должна осуществляться в соответствии с применимыми в таких случаях местными, национальными и международными стандартами, правилами и нормативами. Сведения об ограничениях, связанных с обеспечением безопасности монтажа, см. в разделе руководства по эксплуатации, посвященном сертификации измерительного преобразователя Rosemount 2088.

- До подключения полевого коммуникатора во взрывоопасной среде необходимо убедиться в том, что все приборы в контуре установлены таким образом, что обеспечивается их искробезопасность или невоспламеняемость.
- При взрывозащищенной/пожарозащищенной установке запрещается снимать крышки измерительного преобразователя, когда на устройство подано питание.

Утечки технологических жидкостей и газов могут нанести вред или привести к смертельному исходу.

 Перед тем как подать давление, установите и затяните устройства соединения с технологическим оборудованием.

Поражение электрическим током может привести к гибели людей или серьезным травмам.

 Не прикасайтесь к выводам и клеммам. Высокое напряжение, которое может быть на выводах, способно вызвать поражение электрическим током.

# **5.3 Рекомендованные задачи по калибровке**

#### **ВНИМАНИЕ**

Калибровка измерительных преобразователей абсолютного давления (Rosemount 2088A) выполняется изготовителем. Подстройка позволяет корректировать положение заводской характеристической кривой. Неправильная подстройка или использование недостаточно точного оборудования может ухудшить эксплуатационные параметры измерительного преобразователя.

#### **Табл. 5-1. Задачи базовой и полной калибровки**

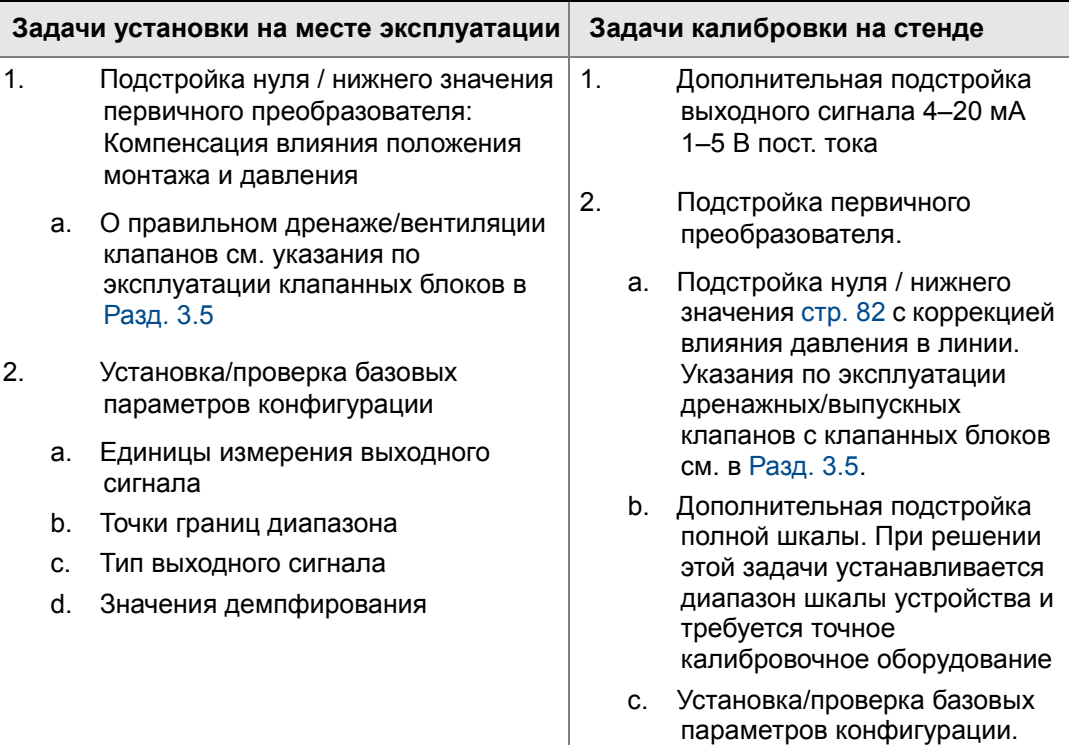

## <span id="page-71-0"></span>**5.4 Общее описание калибровки**

Измерительный преобразователь давления Rosemount 2088 является точным измерительным прибором, полностью откалиброванным изготовителем. Калибровка на месте эксплуатации выполняется пользователем для обеспечения соответствия измерительных преобразователей требованиям предприятия и отраслевым стандартам. Полная калибровка измерительного преобразователя Rosemount 2088 может быть разбита на два этапа: Калибровка первичного преобразователя и калибровка выхода аналогового сигнала.
Калибровка первичного преобразователя дает пользователю возможность настроить показание давления (цифровую величину), чтобы давление, показываемое измерительным преобразователем, соответствовало эталону давления. Калибровка первичного преобразователя позволяет отрегулировать отклонение давления, чтобы скомпенсировать влияние условий монтажа и давления в трубопроводе. Выполнение такой коррекции рекомендуется. Для полной калибровки диапазона давления (коррекции шкалы давления или коэффициента усиления) требуются точные эталоны (источники) давления.

Так же как и при калибровке первичного преобразователя, может быть выполнена калибровка выходного аналогового сигнала, чтобы его уровень соответствовал параметрам системы измерения пользователя. Подстройка выходного аналогового сигнала (подстройка выходного сигнала 4–20 мА / 1–5 В) выполняется для калибровки контура в точках 4 мА (1 В) и 20 мА (5 В).

Калибровка первичного преобразователя и калибровка выхода аналогового сигнала выполняются вместе, чтобы обеспечить соответствие параметров системы измерения измерительного преобразователя стандартам предприятия.

### **Калибровка первичного преобразователя**

- Подстройка первичного преобразователя (стр[. 70](#page-76-0))
- Подстройка нуля (стр[. 72](#page-78-0))

### **Калибровка выхода 4–20 мА**

- Подстройка выходного сигнала 4–20 мА / 1–5 В (стр[. 74](#page-80-0))
- Подстройка выходного сигнала 4–20 мА / 1–5 В с помощью другой шкалы (стр[. 76](#page-82-0))

# 5.4.1 Определение необходимых настроек первичного преобразователя

Калибровка на стенде позволяет калибровать измерительные приборы для работы в требуемом диапазоне. Прямое подключение к источнику давления позволяет выполнять полную калибровку по заданным рабочим точкам. Тестирование измерительного преобразователя в пределах требуемого рабочего диапазона давления позволяет проверить аналоговый выходной сигнал. В разделе [Подстройка](#page-74-0) сигнала [давления](#page-74-0) на стр. 68 рассматривается влияние подстройки на калибровку. Неправильная калибровка или использование недостаточно точного оборудования может ухудшить параметры измерительного преобразователя. Заводские настройки измерительного преобразователя можно восстановить с помощью команды Recall Factory Trim (восстановление заводских настроек), см. раздел Возврат к [заводским](#page-78-1) настройкам – [подстройка первичного](#page-78-1) преобразователя на стр. 72.

Определите необходимые настройки, выполнив следующие действия.

- 1. Подача давления.
- 2. Проверьте цифровые показания давления. Если они не совпадают с поданным давлением, выполните цифровую подстройку. См. [Подстройка](#page-76-0) первичного [преобразователя](#page-76-0) на стр. 70.

3. Сравните показание на выходе аналогового сигнала с реальным аналоговым сигналом. Если они не совпадают, выполните подстройку выхода аналогового сигнала. См. Подстройка цифро-аналогового [преобразования](#page-80-0) (подстройка [выходного](#page-80-0) сигнала 4–20 мА / 1–5 В) на стр. 74.

### **Подстройка с помощью кнопок конфигурирования**

Локальные кнопки конфигурирования – это внешние кнопки, находящиеся под верхней табличкой измерительного преобразователя. Существует два варианта наборов кнопок конфигурирования, которые можно заказать и использовать для выполнения подстройки: для подстройки нуля цифрового сигнала и для локального интерфейса оператора. Для доступа к кнопкам необходимо отвинтить винты и повернуть в сторону верхнюю табличку.

- **Кнопки локального интерфейса оператора (M4):** Позволяют выполнять подстройку цифрового выхода первичного преобразователя и выходного сигнала 4–20 мА (подстройка выхода аналогового сигнала). Нижеуказанный порядок подстройки одинаков при работе с полевым коммуникатором или с ПО AMS Device Manager.
- **Подстройка нуля цифрового выхода (DZ):** Используется для подстройки нуля первичного преобразователя. Указания по подстройке см. в разделе [Определение](#page-73-0) частоты калибровки на стр. 67.

Все изменения параметров конфигурации необходимо контролировать по показаниям индикатора или измеряя выходной сигнал контура. На Рис[. 5-1](#page-73-1) показаны физические различия между двумя наборами кнопок.

#### <span id="page-73-1"></span>**Рис. 5-1. Варианты локальных кнопок конфигурирования**

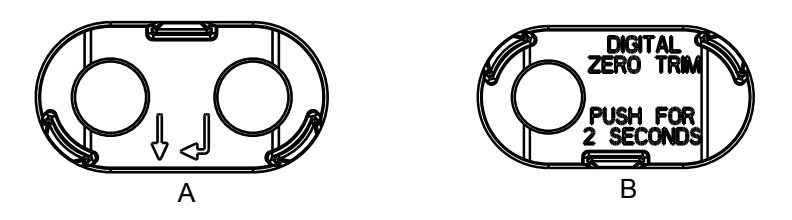

**A. Кнопки локального интерфейса оператора – зеленый держатель B. Кнопка подстройки нуля цифрового выхода – синий держатель**

# <span id="page-73-0"></span>5.4.2 Определение частоты калибровки

Частота проведения калибровки может существенно варьироваться в зависимости от конкретного применения, требований к эксплуатационным характеристикам и условий технологического процесса. Для определения периодичности калибровки, соответствующей именно вашим условиям, выполните следующую процедуру.

- 1. Определите эксплуатационные параметры, необходимые в вашем случае.
- 2. Определите условия эксплуатации.
- 3. Вычислите суммарную вероятную погрешность (СВП).
- 4. Вычислите стабильность за месяц.
- 5. Рассчитайте периодичность калибровки.

#### Эксплуатация и техническое [обслуживание](#page-69-0)

### **Пример расчета для преобразователя Rosemount 2088**

Шаг 1: Определите эксплуатационные параметры, необходимые в вашем случае.

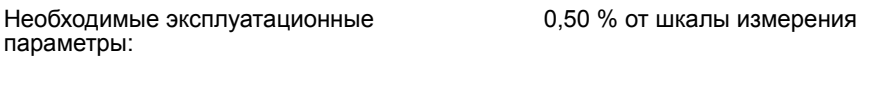

Шаг 2: Определите условия эксплуатации.

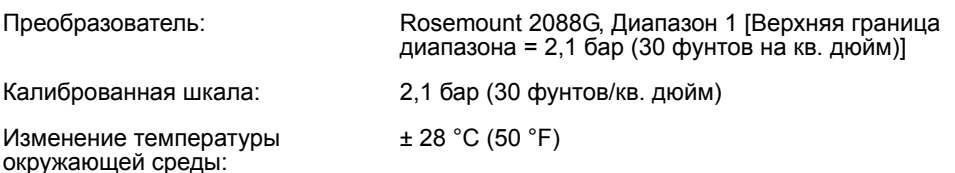

Шаг 3: Вычислите суммарную вероятную погрешность (СВП).

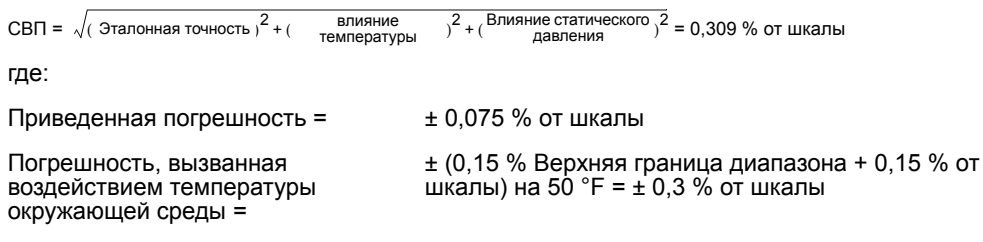

Шаг 4: Вычислите стабильность за месяц.

Стабильность  $\pm \left[\frac{(0.100 \times BTA)}{m \times a} \right]$ % (от шкалы в течение 3-х лет  $= \pm (0.0028)$ % от верхнего предела в течение 1 месяца ВГД

Шаг 5: Вычислите частоту калибровки.

Частота калибровки =  $\frac{(\frac{Heo6 \pi oq \mu h \text{Jee} \text{ 2017} \text{JPE}) \text{Jee}}{2726 \text{JPE}} - \frac{1}{128 \text{JPE}} = \frac{(0.5\% - 0.309\%)}{0.0028\%} = 68$  месяцев

# <span id="page-74-0"></span>**5.5 Подстройка сигнала давления**

# 5.5.1 Общее описание подстройки первичного преобразователя

Подстройка первичного преобразователя позволяет скорректировать отклонение и диапазон давления, чтобы они соответствовали эталону давления. Подстройка верхнего предела первичного преобразователя служит для коррекции диапазона давления, а подстройка нижнего предела (подстройка нуля) первичного преобразователя служит для коррекции отклонения давления. Для выполнения полной калибровки требуется точный эталон давления. Подстройку нуля можно выполнить, если обеспечена вентиляция технологического оборудования.

Подстройка нуля – это одноточечная процедура регулировки смещения. Этот метод полезно использовать для компенсации влияния положения установки, он наиболее эффективен, когда измерительный преобразователь установлен в окончательном положении. Однако, поскольку этот метод корректировки сохраняет наклон характеристической кривой, его не следует применять вместо подстройки первичного преобразователя во всем диапазоне.

#### **Примечание**

Подстройку нуля для измерительных преобразователей абсолютного давления Rosemount 2088 А выполнять не требуется. Подстройка нуля касается некоторой нулевой точки отсчета, а преобразователи абсолютного давления в качестве таковой используют абсолютный нуль давления. Для коррекции влияния положения установки измерительных преобразователей абсолютного давления модели Rosemount 2088А проведите подстройку нижней точки в рамках выполнения функции подстройки первичного преобразователя. Процедура подстройки нижнего значения дает коррекцию нулевой точки, аналогичную той, что обеспечивается функцией подстройки нуля, но не требует в качестве входных данных некоторого нулевого значения.

Подстройка верхнего и нижнего предела первичного преобразователя – это двухточечная процедура калибровки первичного преобразователя, при которой подаются два давления, соответствующие граничным точкам, весь выходной сигнал линеаризуется между ними и для выполнения этой процедуры требуется точный источник давления. Сначала всегда следует устанавливать значение нижней точки, чтобы задать правильное смещение. Настройка верхнего значения подстройки обеспечивает коррекцию крутизны характеристической кривой на основе нижнего значения подстройки. Эти значения подстройки помогают оптимизировать эксплуатационные параметры в конкретном диапазоне измерений.

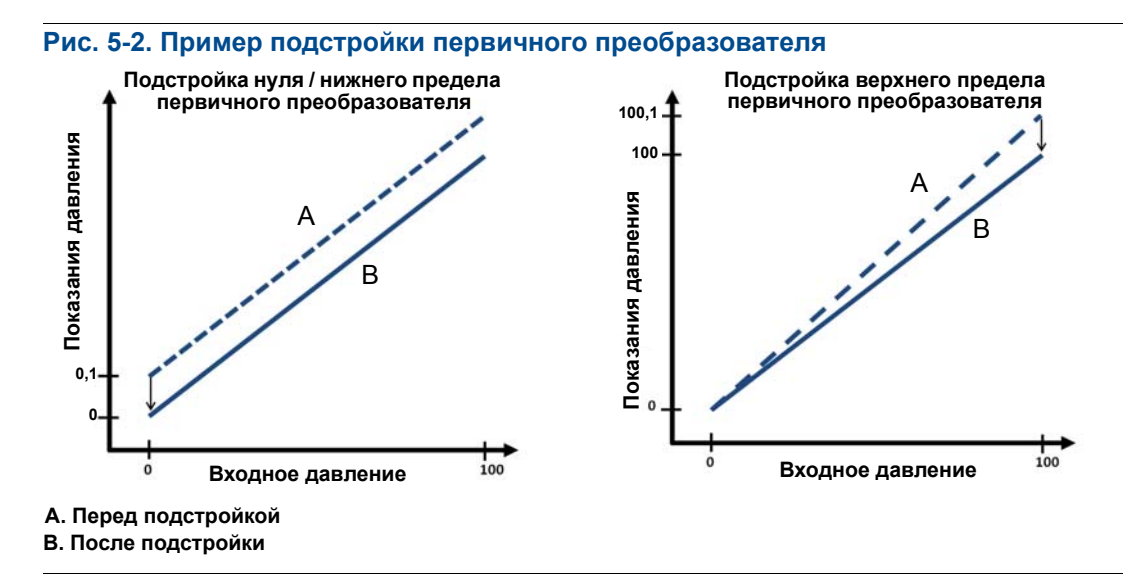

# <span id="page-76-0"></span>5.5.2 Подстройка первичного преобразователя

При выполнении подстройки первичного преобразователя могут быть настроены верхний и нижний пределы. Если возникает необходимость подстройки обоих пределов, первым следует подстраивать нижний предел.

### **Примечание**

При проведении полной подстройки необходимо, чтобы точность источника входного давления не менее чем в четыре раза превышала точность измерительного преобразователя, и после подачи давления на вход необходимо дать ему стабилизироваться в течение по крайней мере 10 секунд, прежде чем вводить какие-либо значения.

## **Подстройка первичного преобразователя с помощью полевого коммуникатора**

На странице *HOME* (ИСХОДНАЯ) введите последовательность клавиш быстрого доступа и следуйте указаниям полевого коммуникатора для подстройки первичного преобразователя..

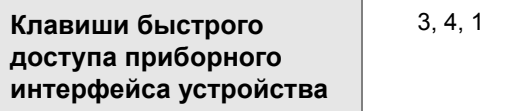

Чтобы откалибровать первичный преобразователь с помощью полевого коммуникатора, используя функцию подстройки первичного преобразователя, выполните следующие действия:

1. Выберите пункт **2: Подстройка нижнего предельного значения первичного преобразователя**.

#### **Примечание**

Выберите значения давления таким образом, чтобы нижнее и верхнее предельные значения были равны пределам или выходили за пределы ожидаемого рабочего диапазона технологического процесса. Это можно сделать, воспользовавшись пунктом Изменение диапазона измерительного [преобразователя](#page-22-0) на стр. 16 раздела [Разд](#page-13-0). 2.

- 2. Выполните команды, выдаваемые полевым коммуникатором, чтобы завершить настройку нижнего значения.
- 3. Выберите пункт **3: Upper Sensor Trim (подстройка верхнего значения первичного преобразователя)**
- 4. Выполните команды, выдаваемые полевым коммуникатором, чтобы завершить подстройку верхнего значения.

### **Подстройка первичного преобразователя с помощью ПО AMS Device Manager**

Щелкните правой кнопкой мыши на устройстве и в раскрывающемся меню *Methods*  (способы) переведите курсор на *Calibrate* (калибровка) , в пункте *Sensor Trim*  (подстройка первичного преобразователя) выберите **Lower Sensor Trim** (подстройка нижнего значения первичного преобразователя).

- 1. Следуйте указаниям, появляющимся на экране, чтобы выполнить подстройку первичного преобразователя с помощью ПО AMS Device Manager.
- 2. При необходимости щелкните правой кнопкой мыши на устройстве и в выпадающем меню *Method* (способы) переведите курсор на *Calibrate*  (калибровка) и в пункте *Sensor Trim* (подстройка первичного преобразователя) выберите **Upper Sensor Trim** (подстройка верхнего значения первичного преобразователя).

### **Подстройка первичного преобразователя с помощью локального интерфейса оператора**

Выполните подстройку верхнего и нижнего значений первичного преобразователя, руководствуясь Рис[. 5-3](#page-77-0).

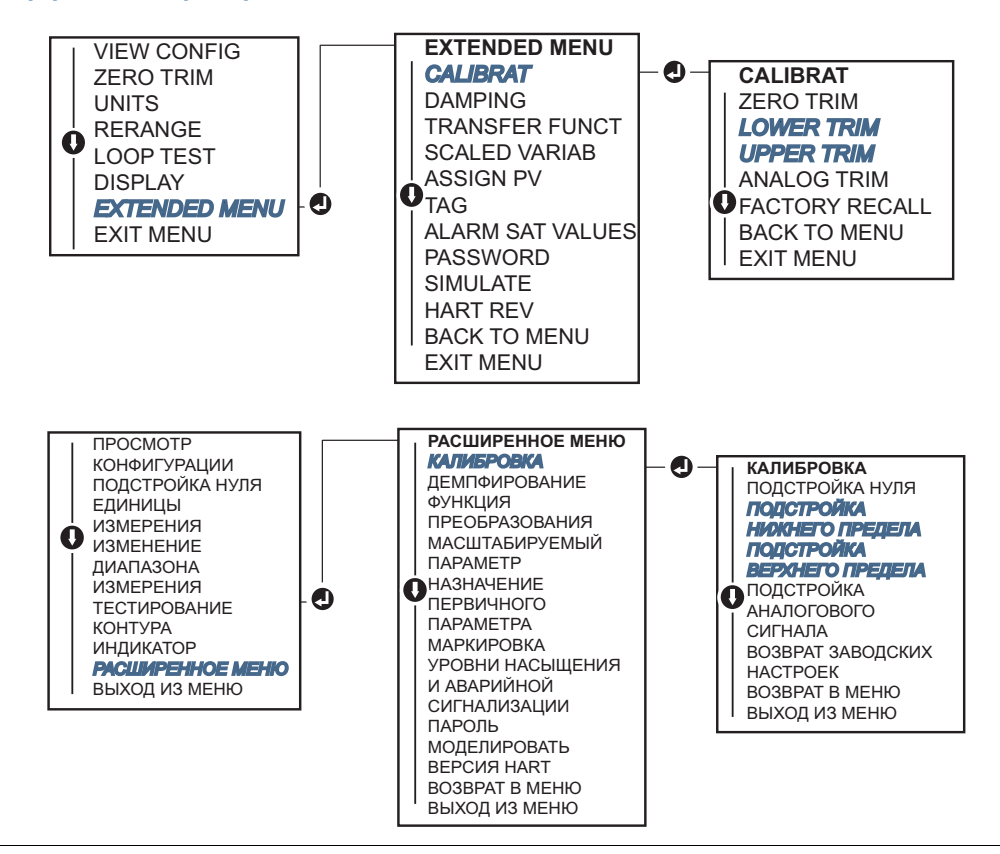

#### <span id="page-77-0"></span>**Рис. 5-3. Подстройка первичного преобразователя с помощью локального интерфейса оператора**

## <span id="page-78-0"></span>**Подстройка нуля цифрового выхода (вариант исполнения DZ)**

Подстройка нуля цифрового выхода (вариант исполнения DZ) обеспечивает такие же возможности, что и функция подстройки нуля / нижнего предела первичного преобразователя, но ее можно выполнить в любое время в опасных зонах, просто нажав кнопку Zero Trim (подстройка нуля), когда давление на измерительном преобразователе нулевое. Если показания измерительного преобразователя слишком сильно отклоняются от нуля в момент нажатия кнопки, команда может оказаться не выполнена из-за слишком большой коррекции. Если заказан такой вариант исполнения, подстройку нуля цифрового выхода можно выполнить с помощью внешних кнопок конфигурирования, которые находятся под верхней мавркировочной табличкой измерительного преобразователя, расположение кнопки DZ см. на Рис[. 5-1](#page-73-1)  на стр[. 67.](#page-73-1)

- 1. Чтобы получить доступ к кнопкам, отверните в сторону верхнюю табличку измерительного преобразователя.
- 2. Чтобы выполнить подстройку нуля цифрового выхода, нажмите и удерживайте нажатой кнопку подстройки нуля цифрового выхода по крайней мере две секунды, после чего отпустите кнопку.

# <span id="page-78-1"></span>5.5.3 Возврат к заводским настройкам – подстройка первичного преобразователя

Команда Recall Factory Trim – Sensor trim (восстановление заводской настройки – подстройка первичного преобразователя) позволяет восстановить заводские параметры подстройки первичного преобразователя. Эта команда может оказаться полезной для восстановления при случайном сбое подстройки нуля в измерительном преобразователе абсолютного давления или неточной работе источника давления.

### **Восстановление заводской настройки с помощью полевого коммуникатора**

На странице *HOME* (ИСХОДНАЯ) введите последовательность клавиш быстрого доступа и следуйте указаниям полевого коммуникатора для подстройки первичного преобразователя.

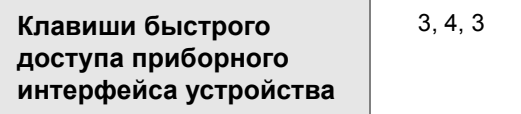

*72*

### **Восстановление заводской настройки с помощью ПО AMS Device Manager**

- 1. Щелкните правой кнопкой мыши на устройстве и в выпадающем меню *Method*  (способы) переведите курсор на *Calibrate* (калибровка), затем выберите **Restore Factory Calibration** (восстановление заводской калибровки).
- 2. Переведите контур управления в ручной режим.
- 3. Щелкните **Next** (далее).
- 4. Выберите **Sensor Trim** (подстройка первичного преобразователя) в пункте *Trim to recall* (подстройка для восстановления настроек) и нажмите **Next** (далее).
- 5. Следуйте указаниям, появляющимся на экране, чтобы восстановить подстройку первичного преобразователя.

### **Восстановление заводской настройки – подстройка первичного преобразователя с помощью локального интерфейса оператора**

При восстановление заводской настройки первичного преобразователя см. Рис[. 5-4](#page-79-0).

#### **Рис. 5-4. Восстановление заводской настройки – подстройка первичного преобразователя с помощью локального интерфейса оператора**

<span id="page-79-0"></span>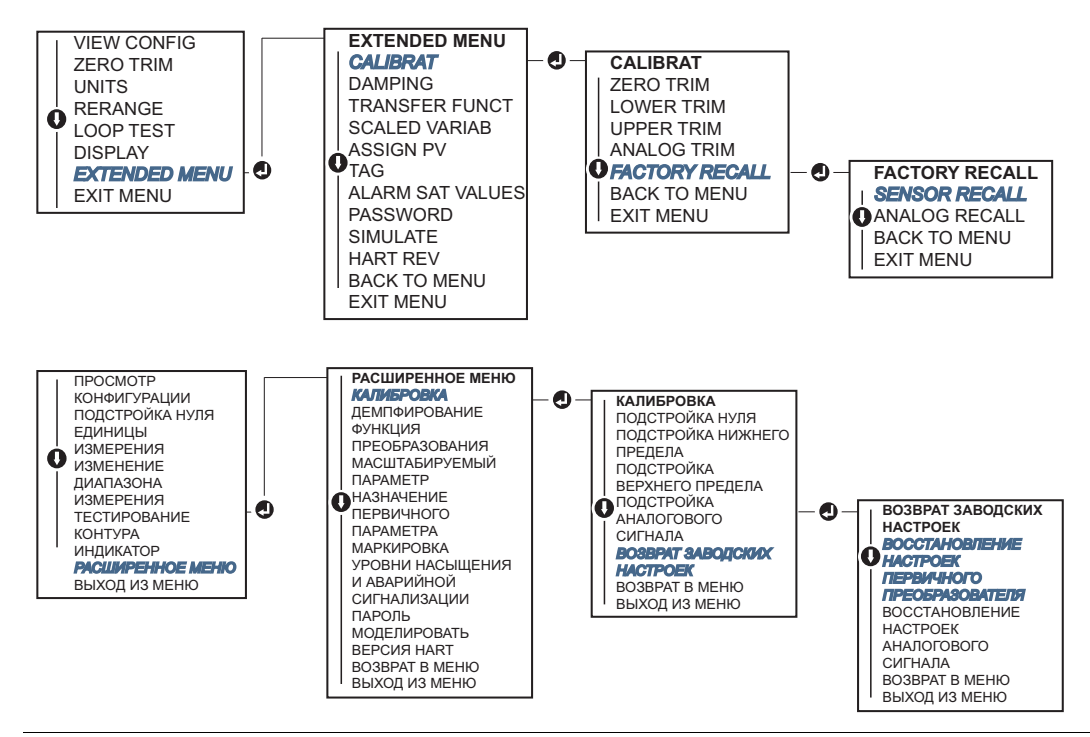

Эксплуатация и техническое [обслуживание](#page-69-0)

# **5.6 Подстройка выхода аналогового сигнала**

С помощью команды Analog Output Trim (подстройка выхода аналогового сигнала) можно подстроить выходной ток измерительного преобразователя в точках 4 и 20 мА для приведения его в соответствие с стандартами предприятия. Эта подстройка выполняется после цифро-аналогового преобразования, поэтому влияет только на аналоговый сигнал 4–20 мА. На Рис[. 5-5](#page-80-1) графически показаны два вида воздействия на характеристическую кривую при подстройке аналогового выхода.

<span id="page-80-1"></span>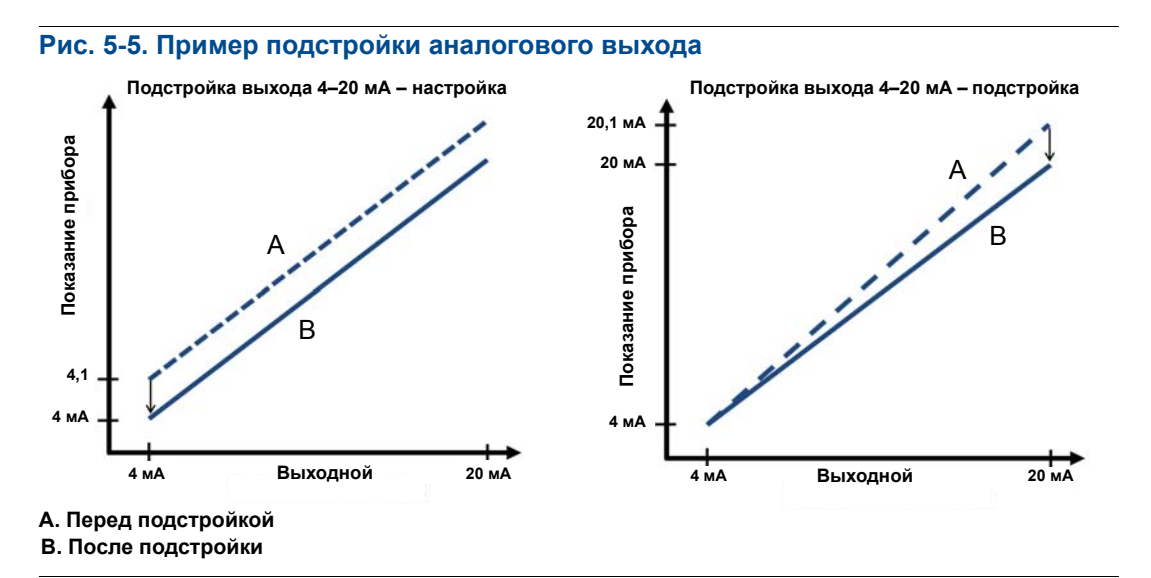

# <span id="page-80-0"></span>5.6.1 Подстройка цифро-аналогового преобразования (подстройка выходного сигнала 4–20 мА / 1–5 В)

#### **Примечание**

Если в контуре установлен дополнительный резистор, то перед началом выполнения процедуры убедитесь, что с добавочным сопротивлением в контуре источник питания может обеспечить достаточную мощность, чтобы измерительный преобразователь формировал на выходе ток 20 мА. См. [Источник](#page-63-0) питания на стр. 57.

### **Подстройка выходного сигнала 4–20 мА / 1–5 В с помощью полевого коммуникатора**

На странице *HOME* (ИСХОДНАЯ) введите последовательность клавиш быстрого доступа и следуйте указаниям полевого коммуникатора для подстройки выходного сигнала 4–20 мА.

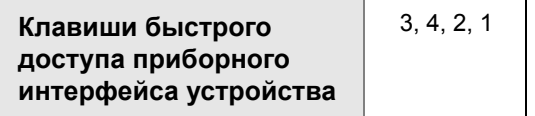

### **Подстройка выходного сигнала 4–20 мА / 1–5 В с помощью ПО AMS Device Manager**

Щелкните правой кнопкой мыши на устройстве и в раскрывающемся меню *Method*  (способы) наведите курсор на пункт *Calibrate* (калибровка) и выберите пункт **Analog Calibration** (калибровка аналогового сигнала).

- 1. Выберите **Digital to Analog Trim** (подстройка цифро-аналогового преобразования).
- 2. Следуйте указаниям, появляющимся на экране, чтобы выполнить подстройку выходного сигала 4–20 мА.

### **Подстройка выходного сигнала 4–20 мА / 1–5 В с помощью локального интерфейса оператора**

**Рис. 5-6. Подстройка выходного сигала 4–20 мА с помощью локального интерфейса оператора**

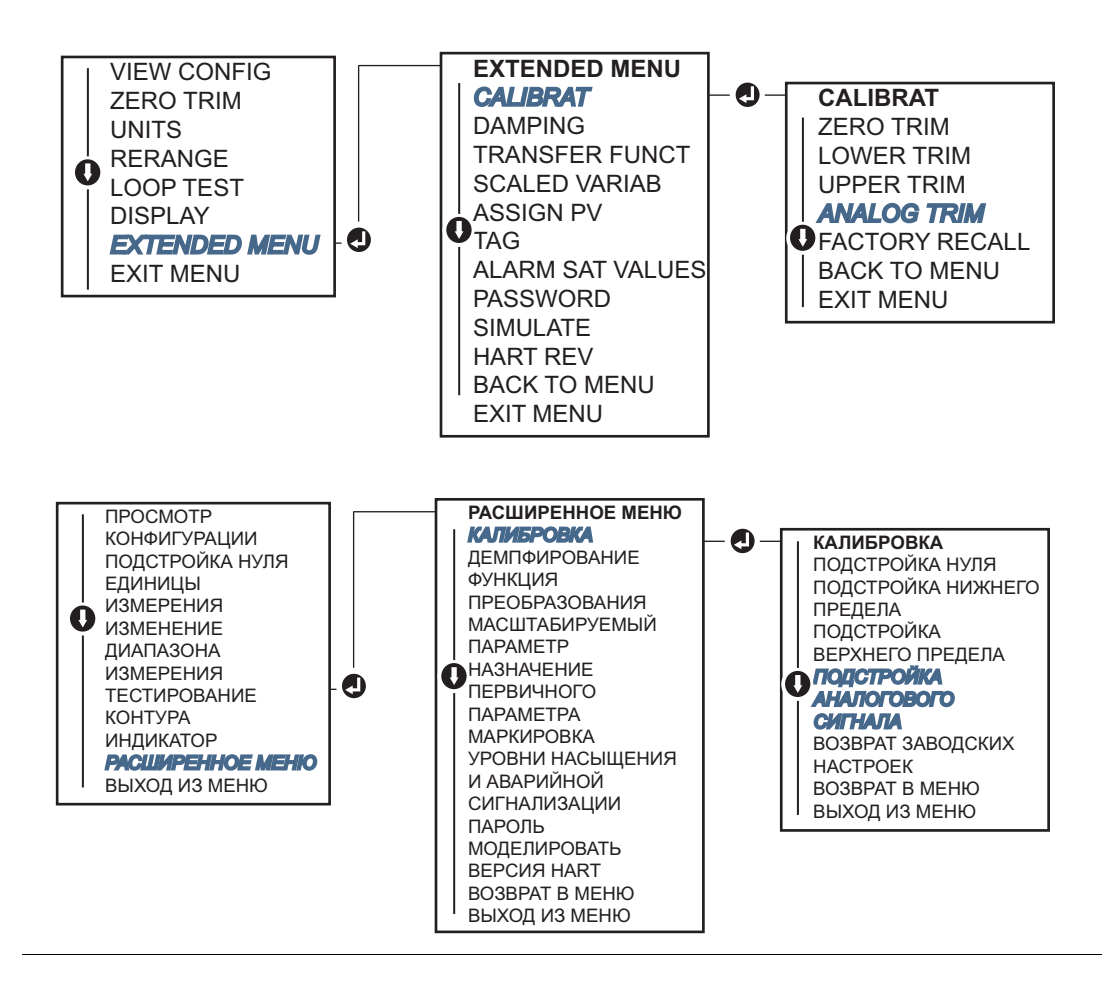

Эксплуатация и техническое [обслуживание](#page-69-0)

# <span id="page-82-0"></span>5.6.2 Подстройка цифро-аналогового преобразования (подстройка выходного сигнала 4–20 мА / 1–5 В) с помощью другой шкалы

Команда Scaled 4–20 mA output Trim (подстройка масштабированного выходного сигнала 4–20 мА) приводит точки 4 и 20 мА в соответствие с выбранной пользователем эталонной шкалой, отличной от шкалы 4 и 20 мА (например, от 2 до 10 вольт, если измерения проводятся с нагрузкой 500 Ом, или от 0 до 100 %, если измерение выполняется из распределенной системы управления (РСУ)). Для выполнения подстройки масштабированного выходного сигнала 4–20 мА подключите точный эталонный контрольно-измерительный прибор к измерительному преобразователю и подстройте выходной сигнал в соответствии со шкалой, как описано в процедуре подстройки выходного сигнала.

## **Подстройка выходного сигнала 4–20 мА / 1–5 В с использованием другой шкалы с помощью полевого коммуникатора**

На странице *HOME* (ИСХОДНАЯ) введите последовательность клавиш быстрого доступа и следуйте указаниям полевого коммуникатора для настройки выходного сигнала 4–20 мА на другую шкалу.

**Клавиши быстрого доступа приборного интерфейса устройства** 3, 4, 2, 2

# **Подстройка выходного сигнала 4–20 мА / 1–5 В с использованием другой шкалы с помощью ПО AMS Device Manager**

- 1. Щелкните устройство правой кнопкой мыши и в раскрывающемся меню *Method* (способы) наведите курсор на пункт *Calibrate* (калибровка), выберите пункт **Analog Calibration** (калибровка аналогового сигнала).
- 2. Выберите **Scaled Digital to Analog Trim** (подстройка масштабированного цифро-аналогового преобразования).
- 3. Следуйте указаниям, появляющимся на экране, чтобы выполнить подстройку выходного сигнала 4–20 мА / 1–5 В.

# 5.6.3 Восстановление заводских настроек – выход аналогового сигнала

 $\sqrt{1}$  Команда Recall Factory Trim – Analog Output (восстановление заводских настроек – выход аналогового сигнала) позволяет восстановить параметры настройки выхода аналогового сигнала, установленные на заводе-изготовителе. Данная команда может оказаться полезной при случайном сбое настройки, неверном эталоне на предприятии или неисправности измерительного прибора.

### **Восстановление заводских настроек – выход аналогового сигнала с помощью полевого коммуникатора**

На странице *HOME* (ИСХОДНАЯ) введите последовательность клавиш быстрого доступа и следуйте указаниям полевого коммуникатора, чтобы выполнить подстройку цифро-аналогового преобразования с использованием другой шкалы.

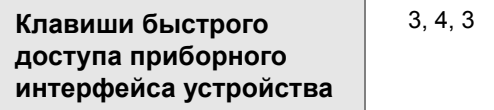

### **Восстановление заводских настроек – выход аналогового сигнала с помощью ПО AMS Device Manager**

- 1. Щелкните правой кнопкой мыши на устройстве и в раскрывающемся меню *Method* (способы) переведите курсор на *Calibrate* (калибровка), затем выберите **Restore Factory Calibration** (восстановление заводской калибровки).
- 2. Щелкните **Next** (далее), чтобы перевести контур управления в ручной режим.
- 3. Выберите пункт **Analog Output Trim** (подстройка выхода аналогового сигнала) в разделе *Select trim to recall* (выбрать подстройку для восстановления) и щелкните **Next** (далее).
- 4. Следуйте указаниям, появляющимся на экране, чтобы восстановить подстройку выхода аналогового сигнала.

### **Восстановление заводских настроек – выход аналогового сигнала с помощью локального интерфейса оператора**

Указания по работе с локальным интерфейсом оператора см. на Рис[. 5-7](#page-84-0).

<span id="page-84-0"></span>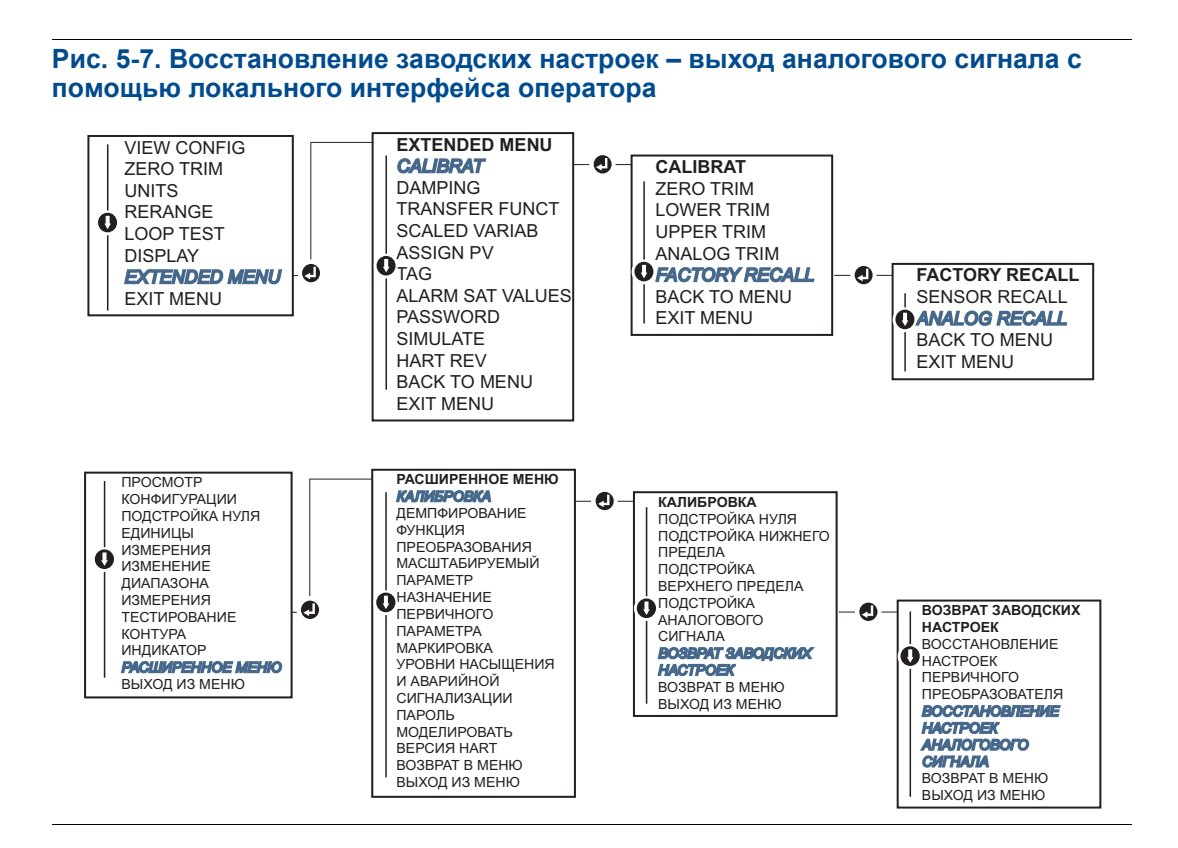

# **5.7 Выбор версии HART**

Некоторые системы не способны поддерживать обмен данными с устройствами, работающими по 7-й версии протокола HART. Ниже описаны действия, необходимые для переключения между 5 и 7 версиями протокола HART.

# 5.7.1 Переключение между версиями протокола HART из типового меню

Если инструмент конфигурирования HART не способен поддерживать обмен данными с устройством HART версии 7, следует загрузить Generic Menu (типовое меню) с ограниченными возможностями. Описанный ниже порядок действий позволяет выполнять переключение между протоколами HART 7 и 5 версии из типового меню.

- 1. Найдите поле «Message» (сообщение)
	- a. Чтобы перейти к версии 5 протокола HART, введите **HART5** в поле сообщения
	- b. Чтобы перейти к версии 7 протокола HART, введите **HART7** в поле сообщения

# 5.7.2 Переключение между версиями протокола HART с помощью полевого коммуникатора

На странице HOME (ИСХОДНАЯ) введите последовательность клавиш быстрого доступа и следуйте указаниям полевого коммуникатора для переключения на другую версию протокола HART.

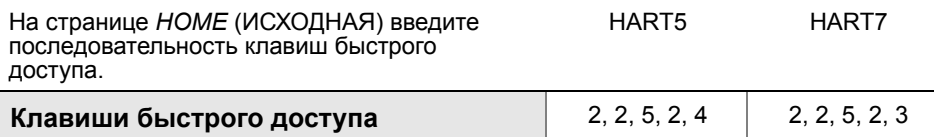

# 5.7.3 Изменение версии HART с помощью ПО AMS Device Manager

**приборного интерфейса устройства**

- 1. Щелкните **Manual Setup** (ручная настройка) и выберите **HART**
- 2. Выберите **Change HART Revision** (изменить версию HART) и следуйте подсказкам, которые появляются на экране.

#### **Примечание**

Версии ПО AMS Device Manager 10.5 и выше совместимы с протоколом HART версии 7.

# 5.7.4 Изменение версии HART с помощью локального интерфейса оператора

Найдите пункт *HART REV* (версия HART) в расширенном меню и выберите версию протокола *HART REV 5* или *HART REV 7*. При изменении версии протокола HART руководствуйтесь Рис[. 5-8](#page-86-0).

<span id="page-86-0"></span>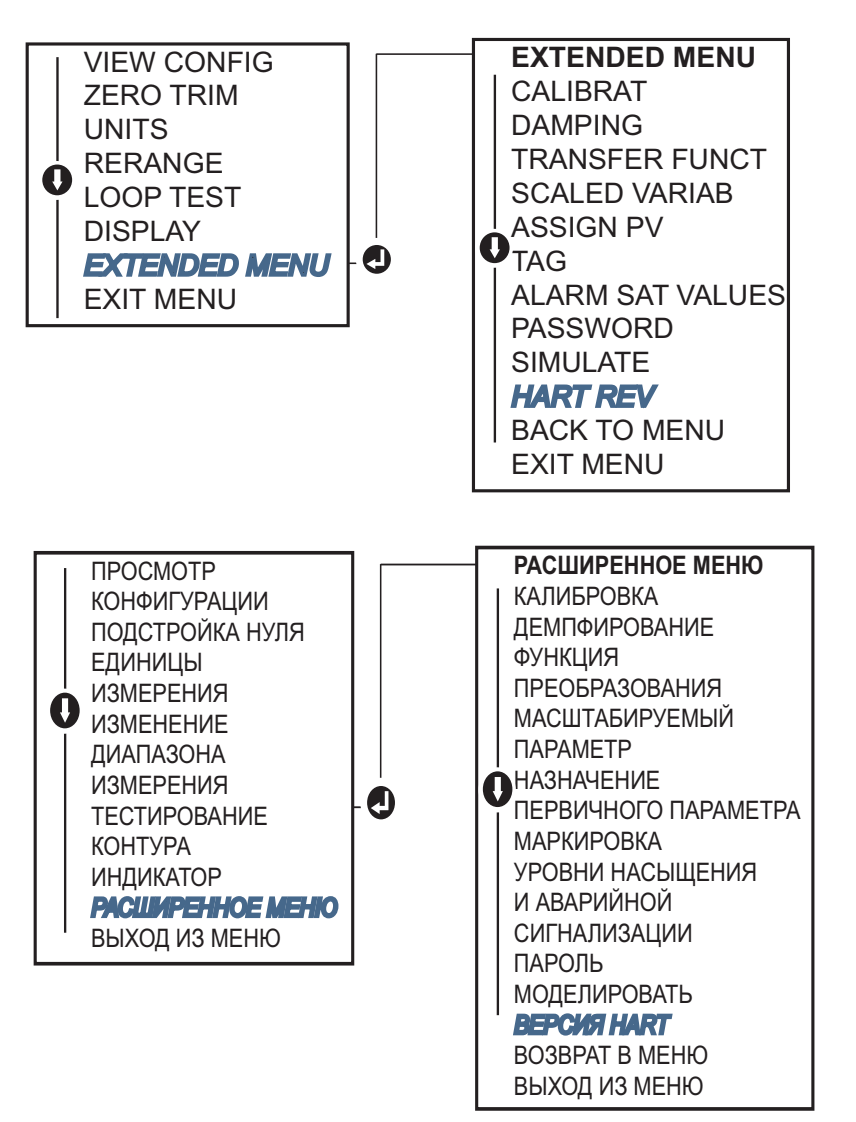

**Рис. 5-8. Переключение между версиями протокола HART с помощью локального интерфейса оператора**

*80*

# <span id="page-87-0"></span>Разд. 6 Поиск и устранение неисправностей

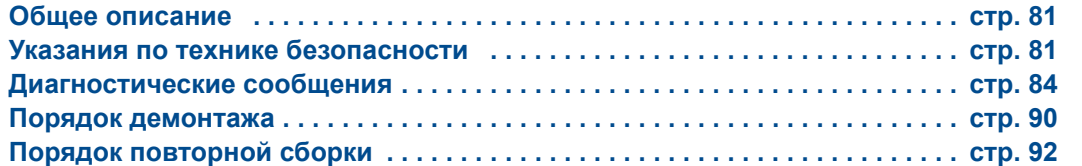

# <span id="page-87-1"></span>**6.1 Общее описание**

В [Табл](#page-88-0). 6-1 приведены рекомендации по техническому обслуживанию и поиску неисправностей для наиболее распространенных проблем, встречающихся при эксплуатации.

При подозрении на неисправность, несмотря на отсутствие диагностических сообщений на экране полевого коммуникатора, рекомендуется воспользоваться таблицей [Разд](#page-90-0). 6.3 на стр[. 84](#page-90-0) для выявления возможных проблем.

# <span id="page-87-2"></span>**6.2 Указания по технике безопасности**

При выполнении процедур и инструкций, изложенных в данном руководстве, могут потребоваться специальные меры предосторожности для обеспечения безопасности персонала, выполняющего работу. Информация, относящаяся к возможным проблемам, связанным с безопасностью, обозначается предупреждающим знаком ( ). Прежде чем приступить к выполнению указаний, которым предшествует этот символ, прочтите следующие рекомендации по технике безопасности.

# 6.2.1 Предупреждения

#### **ПРЕДУПРЕЖДЕНИЕ**

Взрывы могут привести к серьезным травмам или смертельному исходу.

Установка этого измерительного преобразователя во взрывоопасной среде должна осуществляться в соответствии с применимыми в таких случаях местными, национальными и международными стандартами, правилами и нормативами. Сведения об ограничениях, связанных с обеспечением безопасности монтажа, см. в разделе руководства по эксплуатации, посвященном сертификации измерительного преобразователя Rosemount 2088.

- До подключения полевого коммуникатора во взрывоопасной среде необходимо убедиться в том, что все приборы в контуре установлены таким образом, что обеспечивается их искробезопасность или невоспламеняемость.
- При взрывозащищенной/пожарозащищенной установке запрещается снимать крышки измерительного преобразователя, когда на устройство подано питание.

Утечки технологических жидкостей и газов могут нанести вред или привести к смертельному исходу.

 Перед тем как подать давление, установите и затяните устройства соединения с технологическим оборудованием.

Поражение электрическим током может привести к гибели людей или серьезным травмам.

 Не прикасайтесь к выводам и клеммам. Высокое напряжение, которое может быть на выводах, способно вызвать поражение электрическим током.

<span id="page-88-0"></span>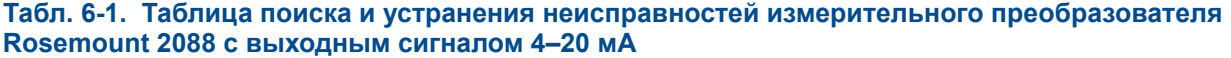

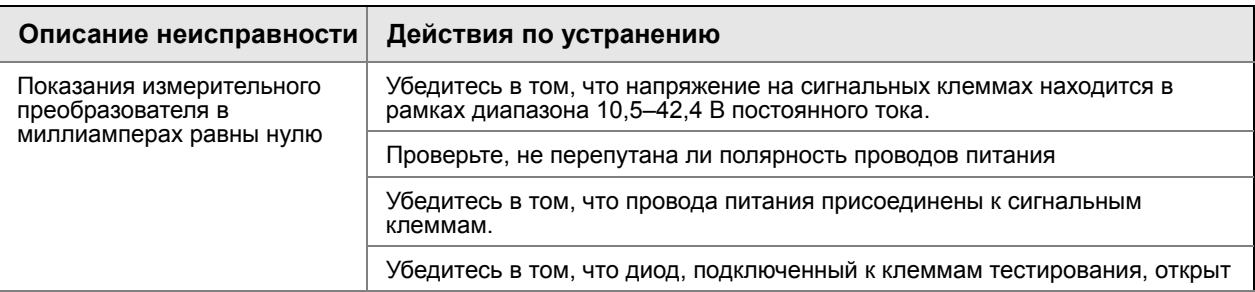

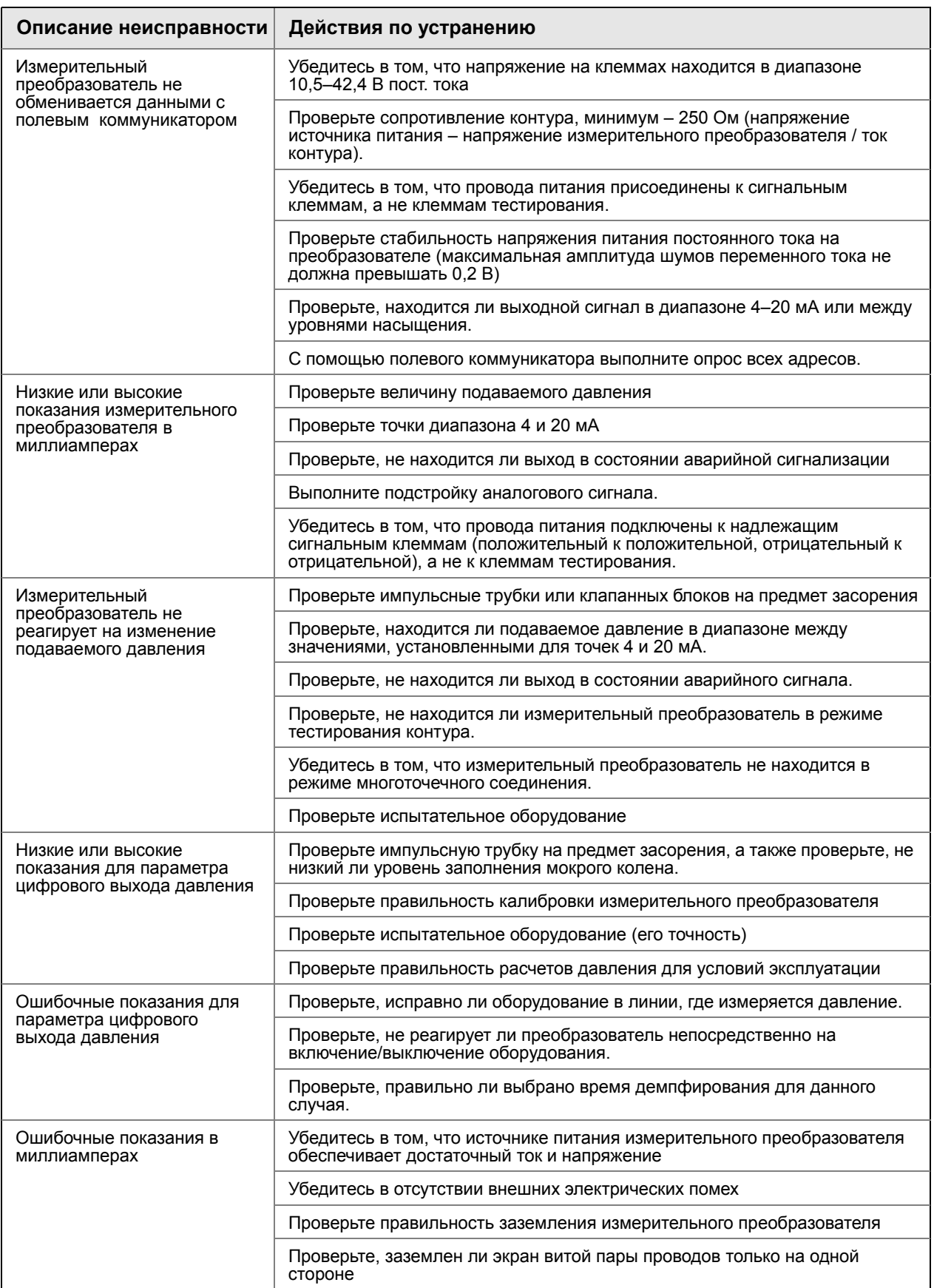

Поиск и устранение [неисправностей](#page-87-0)

# <span id="page-90-0"></span>**6.3 Диагностические сообщения**

Ниже приведены таблицы с сообщениями, которые могут появляться на ЖКИ, индикаторе локального интерфейса оператора, полевого коммуникатора или в окне ПО AMS Device Manager. Используйте эти таблицы для диагностики причин появления конкретных сообщений о состоянии.

- В порядке
- Неисправность устранить немедленно
- Техническое обслуживание устранить в ближайшее время
- Информационный сигнал

*84*

# 6.3.1 Диагностическое сообщение: неисправность – устранить немедленно

#### **Табл. 6-2. Состояние: неисправность – устранить немедленно**

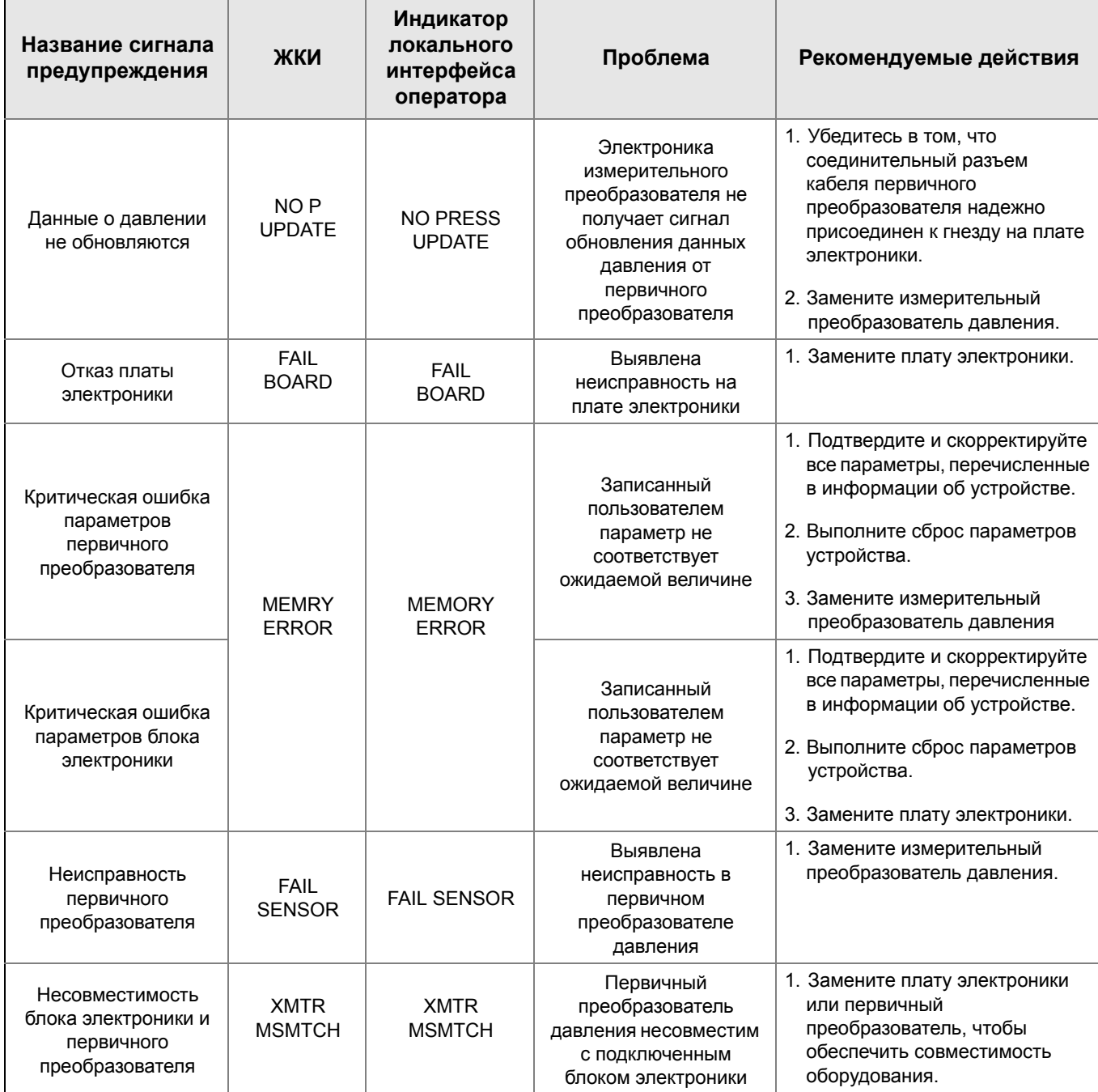

# 6.3.2 Диагностическое сообщение: техническое обслуживание – устранить в ближайшее время

#### **Табл. 6-3. Состояние: техническое обслуживание – устранить в ближайшее время**

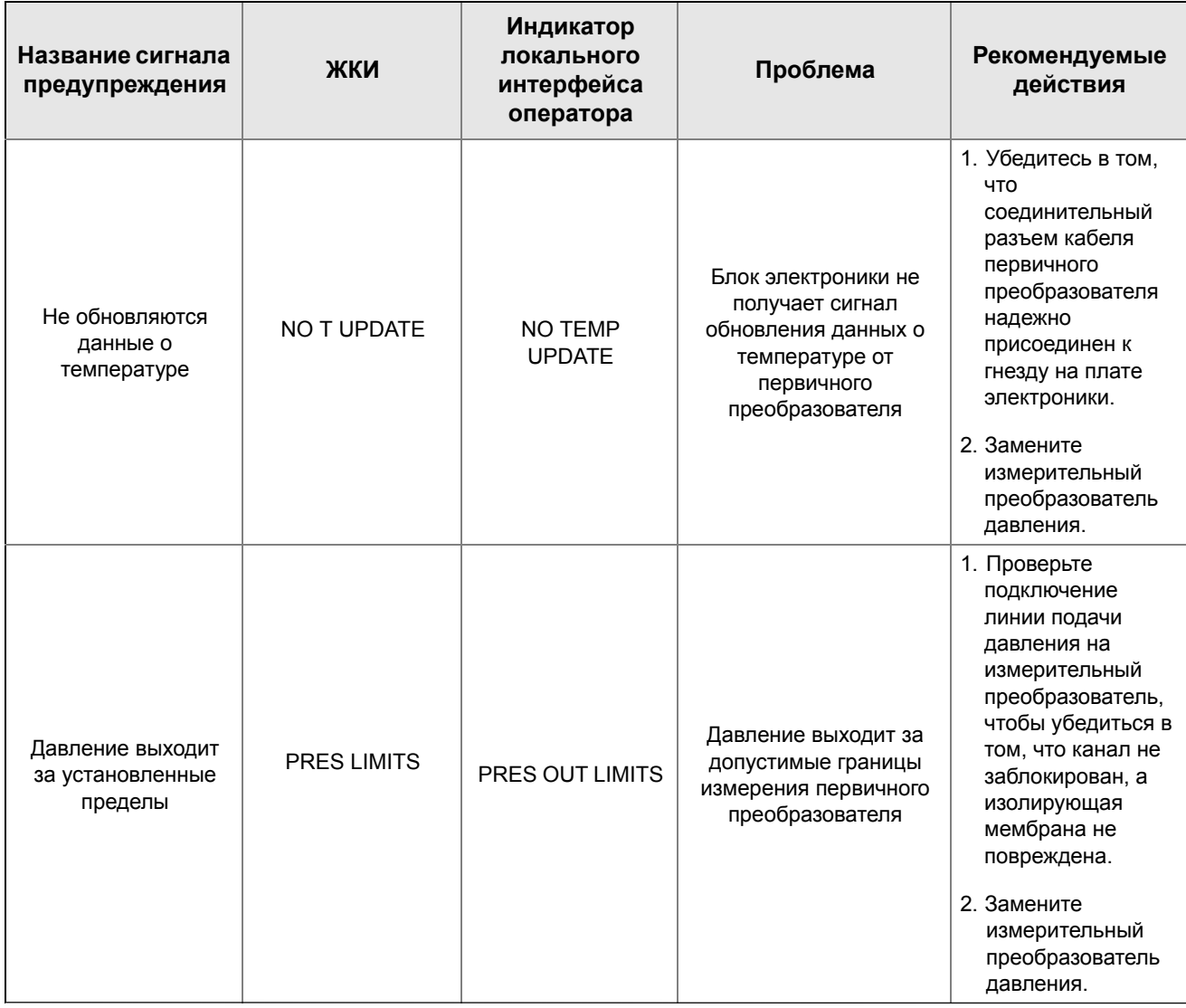

*86*

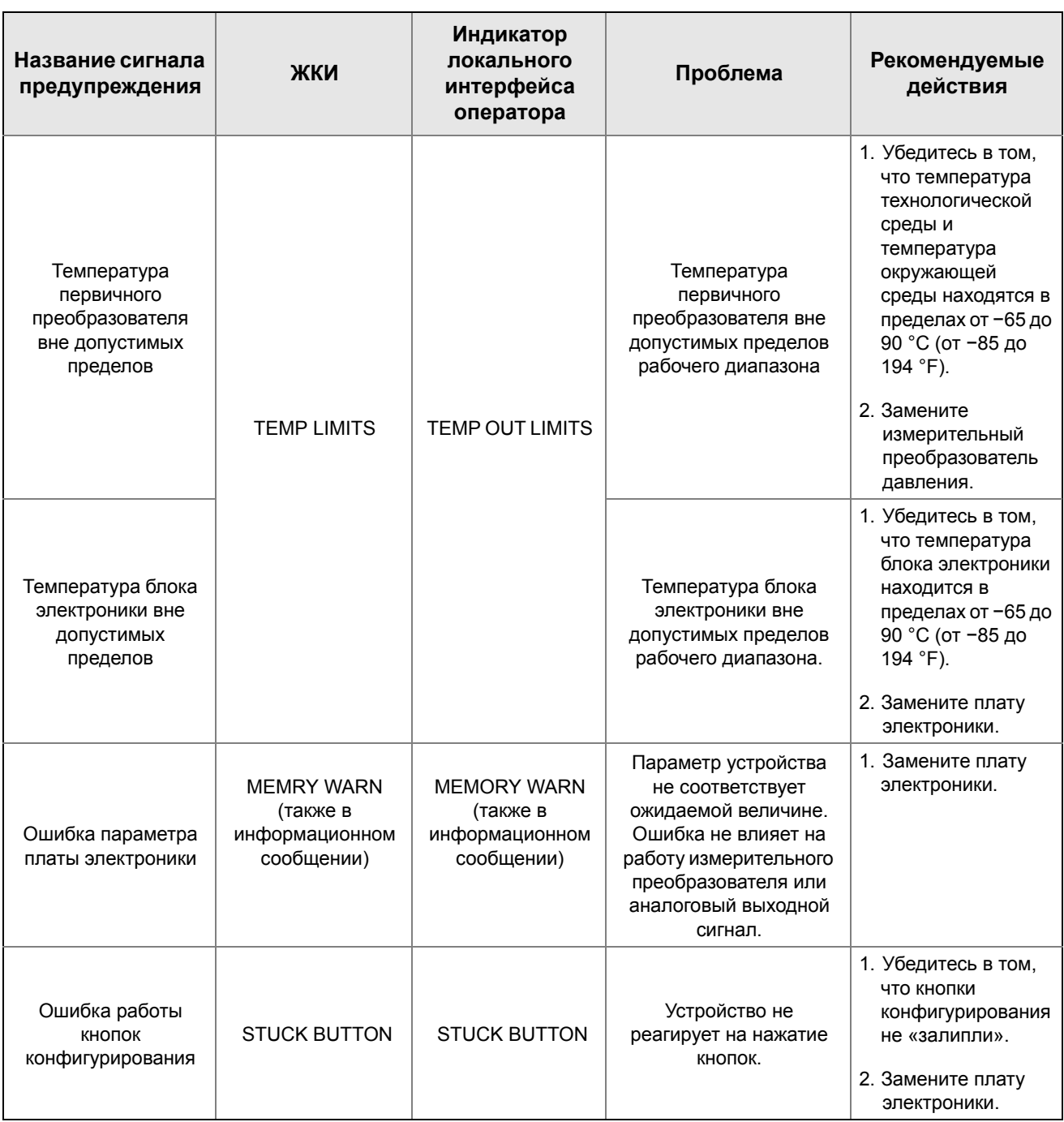

# 6.3.3 Диагностическое сообщение: информационное сообщение

#### **Табл. 6-4. Состояние: информационное сообщение**

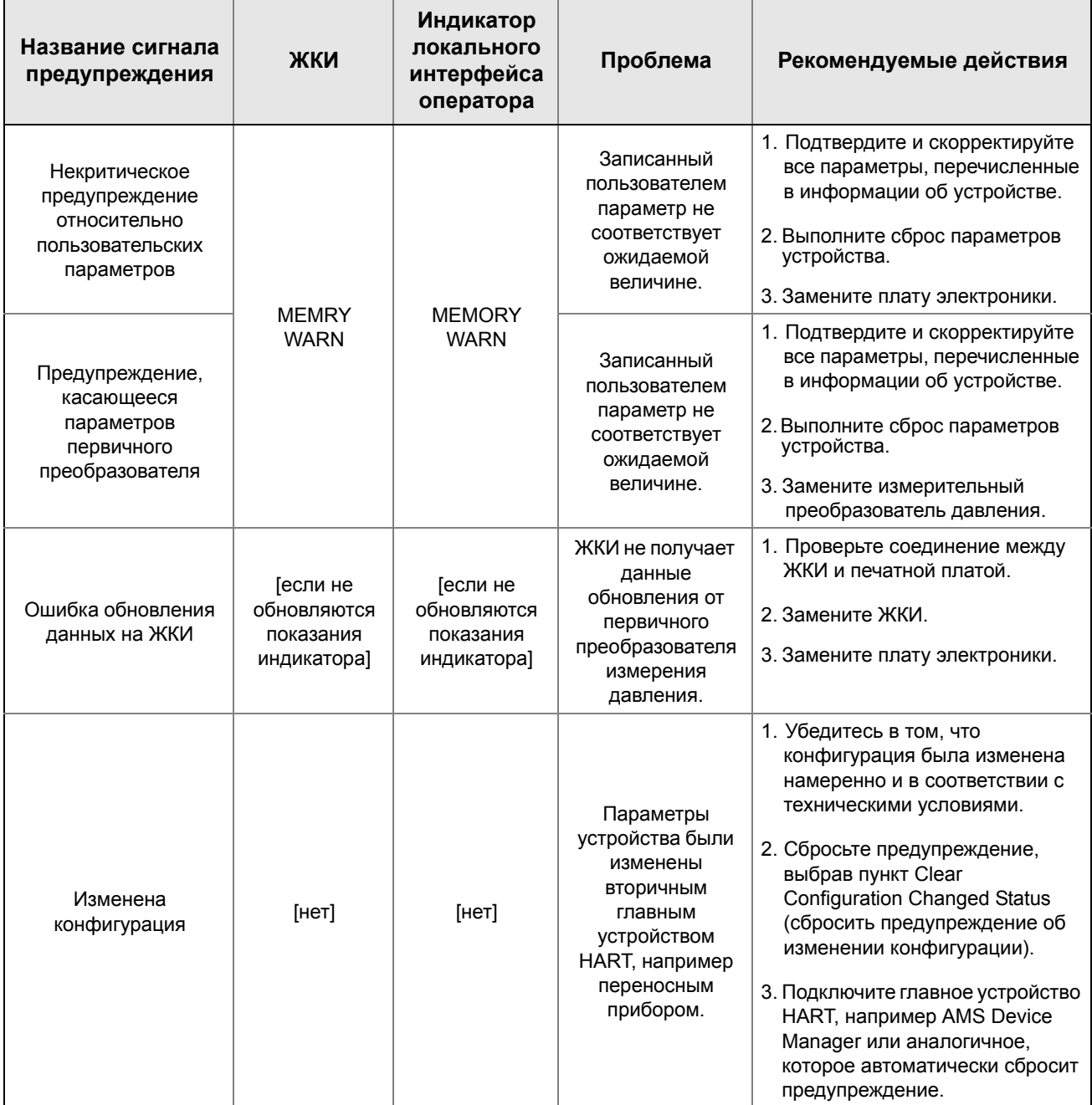

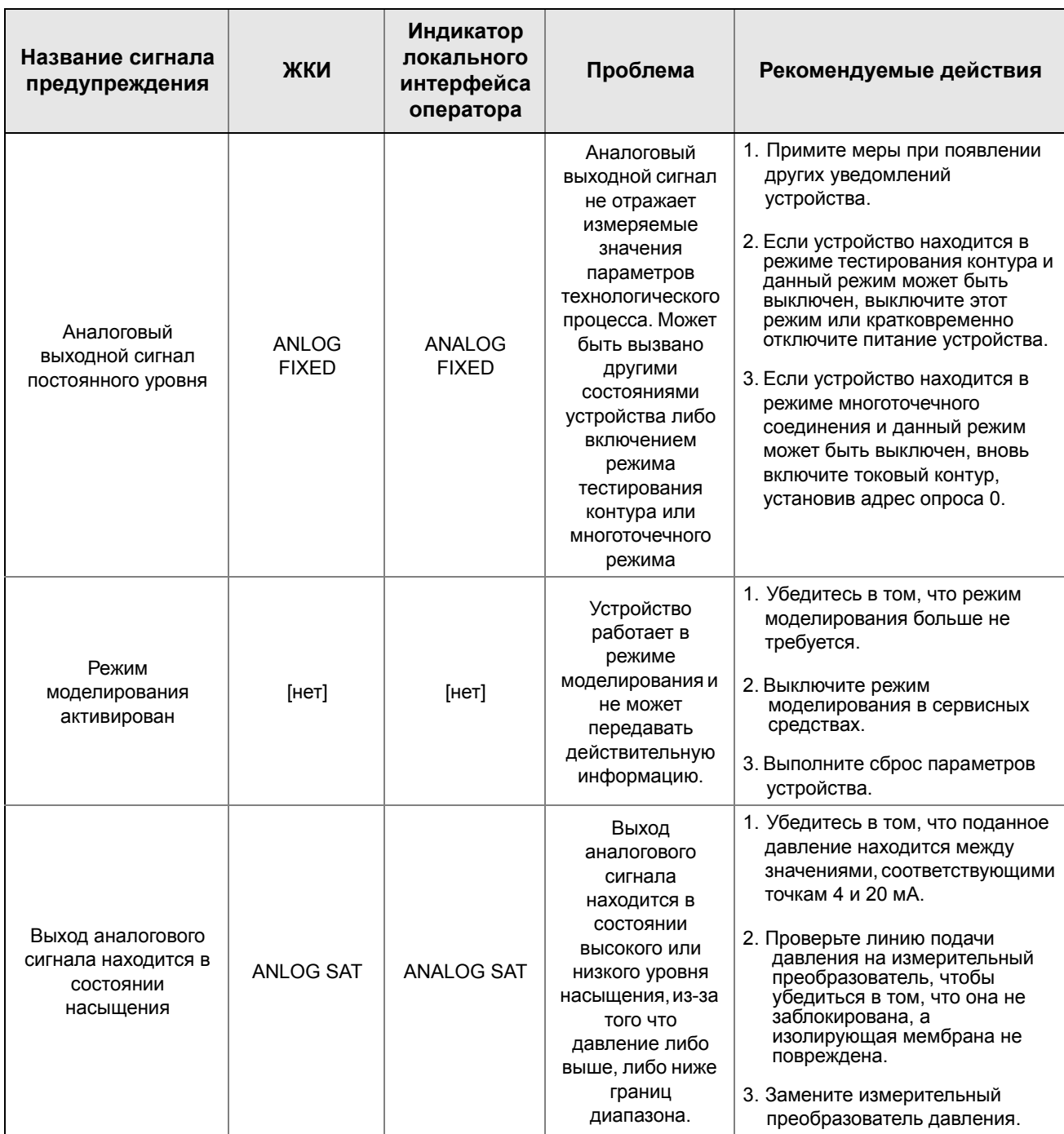

Поиск и устранение [неисправностей](#page-87-0)

# <span id="page-96-0"></span>**6.4 Порядок демонтажа**

 $\bigwedge$  Не снимайте крышку преобразователя во взрывоопасной среде, не отключив питание.

# 6.4.1 Вывод из эксплуатации

- 1. Соблюдайте все заводские правила и процедуры техники безопасности.
- 2. Выключите питание устройства.
- 3. Измерительный преобразователь следует изолировать от технологического процесса и стравить из него рабочую среду, прежде чем приступить к демонтажу.
- 4. Отсоедините все электрические провода и кабелепроводы.
- 5. Снимите измерительный преобразователь с устройства соединения с технологической линией.
	- a. Преобразователь Rosemount 2088 крепится к соединению с технологической линией с помощью одной шестигранной гайки. Чтобы отсоединить измерительный преобразователь, отвинтите шестигранную гайку.

#### **Примечание**

Не используйте гаечный ключ на шейке измерительного преобразователя. См. предупреждение в разделе «Штуцерный тип [соединения](#page-53-0)» на стр. 47.

- 6. Не поцарапайте, не проколите и не погните разделительные мембраны.
- 7. Разделительные мембраны необходимо очистить мягкой тканью, смоченной в мягком моющем растворе, и промыть в чистой воде.

## 6.4.2 Снятие клеммной колодки

Электрические соединения расположены в клеммной колодке в отсеке, маркированном «FIELD TERMINALS» (КЛЕММЫ ПОЛЕВОГО УСТРОЙСТВА).

- 1. Снимите крышку корпуса со стороны клеммного отсека.
- 2. Отпустите два маленьких винта, расположенных на узле в положении, условно соответствующем 9 часам и 5 часам на циферблате, относительно верха измерительного преобразователя.
- 3. Возьмитесь за узел клеммной колодки и извлеките его.

*90*

# <span id="page-97-0"></span>6.4.3 Демонтаж платы электроники

Плата электроники измерительного преобразователя находится в отсеке, противоположном клеммному отсеку. Чтобы отсоединить плату электроники, ознакомьтесь с Рис[. 4-1](#page-57-0) на стр. 51 и выполните следующие действия:

- 1. Снимите крышку корпуса со стороны, противоположной клеммному отсеку.
- 2. Для демонтажа измерительного преобразователя с ЖКИ / индикатором локального интерфейса оператора ослабьте два крепежных винта, которые видны (расположение см. на Рис[. 4-3](#page-61-0) на стр. 55 ). Эти 2 винта крепят ЖКИ / индикатор локального интерфейса оператора к плате электроники и плату электроники к корпусу.
	- $\sqrt{!}$  Полная информация по технике безопасности приведена в разделе «[Указания](#page-87-2) по технике [безопасности](#page-87-2)» на стр. 81 .

#### **Примечание**

Плата электроники чувствительна к статическому электричеству. Соблюдайте меры предосторожности при работе с компонентами, чувствительными к статическому электричеству.

3. Медленно вытяните плату электроники из корпуса, взявшись за два крепежных винта. Плата электроники соединяется с корпусом посредством ленточного кабеля модуля первичного преобразователя. Отсоедините ленточный кабель, нажав защелку разъема.

#### **Примечание**

Если прибор имеет ЖКИ / индикатор локального интерфейса оператора, соблюдайте осторожность, так как ЖКИ / индикатор локального интерфейса оператора соединен с платой электроники через электрический соединительный разъем.

# 6.4.4 Извлечение модуля первичного преобразователя из корпуса блока электроники

1. Снимите плату электроники. См. «Демонтаж платы [электроники](#page-97-0)» на стр. 91.

#### **Важно**

Прежде чем вынимать первичный преобразователь из корпуса электроники, отсоедините ленточный кабель модуля первичного преобразователя от платы электроники. Это предохранит от повреждения ленточный кабель модуля первичного преобразователя.

2. Осторожно уложите разъем кабеля полностью во внутренний черный кожух.

#### **Примечание**

Не демонтируйте корпус, пока не уложите полностью разъем кабеля во внутренний черный кожух. Этот черный кожух служит для защиты ленточного кабеля от повреждения при повороте корпуса.

- 3. Шестигранным гаечным ключом с зевом <sup>5</sup> /64 дюйма ослабьте установочный винт поворота корпуса на один полный оборот.
- 4. Вывинтите модуль из корпуса, проследив, чтобы черный кожух модуля первичного преобразователя и кабель первичного преобразователя не оказались захвачены корпусом.

# <span id="page-98-0"></span>**6.5 Порядок повторной сборки**

- 1. Осмотрите все уплотнительные кольца крышки и корпуса (не контактирующие с рабочей средой технологического процесса) и при необходимости замените их. Для лучшего уплотнения нанесите на кольца небольшое количество кремнеорганической смазки.
- 2. Осторожно уложите разъем кабеля полностью во внутренний черный кожух. Для этого поверните черный кожух и кабель на один оборот против часовой стрелки, чтобы натянуть кабель.
- 3. Опустите корпус блока электроники в модуль. Протяните внутренний черный кожух и кабель модуля первичного преобразователя через корпус и внутрь внешнего черного кожуха.
- 4. Завинтите модуль в корпус, вращая его по часовой стрелке.

#### **Важно**

При вращении корпуса не допускайте зацепления ленточного кабеля первичного преобразователя и внутреннего черного кожуха за корпус. Если внутренний кожух и кабель зацепились и поворачиваются вместе с корпусом, это может повредить кабель.

- $\bigwedge$  5. Полностью установите корпус на модуль первичного преобразователя, вращая корпус до упора. Для обеспечения выполнения требований по взрывозащищенности расстояние между корпусом и модулем первичного преобразователя не должно превышать 1 полный оборот.
	- 6. Затяните установочный винт поворота корпуса с помощью <sup>5</sup> /64 -дюймового шестигранного гаечного ключа.

*92*

# 6.5.1 Крепление платы электроники

- 1. Извлеките соединительный разъем кабеля из внутреннего черного кожуха и присоедините к гнезду платы электроники.
- 2. Взявшись за два крепежных винта, вставьте плату электроники в корпус. Штырьки корпуса блока электроники должны войти в гнезда платы электроники.

#### **Примечание**

Не применяйте силу. Плата электроники должна без чрезмерных усилий войти в разъем.

- 3. Затяните невыпадающие крепежные винты.
- $\bigwedge$  4. Установите на место крышку корпуса блока электроники. Для обеспечения надежного уплотнения и выполнения требований по взрывозащищенности крышки преобразователя должны быть плотно завинчены до соединения металл-металл.

### 6.5.2 Установка клеммной колодки

- $\bigwedge$  1. Осторожно вставьте клеммную колодку на место, убедитесь в том, что два штырька корпуса блока электроники правильно вошли в соответствующие гнезда на клеммной колодке.
	- 2. Затяните невыпадающие винты.
	- 3. Закройте крышку блока электроники. Для выполнения требований по взрывозащищенности крышки измерительного преобразователя должны быть плотно закручены.

### 6.5.3 Установка дренажного/выпускного клапана

- 1. Намотайте уплотняющую ленту на резьбу седла. Начинайте от основания клапана, держите клапан резьбовым концом к себе, намотайте пять витков ленты по часовой стрелке.
- 2. Затяните дренажный/выпускной клапан с усилием 28,25 Н-м (250 дюйм-фунтов).
- 3. Отверстие клапана должно быть ориентировано таким образом, чтобы при открытом клапане рабочая среда технологического процесса вытекала на землю, в сторону от персонала.

# Прил. A Технические характеристики и справочные данные

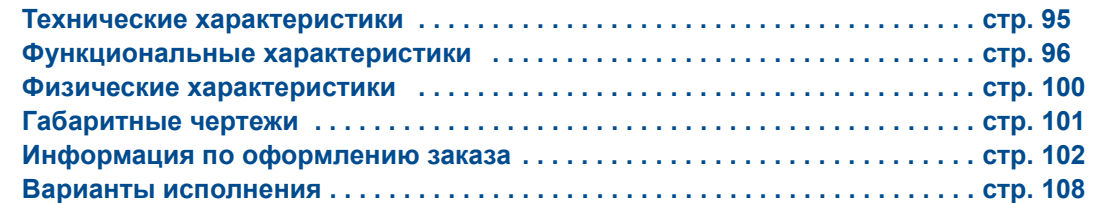

# <span id="page-101-0"></span>**A.1 Технические характеристики**

Для шкал с отсчетом от нуля, при эталонных условиях, с кремнеорганической жидкостью, с разделительной мембраной из нержавеющей стали 316L.

# A.1.1 Пределы допускаемой основной приведенной погрешности

± 0,075 % от калиброванной шкалы. С учетом суммарного эффекта нелинейности, гистерезиса и повторяемости.

± 0,065 % от калиброванной шкалы (с вариантом исполнения повышенной точности – P8)

Для шкал менее 10:1, погрешность = ±  $\left[\text{o,009} \left( \frac{\textit{BTZ}}{\textit{UINC})} \right] \text{%}$  от шкалы

#### **Влияние температуры окружающей среды**

Выраженное как общее влияние при изменении температуры на 28 °C (50 °F) Общее влияние учитывает влияния нуля и шкалы измерений ± (0,15 % ВГД + 0,15 % от шкалы)

#### **Стабильность**

Диапазоны 2–4: ± 0,10 % ВГД в течение 3 лет Диапазон 1: ± 0,10 % ВГД в течение 1 года

#### **Влияние вибрации**

Менее ± 0,1 % от верхней границы диапазона при испытаниях по IEC60770-1 – оборудование или трубопровод с высоким уровнем вибрации (10–60 Гц, пиковая амплитуда смещения 0,21 мм / 60–2000 Гц, 3g).

#### **Влияние источника питания**

Менее ± 0,005 % от величины калиброванной шкалы при изменении напряжения на 1 В на клеммах измерительного преобразователя.

#### **Влияние положения установки**

Смещение нуля до 6,22 мбар (± 2,5 дюйма вод. ст.), которое можно обнулить. Шкала: влияние отсутствует

# A.1.2 Пределы защиты от переходных процессов

#### **IEEE 587, категория B**

Испытания выполнены в соответствии с требованиями IEEE C62.41.2-2002, Категория места B Скачок до 6 кВ (0,5 мс – 100 кГц) Скачок до 3 кA (8 × 20 мкс) Скачок до 6 кВ (1,2 × 50 мкс)

### A.1.3 Общие технические характеристики

Проверены в соответствии со стандартом IEC 801-3

# <span id="page-102-1"></span><span id="page-102-0"></span>**A.2 Функциональные характеристики**

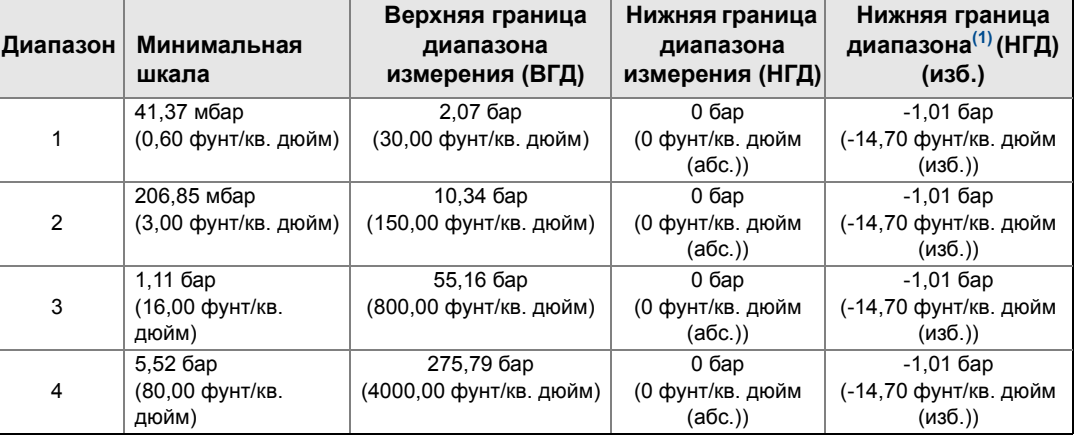

#### **Табл. 1. Значения диапазона прибора 2088**

(1) При атмосферном давлении 1,01 бар (абс.) (14,70 фунт/кв. дюйм (абс.)).

# A.2.1 Выход

Код S: 4–20 мА Код N: 1–5 В пост. тока, малая мощность (Выходные сигналы прямо пропорциональны входному давлению)

#### **Возможность выбора HART**

Можно выбрать цифровую связь, основанную на протоколе HART версии 5 (по умолчанию) или версии 7 (код варианта исполнения HR7). Версию HART можно изменить на месте эксплуатации с помощью любого средства настройки HART или дополнительного локального интерфейса оператора (LOI).

# A.2.2 Назначение

Для работы с жидкостями, газами и паром

# A.2.3 Питание

Требуется внешний источник питания. Измерительный преобразователь работает от напряжения 10,5–42,4 В пост. тока без нагрузки (5,8–28 В в случае варианта малой мощности). Стандартная комплектация предполагает защиту от неправильной полярности питания.

# A.2.4 Ограничения нагрузки

Стандартная комплектация предполагает защиту от неправильной полярности питания. Максимальное сопротивление контура определяется напряжением источника питания и вычисляется по следующей формуле:

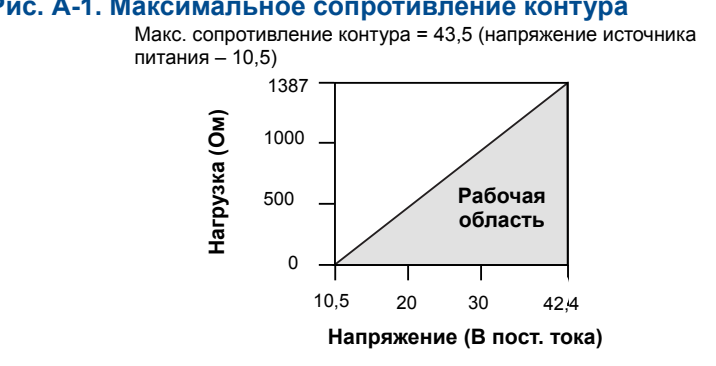

**Рис. A-1. Максимальное сопротивление контура**

*Для обеспечения связи полевому коммуникатору требуется сопротивление контура не менее 250 Ом.*

### **Индикация**

Дополнительный двухстрочный ЖКИ / индикатор локального интерфейса оператора.

### **Требования к настройке нижнего (нуля) и верхнего (шкалы) значений интервала измерений**

Обеспечивается возможность гибкого регулирования нижнего (нуля) и верхнего (шкалы) значений интервала измерений в пределах рабочего диапазона, указанного в [Табл](#page-102-1).1 на стр.96. Шкала должна быть больше или равна минимальной величине шкалы, указанной в [Табл](#page-102-1).1 на стр.96.

### **Локальный интерфейс оператора**

Локальный интерфейс оператора использует двухкнопочное меню с внутренними и внешними кнопками конфигурирования. Внутренние кнопки всегда сконфигурированы для выполнения функций локального интерфейса оператора. Внешние кнопки можно сконфигурировать либо для выполнения функций локального интерфейса оператора (код варианта исполнения M4), либо функции перенастройки нуля и шкалы аналогового выхода (код варианта исполнения D4) или подстройки нуля цифрового выхода (код варианта исполнения 0100-4108) для меню конфигурации локального интерфейса оператора. THE SERVIS SERVIS SERVIS SERVIS SERVIS SERVIS SERVIS SERVIS SERVIS SERVIS SERVIS SERVIS SERVIS SERVIS SERVIS SERVIS SERVIS SERVIS SERVIS SERVIS SERVIS SERVIS SERVIS SERVIS SERVIS SERVIS SERVIS SERVIS SERVIS SERVIS SERVIS

# **Потребляемый ток**

#### **Предельное избыточное давление**

Диапазон 1: макс. 120 фунт/кв. дюйм (изб.) Все другие диапазоны: удвоенная верхняя граница диапазона

#### **Давление разрыва**

11000 фунт/кв. дюйм для всех диапазонов

### **Настройка нуля**

Нулевое значение шкалы может быть установлено в любой точке от атмосферного давления для измерительных преобразователей избыточного давления или 0 для измерительных преобразователей абсолютного давления до верхней границы диапазона при условии, что калиброванная шкала равна или больше минимальной шкалы, а также что верхнее значение шкалы не превышает верхнюю границу диапазона.

#### **Динамические характеристики**

Общее время отклика: 145 миллисекунд Частота обновления данных: минимум 20 раз в секунду

## A.2.5 Температурные ограничения

#### **Температура окружающей среды:**

от –40 до 85 °C (от–40 до 185 °F) –При наличии ЖКИ<sup>[\(1\)](#page-104-0)</sup>: от –40 до 80 °С (от –40 до 176 °F)<sup>(1)</sup>

### **Температура хранения(1)**

от –46 до 85 °C (от –50 до 185 °F) –При наличии ЖКИ: от –40 до 85 °C (от –40 до 185 °F)

#### **Технологический процесс**

Первичный преобразователь с кремнеорганической жидкостью: от –40 до 121 °C (от –40 до 250 °F)<sup>(2)</sup> Первичный преобразователь с инертным наполнителем: от –30 до 121 °C (от –22 до 250 °F)[\(2\)](#page-104-1)

При температуре технологического процесса выше 85 °C (185 °F) пределы для температуры окружающей среды понижаются в соотношении 1,5:1. Так, при температуре технологического процесса 91 °C (195 °F) новое предельное значение для температуры окружающей среды составит 77 °C (170 °F). Эту величину можно рассчитать следующим образом: (195 °F − 185 °F) × 1,5 = 15 °F, 185 °F − 15 °F = 170 °F

#### **Пределы влажности**

Относительная влажность 0–100 %

### **Рабочий объем**

Менее 0,008 см<sup>3</sup> (0,0005 дюйм<sup>3</sup>)

<span id="page-104-1"></span><span id="page-104-0"></span>*(1) При температуре хранения выше 85 °C необходимо выполнить подстройку первичного преобразователя перед установкой.* (2) 104 °C (220 °F) при работе с разрежением; 54 °C (130 °F) для давления ниже 0,5 фунт/кв. дюйм (абс.).

Приложение A: Технические характеристики и справочные данные

### **Демпфирование**

Время отклика аналогового выходного сигнала на ступенчатое изменение входного сигнала устанавливается пользователем в диапазоне от 0 до 60 с для одной постоянной времени. Запрограммированное значение времени демпфирования добавляется к времени отклика модуля первичного преобразователя.

#### **Время включения**

2,0 с, прогрев не требуется

#### **Защита измерительного преобразователя**

Функция защиты измерительного преобразователя от несанкционированного доступа позволяет предотвратить изменение его конфигурационных параметров, включая локальные настройки нуля и шкалы. Режим защиты включается внутренним переключателем.

#### **Сигнализация режима отказа**

Если при самодиагностике обнаруживается серьезная неисправность первичного преобразователя или микропроцессора, то для предупреждения пользователя подается аварийный сигнал путем установки высокого или низкого уровня аналогового сигнала. Режим подачи аварийного сигнала (высокий или низкий уровень) выбирается пользователем с помощью перемычки на измерительном преобразователе. Точное значение уровня выходного сигнала измерительного преобразователя при сигнализации отказа определяется изготовителем (*стандартное устройство* или *устройство, совместимое со стандартом NAMUR*). Значения для каждого из вариантов приведены в следующей таблице:

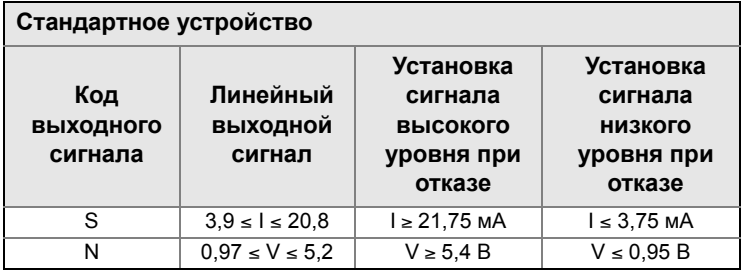

**Устройство, совместимое с требованиями NAMUR** 

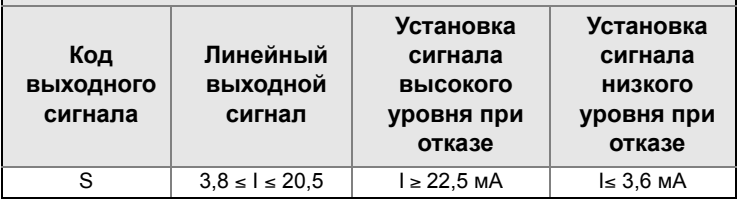

Приложение A: Технические характеристики и справочные данные

# <span id="page-106-0"></span>**A.3 Физические характеристики**

#### **Электрические соединения**

Отверстия для кабельных вводов с резьбой  $1/2-14$  NPT, M20  $\times$  1,5 (CM20) или G 1 /2, внутренняя резьба (PF 1 /2, внутренняя резьба)

#### **Соединения с оборудованием технологического**

#### **процесса**

 $1/2$ –14 NPT, внутренняя резьба, DIN 16288 G  $1/2$ , внешняя резьба, RC  $1/2$ , внутренняя резьба

(РТ  $1/2$ , внутренняя резьба), М20  $\times$  1,5 (СМ20), внешняя резьба

# A.3.1 Детали, контактирующие со средой технологического процесса

#### **Разделительная мембрана**

Нерж. сталь 316L (UNS S31603), сплав C-276 (UNS N10276)

### **Разъем соединения с оборудованием технологического процесса**

Нержавеющая сталь 316L, CF-3M (отливка из нерж. стали 316L, материал по ASTM\_A743) или сплав C-276

# A.3.2 Детали, не контактирующие со средой технологического процесса

#### **Корпус блока электроники**

Алюминий с низким содержанием меди, класс защиты: NEMA 4X, IP65, IP67, CSA тип 4X

#### **Покрытие алюминиевого корпуса**

Полиуретан

#### **Уплотнительные кольца крышки**

Каучук Buna-N

#### **Заполняющая жидкость**

Кремнеорганическая жидкость или инертный наполнитель

#### **Масса**

Код выходного сигнала S и N: Приблизительно 1,11 кг (2,44 фунта)

# <span id="page-107-0"></span>**A.4 Габаритные чертежи**

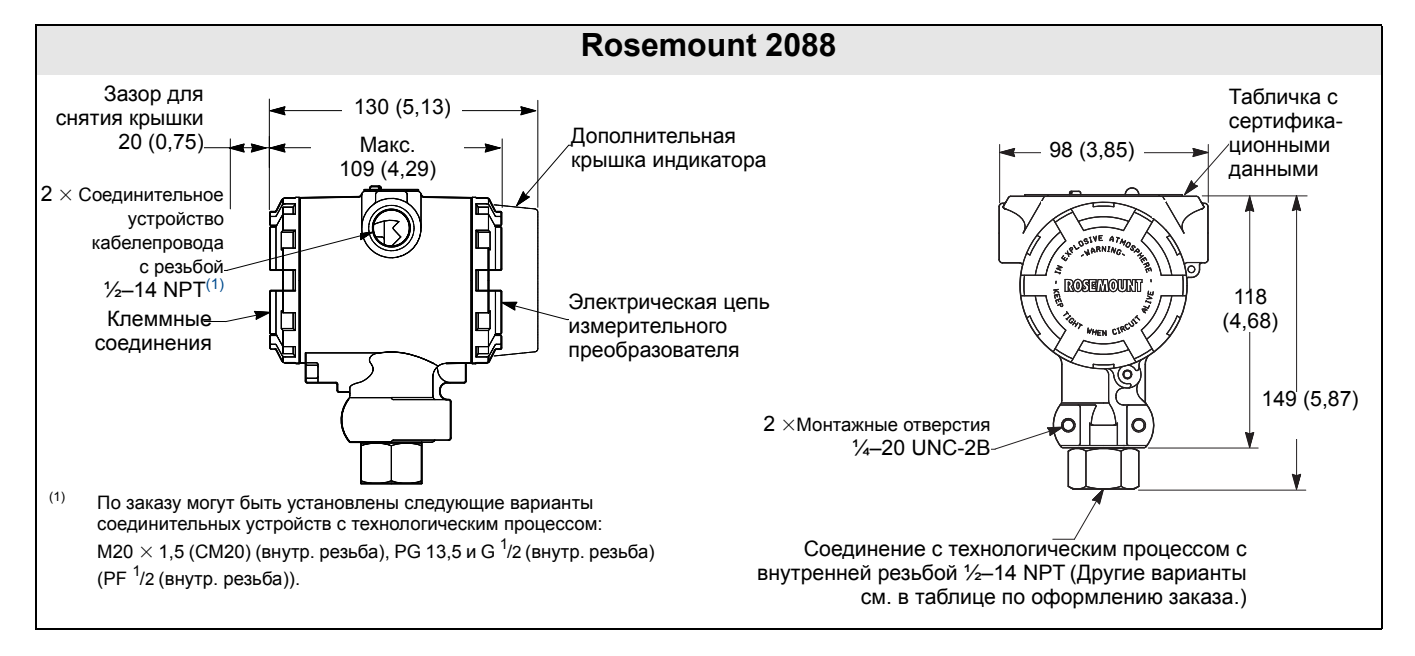
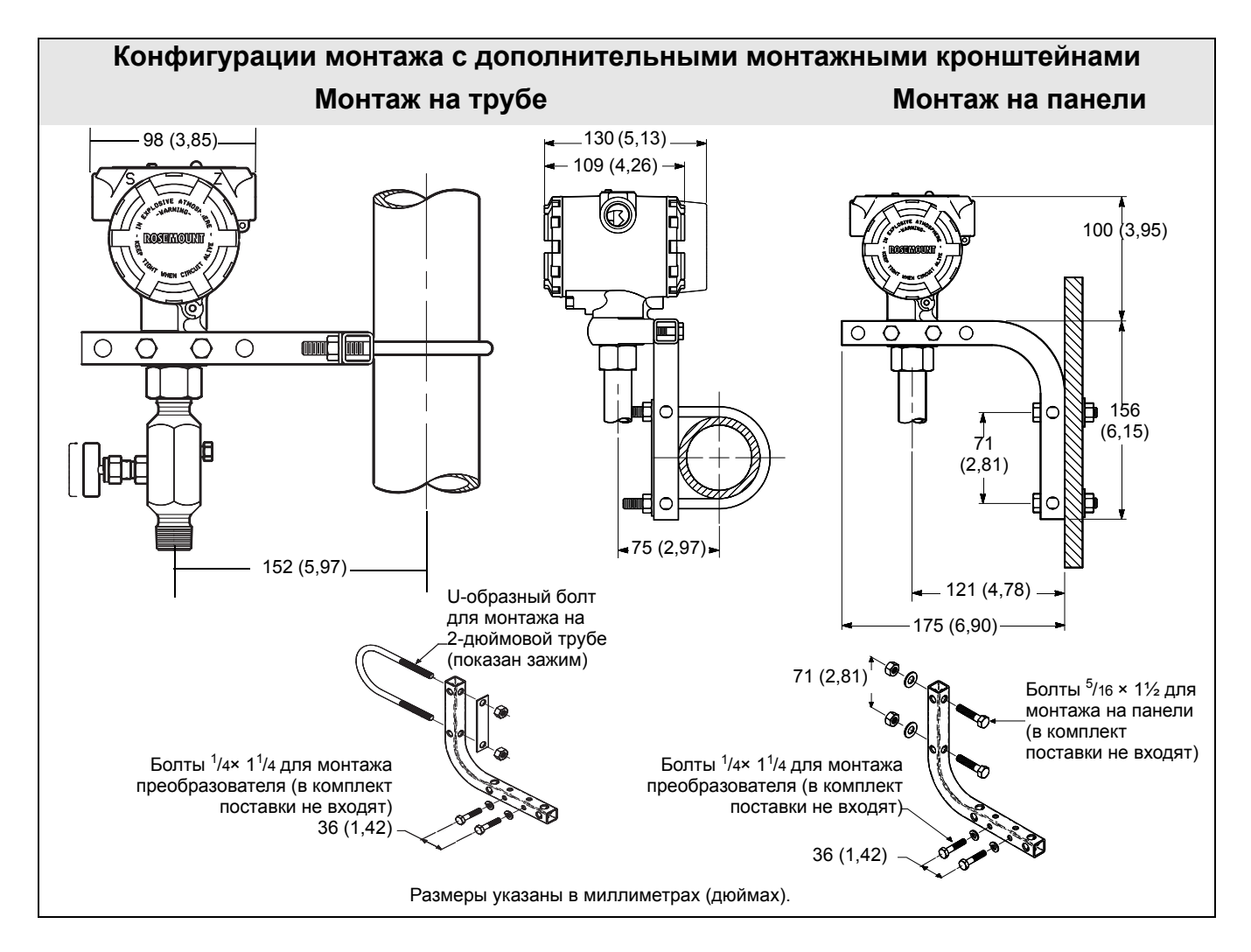

## **A.5 Информация по оформлению заказа**

#### **Табл. 2. Информация по оформлению заказа измерительного преобразователя давления Rosemount 2088**

★ **Стандартные исполнения представляют собой наиболее популярные варианты конструкции. Варианты, отмеченные \_\_звездочкой (**★**), поставляются в минимальные сроки. Специальные исполнения выполняются после получения**

**\_\_изготовителем заказа, и сроки их поставки увеличены по сравнению со стандартными вариантами исполнения.**

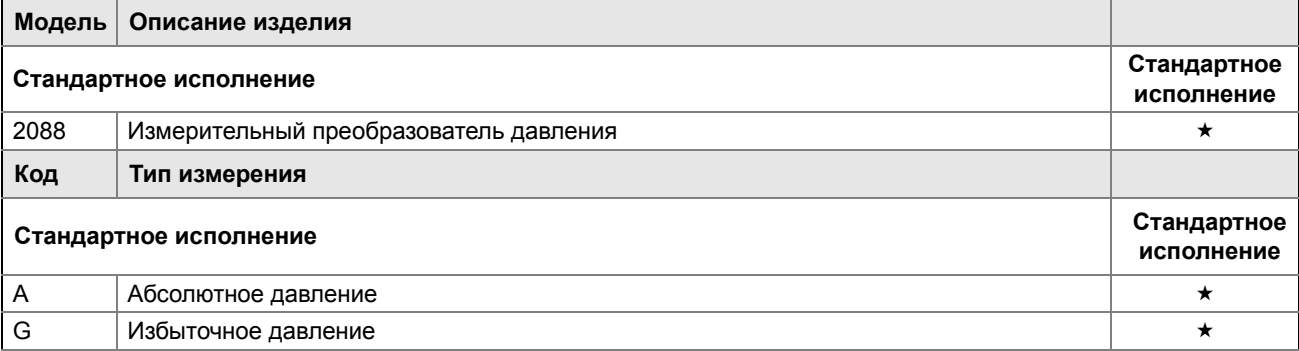

Приборы & Автоматика +7 (495) 988-0959, 712-3209, 712-0318. k-avtomatika.ru 9880959@mail.ru

★ **Стандартные исполнения представляют собой наиболее популярные варианты конструкции. Варианты, отмеченные \_\_звездочкой (**★**), поставляются в минимальные сроки. Специальные исполнения выполняются после получения \_\_изготовителем заказа, и сроки их поставки увеличены по сравнению со стандартными вариантами исполнения.**

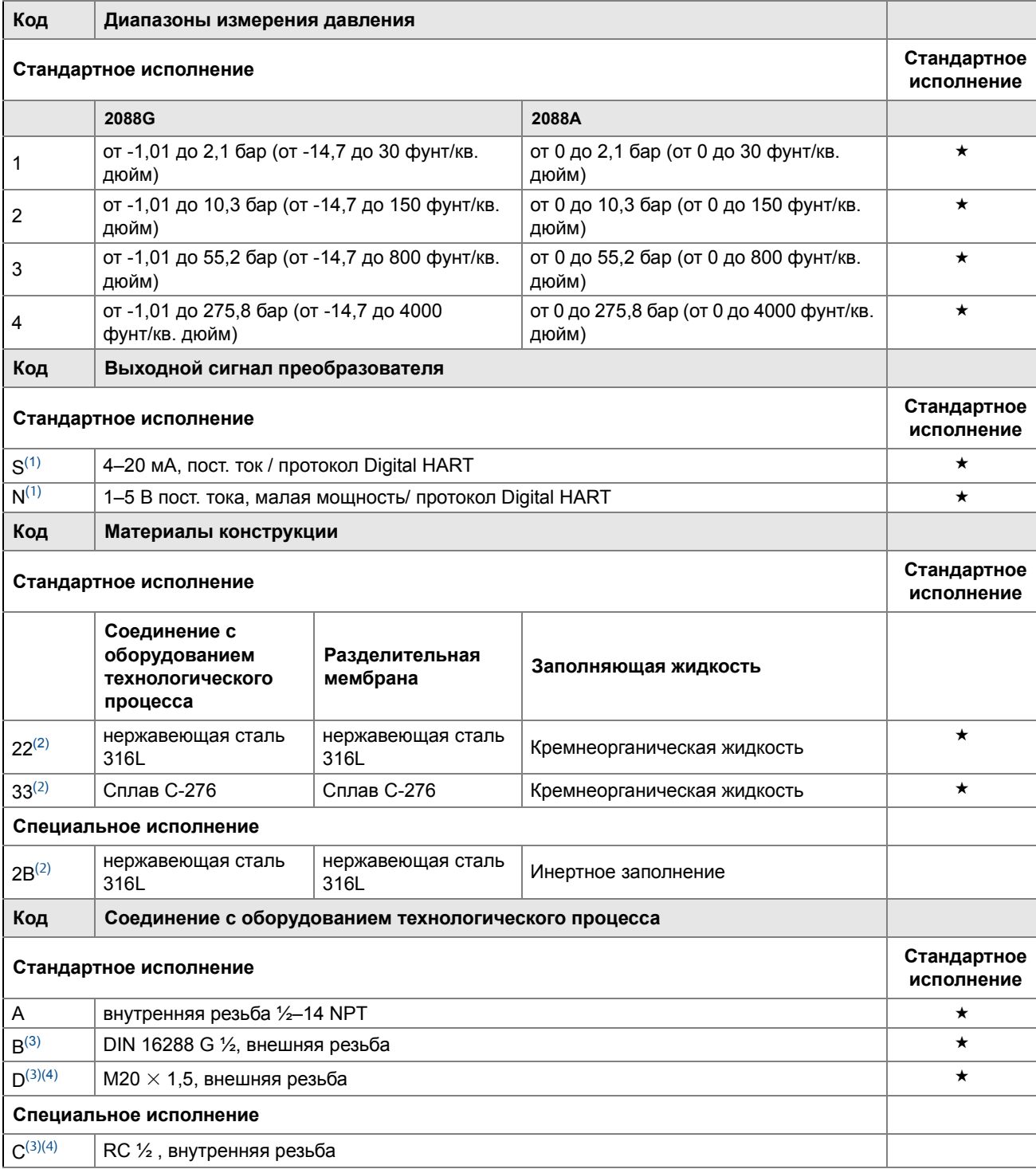

Приложение A: Технические характеристики и справочные данные

★ **Стандартные исполнения представляют собой наиболее популярные варианты конструкции. Варианты, отмеченные \_\_звездочкой (**★**), поставляются в минимальные сроки. Специальные исполнения выполняются после получения \_\_изготовителем заказа, и сроки их поставки увеличены по сравнению со стандартными вариантами исполнения.**

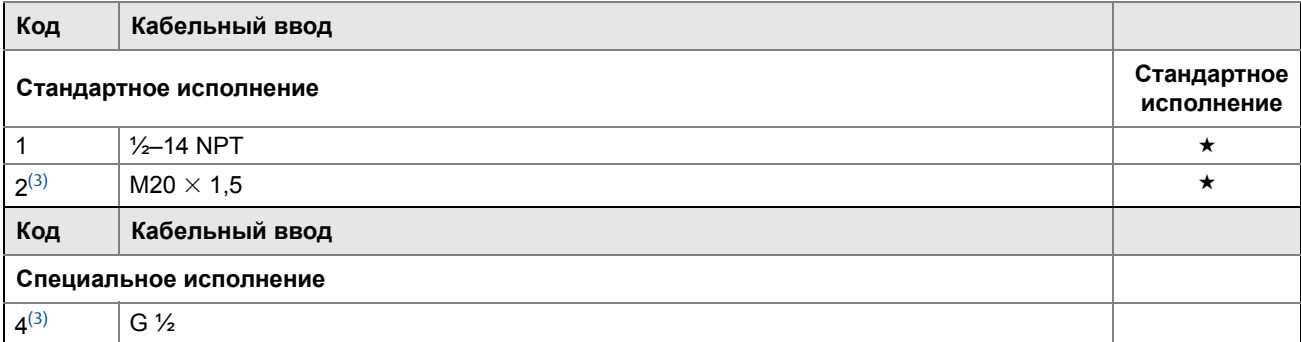

#### **Варианты исполнения (указываются с выбранным номером модели)**

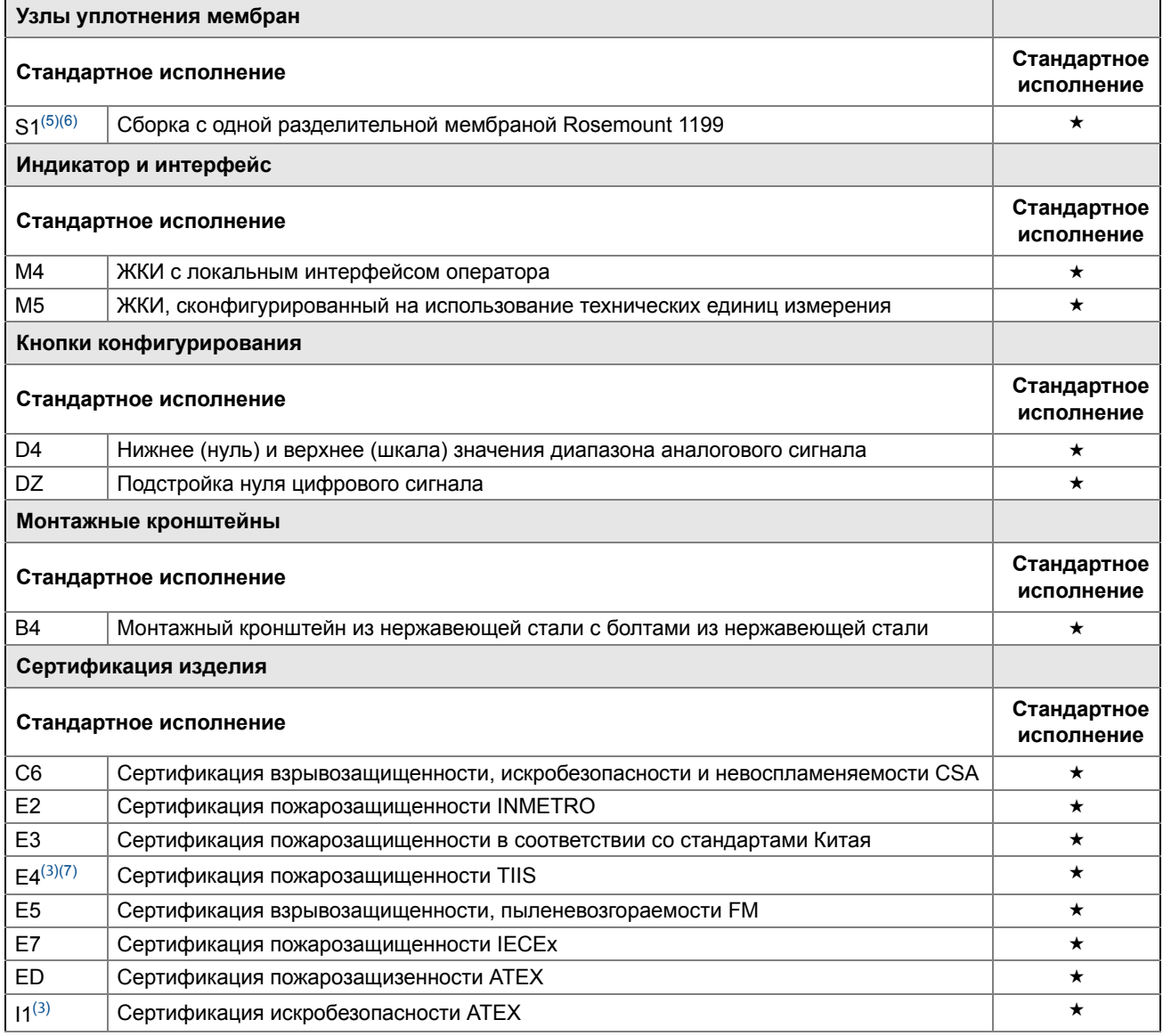

Приложение A: Технические характеристики и справочные данные

★ **Стандартные исполнения представляют собой наиболее популярные варианты конструкции. Варианты, отмеченные \_\_звездочкой (**★**), поставляются в минимальные сроки. Специальные исполнения выполняются после получения**

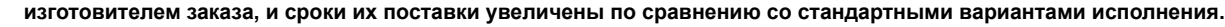

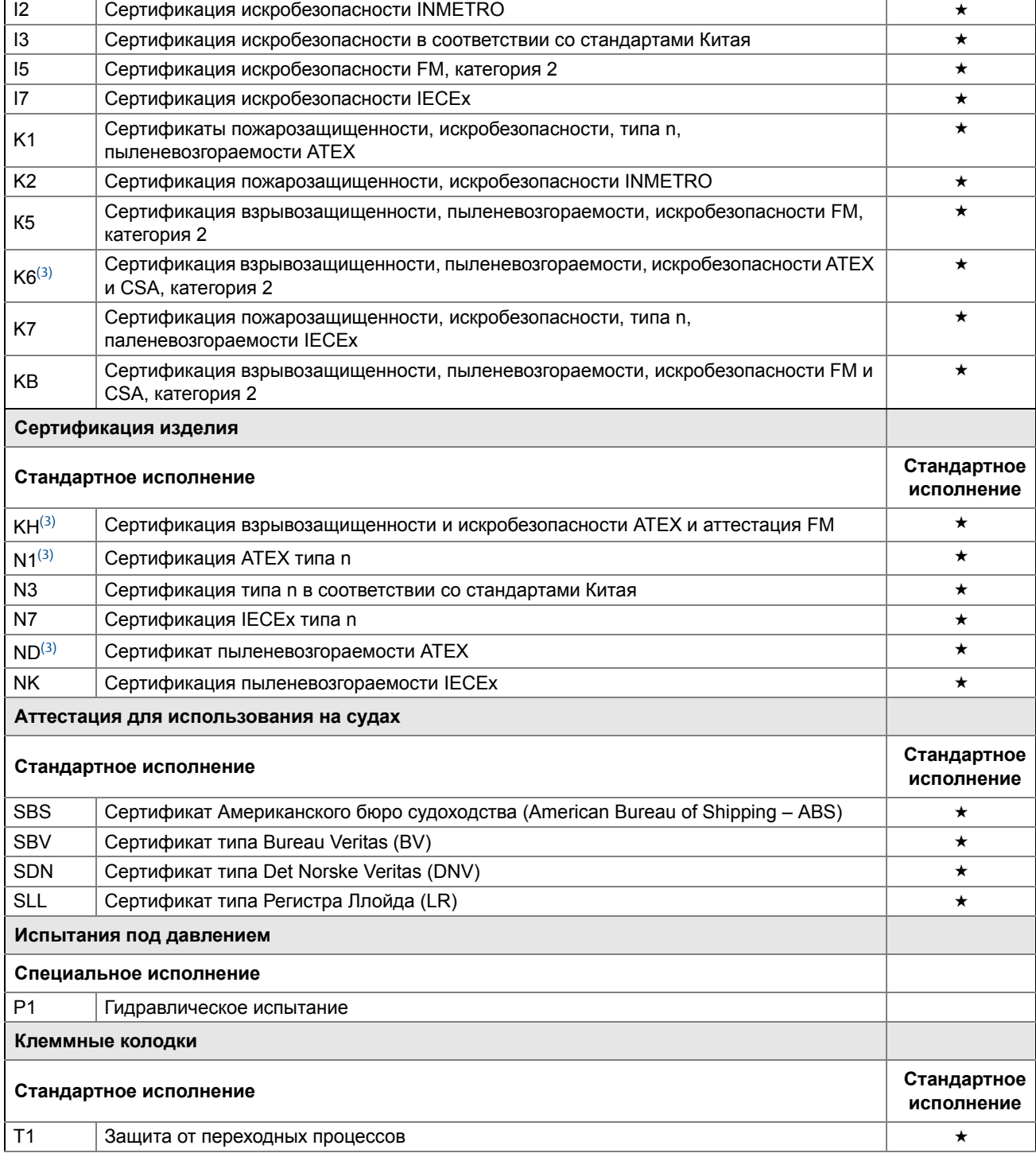

★ **Стандартные исполнения представляют собой наиболее популярные варианты конструкции. Варианты, отмеченные \_\_звездочкой (**★**), поставляются в минимальные сроки. Специальные исполнения выполняются после получения**

**\_\_изготовителем заказа, и сроки их поставки увеличены по сравнению со стандартными вариантами исполнения.**

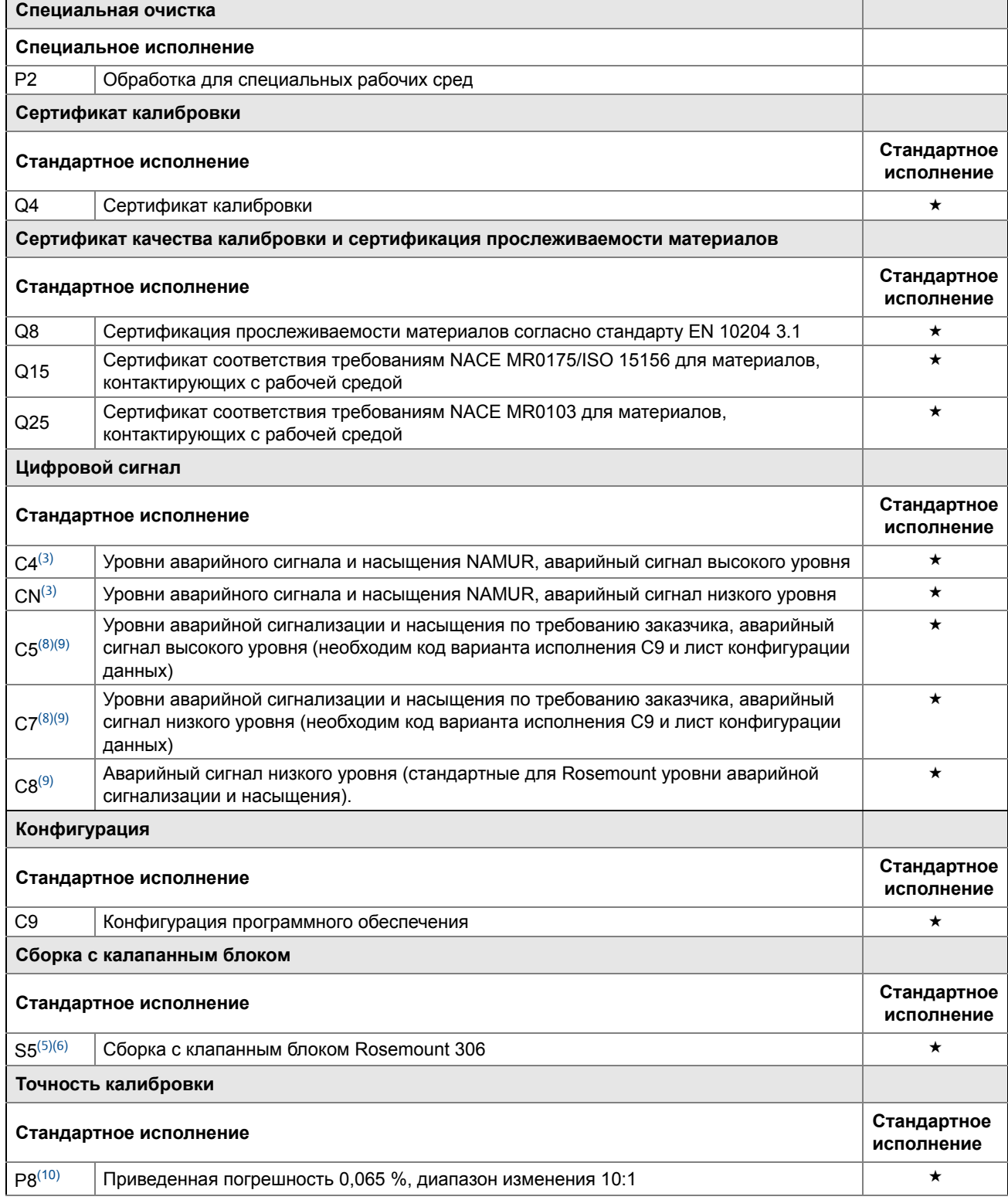

Приложение A: Технические характеристики и справочные данные

★ **Стандартные исполнения представляют собой наиболее популярные варианты конструкции. Варианты, отмеченные \_\_звездочкой (**★**), поставляются в минимальные сроки. Специальные исполнения выполняются после получения \_\_изготовителем заказа, и сроки их поставки увеличены по сравнению со стандартными вариантами исполнения.**

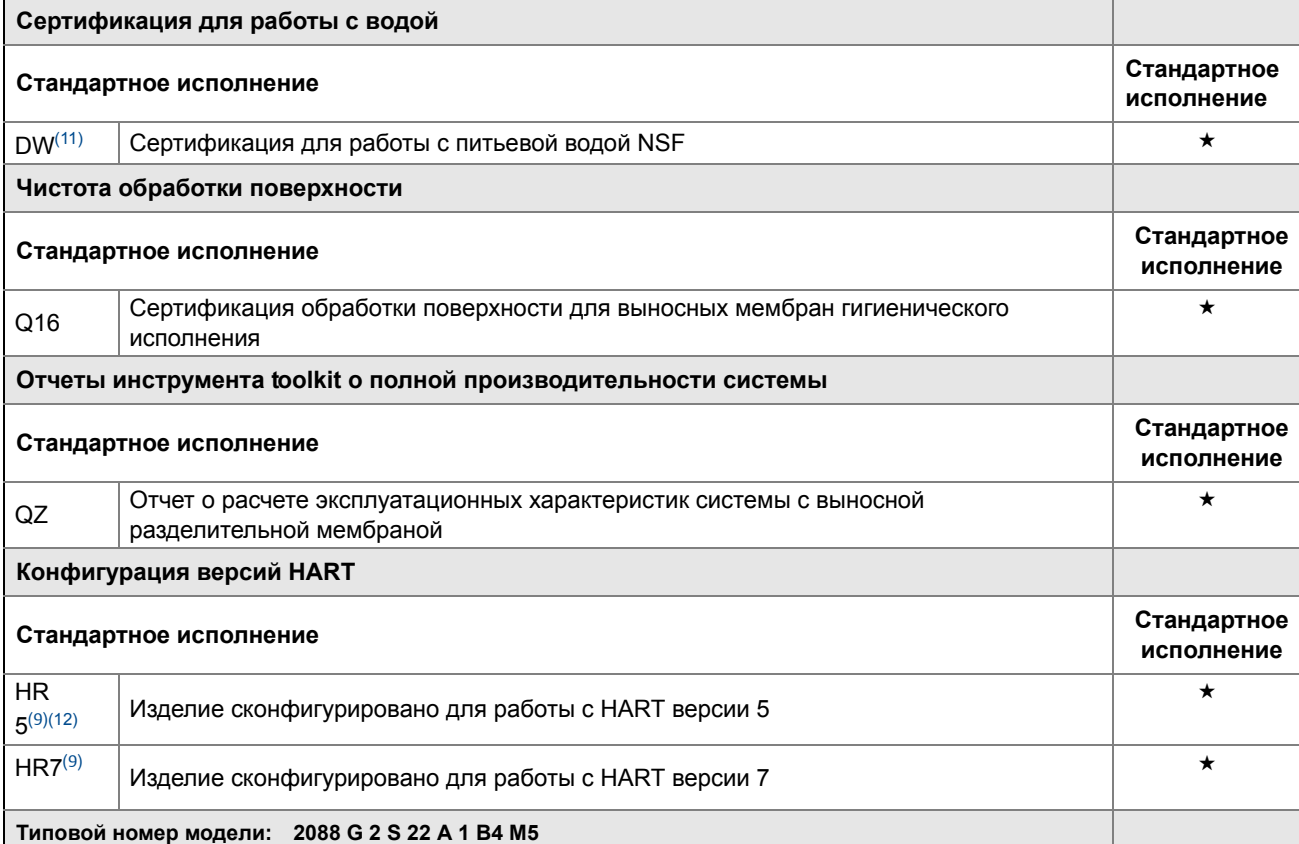

<span id="page-113-0"></span>(1) В качестве выходного сигнала HART по умолчанию используется сигнал HART версии 5. Модель Rosemount 2088 с возможностью выбора версии HART может быть настроена на использование HART версии 7 на заводе или на месте эксплуатации. Чтобы заказать заводскую настройку на использование HART версии 7, добавьте код варианта исполнения HR7.

<span id="page-113-1"></span>(2) Материалы конструкции соответствуют рекомендациям NACE MR0175/ISO 15156 для оборудования нефтедобывающих месторождений, работающего с углеводородами с высоким содержанием серы. Для некоторых материалов установлены ограничения по условиям эксплуатации. Дополнительные сведения можно найти в последних изданиях стандартов. Выбранные материалы также отвечают требованиям стандарта NACE MR0103 в отношении материалов, используемых в системах переработки нефти с высоким содержанием серы.

<span id="page-113-2"></span>(3) Отсутствует в случае выходного сигнала измерительного преобразователя малой мощности с кодом N.

- <span id="page-113-3"></span>(4) Отсутствует, если материал конструкции – сплав C-276, код 33.
- <span id="page-113-6"></span>(5) Используется соединение с оборудованием технологического процесса с кодом А с внутренней резьбой <sup>1</sup>/2–14 NPT.
- <span id="page-113-7"></span>(6) Позиции «сборка с» указываются отдельно и требуют указания полного номера модели.
- (7) Имеется только в случае резьбы кабелепровода с кодом 4.
- <span id="page-113-4"></span>(8) Имеется только в случае выходного сигнала 4–20 мА HART (код выходного сигнала A).
- <span id="page-113-5"></span>(9) Если требуются локальные кнопки конфигурирования, выберите кнопки конфигурирования (код варианта исполнения D4 или DZ) или локальный интерфейс оператора (код варианта исполнения M4).
- (10) Требуется код выходного сигнала измерительного преобразователя S с материалом конструкции с кодом 22 или 23.
- (11) Требуется код материала конструкции 22 и код соединения с оборудованием технологического процесса A.

(12) Настройка выходного сигнала HART на 5 версию HART. При необходимости можно настроить устройство на 7 версию HART на месте.

(13) Настройка выходного сигнала HART на 7 версию HART. При необходимости можно настроить устройство на 5 версию HART на месте.

## **A.6 Варианты исполнения**

## **Стандартная конфигурация**

Если не указано иное, измерительный преобразователь поставляется в следующей конфигурации:

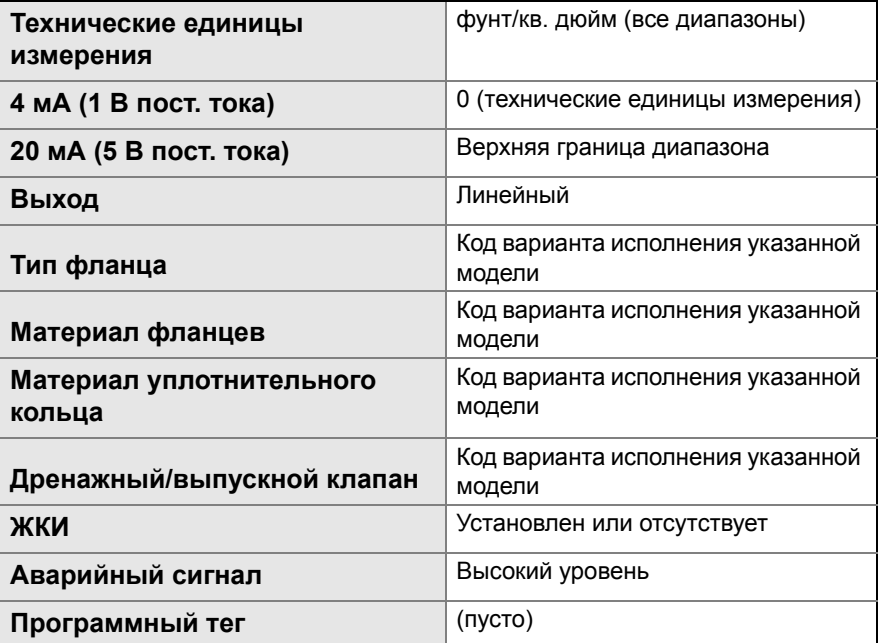

## **Пользовательская конфигурация**

При заказе кода варианта исполнения C9 заказчиком могут быть указаны следующие данные в дополнение к стандартным параметрам конфигурации.

- Информация о выходном сигнале
- Информация об измерительном преобразователе
- Конфигурация ЖКИ
- Информация о выбираемом аппаратном обеспечении
- Выбор сигнала

См. лист конфигурационных данных Rosemount 2088, документ № 00806-0100-4690.

## **Маркировка (доступно 3 варианта)**

- Стандартная несъемная табличка маркировки аппаратного обеспечения из нержавеющей стали, прикрепленная к измерительному преобразователю. Высота символов на табличке с маркировкой составляет 3,18 мм (0,125 дюйма); всего не более 84 символов.
- По запросу возможно крепление маркировочной таблички проволокой к паспортной табличке измерительного преобразователя, объем маркировки не более 85 символов.
- Для протоколов HART тег может храниться в памяти измерительного преобразователя (максимум восемь символов). Тег программного обеспечения по умолчанию остается пустым
	- —- HART версии 5: 8 символов
	- —- HART версии 7: 32 символа

## **Дополнительная заводская сборка с клапанным блоком Rosemount 306**

Устанавливается изготовителем на измерительные преобразователи 2088. Более подробная информация приведена в листе технических данных (документ № 00813-0100-4733 для изделия Rosemount 306).

## **Уплотнения других типов**

Более подробная информация приведена в листе технических данных (документ № 00813-0100-4016 или 00813-0201-4016).

## **Информация о выходном сигнале**

Точки диапазона выходного сигнала должны иметь одинаковые единицы измерения. Возможны следующие единицы измерения:

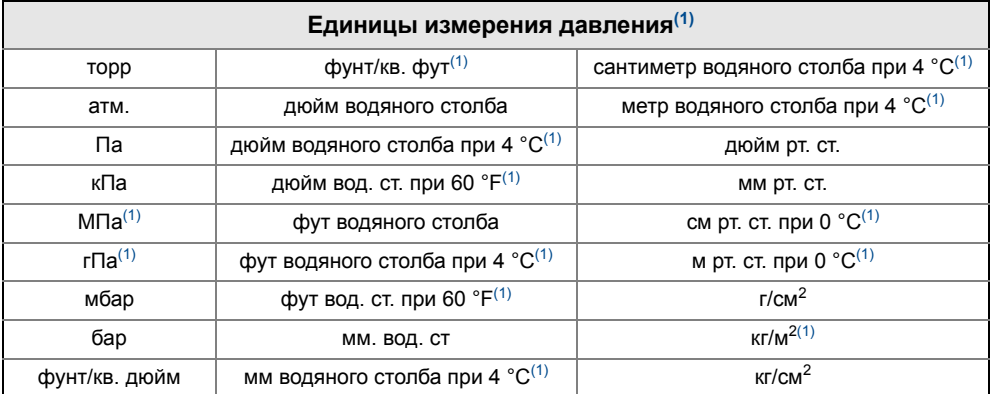

<span id="page-115-0"></span>(1) Конфигурирование только на месте эксплуатации, заводская калибровка или пользовательская конфигурация не предусмотрена (код варианта исполнения C9, «Конфигурация программного обеспечения»).

## **Варианты исполнения индикатора и интерфейса**

- **M4** Цифровой индикатор с локальным интерфейсом оператора (LOI)
- Имеется для сигналов 4–20 мА HART, 4–20 мА HART малой мощности

**M5** Цифровой индикатор

- 2-строчный, 5-разрядный ЖКИ, рассчитанный на сигнал 4–20 мА HART
- 2-строчный, 5-разрядный ЖКИ для сигнала 1–5 В пост. тока HART малой мощности
- Прямое считывание цифровых данных для максимальной точности
- Отображает определенные пользователем единицы измерения расхода, уровня, объема или давления
- Отображает диагностические сообщения для устранения проблем на месте
- Возможен поворот на 90 градусов для удобства просмотра

## **Кнопки конфигурирования**

Теперь возможны варианты исполнения Rosemount 2088 с внутренними и внешними кнопками конфигурирования.

- При выборе варианта исполнения D4 будут добавлены внешние кнопки конфигурирования нуля и шкалы аналогового сигнала
- При выборе варианта исполнения DZ будет добавлена внешняя кнопка подстройки цифрового сигнала
- При выборе варианта исполнения M4 (локальный интерфейс оператора) будут добавлены как внутренние, так и внешние кнопки локального конфигурирования.

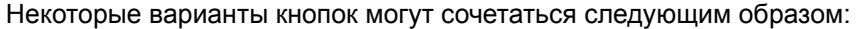

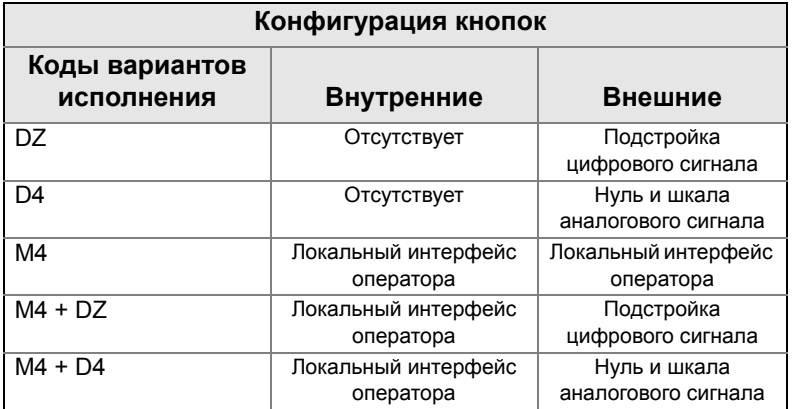

## **Вариант кронштейна Rosemount 2088**

- **B4** Кронштейн для монтажа на 2-дюймовой трубе или панели
- Кронштейн для монтажа измерительного преобразователя на 2-дюймовой трубе или панели
- Конструкция из нержавеющей стали с болтами из нержавеющей стали

# <span id="page-117-0"></span>Прил. B Сертификация

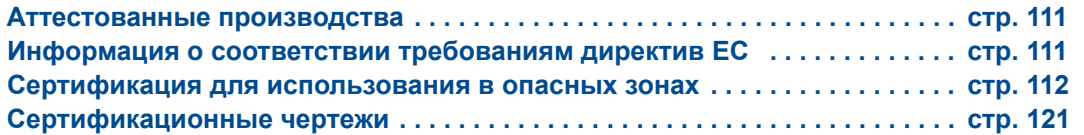

## <span id="page-117-1"></span>**B.1 Аттестованные производства**

Rosemount Inc. — Чанхассен, штат Миннесота (США) Emerson Process Management GmbH & Co. — Веслинг, Германия Emerson Process Management Asia Pacific Private Limited — Сингапур Beijing Rosemount Far East Instrument Co., LTD — Пекин, Китай

## <span id="page-117-2"></span>**B.2 Информация о соответствии требованиям директив ЕС**

Заявление о соответствии данного изделия всем действующим директивам ЕС опубликовано на сайте www.rosemount.com. Печатный экземпляр можно получить, обратившись в представительство Emerson Process Management.

#### *Директива ATEX (94/9/EC)*

Продукция компании Emerson Process Management соответствует требованиям директивы по взрывозащищенности ATEX.

*Директива ЕС по оборудованию, работающему под давлением (PED) (97/23/EC)*

Измерительные преобразователи давления 2088/2090 — надлежащая инженерная практика

#### *Электромагнитная совместимость (ЭМС) (2004/108/EC)*

EN 61326-1:2006

## <span id="page-118-0"></span>**B.3 Сертификация для использования в опасных зонах**

### **Североамериканские сертификаты**

#### *Сертификаты FM (FM)*

- **E5** Сертификация взрывозащищенности и пыленевозгораемости Сертификат: 1V2A8.AE Использованные стандарты: FM Класс 3600 – 1998, FM Класс 3615 – 1989, FM Класс 3810 – 1989, Маркировки: сертификация взрывозащищенности: класс I, категория 1, группы B, C и D; сертификация пыленевозгораемости: класс II/III, категория 1, группы E, F и G. Обозначение температурного класса: Т5 (Т<sub>окр</sub> = от -40 °С до + 85 °С) Герметизированный на заводе-изготовителе корпус типа 4X.
- **I5** Искробезопасность и невоспламеняемость Сертификат: 0V9A7.AX Использованные стандарты: FM, класс 3600 – 1998, FM, класс 3610 – 2010, FM,

класс 3811 – 2004, FM, класс 3810 – 1989 Маркировки: Искробезопасность для использования в зонах класса I, категории 1, групп A, B, C и D; класса II, категории 1, групп E, F и G; класса III, категории 1 Обозначение температурного класса: Т4 (Т<sub>окр.</sub> = 70 °C) в соответствии с

чертежом Rosemount 02088-1018. Огнестойкость для класса I, категории 2, групп A, B, C и D.

Обозначение температурного класса: Т4 (Т<sub>окр.</sub> = 85 °C), тип корпуса 4X. Входные параметры указаны на контрольном чертеже 02088-1018.

#### *Канадская ассоциация по стандартам (CSA)*

Все измерительные преобразователи, разрешенные для использования в опасных зонах по стандартам CSA, сертифицированы согласно ANSI/ISA 12.27.01-2003.

**C6** Взрывозащищенность, искробезопасность, пыленевозгораемость и класс I, категория 2

Сертификат: 1015441

Использованные стандарты: стандарт Канады/CSA C22.2 № 0-M91, стандарт CSA C22.2 № 25 – 1966, стандарт CSA C22.2 № 30 – M1986, стандарт Канады/CSA C22.2 № 94-M91, стандарт CSA C22.2 № 142

- M1987, стандарт Канады/CSA. C22.2 № 157-92, стандарт CSA C22.2 № 213 – M1987, ANSI/ISA 12.27.01-2003.

Маркировка: Сертификация взрывозащищенности: класс I, категория 1, группы B, C и D; Сертификация пыленевозгораемости: класс II, категория 1, группы E, F и G, класс III. Подходит для класса I, категории 2, групп A, B, C и D. Сертификация искробезопасности: класс I, категория 1, группы A, B, C и D. Обозначение температурного класса: T3C. Тип корпуса 4X Герметизированный на заводе-изготовителе. Одинарная герметизация. См. контрольный чертеж 02088-1024.

## **Европейские сертификаты**

**ED** Сертификация пожарозащищенности ATEX Сертификат: KEMA97ATEX2378X Использованные стандарты: EN60079-0:2006, EN60079-1:2007, EN60079-26:2007 Маркировка: <sup>©</sup> II <sup>1</sup>/2 G Ex d IIC T6 (-40 °C ≤ T<sub>OKD.</sub> ≤ 40 °C); T4 (-40 °C ≤ T<sub>OKD.</sub> ≤ 80 °C) 1180

#### *Специальные условия для безопасного использования (X):*

- 1. Конструкция устройства включает в себя тонкостенную мембрану. Установка, техническое обслуживание и эксплуатация должны осуществляться с учетом условий окружающей среды, воздействующих на мембрану. Необходимо в точности соблюдать все указания изготовителя в отношении установки и технического обслуживания, чтобы обеспечить безопасность на протяжении всего расчетного срока службы.
- 2. Информацию о размерах пожарозащищенных соединений можно получить у изготовителя.
- **I1** Сертификация искробезопасности ATEX Сертификат: BAS00ATEX1166X Использованные стандарты: EN60079-0:2012, EN60079-11:2012 Маркировка: 4 II 1G Ex ia IIC T5 Ga (-55 °C  $\leq$  T<sub>okp.</sub>  $\leq$  40 °C) Ex ia IIC T4 Ga (-55 °C  $\leq$  T<sub>okp</sub>  $\leq$  70 °C) 1180

#### **Табл. B-1. Входные параметры**

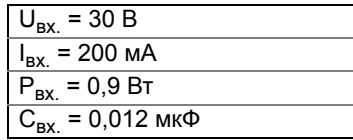

#### *Специальные условия безопасного использования (X):*

- 1. Прибор не удовлетворяет требованию стандарта EN60079-11, в соответствии с которым прибор должен выдерживать испытательное напряжение пробоя изоляции 500 В. Данное ограничение необходимо учитывать при установке прибора.
- **N1** Сертификация невоспламеняемости/типа n ATEX Сертификат: BAS 00ATEX3167X Использованные стандарты: EN60079-0:2012 EN60079-15:2010 Маркировка: 4 II 3 G Ex nA nL IIC T5 (-40 °C  $\leq$  T<sub>okp.</sub>  $\leq$  70 °C) U<sub>вх.</sub> = 50 В пост. тока (макс.) 1180

#### *Специальные условия безопасного использования (X):*

- 1. Прибор не удовлетворяет требованию стандарта EN60079-15, в соответствии с которым прибор должен выдерживать испытательное напряжение пробоя изоляции 500 В. Данное ограничение необходимо учитывать при установке прибора.
- **ND** Сертификация пыленевозгораемости ATEX Сертификат: BAS01ATEX1427X Использованные стандарты: EN60079-0:2012, EN60079-31:2009 Маркировка: 4 II 1 D Ex t IIIC T50  $^{\circ}$ C T<sub>500</sub> 60  $^{\circ}$ C Da V<sub>макс</sub> = 36 В пост. тока; I<sub>вх.</sub> = 24 мА 1180

#### *Специальные условия для безопасного использования (X):*

- 1. Пользователь должен гарантировать, что максимальные значения по напряжению и току (36 В, 24 мА постоянного тока) не будут превышены. Все соединения с другими приборами и дополнительными устройствами должны отвечать эквивалентным требованиям по току и напряжению контура категории «ib», согласно EN60079-31.
- 2. Применяемые кабельные вводы должны обеспечивать защиту от проникновения в корпус посторонних веществ не менее класса IP66.
- 3. Неиспользуемые кабельные вводы должны быть закрыты заглушками, обеспечивающими степень защиты корпуса от проникновения загрязнений не ниже IP66.
- 4. Кабельные вводы и заглушки должны быть рассчитаны на диапазон условий окружающей среды, на которые рассчитан прибор, и должны выдерживать испытание на удар с энергией 7 Дж.
- 5. Для обеспечения заявленной степени защиты корпуса модуль первичного преобразователя 2088/2090 должен быть жестко привинчен к конструкции, на которой монтируется измерительный преобразователь.

## **Сертификаты IECEx**

- **E7** Сертификация пожарозащищенности IECEx Сертификат: IECEx KEM 06.0021X Использованные стандарты: IEC60079-0:2004, IEC60079-1:2003, IEC60079-26:2004 Маркировка: Ex d IIC T4 (-20 °С ≤ Т<sub>окр.</sub> ≤ 80 °С) Ex d IIC T6 (-20 °C  $\leq$  T<sub>OKD.</sub>  $\leq$  40 °C)
- **I7** Сертификация искробезопасности IECEx Сертификат: IECEx BAS 12.0071X Использованные стандарты: IEC60079-0:2011, IEC60079-11:2011 Маркировка: Ex ia IIC T5 Ga(-55 °С ≤ Т<sub>окр.</sub> ≤ + 40 °С) Ex ia IIC T4 Ga (-55 °C  $\leq$  T<sub>okp.</sub>  $\leq$  +70 °C)

**Табл. B-2. Входные параметры**

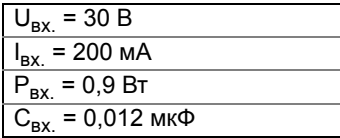

*Специальные условия безопасного использования (X):* 

- 1. Прибор не удовлетворяет требованию стандарта EN60079-11, в соответствии с которым прибор должен выдерживать испытательное напряжение пробоя изоляции 500 В. Данное ограничение необходимо учитывать при установке прибора.
- 2. Корпус может быть выполнен из алюминиевого сплава и покрыт полиуретановой краской; однако необходимо обеспечить защиту корпуса от ударов или трения при расположении в зоне 0.
- **N7** Сертификация невоспламеняемости/типа n IECEx Сертификат: IECEx BAS 12.0072X Использованные стандарты: IEC60079-0:2011, IEC60079-15: 2010 Маркировка: Ex nA IIC T5 Gc (-40 °С ≤  $T_{\text{OKD}}$  ≤ +70 °С) U<sub>вх.</sub> = 50 В пост. тока (макс.)

#### *Специальные условия безопасного использования (X):*

- 1. В случае использования клеммной колодки с защитой от переходных процессов модель 2088 не может выдерживать испытание изоляции напряжением 500 В. Это следует учитывать при установке.
- **NK** Сертификация пыленевозгораемости IECEx Сертификат: IECEx BAS12.0073X Использованные стандарты: IEC60079-0:2011, IEC60079-31:2008 Маркировка: Ex t IIIC T50 °C T 500 60 °C Da V<sub>макс</sub> = 36 В пост. тока; I<sub>вх.</sub> = 24 мА

#### *Специальные условия для безопасного использования (X):*

- 1. Применяемые кабельные вводы должны обеспечивать защиту от проникновения в корпус посторонних веществ не ниже класса IP66.
- 2. Неиспользуемые кабельные вводы должны быть закрыты заглушками, обеспечивающими степень защиты корпуса от проникновения загрязнений не ниже IP66.
- 3. Кабельные вводы и заглушки должны быть рассчитаны на диапазон условий окружающей среды, на которые рассчитан прибор, и должны выдерживать испытание на удар с энергией 7 Дж.

## **Сертификация в соответствии со стандартами Японии**

**E4** Сертификат пожарозащищенности TIIS

Ex d IIC T6 (T<sub>окр.</sub> = 85 °C)

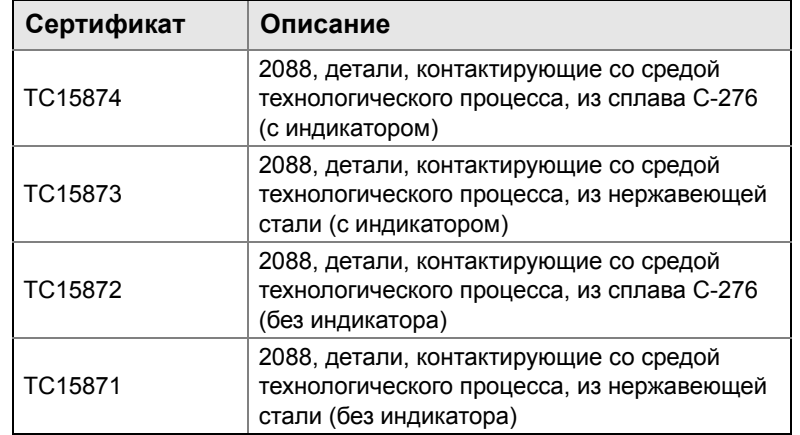

### **Сертификация в соответствии со стандартами Бразилии**

**I2** Сертификация искробезопасности INMETRO Сертификат: UL-BR 13.0246X Маркировка: Ex ia IIC T5/T4 Ga T5 (-55 °C ≤ T<sub>OKD.</sub> ≤ +40 °C); T4 (-55 °C ≤ T<sub>OKD.</sub> ≤ +70 °C)

#### *Специальные условия для безопасного использования (X):*

- 1. В случае использования клеммной колодки с защитой от переходных процессов модель 2088 не может выдерживать испытание изоляции напряжением 500 В. Это необходимо учитывать при установке.
- 2. Корпус может быть выполнен из алюминиевого сплава и покрыт полиуретановой краской; однако необходимо обеспечить защиту корпуса от ударов или трения при расположении в зоне 0.
- **E2** Сертификация пожарозащищенности INMETRO (только для серии 2088) Сертификат: CEPEL 97.0076 Маркировка: Ex d IIC T6/T5 Gb T6 (-20 °C ≤ T<sub>0KD.</sub> ≤ +40 °C); T5 (-20 °C ≤ T<sub>0KD.</sub> ≤ +60 °C)

### **Сертификация в соответствии со стандартами Китая**

**I3** Сертификация искробезопасности в соответствии со стандартами Китая Сертификат: GYJ111063X (серия 2088); GYJ111065X (серия 2090) Использованные стандарты: GB3836.1-2000, GB3836.4-2000 Маркировка: Ex ia IIC T4/T5 T4 (-55 °C ≤ T<sub>OKD.</sub> ≤ +70 °C);T5 (-55 °C ≤ T<sub>OKD.</sub> ≤ +40 °C)

#### **Табл. B-3. Входные параметры**

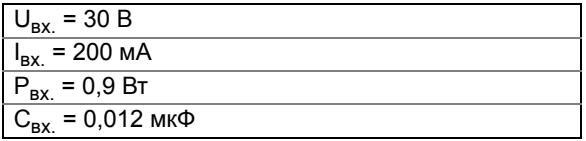

#### *Специальные условия для безопасного использования (X):*

- 1. Прибор не способен выдержать испытательное напряжение пробоя изоляции 500 В среднекв. согласно требованию пункта 6.4.12 GB3836.4-2000.
- 2. Диапазон температуры окружающей среды:

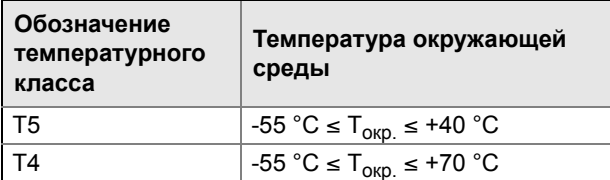

3. Параметры искробезопасности:

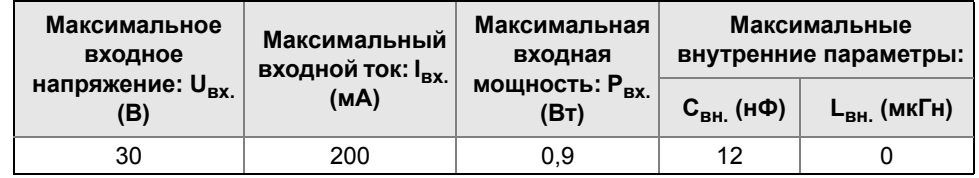

- 4. Чтобы получить взрывозащищенную систему, которую можно использовать в атмосферах взрывоопасных газов, данный прибор следует использовать вместе с соответствующим подключаемым линейным аппаратом, имеющим сертификацию взрывозащищенности. Электропроводка и клеммы должны соответствовать руководству по эксплуатации прибора и соответствующего подключаемого аппарата.
- 5. Кабели между данным прибором и соответствующим подключаемым аппаратом должны быть экранированными (кабели должны иметь изолированный экран). Экран должен быть надежно заземлен в неопасной зоне.
- 6. Конечным пользователям не разрешается самостоятельно выполнять замену внутренних компонентов. Все проблемы должны решаться с привлечением изготовителя, чтобы исключить повреждения изделия.

7. Во время установки, эксплуатации и технического обслуживания этого изделия соблюдайте следующие стандарты:

GB3836.13-1997 «Электрооборудование для сред с взрывоопасным газом. Часть 13: Восстановление и капитальный ремонт аппаратуры, используемой во взрывоопасных газовых средах»;

GB3836.15-2000 «Электрооборудование для сред с взрывоопасным газом. Часть 15: Электрические установки в опасных зонах (за исключением шахт)»;

GB3836.16-2006 «Электрооборудование для сред с взрывоопасным газом. Часть 16: Осмотр и техническое обслуживание электрических установок (за исключением шахт)»;

GB50257-1996 «Правила проектирования и приемки электрических устройств для применения во взрывоопасных средах и техника монтажа пожароопасного электрического оборудования»

**E3** Сертификация пожарозащищенности в соответствии со стандартами Китая Сертификат: GYJ111062 (серия 2088); GYJ111064 (серия 2090) Использованные стандарты: GB3836.1-2000, GB3836.2-2000 Маркировка: Ex d IIC T4/T6 T4 (-20 °C ≤ T<sub>OKD.</sub> ≤ +40 °C); T6 (-20 °C ≤ T<sub>OKD.</sub> ≤ +80 °C)

#### *Специальные условия для безопасного использования (X):*

1. Диапазон температуры окружающей среды:

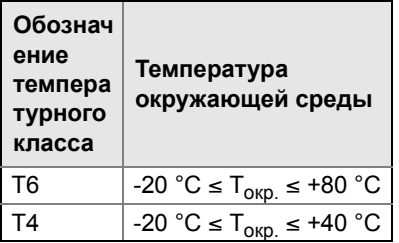

- 2. Корпус устройства должен быть надежно заземлен.
- 3. При монтаже в опасных зонах следует использовать кабельные вводы, кабелепроводы и заглушки, сертифицированные уполномоченными государством органами, с типом защиты Ex d IIC.
- 4. Во время монтажа, эксплуатации и технического обслуживания в атмосферах взрывоопасного газа соблюдайте предупреждение «Do not open when energized» (Не открывать при включенном питании).
- 5. Во время монтажа не должны присутствовать смеси, наносящие вред пожарозащищенному корпусу.
- 6. Конечным пользователям не разрешается самостоятельно выполнять замену внутренних компонентов. Все проблемы должны решаться с привлечением изготовителя, чтобы исключить повреждения изделия.
- 7. Техническое обслуживание следует выполнять в безопасных зонах.

8. Во время установки, эксплуатации и технического обслуживания этого изделия соблюдайте требования руководства по эксплуатации и следующих стандартов:

GB3836.13-1997 «Электрооборудование для сред с взрывоопасным газом. Часть 13: Восстановление и капитальный ремонт аппаратуры, используемой во взрывоопасных газовых средах»;

GB3836.15-2000 «Электрооборудование для сред с взрывоопасным газом. Часть 15: Электрические установки в опасных зонах (за исключением шахт)»;

GB3836.16-2006 «Электрооборудование для сред с взрывоопасным газом. Часть 16: Осмотр и техническое обслуживание электрических установок (за исключением шахт)»;

GB50257-1996 «Правила проектирования и приемки электрических устройств для применения во взрывоопасных средах и техника монтажа пожароопасного электрического оборудования»

**N3** Сертификация искробезопасности типа n в соответствии со стандартами Китая Сертификат: GYJ101126X (серия 2088) Использованные стандарты: GB3836.1-2000, GB3836. 8-2000 Маркировка: Ex nA nL IIC T5 (-40 °С ≤ Т<sub>окр.</sub> ≤ +70 °С)

#### *Специальные условия для безопасного использования (X):*

- 1. Прибор не способен выдержать испытательное напряжения пробоя изоляции 500 В среднекв. согласно требованию пункта 6.4.12 GB3836.4-2000.
- 2. Диапазон температуры окружающей среды: -40 °C ≤ T<sub>окр.</sub>≤ 70 °C .
- 3. Максимальное входное напряжение: 50 В
- 4. Для внешних соединений и на запасных кабельных вводах следует использовать металлические кабельные сальники или заглушки, сертифицированные NEPSI и имеющие тип защиты Ex e или Ex n.
- 5. Техническое обслуживание следует выполнять в безопасных зонах.
- 6. Конечным пользователям не разрешается самостоятельно выполнять замену внутренних компонентов. Все проблемы должны решаться с привлечением изготовителя, чтобы исключить повреждения изделия.
- 7. Во время установки, эксплуатации и технического обслуживания этого изделия соблюдайте следующие стандарты:

GB3836.13-1997 «Электрооборудование для сред с взрывоопасным газом. Часть 13: Восстановление и капитальный ремонт аппаратуры, используемой во взрывоопасных газовых средах»;

GB3836.15-2000 «Электрооборудование для сред с взрывоопасным газом. Часть 15: Электрические установки в опасных зонах (за исключением шахт)»;

GB3836.16-2006 «Электрооборудование для сред с взрывоопасным газом. Часть 16: Осмотр и техническое обслуживание электрических установок (за исключением шахт)»;

GB50257-1996 «Правила проектирования и приемки электрических устройств для применения во взрывоопасных средах и техника монтажа пожароопасного электрического оборудования»

## **Сочетания сертификатов**

Предусматривается табличка из нержавеющей стали с указанием сертификатов, если указана дополнительная аттестация. После того как устройство, имеющее несколько типов сертификации, установлено в соответствии с определенным типом сертификации, его не следует переустанавливать с использованием какого-либо другого типа сертификации. Отметьте выбранный тип сертификации какой-либо постоянной маркировкой, чтобы отличить его от неиспользуемых типов сертификации.

- **K1** Сочетание I1, N1, ED и ND
- **K2** Сочетание I2 и E2
- **K5** Сочетание Е5 и I5
- **K6** Сочетание C6, I1 и ED
- **K7** Сочетание I7, N7, E7 и NK
- **KB** Сочетание K5 и C6
- **KH** Сочетание K5, ED и I1

### [Сертификация](#page-117-0)

*120*

## <span id="page-127-0"></span>**B.4 Сертификационные чертежи**

## B.4.1 Factory mutual 02088-1018

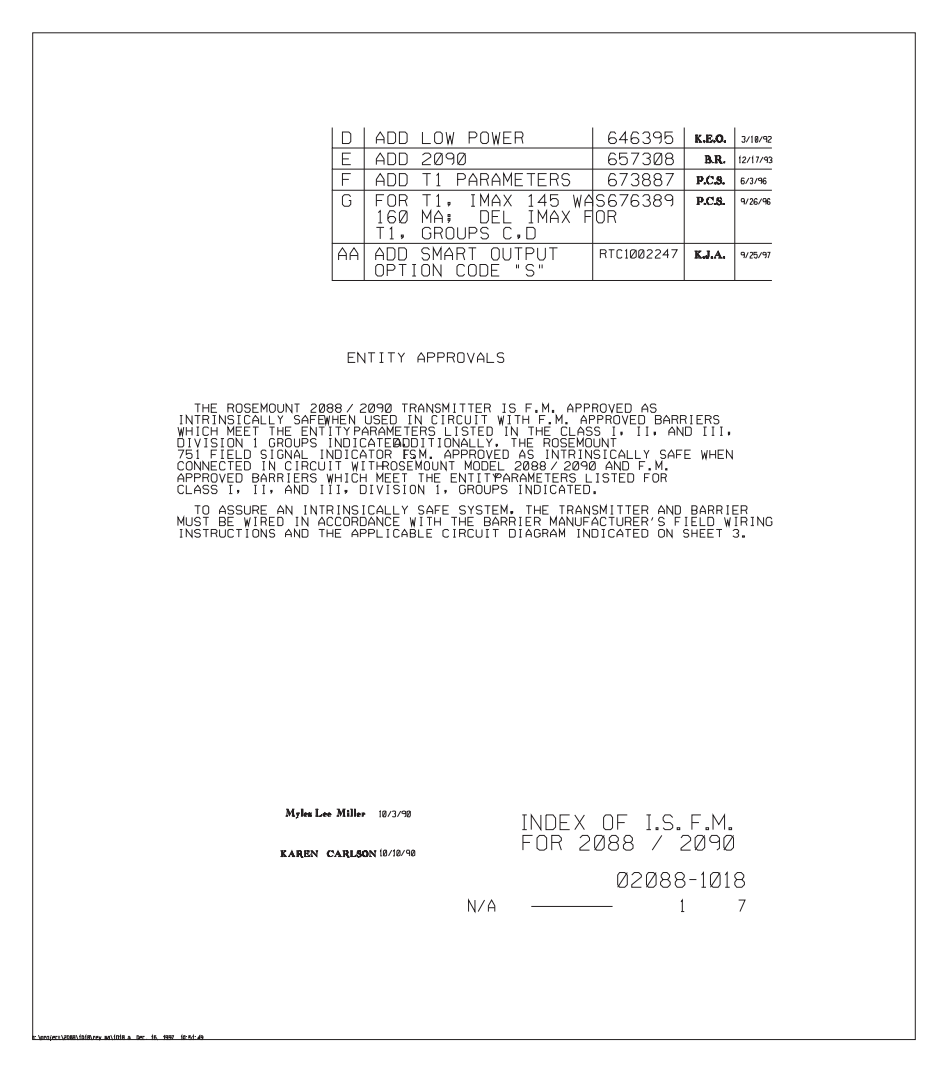

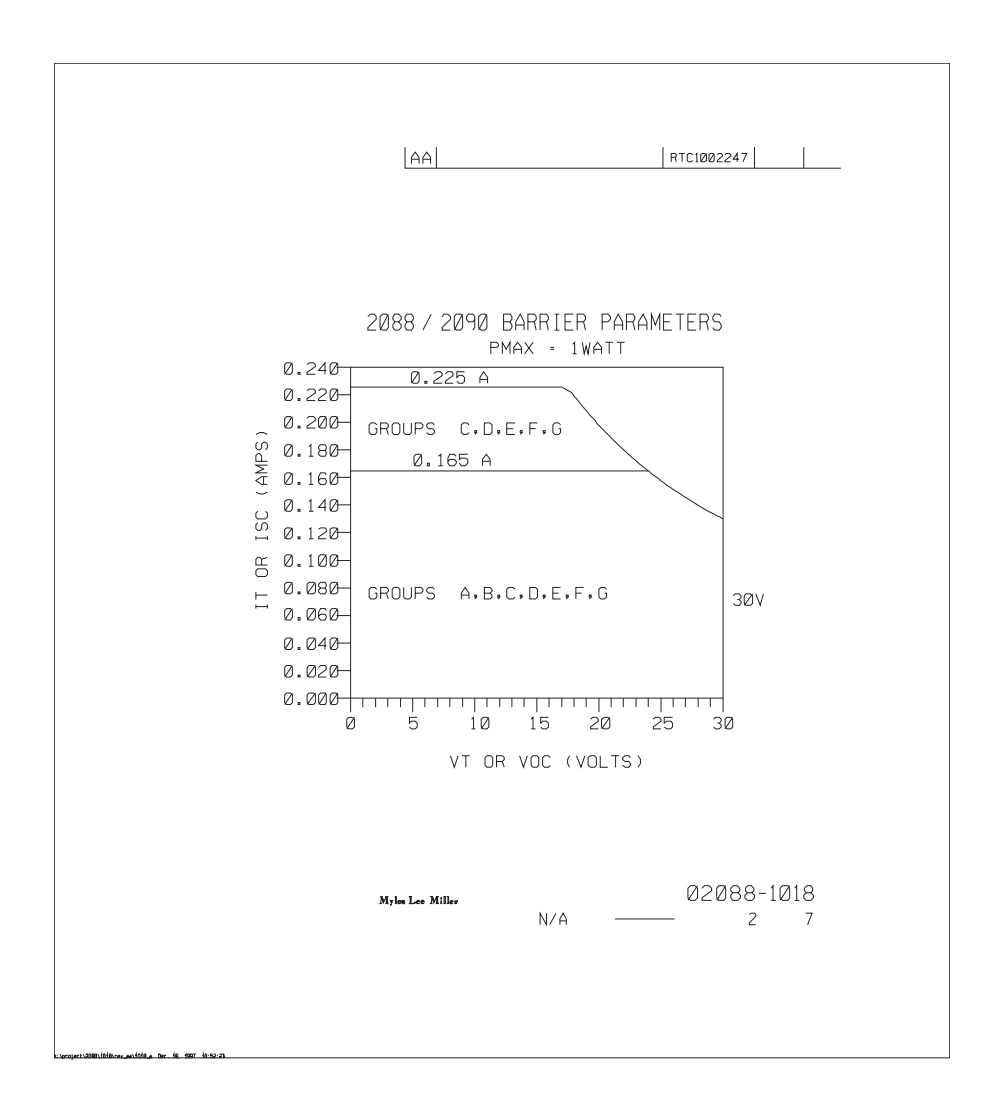

*122*

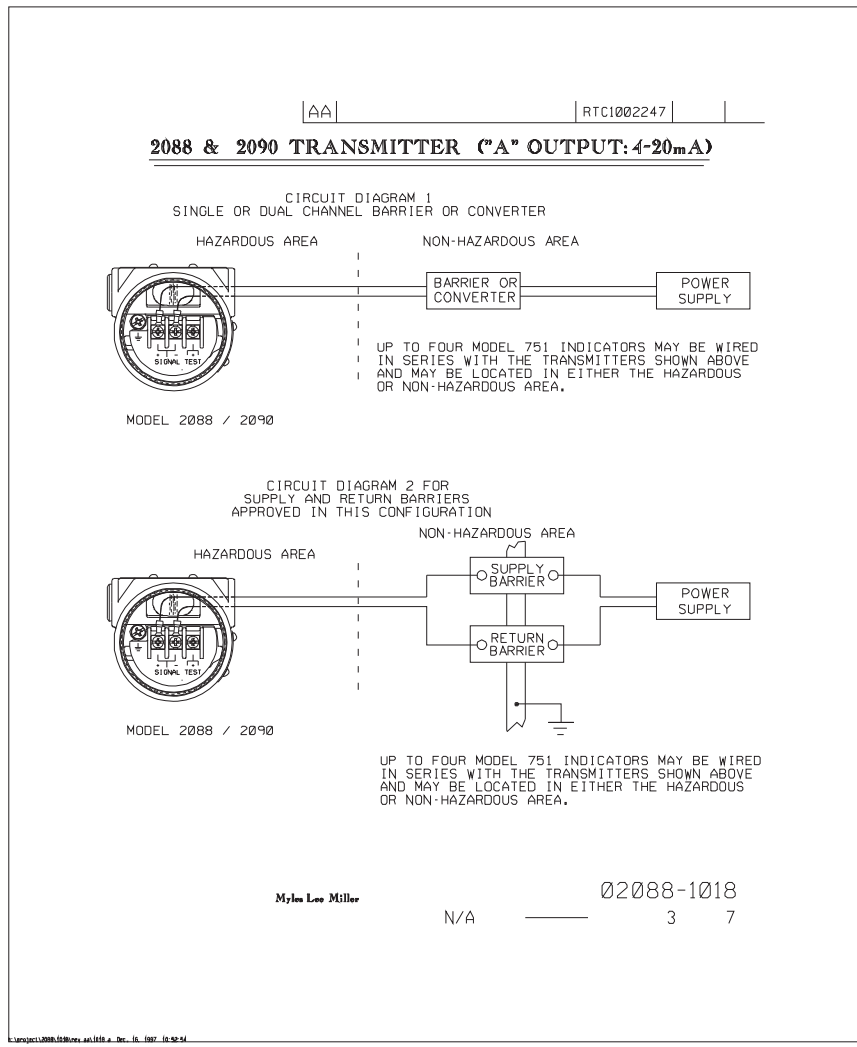

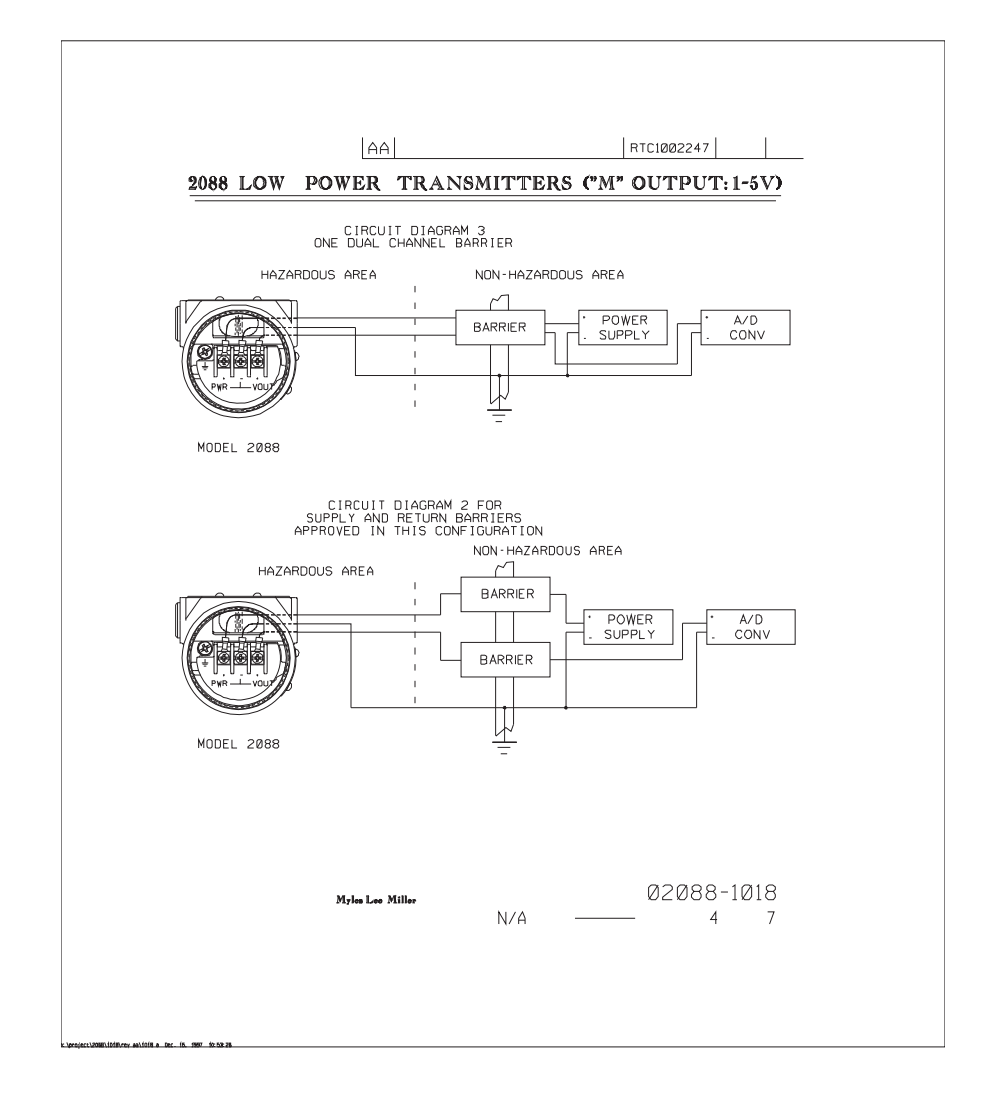

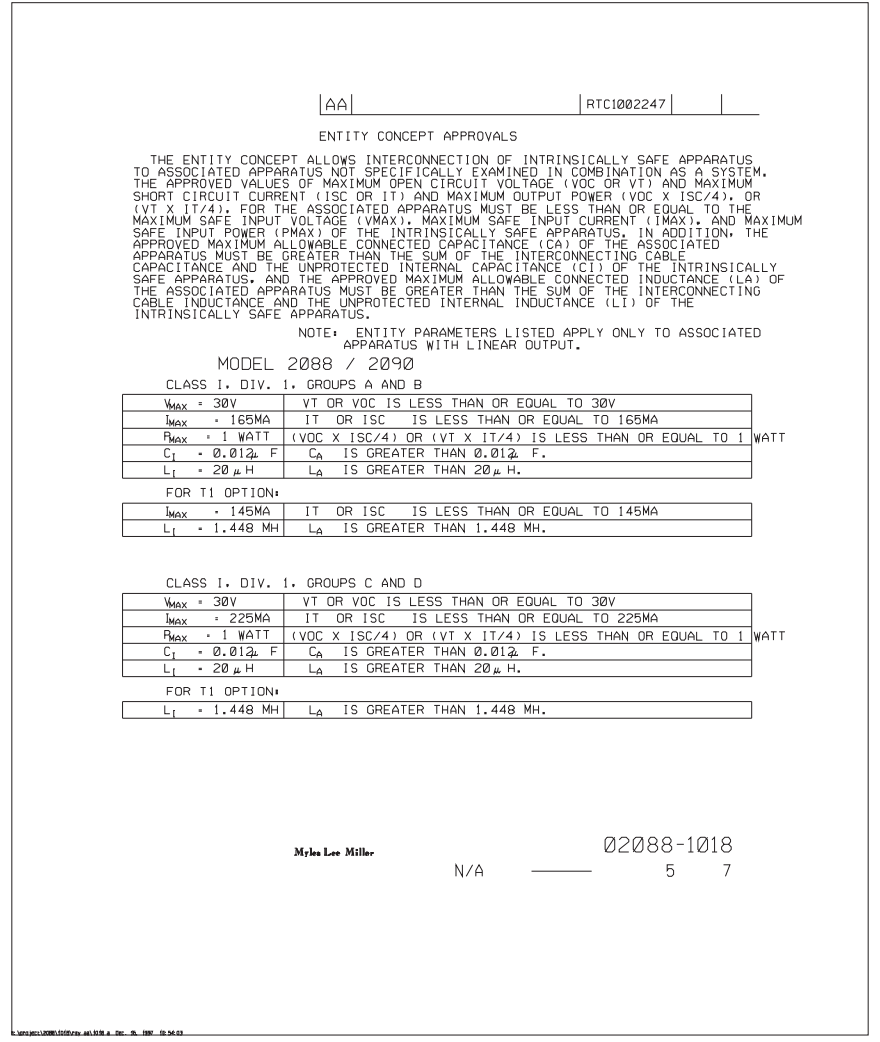

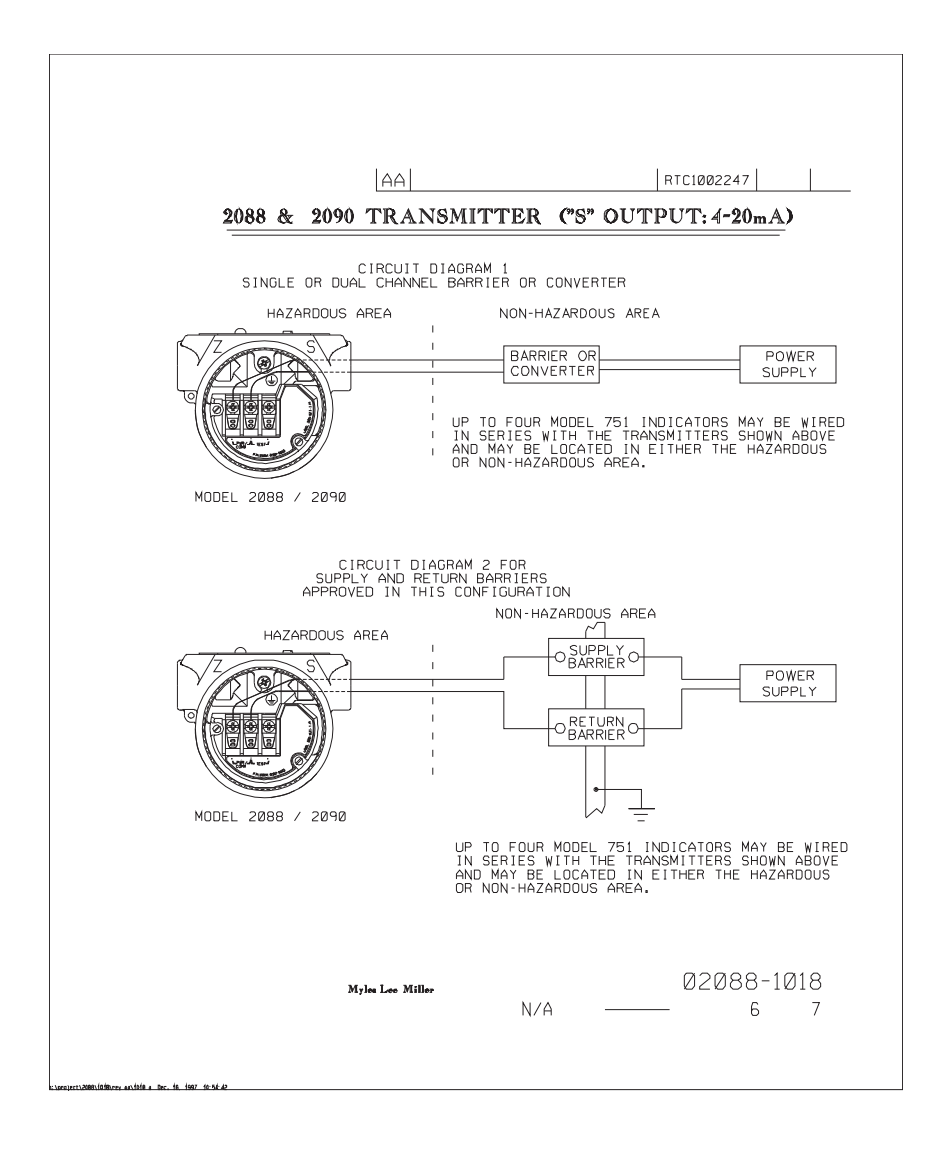

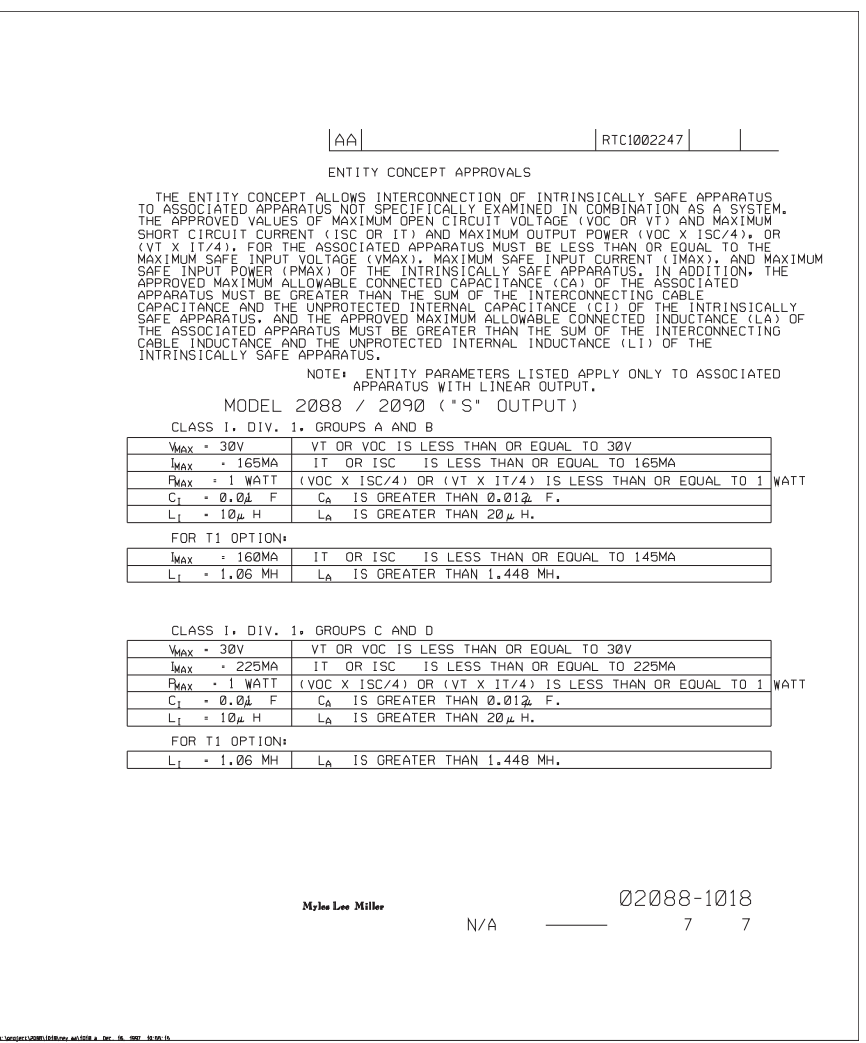

## B.4.2 Канадская ассоциация по стандартам (CSA) 02088-1024

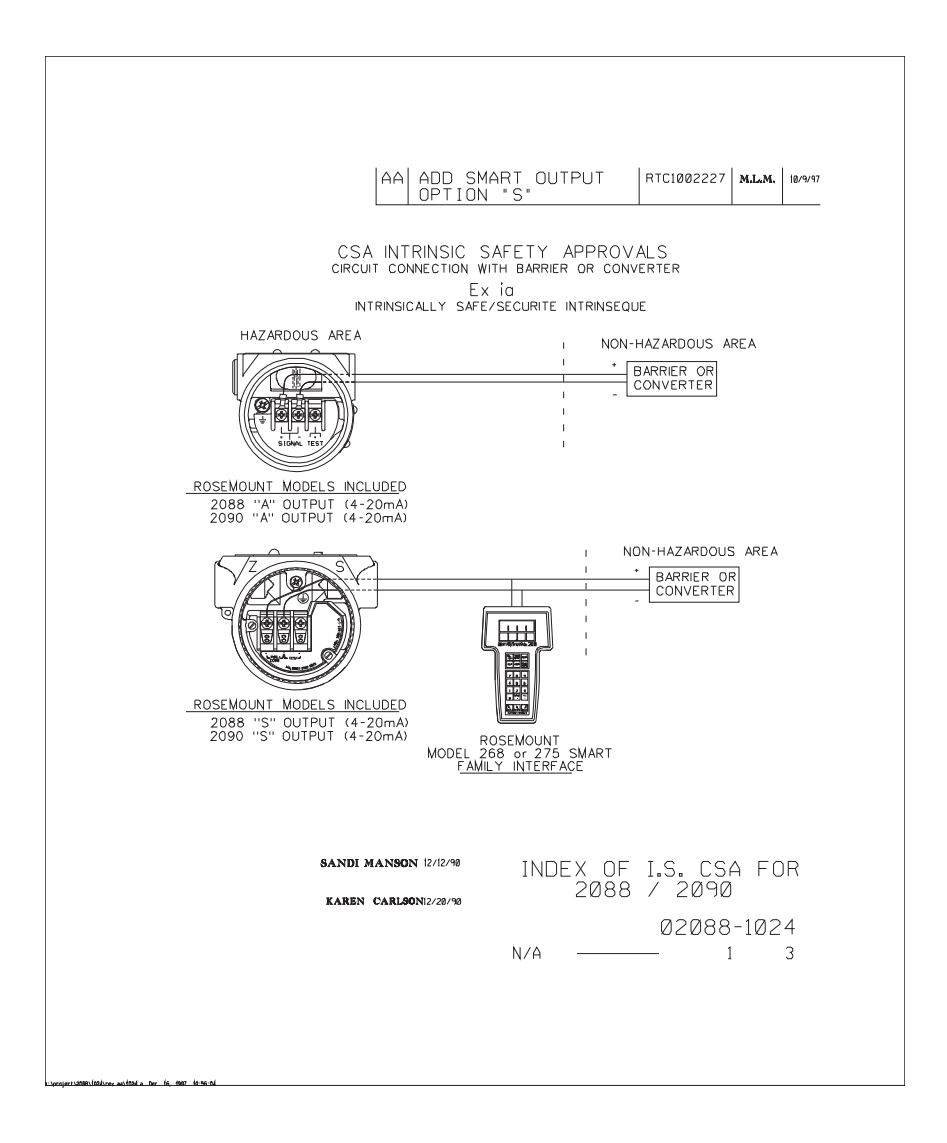

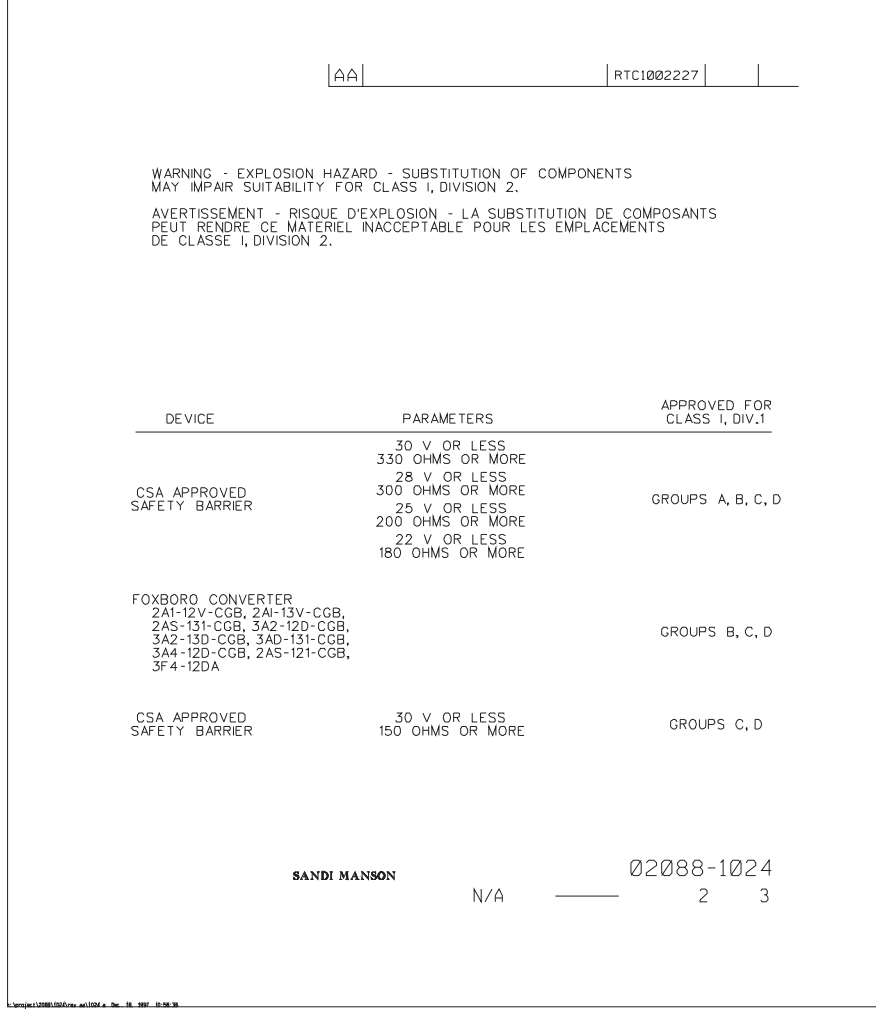

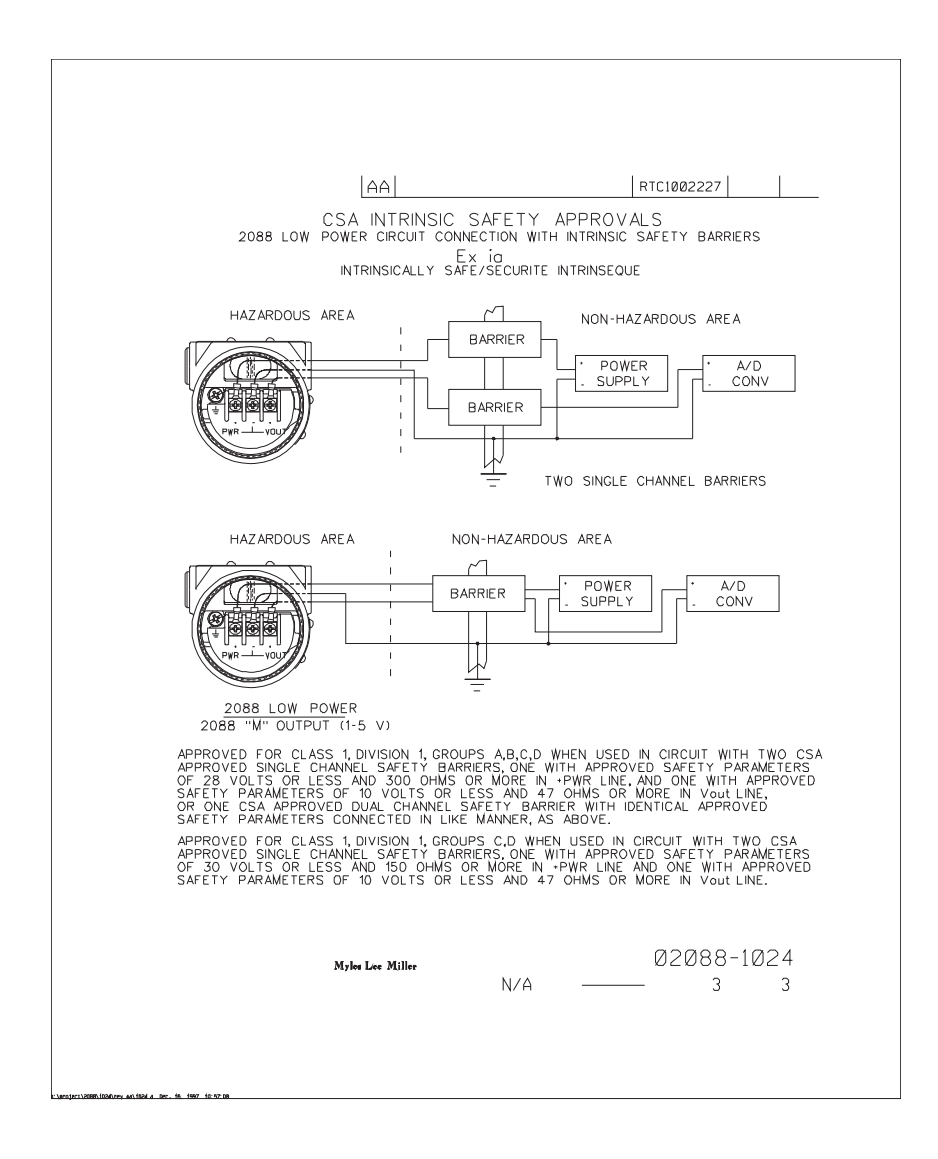

# <span id="page-137-0"></span>Прил. C Системы меню и клавиши быстрого доступа полевого коммуникатора

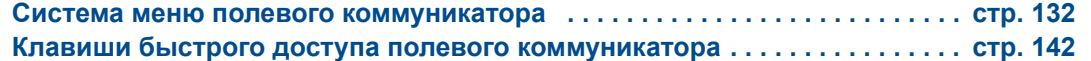

Системы меню и клавиши быстрого доступа полевого [коммуникатора](#page-137-0) *131*

## <span id="page-138-0"></span>**C.1 Система меню полевого коммуникатора**

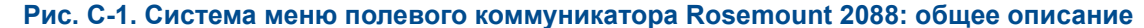

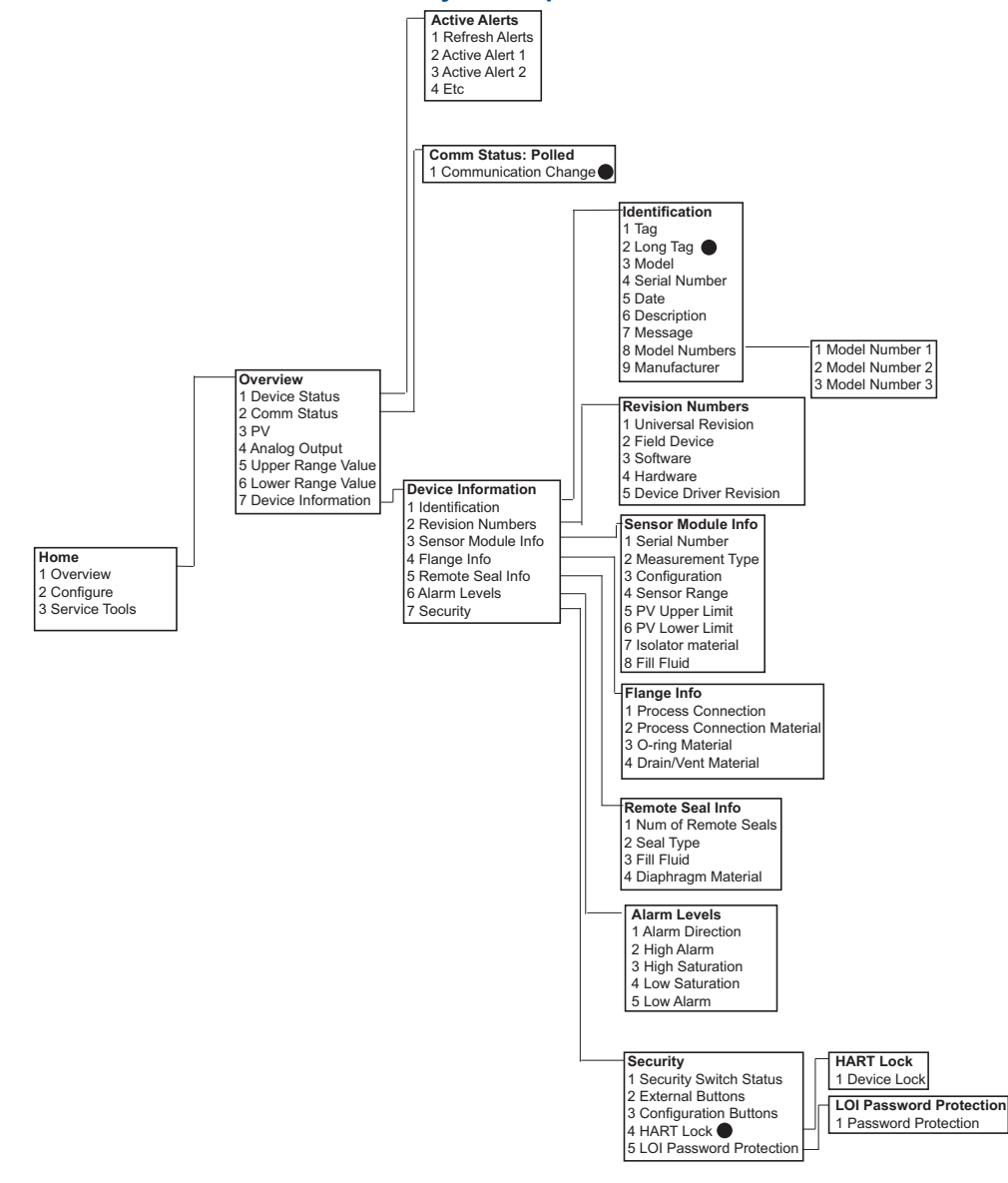

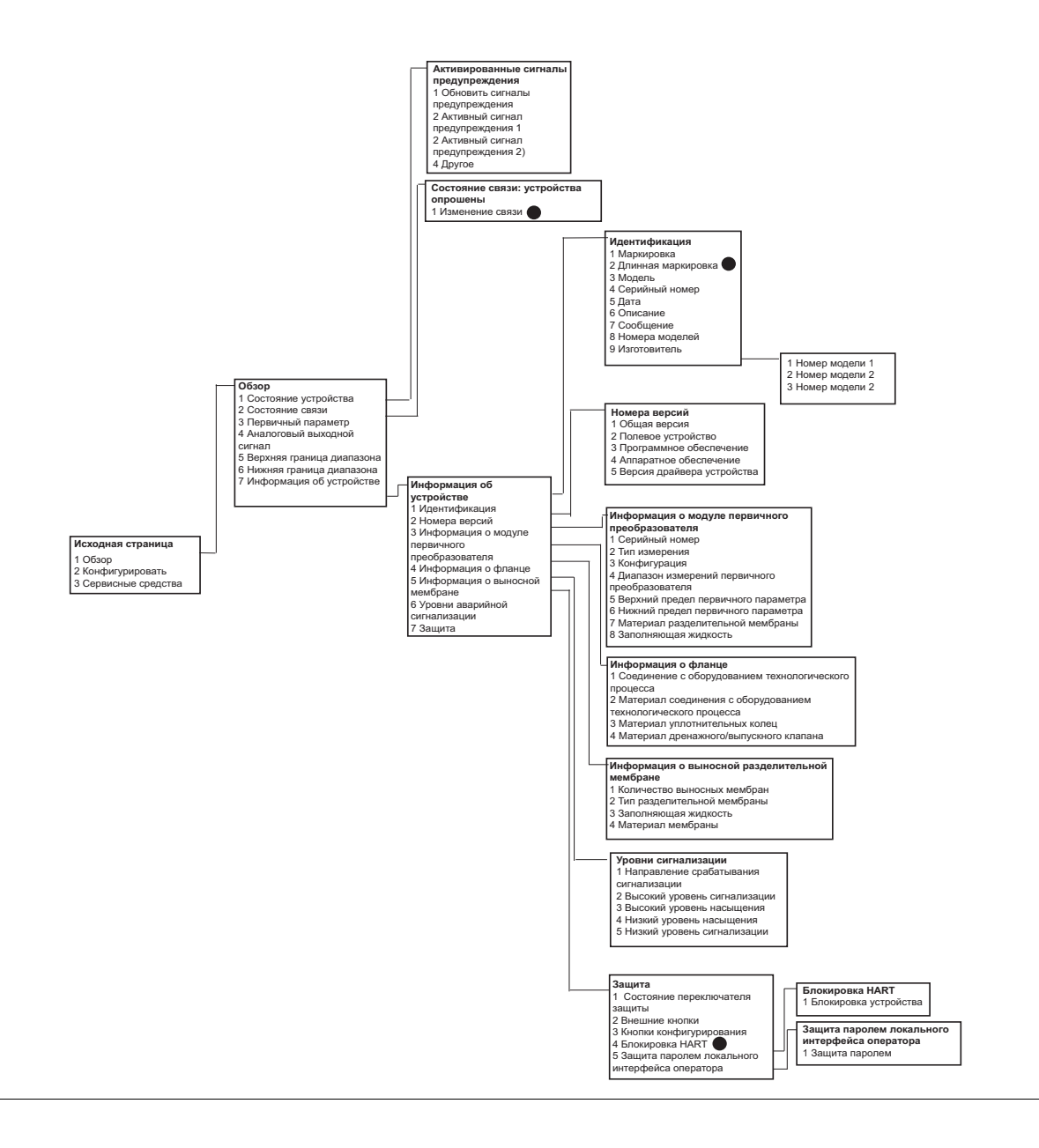

#### **Примечание**

Отмеченные черной точкой пункты доступны только в режиме работы по протоколу HART версии 7. Пункты отсутствуют в системе меню при использовании протокола HART версии 5 DD.

Системы меню и клавиши быстрого доступа полевого [коммуникатора](#page-137-0)

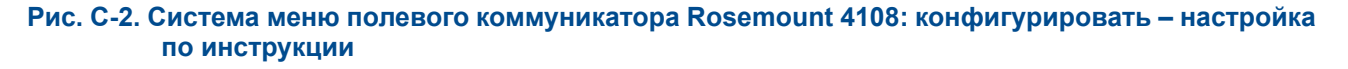

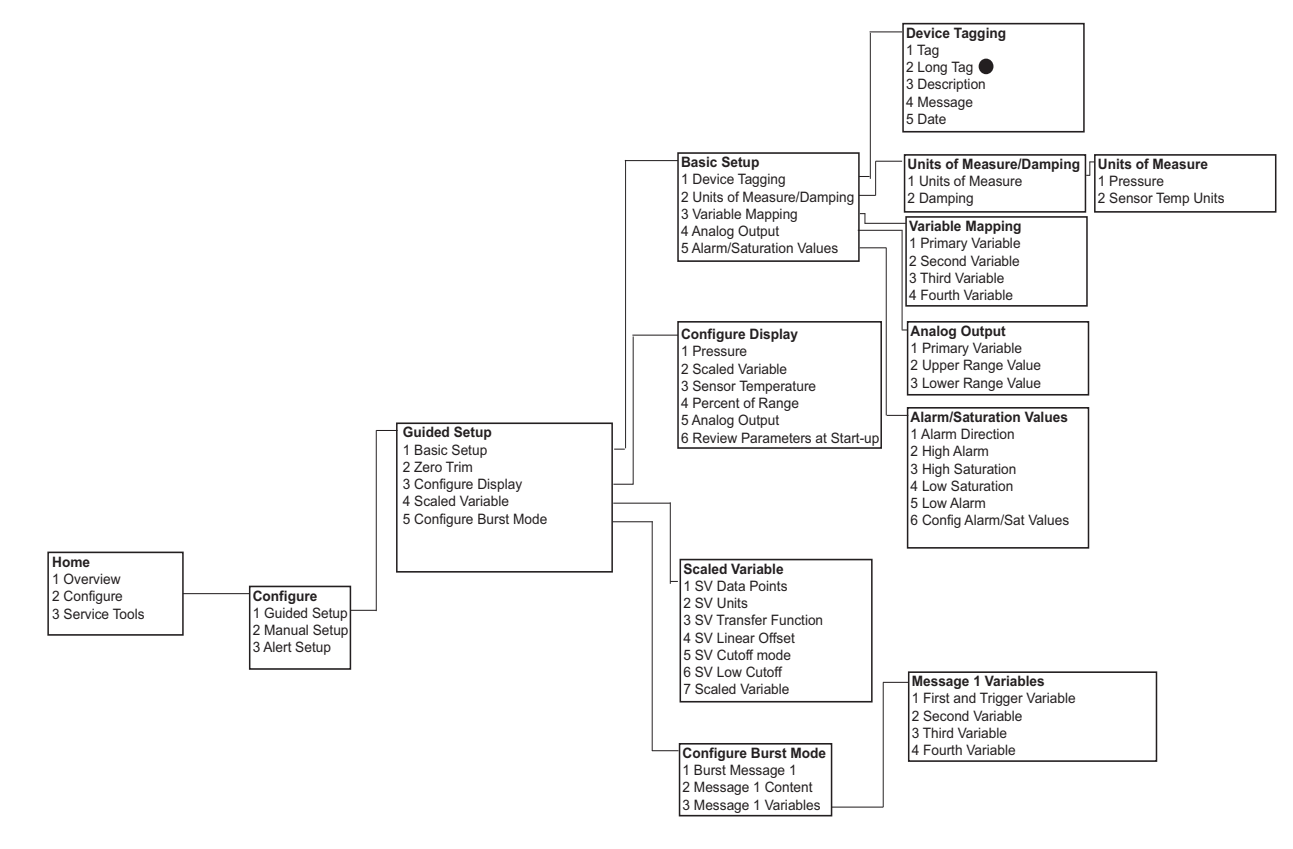

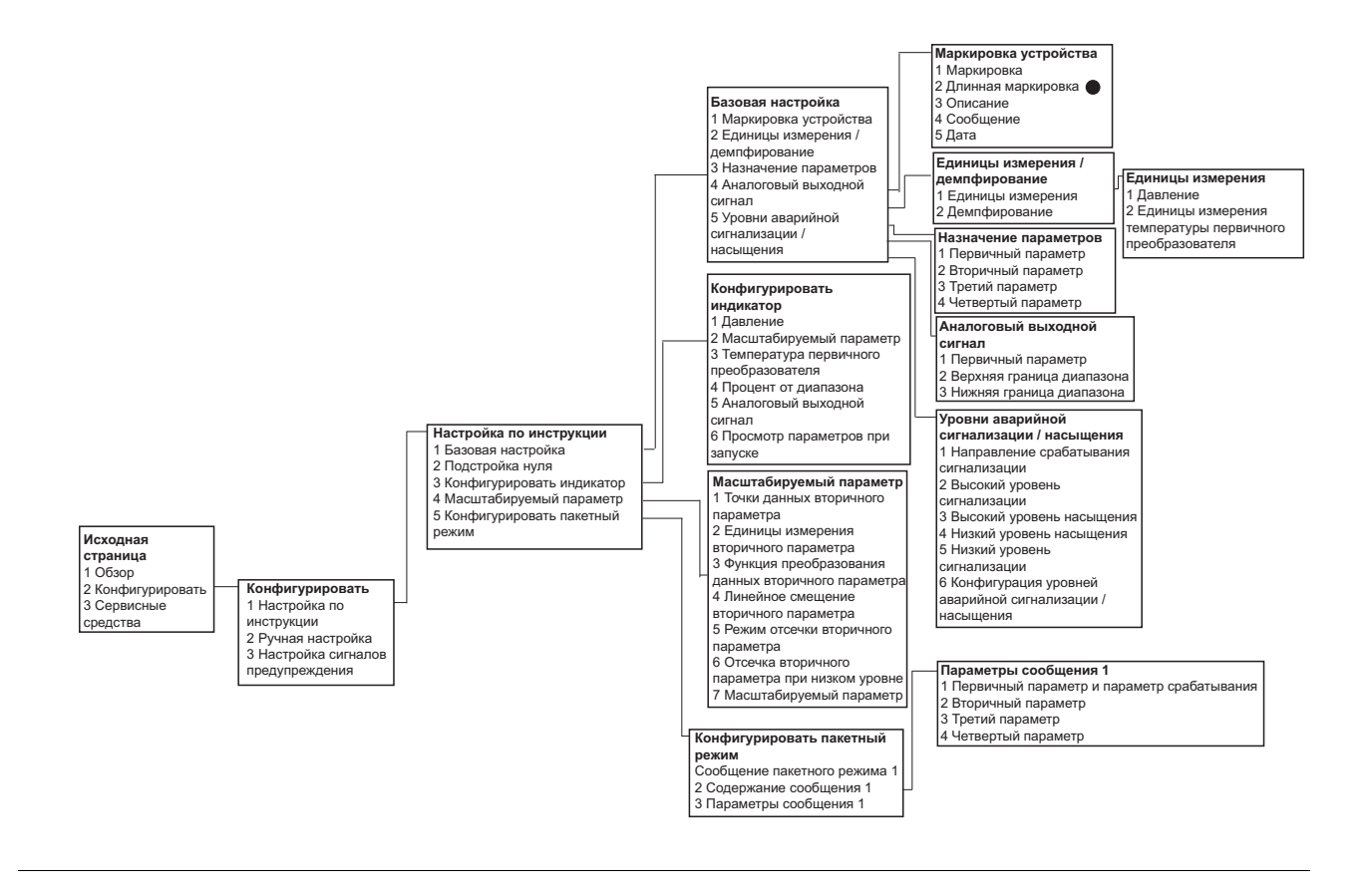

#### **Примечание**

Отмеченные черной точкой пункты доступны только в режиме работы по протоколу HART версии 7. Пункты отсутствуют в системе меню при использовании протокола HART версии 5 DD.

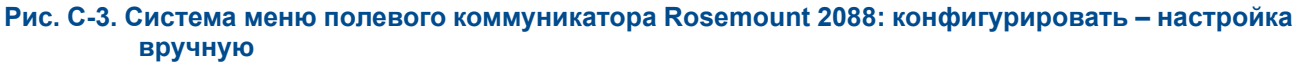

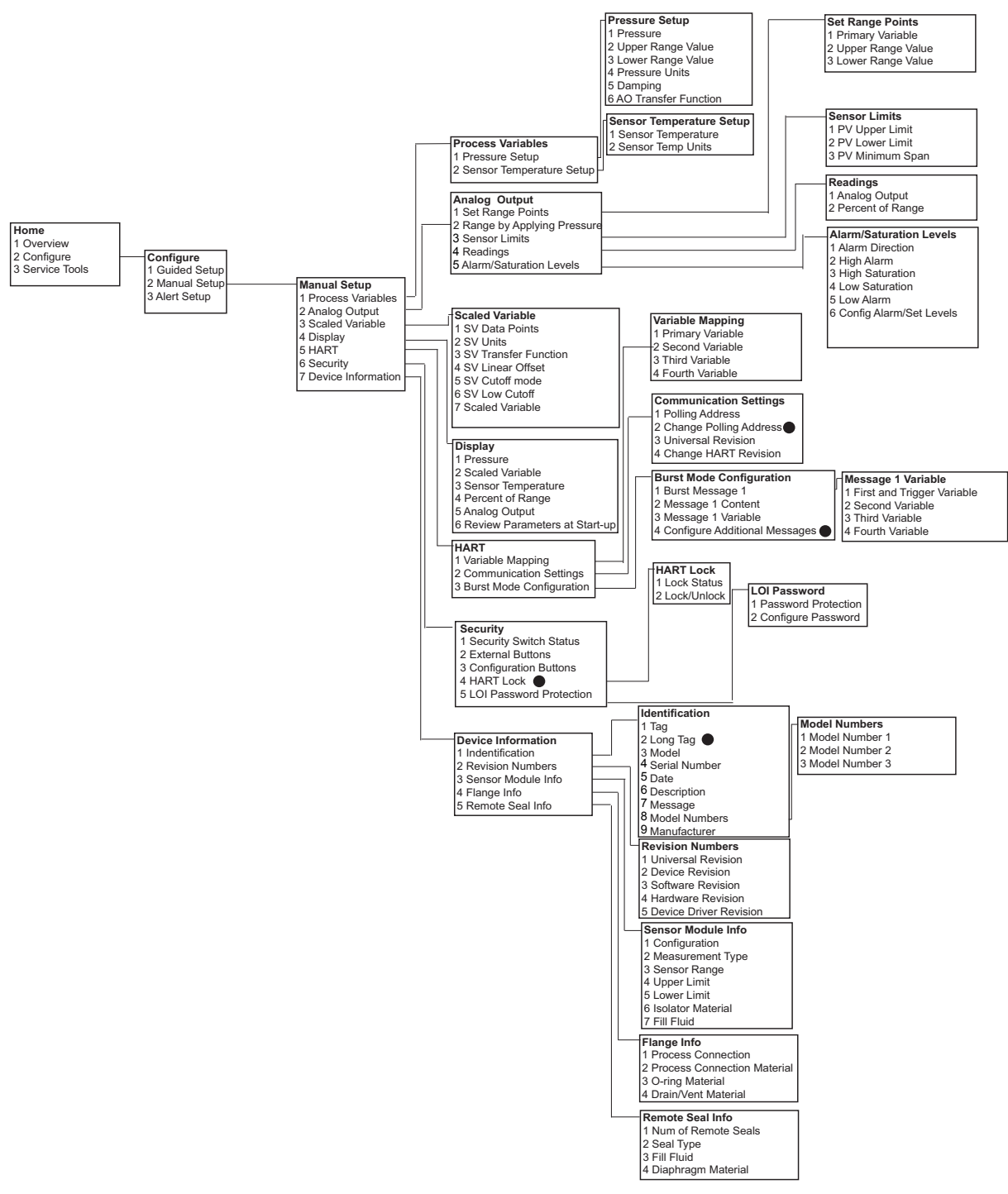

Системы меню и клавиши быстрого доступа полевого [коммуникатора](#page-137-0)

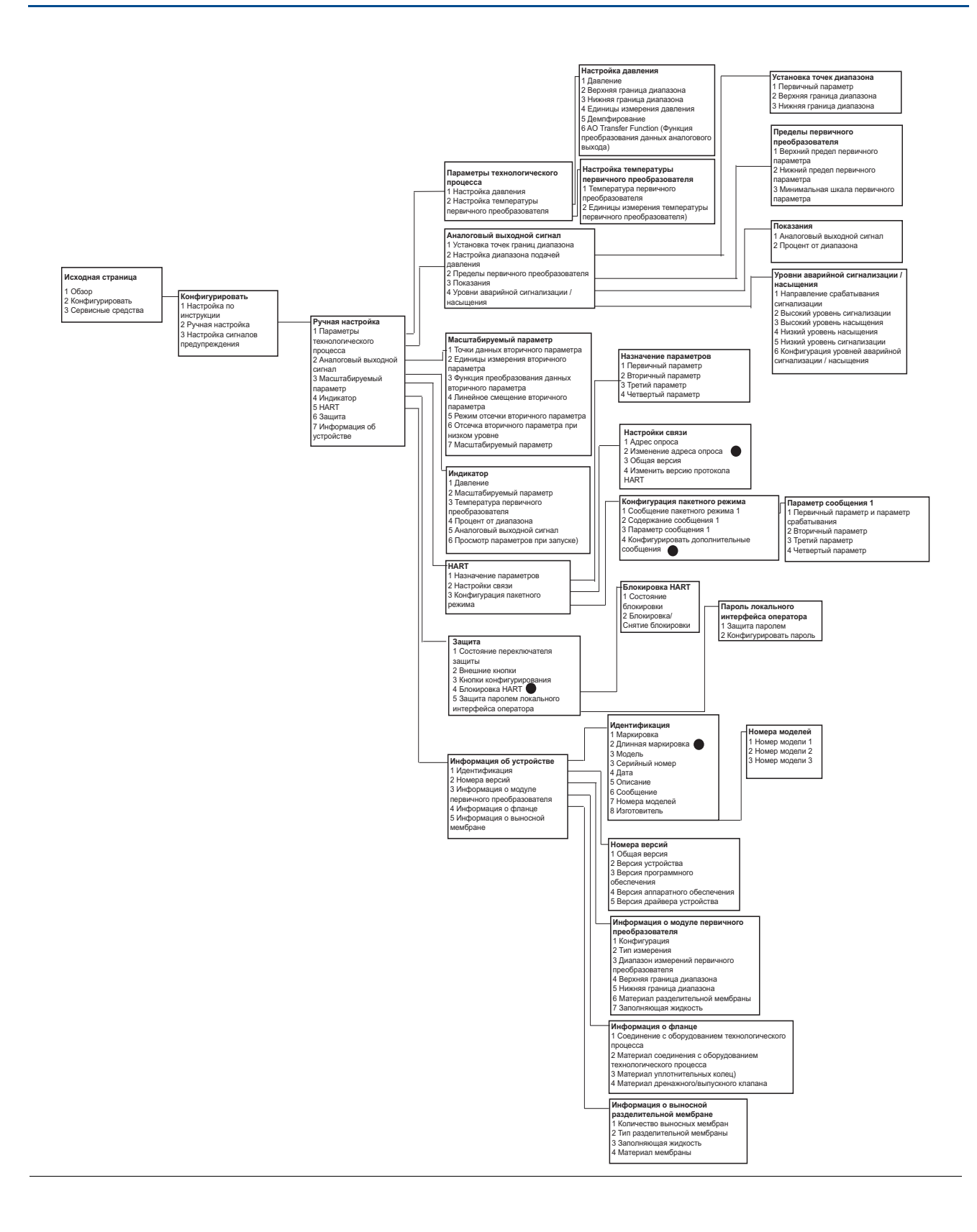

Системы меню и клавиши быстрого доступа полевого [коммуникатора](#page-137-0)
#### **Примечание**

Отмеченные черной точкой пункты доступны только в режиме работы по протоколу HART версии 7. Пункты отсутствуют в системе меню при использовании протокола HART версии 5 DD.

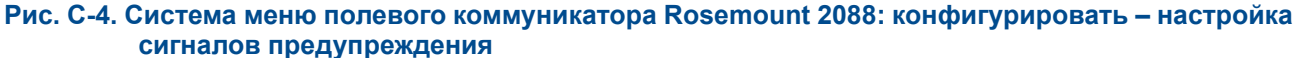

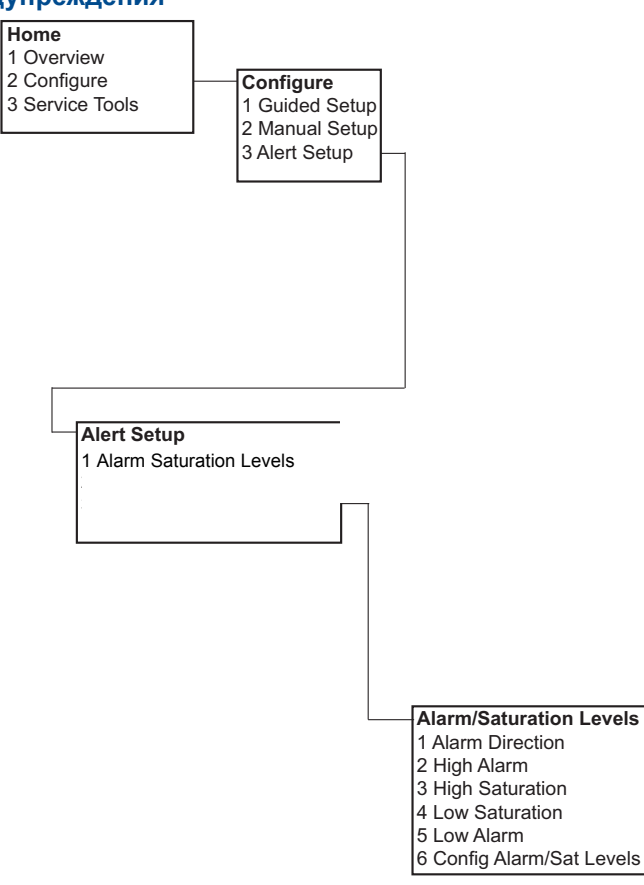

Системы меню и клавиши быстрого доступа полевого [коммуникатора](#page-137-0)

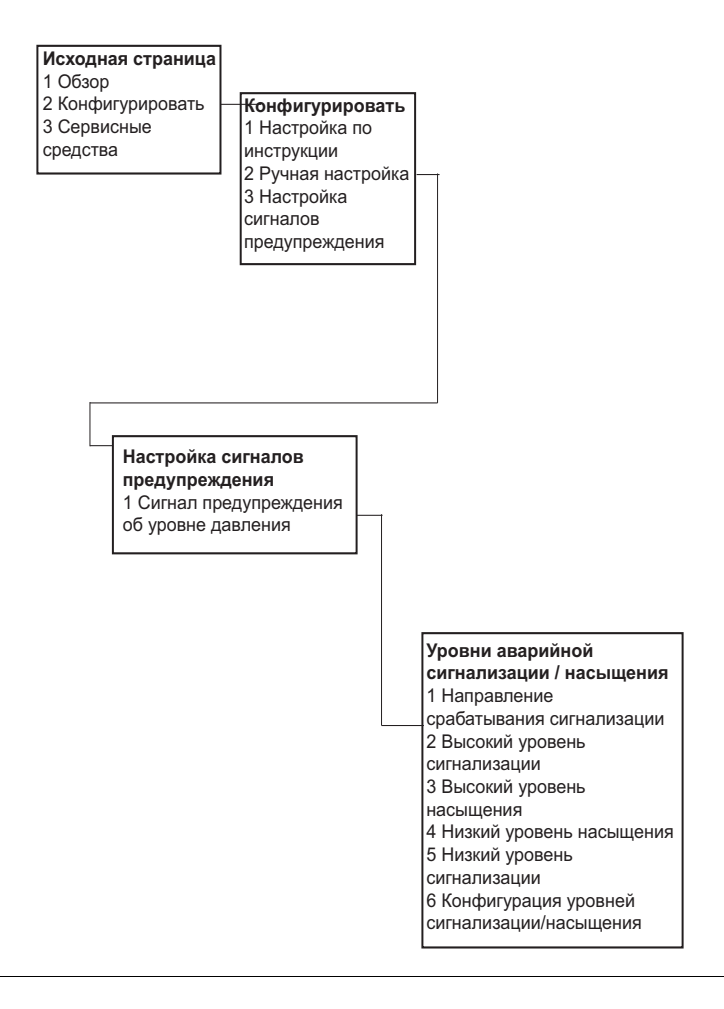

#### **Примечание**

Отмеченные черной точкой пункты доступны только в режиме работы по протоколу HART версии 7. Пункты отсутствуют в системе меню при использовании протокола HART версии 5 DD.

Системы меню и клавиши быстрого доступа полевого [коммуникатора](#page-137-0)

#### **Рис. C-5. Система меню полевого коммуникатора Rosemount 2088: сервисные средства**

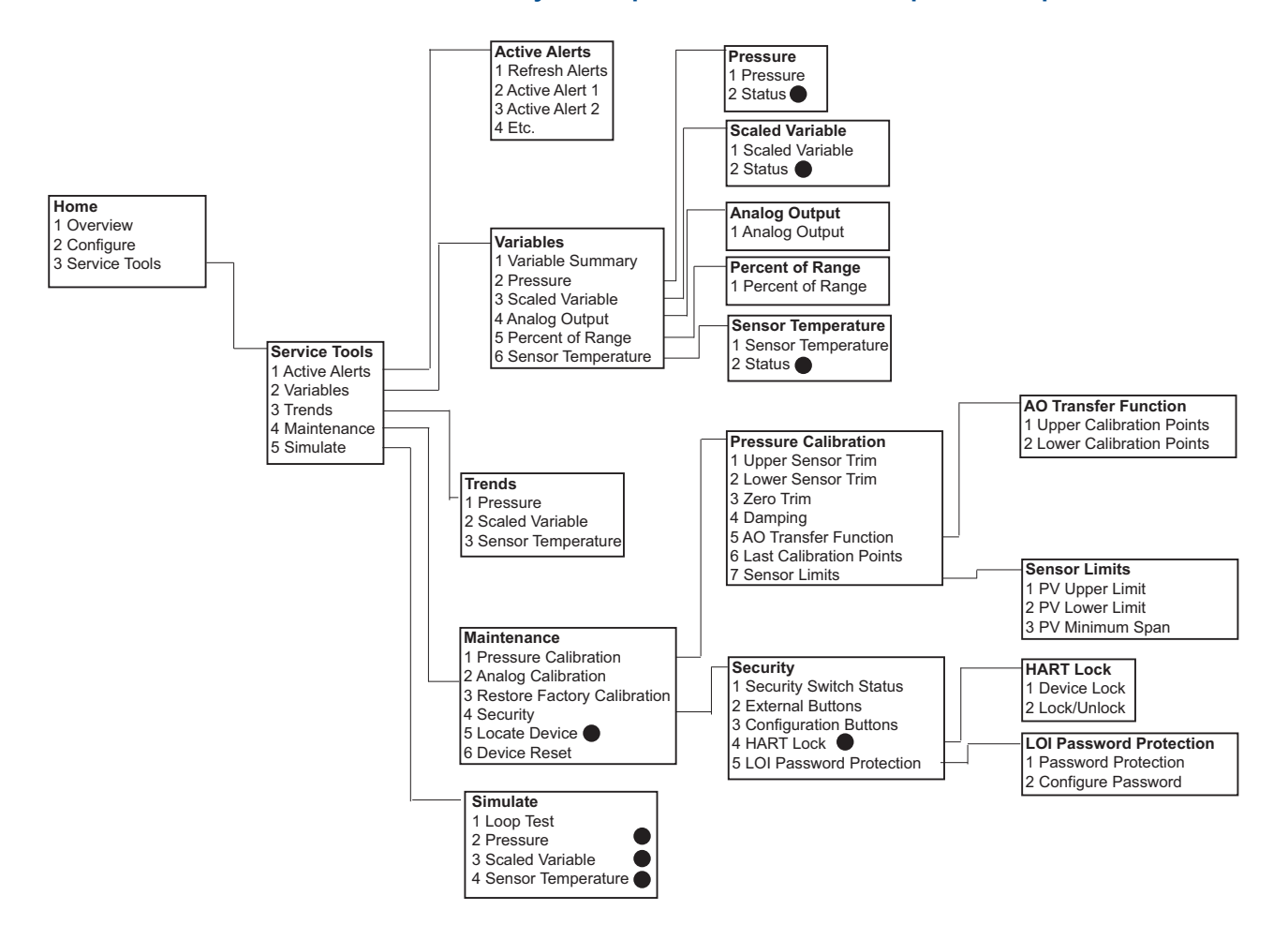

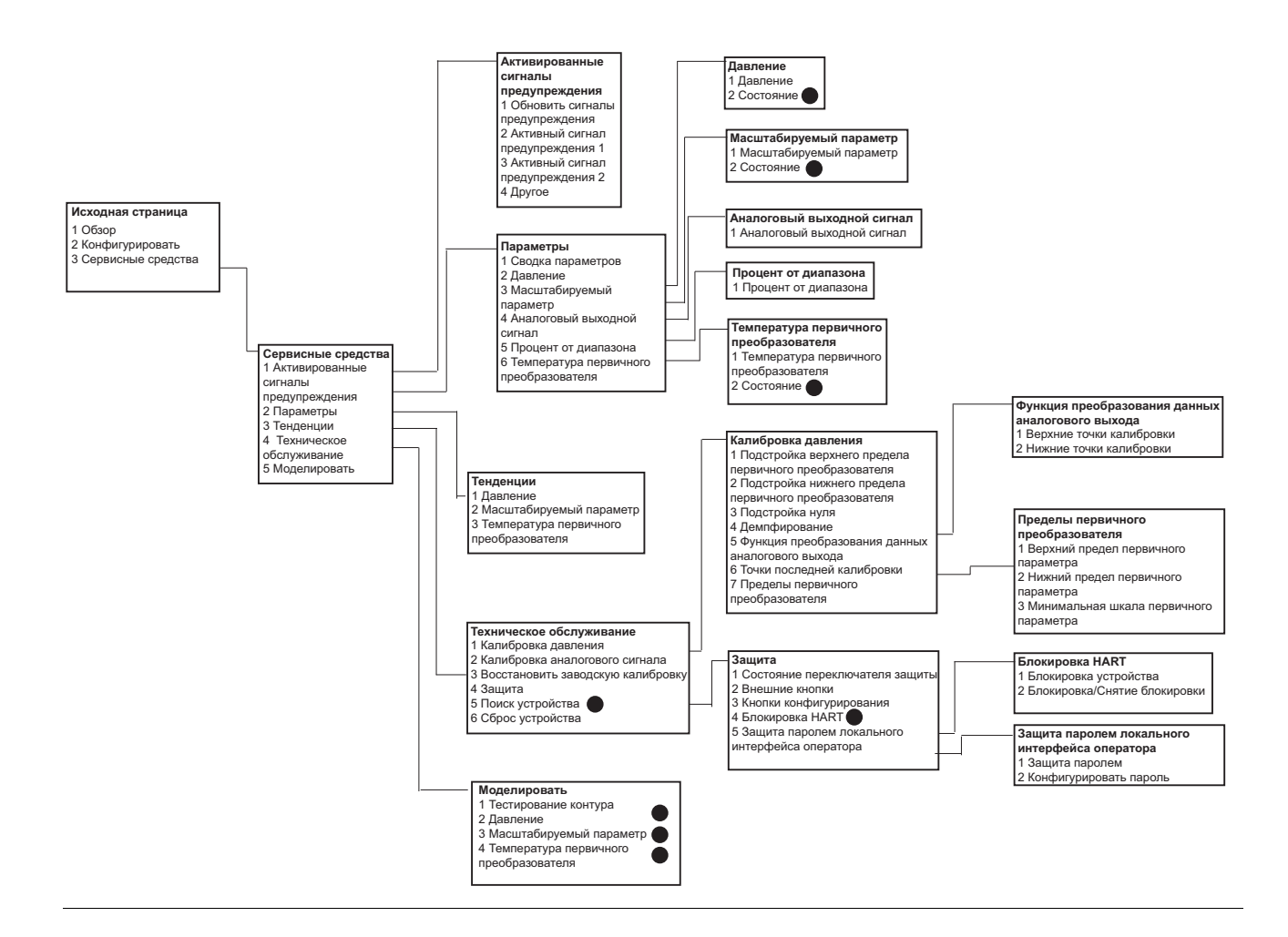

#### **Примечание**

Отмеченные черной точкой пункты доступны только в режиме работы по протоколу HART версии 7. Пункты отсутствуют в системе меню при использовании протокола HART версии 5 DD.

# **C.2 Клавиши быстрого доступа полевого коммуникатора**

- **в этан** Знаком ( $\checkmark$ ) отмечены базовые параметры конфигурации. Эти параметры следует проверить хотя бы в процессе конфигурации и ввода в эксплуатацию.
- (7) указывает параметры, доступные только при работе в режиме протокола HART версии 7.

#### **Табл. C-1. Последовательность клавиш быстрого доступа драйвера устройства версии 1 для устройства версии 9 и 10 (HART7)**

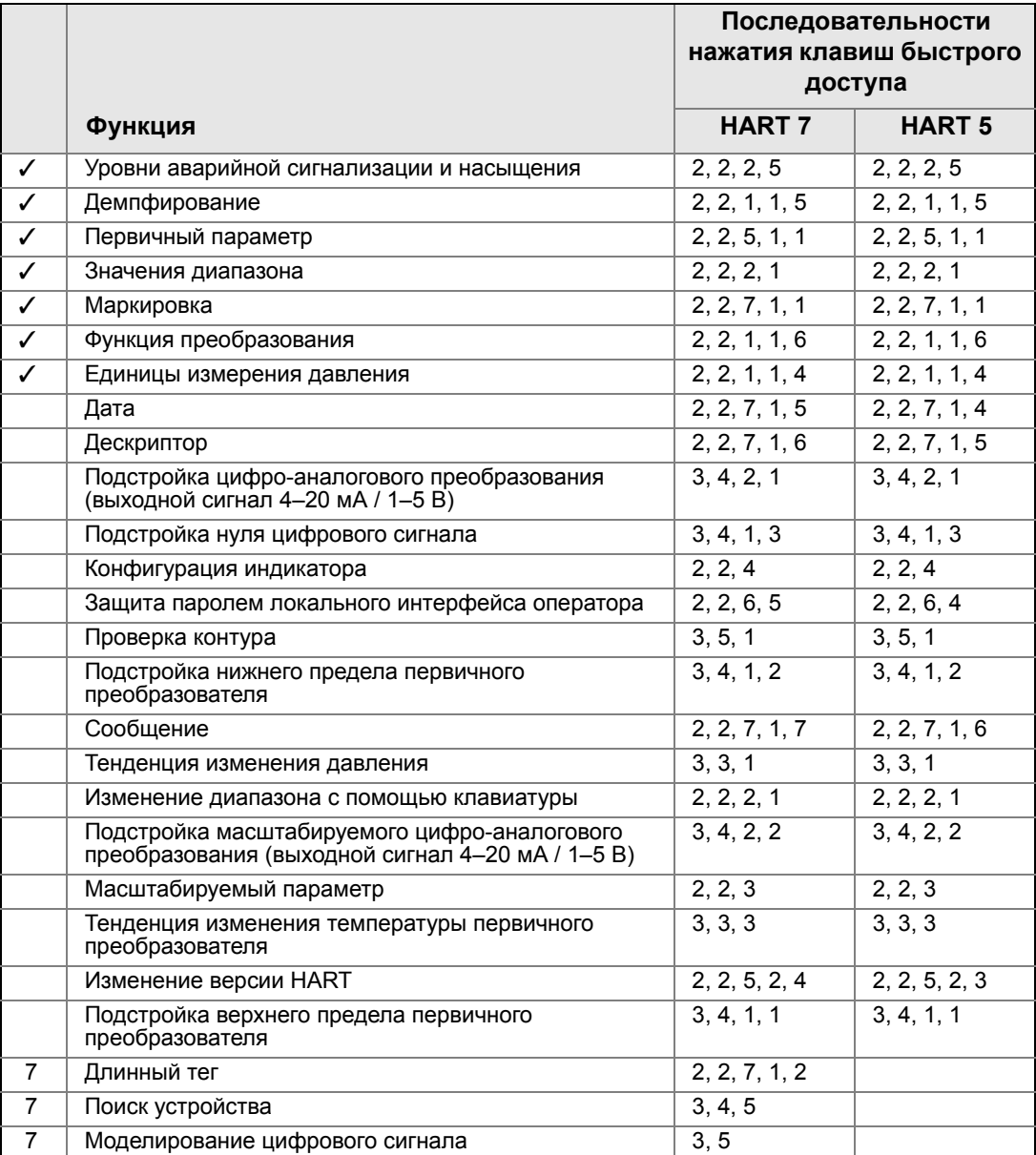

Системы меню и клавиши быстрого доступа полевого [коммуникатора](#page-137-0)

# <span id="page-149-0"></span>Прил. D Локальный интерфейс оператора

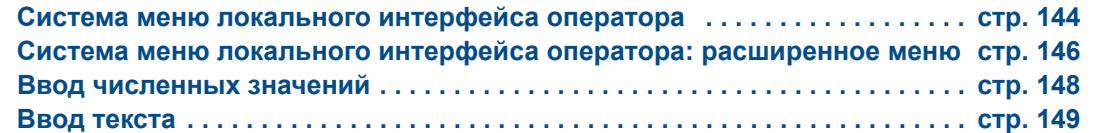

# <span id="page-150-0"></span>**D.1 Система меню локального интерфейса оператора**

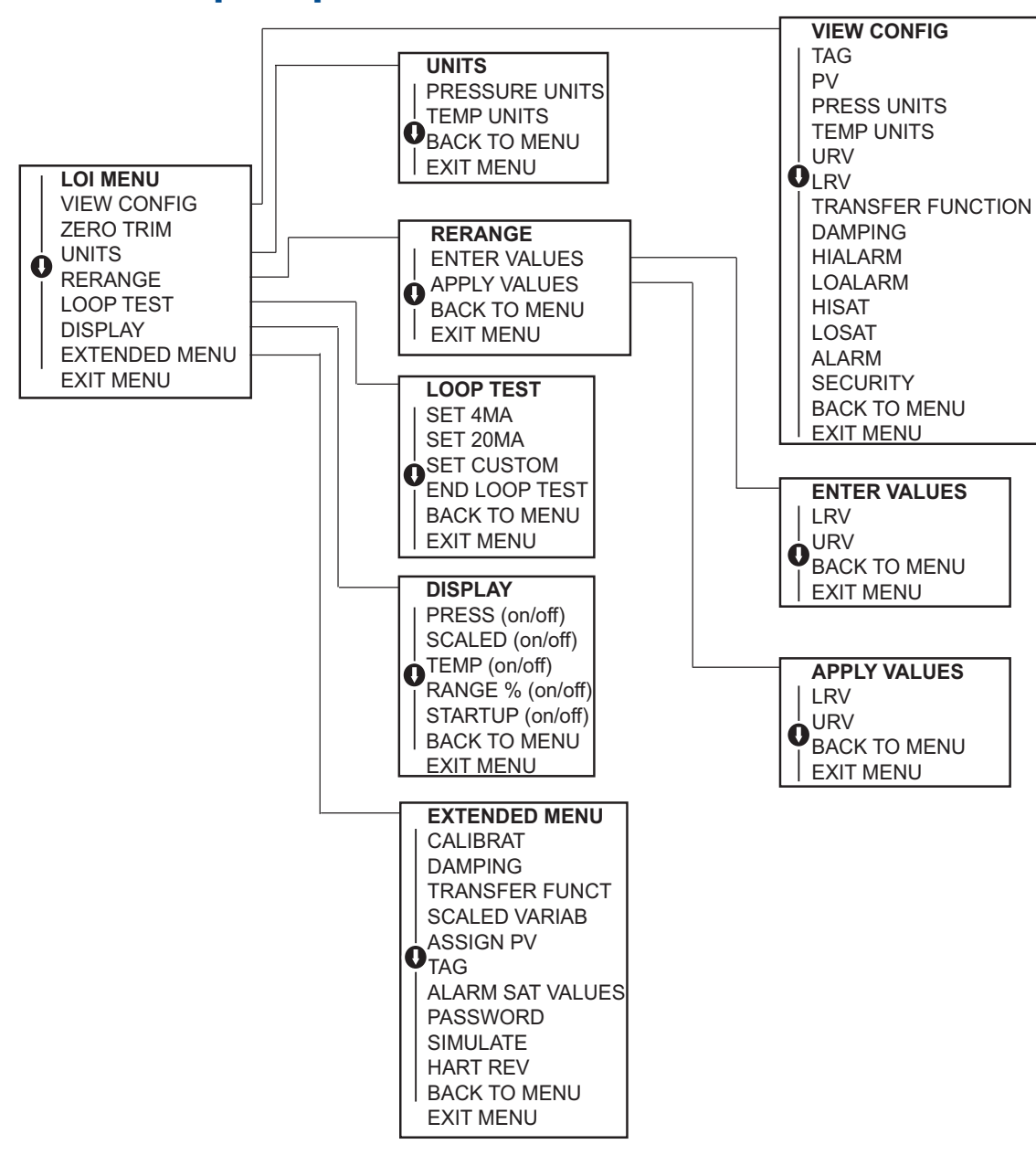

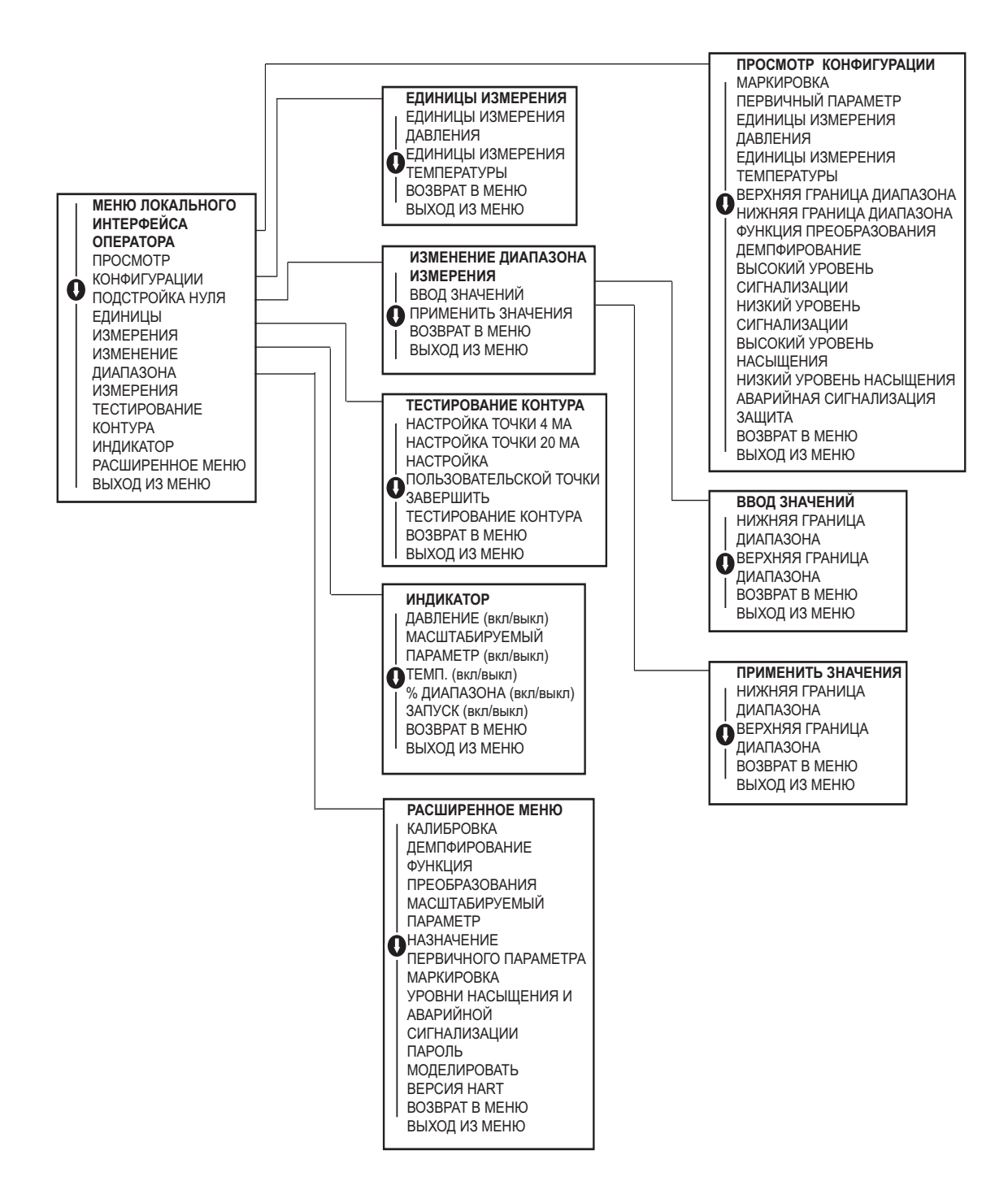

[Локальный](#page-149-0) интерфейс оператора

# <span id="page-152-0"></span>**D.2 Система меню локального интерфейса оператора: расширенное меню**

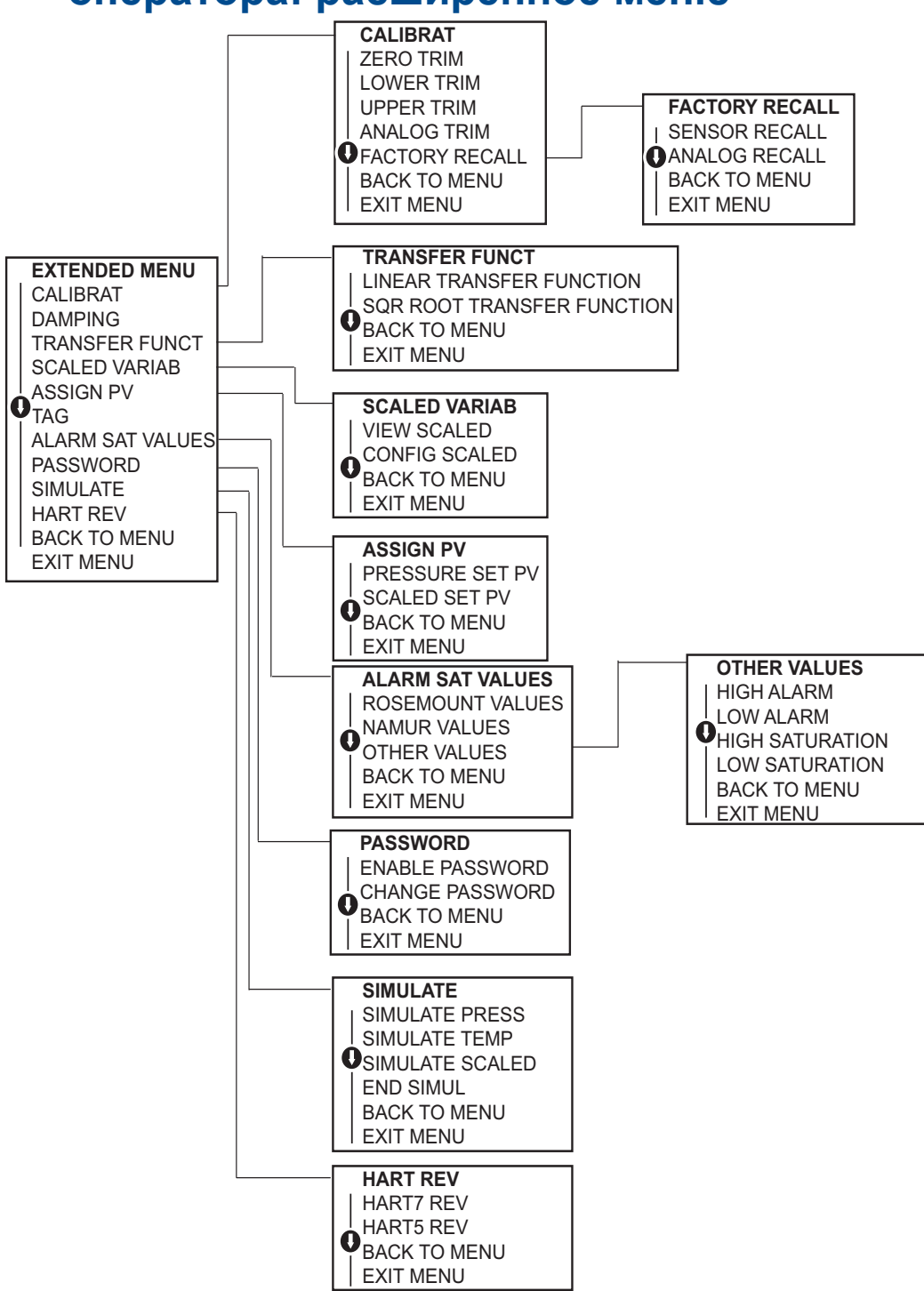

*146*

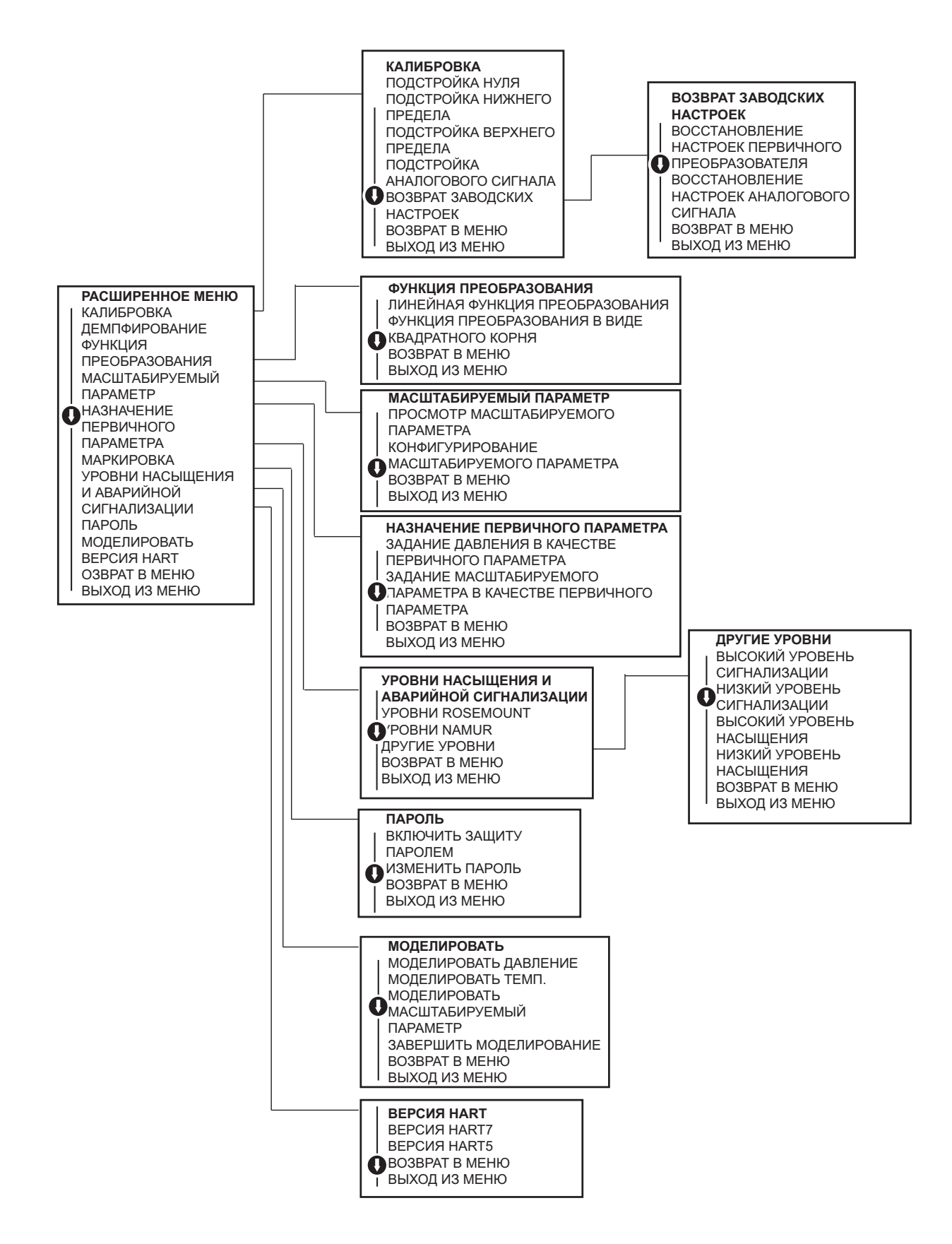

#### [Локальный](#page-149-0) интерфейс оператора

# <span id="page-154-0"></span>**D.3 Ввод численных значений**

Локальный интерфейс оператора позволяет вводить значения с плавающей десятичной точкой. Для ввода цифр могут использоваться все восемь позиций верхней строки. Относительно использования кнопок локального интерфейса оператора см. Табл[. 2-2](#page-18-0) на стр.12. Ниже приведен пример ввода числа с плавающей десятичной точкой для изменения значения «−0000022» на «000011.2»

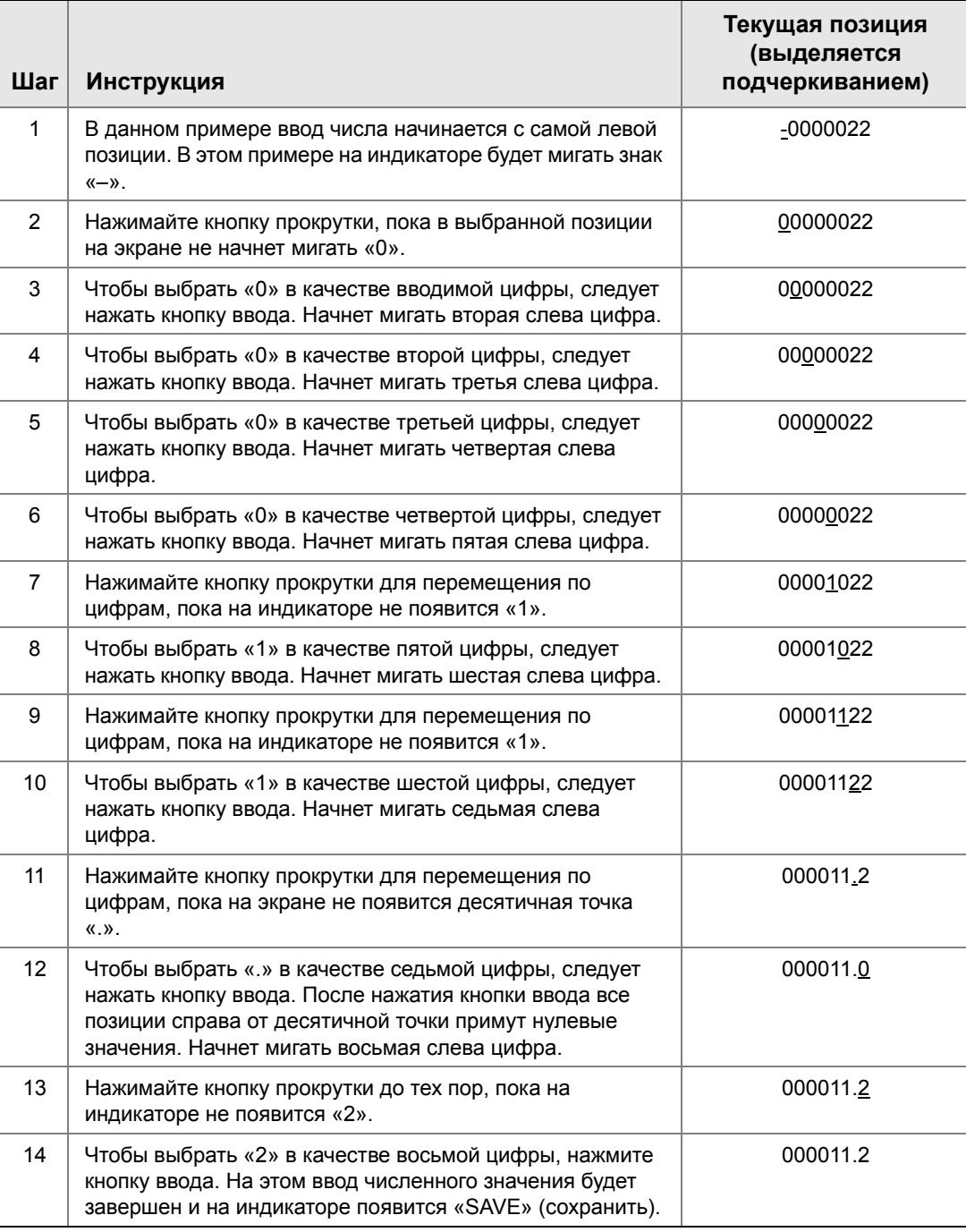

Указания по работе:

- Возможно перемещение назад по числу. Для этого нужно перейти к символу со стрелкой влево, а затем нажать кнопку ввода.
- Символ отрицательного числа может располагаться только в крайнем левом положении.
- Числа могут быть введены в экспоненциальном представлении. Для этого в 7 позиции необходимо поместить символ «E».

# <span id="page-155-0"></span>**D.4 Ввод текста**

1. Локальный интерфейс оператора позволяет вводить текст. В зависимости от редактируемой позиции, для ввода текста в верхней строке может быть использовано до восьми позиций. Ввод текста выполняется по тем же правилам, что и ввод численных значений, описанный в разделе «[Система](#page-150-0) меню локального [интерфейса](#page-150-0) оператора» на стр. 144, за исключением того, что для всех знакомест допускаются следующие символы: A–Z, 0–9, -, /, пробел.

Указания по работе:

 Если текущий текст содержит не поддерживаемые локальным интерфейсом оператора символы, они заменяются звездочками «\*».

# Алфавитный указатель

### **А**

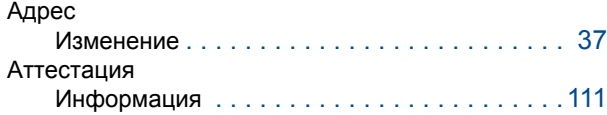

## **Б**

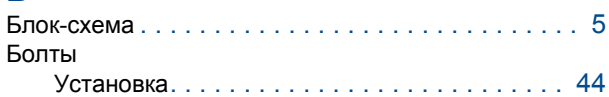

## **В**

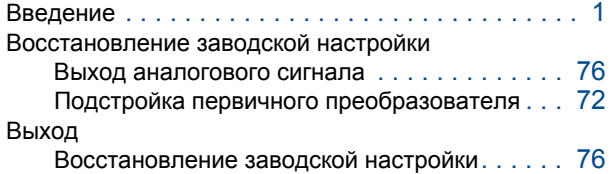

# **Д**

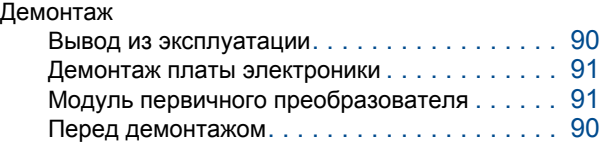

## **З**

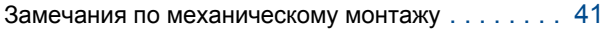

## **И**

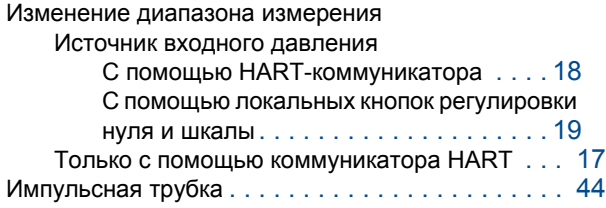

### **К**

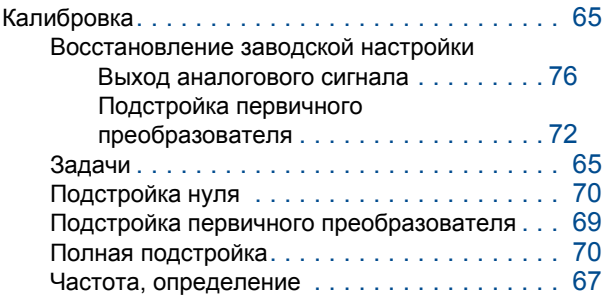

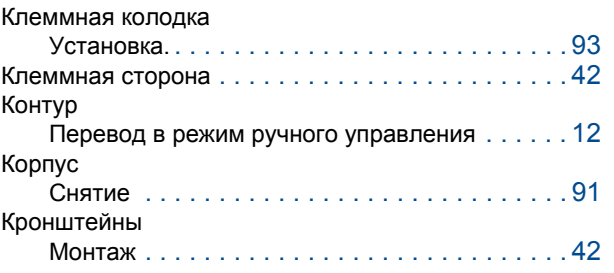

#### **М**

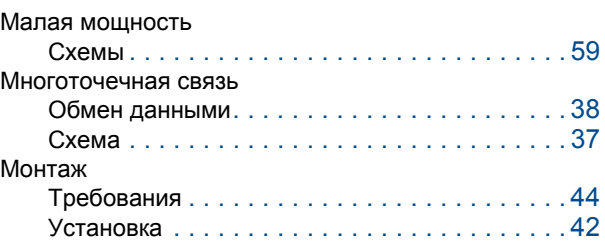

#### **П**

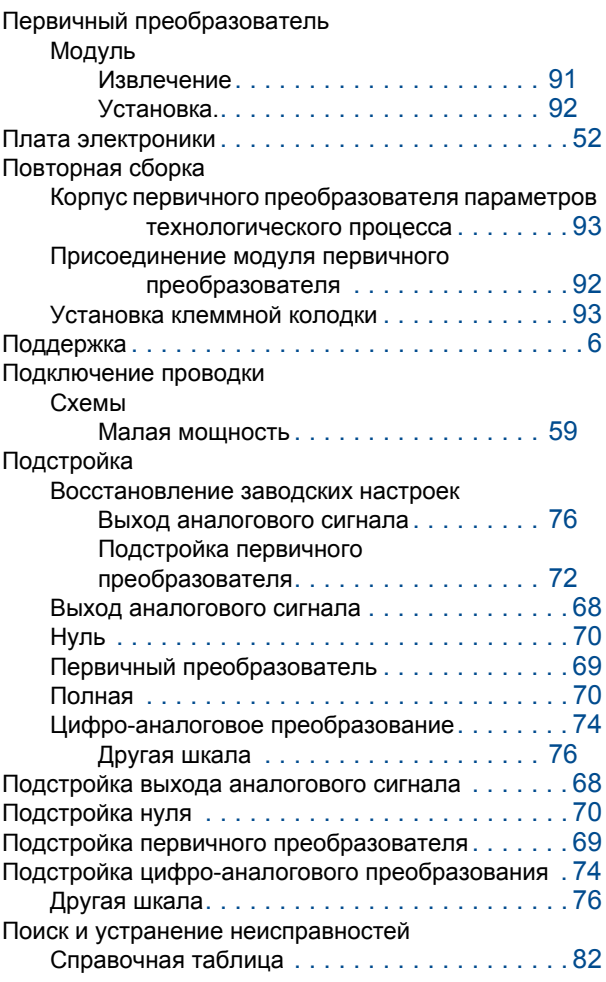

#### *Алфавитный указатель*

#### **Алфавитный указатель**

Март 2014 г.

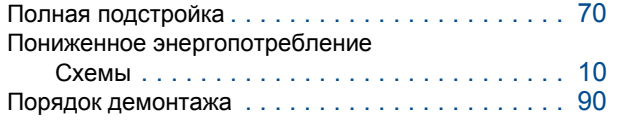

#### **Р**

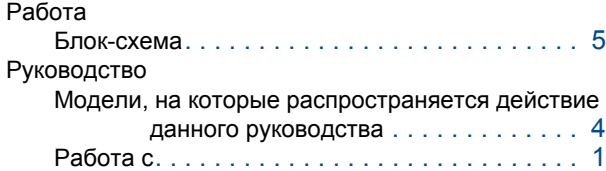

# **С**

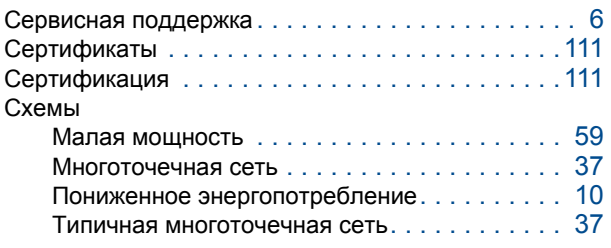

# **Т**

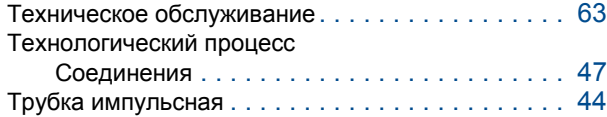

#### **У**

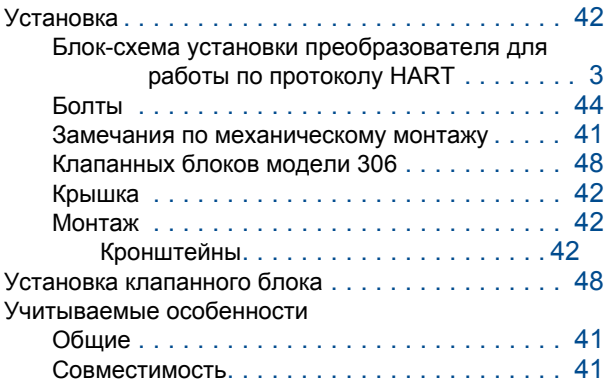

# **Ф**

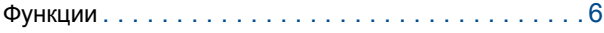

# **Э**

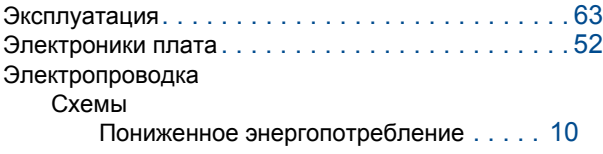

*152*